# TOTALVIEW REFERENCE GUIDE

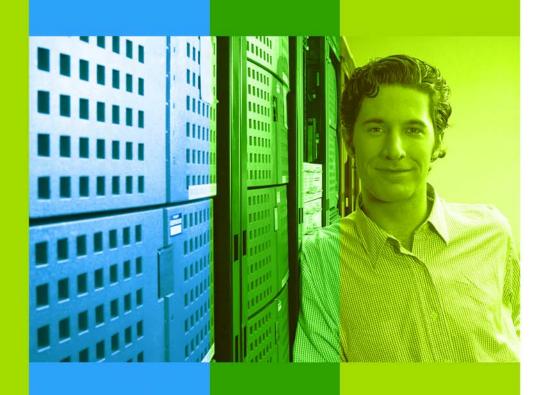

VERSION 8.8

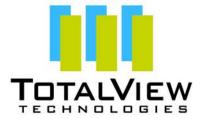

Copyright © 2007–2010 by TotalView Technologies. All rights reserved

Copyright © 1998–2007 by Etnus LLC. All rights reserved.

Copyright © 1996–1998 by Dolphin Interconnect Solutions, Inc.

Copyright © 1993–1996 by BBN Systems and Technologies, a division of BBN Corporation.

No part of this publication may be reproduced, stored in a retrieval system, or transmitted, in any form or by any means, electronic, mechanical, photocopying, recording, or otherwise without the prior written permission of TotalView Technologies.

Use, duplication, or disclosure by the Government is subject to restrictions as set forth in subparagraph (c)(1)(ii) of the Rights in Technical Data and Computer Software clause at DFARS 252.227-7013.

TotalView Technologies has prepared this manual for the exclusive use of its customers, personnel, and licensees. The information in this manual is subject to change without notice, and should not be construed as a commitment by TotalView Technologies. TotalView Technologies assumes no responsibility for any errors that appear in this document.

TotalView and TotalView Technologies are registered trademarks of TotalView Technologies.

TotalView uses a modified version of the Microline widget library. Under the terms of its license, you are entitled to use these modifications. The source code is available at:

 $ftp://ftp.totalviewtech.com/support/toolworks/Microline\_totalview.tar.Z.$ 

All other brand names are the trademarks of their respective holders.

# Book Overview

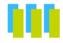

### part I - CLI Commands

| CLI Command Summary                        | 3                                                                                                    |
|--------------------------------------------|----------------------------------------------------------------------------------------------------|
| CLI Commands                               | 13                                                                                                    |
| CLI Namespace Commands                     | 129                                                                                                    |
| Batch Debugging Using tvscript             | 173                                                                                                    |
| TotalView Variables                        | 185                                                                                                    |
| Creating Type Transformations              | 229                                                                                                    |
| part II - Running TotalView                |                                                                                                    |
| TotalView Command Syntax                   | 241                                                                                                    |
| TotalView Debugger Server Command Synta    | <b>IX</b> 253                                                                                                    |
| part III - Platforms and Operating Systems |                                                                                                    |
| Platforms and Compilers                    | 263                                                                                                    |
| Operating Systems                          | 275                                                                                                    |
| Architectures                              | 287                                                                                                    |
| part IV - Appendix                         |                                                                                                    |
| MPI Startup                                | 319                                                                                                    |
|                                            | TotalView Command Syntax  TotalView Debugger Server Command Syntax  part III - Platforms and Operating Systems  Platforms and Compilers  Operating Systems  Architectures  part IV - Appendix |

iv Book Overview

# Contents

**About This Book** 

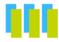

|   | TotalView Family Differences | Xi   |
|---|------------------------------|------|
|   | How To Use This Book         | xii  |
|   | Conventions                  | xiii |
|   | TotalView Documentation      | xiii |
|   | Part I: CLI Commands         |      |
| ı | <b>CLI Command Summary</b>   |      |
| 2 | CLI Commands                 |      |
|   | Command Overview             | 13   |
|   | alias                        | 16   |
|   | capture                      | 18   |
|   | dactions                     | 19   |
|   | dassign                      | 22   |
|   | dattach                      |      |
|   | dbarrier                     | 27   |
|   | dbreak                       | 31   |
|   | dcache                       | 34   |
|   | dcheckpoint                  | 35   |
|   | dcont                        | 38   |
|   | ddelete                      | 39   |
|   | ddetach                      | 40   |
|   | ddisable                     | 41   |
|   | ddlopen                      | 42   |
|   | ddown                        | 45   |
|   | denable                      | 46   |
|   | dexamine                     | 47   |
|   | dflush                       | 49   |
|   | dfocus                       | 52   |
|   | dga                          | 54   |
|   | dgo                          | 56   |
|   | dgroups                      | 57   |

|                | dhalt                                            | 62 |
|----------------|--------------------------------------------------|----|
|                | dheap                                            | 63 |
|                | dhistory                                         | 65 |
|                | dhold                                            | 67 |
|                | dkill                                            | 68 |
|                | dlappend                                         | 69 |
|                | dlist                                            | 70 |
|                | dload                                            |    |
|                | dmstat                                           | 76 |
|                | dnext                                            | 78 |
|                | dnexti                                           |    |
|                | dout                                             |    |
|                | dprint                                           |    |
|                | dptsets                                          |    |
|                | drerun                                           |    |
|                | drestart                                         |    |
|                | drun                                             |    |
|                | dset                                             |    |
|                | dstatus                                          |    |
|                | dstep                                            |    |
|                | dstepi                                           |    |
|                | dunhold 1                                        |    |
|                | dunset 1                                         |    |
|                | duntil                                           |    |
|                | dup                                              |    |
|                | dwait 1                                          |    |
|                | dwatch 1                                         |    |
|                | dwhat                                            |    |
|                | dwhere 1                                         |    |
|                | dworker                                          |    |
|                | exit                                             |    |
|                | help 1                                           |    |
|                | quit                                             |    |
|                | spurs                                            |    |
|                | spurs [ help ]                                   |    |
|                | spurs add [ directory <b>directory-list</b> ]    |    |
|                | spurs break [ spu-image-name source-location-ex- | 27 |
| pres           | ssion  1                                         | 24 |
| <b>J</b> 0. CC | spurs delete <b>breakpoint-id-list</b>           | 24 |
|                | spurs info [ directory   break ]1                |    |
|                | spurs print                                      |    |
|                | spurs scan                                       |    |
|                | stty                                             |    |
|                | unalias                                          |    |
|                |                                                  |    |
| 3              | CLI Namespace Commands                           |    |
|                | Command Overview                                 | 29 |
|                | actionpoint                                      |    |
|                | dec2hex 1                                        |    |
|                | dll                                              |    |
|                | errorCodes 1                                     |    |
|                | 1101C0uC0 1                                      | 70 |

|   | expr                                         |       |
|---|----------------------------------------------|-------|
|   | focus_groups                                 |       |
|   | focus_processes                              |       |
|   | focus_threads                                |       |
|   | group                                        |       |
|   | hex2dec                                      |       |
|   | process                                      |       |
|   | read_symbolsrespond                          |       |
|   | scope                                        |       |
|   | source process startup                       |       |
|   | symbol                                       |       |
|   | thread                                       |       |
|   | type                                         |       |
|   | type transformation                          |       |
| 4 | Batch Debugging Using tvscript               |       |
| 7 | tvscript Command Syntax                      | 174   |
|   | tvscript Options                             |       |
|   | tvscript External Script Files               |       |
|   | Logging Functions API                        |       |
|   | Process Functions API                        |       |
|   | Thread Functions API                         |       |
|   | Action Point API                             | 181   |
|   | Event API                                    | 182   |
|   | Example tvscript Script File                 | 182   |
| 5 | TotalView Variables                          |       |
|   | Top-Level (::) Namespace                     | 185   |
|   | TV:: Namespace                               |       |
|   | TV::MEMDEBUG:: Namespace                     | 220   |
|   | TV::GUI:: Namespace                          | 222   |
| 6 | Creating Type Transformations                |       |
|   | Why Type Transformations                     | 229   |
|   | Creating Structure and Class Transformations |       |
|   | Transforming Structures                      | 231   |
|   | build_struct_transform Function              |       |
|   | Type Transformation Expressions              |       |
|   | Using Type Transformations                   | 236   |
|   | Part II: Running TotalView                   |       |
| 7 | TotalView Command Syntax                     |       |
|   | Command-Line Syntax                          | 241   |
|   | Command-line Options                         |       |
| 8 | TotalView Debugger Server Command S          | yntax |
|   | The tvdsvr Command and Options               |       |
|   | Options                                      |       |
|   | Replacement Characters                       | 257   |

# Part III: Platforms and Operating Systems

# 9 Platforms and Compilers

|    | Compiling with Debugging Symbols                          | 263 |
|----|-----------------------------------------------------------|-----|
|    | Apple Running Mac OS X                                    | 264 |
|    | HP Tru64 UNIX                                             | 264 |
|    | HP-UX for IA-64                                           | 264 |
|    | IBM AIX on RS/6000 Systems                                | 265 |
|    | IBM Bluegene                                              | 266 |
|    | IBM Power Linux                                           | 266 |
|    | Linux Running on an x86 Platform                          | 266 |
|    | Linux Running on an x86-64 Platform                       | 267 |
|    | Linux Running on an Itanium Platform                      |     |
|    | SGI IRIX-MIPS Systems                                     | 267 |
|    | Sun Solaris                                               | 268 |
|    | Using gnu debuglink Files                                 |     |
|    | Total View Command-Line Options and CLI State Variables . | 269 |
|    | Searching for the gnu_debug_link File                     |     |
|    | Using Exception Data on Tru64 UNIX                        |     |
|    | Linking with the dbfork Library                           |     |
|    | Linking with dbfork and HP Tru64 UNIX                     |     |
|    | Linking with HP-UX                                        | 271 |
|    | dbfork on IBM AIX on RS/6000 Systems                      |     |
|    | Linking C++ Programs with dbfork                          |     |
|    | Linux or Mac OS X                                         | 273 |
|    | SGI IRIX6-MIPS                                            | 273 |
|    | SunOS 5 SPARC                                             | 274 |
| 10 | Operating Systems                                         |     |
|    | Supported Operating Systems                               | 275 |
|    | Mounting the /proc File System                            |     |
|    | Mounting /proc HP Tru64 UNIX and SunOS 5                  | 276 |
|    | Mounting proc SGI IRIX                                    |     |
|    | Swap Space                                                |     |
|    | Swap Space on HP Tru64 UNIX                               |     |
|    | Swap Space on HP HP-UX                                    |     |
|    | Maximum Data Size                                         |     |
|    | Swap Space on IBM AIX                                     |     |
|    | Swap Space on Linux                                       | 279 |
|    | Swap Space on SGI IRIX                                    |     |
|    | Swap Space on SunOS 5                                     |     |
|    | Shared Libraries                                          |     |
|    | Changing Linkage Table Entries and LD_BIND_NOW            |     |
|    | Using Shared Libraries on HP-UX                           |     |
|    | Debugging Your Program's Dynamically Loaded Libraries     |     |
|    | Known Limitations                                         |     |
|    | Remapping Keys                                            |     |
|    | Expression System                                         |     |
|    | Expression System on HP Alpha Tru64 UNIX                  |     |
|    | Expression System on IBM AIX                              |     |
|    |                                                           |     |

viii Contents

|    | Expression System on SGI IRIX                      | 285            |
|----|----------------------------------------------------|----------------|
| 11 | Architectures                                      |                |
|    | AMD and Intel x86-64                               | 287            |
|    | x86-64 General Registers                           |                |
|    | x86-64 Floating-Point Registers                    |                |
|    | x86-64 FPCR Register                               |                |
|    | Using the x86-64 FPCR Register                     |                |
|    | x86-64 FPSR Register                               |                |
|    | x86-64 MXCSR Register                              |                |
|    | HP Alpha                                           | 291            |
|    | Alpha General Registers                            |                |
|    | Alpha Floating-Point Registers                     |                |
|    | Alpha FPCR Register                                |                |
|    | HP PA-RISC                                         |                |
|    | PA-RISC General Registers                          | 293            |
|    | PA-RISC Process Status Word                        | 294            |
|    | PA-RISC Floating-Point Registers                   | 295            |
|    | PA-RISC Floating-Point Format                      |                |
|    | IBM Cell Broadband Engine                          | 296            |
|    | Power Architectures                                | 297            |
|    | Power General Registers                            | 297            |
|    | Power MSR Register                                 | 298            |
|    | Power Floating-Point Registers                     | 299            |
|    | Power FPSCR Register                               | 299            |
|    | Using the Power FPSCR Register                     | 300            |
|    | Intel IA-64                                        | 301            |
|    | Intel IA-64 General Registers                      | 301            |
|    | IA-64 Processor Status Register Fields (PSR)       |                |
|    | Current Frame Marker Register Fields (CFM)         |                |
|    | Register Stack Configuration Register Fields (RSC) |                |
|    | Previous Function State Register Fields (PFS)      |                |
|    | Floating Point Registers                           |                |
|    | Floating Point Status Register Fields              |                |
|    | Intel x86                                          |                |
|    | Intel x86 General Registers                        |                |
|    | Intel x86 Floating-Point Registers                 |                |
|    | Intel x86 FPCR Register                            |                |
|    | Using the Intel x86 FPCR Register                  |                |
|    | Intel x86 FPSR Register                            |                |
|    | Intel x86 MXCSR Register                           |                |
|    | SGI MIPS                                           |                |
|    | MIPS General Registers                             |                |
|    | MIPS SR Register                                   |                |
|    | MIPS Floating-Point Registers                      |                |
|    | MIPS FCSR Register                                 |                |
|    | Using the MIPS FCSR Register                       |                |
|    | MIPS Delay Slot Instructions                       |                |
|    | Sun SPARC                                          |                |
|    | SPARC General Registers                            |                |
|    | SPARC PSR Register                                 | <b>⊀ 1 /</b> 1 |

|    | SPARC Floating-Point Registers          | 314 |
|----|-----------------------------------------|-----|
|    | SPARC FPSR Register                     | 315 |
|    | Using the SPARC FPSR Register           | 315 |
|    | Part IV: Appendix                       |     |
| Α  | MPI Startup                             |     |
|    | Overview                                | 319 |
|    | Customizing Your Parallel Configuration | 320 |
| In | dex                                     | 325 |

x Contents

# **About This Book**

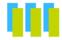

This document is the reference guide for TotalView® Debugger. Unlike the TotalView Users Guide which presented GUI and CLI information together, the chapters in this book either are devoted to one interface or contain information that pertains to both.

### TotalView Family Differences

This manual describes the TotalView Enterprise, TotalView Team, and TotalView Individual debuggers. Each of these allows you to use the CLI debugger as well. In all cases, TotalView Enterprise and TotalView Team have the same features. They differ in the way they are licensed. However, TotalView Individual is slightly different.

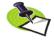

The most fundamental differences between TotalView Team and TotalView Enterprise are the way resources are shared and used. When you purchase TotalView Team, you are purchasing "tokens." These tokens represent debugging capabilities. For example, if you have 64 tokens available, 64 programmers could be active, each debugging a one-process job; or 2 programmers, each debugging a 32 process job. In contrast, a TotalView Enterprise license is based on the number of users and the number of licensed processors. You'll find more precise information on our web site.

#### The basic differences are:

| TotalView<br>Team & Enterprise                                                             | TotalView<br>Individual                          | Comment                                                                                                    |
|--------------------------------------------------------------------------------------------|--------------------------------------------------|----------------------------------------------------------------------------------------------------|
| Execute on any licensed computer of the same architecture                                  | Node locked.                                     | You can execute TotalView Individual only on the computer you install it on.                                                                            |
| Number of users is determined by license                                                   | Only one user                                    | The TotalView Enterprise license limits the number of users. TotalView team does not.                                                                   |
| Number of processes<br>limited by license. No<br>limit on threads                          | No more than 16 processes and threads.           |                                                                                                    |
| Your license determines<br>the number of<br>processors upon which<br>your program can run. | A program can execute on no more than two cores. | TotalView Enterprise licenses<br>the full capabilities of all<br>machines upon which it<br>runs. TotalView Team can<br>acquire part of your<br>machine. |
| Processes can execute on any computes in the same network.                                 | Remote processes are not allowed.                | Processes must execute on the installed computer.                                                                                                    |
| Remote X Server connections allowed.                                                       | No remote X Server connections are allowed.      | Programers cannot remotely log into a computer and then execute TotalView Individual.                                                                   |
| Memory debugging is bundled.                                                               | No memory debugging                              |                                                                                                    |

## How To Use This Book

The information in this book is in three parts.

#### CLI Commands

This part contains descriptions of all the CLI commands, the variables that you can set using the CLI, and other CLI-related information.

#### Running TotalView

TotalView and the TotalView Debugger Server (tvdsvr) can accept many command-line options. This part describes these options.

#### ■ Platforms and Operating Systems

Although the way in which you use TotalView is the same from system to system and from environment to environment, these systems and envi-

xii How To Use This Book

ronments place some constraints on what you must do, and require that you compile programs differently on the various UNIX platforms. This part describes these differences.

## **Conventions**

The following table describes the conventions used in this book:

| Convention   | Meaning                                                                                                    |
|--------------|----------------------------------------------------------------------------------------------------|
| []           | Brackets are used when describing parts of a command that are optional.                                                                                                    |
| arguments    | In a command description, text in italics represents information you type. Elsewhere, italics is used for emphasis.                                                                                                    |
| Dark text    | In a command description, dark text represents keywords or options that you must type exactly as displayed. Elsewhere, it represents words that are used in a programmatic way rather than their normal way.                                                                                    |
| Example text | In program listings, this indicates that you are seeing a program or something you'd type in response to a shell or CLI prompt. If this text is in bold, it's indicating that what you're seeing is what you'll be typing. If you're viewing this information online, example text is in color. |
|              | This graphic symbol indicates that the information that follows—which is printed in italics—is a note. This information is an important qualifier to what you just read.                                                                                                    |

## **TotalView Documentation**

The following table describes other TotalView documentation:

|                        |                                                                                                    | Online |      |     |       |
|------------------------|----------------------------------------------------------------------------------------------------|--------|------|-----|-------|
| Title                  | Contents                                                                                              | Help   | HTML | PDF | Print |
| Evaluating TotalView   | Brochure that leads you to basic TotalView features.                                                  |        |      | ✓   | ✓     |
| TotalView Users Guide  | Describes how to use the TotalView GUI and the CLI; this is the most used of all the TotalView books. | ✓      | ✓    | ✓   |       |
| TotalView New Features | Describes new features added to TotalView.                                                            | ✓      | ✓    | ✓   |       |

| Title                                | Contents                                                                                         | Online<br>Help | HTML | PDF | Print |
|--------------------------------------|--------------------------------------------------------------------------------------------------|----------------|------|-----|-------|
| Debugging Memory<br>Using TotalView  | Is a combined user and reference guide describing how to find your program's memory problems.    | ✓              | ✓    | ✓   |       |
| TotalView Reference<br>Guide         | Contains descriptions of CLI commands, how you run TotalView, and platform-specific information. | ✓              | ✓    | ✓   |       |
| TotalView QuickView                  | Presents what you need to know to get started using TotalView.                                   |                |      | ✓   | ✓     |
| CLI Command Summary                  | A reference card that contains a brief description of all CLI commands and their syntax.         |                |      | ✓   | ✓     |
| TotalView Commands                   | Defines all TotalView GUI commands—this is the online Help.                                      | ✓              | ✓    | ✓   |       |
| TotalView Installation<br>Guide      | Contains the procedures to install TotalView and the FLEXIm license manager.                     | ✓              | ✓    | ✓   |       |
| Platforms and System<br>Requirements | Lists the platforms upon which TotalView runs and the compilers it supports.                     | ✓              | ✓    | ✓   |       |

# **Contacting Us**

Please contact us if you have problems installing TotalView, questions that are not answered in the product documentation or on our Web site, or suggestions for new features or improvements.

Our Internet email address for support issues is:

#### support@totalviewtech.com

For documentation issues, the address is:

#### documentation@totalviewtech.com

Our phone numbers are:

1-800-856-3766 in the United States (+1) 508-652-7700 worldwide

If you are reporting a problem, please include the following information:

- The *version* of TotalView and the *platform* on which you are running TotalView.
- An *example* that illustrates the problem.
- A *record* of the sequence of events that led to the problem.

# Part I: CLI Commands

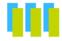

This part of the *TotalView Reference Guide* contains five chapters that describe the *TotalView Command Line Interpreter (CLI)*.

#### Chapter 1: CLI Command Summary

Summarizes all the CLI commands.

#### Chapter 2: CLI Commands

Contains detailed descriptions of the CLI commands that are found in the CLI's unqualified (top-level) namespace. These are the commands that you use day-in and day-out, and those that are most often used interactively.

#### **Chapter 3: CLI Namespace Commands**

Contains descriptions of commands found in the TV:: namespace. These commands are seldom used interactively, as they are most often used in scripts.

#### Chapter 4: Batch Debugging Using tvscript

Shows how you create batch scripts that run TotalView unattended.

#### Chapter 5: TotalView Variables

Describes all TotalView variables, including those that you use to set GUI behaviors. These variables reside in three namespaces: unqualified (top-level), TV:: and TV::GUI. For the most part, you set these variables to alter TotalView behaviors.

#### Chapter 6: Creating Type Transformations

If you do not wish to see all the members of a class or structure or if you would like to alter the way TotalView displays these elements, you can call a CLI routine that tells TotalView how you want it to display information. This chapter tells how to create these CLI routines.

# CLI Command Summary

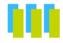

This chapter contains a summary of all TotalView® Debugger CLI commands. The commands are described in Chapter 2, "CLI Commands," on page 13 and Chapter 3, "CLI Namespace Commands," on page 129.

#### actionpoint

Gets and sets action point properties

TV::actionpoint action [ object-id ] [ other-args ]

#### alias

Creates a new user-defined pseudonym for a command

alias alias-name defn-body

Views previously defined aliases

alias [ alias-name ]

#### capture

Returns a command's output as a string

capture [ -out | -err | -both ] [ -f filename ] command

#### dactions

Displays information about action points

dactions [ ap-id-list ] [ -at source-loc ]
[ -enabled | -disabled ]

Saves action points to a file

dactions -save [ filename ]

Loads previously saved action points

dactions -load [ filename ]

#### dassign

Changes the value of a scalar variable

dassign target value

```
dattach
  Brings currently executing processes under CLI control
   dattach [ -g gid ] [ -r hname ]
           [ -replay | -no_replay ]
           [-ask attach parallel | -no attach parallel ]
           [-c corefile-name][-rank num]
           [ -e ] fname pid-list
           [ -parallel_attach_subset subset specification ]
dbarrier
  Creates a barrier breakpoint at a source location
   dbarrier breakpoint-expr [ -stop_when_hit { group | process | none } ]
           [ -stop_when_done { group | process | none } ] [ -pending ]
  Creates a barrier breakpoint at an address
   dbarrier –address addr
           [ -stop_when_hit { group | process | none } ]
           [-stop when done { group | process | none } ] [-pending ]
dbreak
  Creates a breakpoint at a source location
   dbreak breakpoint-expr [-p | -g | -t ] [[-I lang] -e expr][-pending]
  Creates a breakpoint at an address
   dbreak - address \ addr [-p | -g | -t] [[-l \ lang] - e \ expr ][-pending]
dcache
  Clears the remote library cache
   dcache -flush
dcheckpoint
  Creates a checkpoint on SGI IRIX
   dcheckpoint [ after checkpointing ] [ -by process set ] [ -no park ]
           [ -ask_attach_parallel | -no_attach_parallel ]
           [-no preserve ids][-force]checkpoint-name
  Creates a checkpoint on IBM AIX
   dcheckpoint [ -delete | -halt ]
dcont
  Continues execution and waits for execution to stop
   dcont
ddelete
  Deletes some action points
    ddelete action-point-list
  Deletes all action points
```

ddelete -a

ddetach

Detaches from the processes

ddetach

```
ddisable
  Disables some action points
   ddisable action-point-list [ -block number-list ]
  Disables all action points
   ddisable -a
ddlopen
  Loads a shared object library
   ddlopen [ -now | -lazy ] [ -local | -global ] [ -mode int ] filespec
  Displays information about shared object libraries
   ddlopen [ -list dll-ids... ]
ddown
  Moves down the call stack
   ddown [ num-levels ]
dec2hex
  Converts a decimal number into hexadecimal
   TV::dec2hex number
denable
  Enables some action points
   denable action-point-list
  Enables all disabled action points in the current focus
   denable -a
dexamine
  Display memory contents
   dexamine [-column count cnt] [-count cnt] [-data only]
           [-show_chars][-string_length len][-format fmt]
           [-memory info][-wordsize size] variable or expression
dflush
  Removes the top-most suspended expression evaluation
  Removes all suspended dprint computations
   dflush -all
  Removes dprint computations preceding and including a suspended
  evaluation ID
   dflush susp-eval-id
dfocus
  Changes the target of future CLI commands to this P/T set
   dfocus p/t-set
  Executes a command in this P/T set
   dfocus [ p/t-set command ]
dga
  Displays global array variables
   dga [-lang lang type] [ handle or name ] [ slice ]
```

```
dgo
  Resumes execution of target processes
   dgo
dgroups
  Adds members to thread and process groups
   dgroups -add [ -g gid ] [ id-list ]
  Deletes groups
   dgroups –delete [ –g gid ]
  Intersects a group with a list of processes and threads
   dgroups -intersect [-g gid ] [id-list]
  Prints process and thread group information
   dgroups [ –list ] [ pattern-list ]
  Creates a new thread or process group
   dgroups -new [ thread or process ] [ -g gid ] [ id-list ]
  Removes members from thread or process groups
   dgroups -remove [ -g gid ] [ id-list ]
dhalt
  Suspends execution of processes
   dhalt
dheap
  Shows Memory Debugger state
   dheap [ -status ]
  Applies a saved configuration file
   dheap -apply config { default | filename }
  Shows information about a backtrace
   dheap -backtrace [ subcommands ]
  Compares memory states
   dheap -compare subcommands [ optional subcommands ]
           [process | filename [process | filename]]
  Enables or disables the Memory Debugger
   dheap { -enable | -disable }
  Enables or disables event notification
   dheap -event filter subcommands
  Writes memory information
   dheap -export subcommands
  Specifies which filters the Memory Debugger uses
   dheap -filter subcommands
  Writes guard blocks (memory before and after an allocation)
   dheap -guard [ subcommands ]
  Enables and disables the retaining (hoarding) of freed memory blocks
   dheap -hoard [ subcommands ]
```

```
Displays Memory Debugger information
   dheap -info [ -backtrace ] [ start address [ end address ] ]
  Indicates whether an address is within a deallocated block
   dheap –is dangling address
  Locates memory leaks
   dheap -leaks [ -check interior ]
  Enables or disables Memory Debugger event notification
   dheap -[no]notify
  Paints memory with a distinct pattern
   dheap -paint [ subcommands ]
  Enables and disables the ability to catch bounds errors and use-after-
  free errors retaining freed memory blocks
   dheap -red zones [ subcommands ]
  Enables and disables allocation and reallocation notification
   dheap—tag alloc subcommand start address [ end address]
  Displays the Memory Debugger's version number
   dheap -version
dhistory
  Displays information about the state of the program as it is being
  replayed. If you have received a timestamp, you can go back to the line
  that was executing at that time.
   dhistory [-info] [-get time] [-go time time] [-go live]
           [ -enable ] [ -disable ]
dhold
  Holds processes
   dhold -process
  Holds threads
   dhold -thread
  Terminates execution of target processes
   dkill [ -remove ]
dlappend
  Appends list elements to a TotalView variable
   dlappend variable-name value [ ... ]
dlist
  Displays code relative to the current list location
   dlist [ -n num-lines ]
  Displays code relative to a named location
```

dlist breakpoint-expr [ -n num-lines ]

dlist -e [ -n num-lines ]

Displays code relative to the current execution location

```
dll
  Manages shared libraries
   TV::dll action [ dll-id-list ] [ -all ]
dload
  Loads debugging information
    dload [-q qid] [-mpi starter value] [-r hname]
            [ -replay | -noreplay ]
            [-env variable=value] ... [-e] executable
            [-parallel attach subset subset specification]
dmstat
  Displays memory use information
    dmstat
dnext
  Steps source lines, stepping over subroutines
    dnext [ -back ] [ num-steps ]
dnexti
  Steps machine instructions, stepping over subroutines
    dnexti [ -back ] [ num-steps ]
dout
  Executes until just after the place that called the current routine
    dout [ -back ] [ frame-count ]
dprint
  Prints the value of a variable or expression
    dprint [ -nowait ] [ -slice slice expr ] variable or expression
dptsets
  Shows the status of processes and threads in an array of P/T expressions
    dptsets [ptset array] ...
drerun
  Restarts processes
    drerun [ cmd arguments ] [ < infile ]
            [ > [ > ][ & ] outfile ]
            [2>[>] errfile]
drestart
  Restarts a checkpoint on AIX
    drestart [ -halt ] [ -g gid ] [ -r host ] [ -no_same_hosts ]
  Restarts a checkpoint on SGI
    drestart [ process-state ] [ -no_unpark ] [ -g gid ] [ -r host ]
            [-ask attach parallel | -no attach parallel ]
            [-no_preserve_ids] checkpoint-name
drun
  Starts or restarts processes
```

drun [ cmd\_arguments ] [ < infile ]
[ > [ > ][ & ] outfile ]
[ 2 > [ > ] errfile ]

```
dset
  Creates or changes a CLI state variable
    dset debugger-var value
  Views current CLI state variables
    dset [ debugger-var ]
  Sets the default for a CLI state variable
    dset -set_as_default debugger-var value
  Shows current status of processes and threads
    dstatus
dstep
  Steps lines, stepping into subfunctions
    dstep [ -back ] [ num-steps ]
dstepi
  Steps machine instructions, stepping into subfunctions
    dstepi [ -back ] [ num-steps ]
dunhold
  Releases a process
    dunhold -process
  Releases a thread
    dunhold -thread
dunset
  Restores a CLI variable to its default value
    dunset debugger-var
  Restores all CLI variables to their default values
    dunset -all
duntil
  Runs to a line
    duntil [ -back ] line-number
  Runs to an address
    duntil [ -back ] -address addr
  Runs into a function
    duntil proc-name
  Moves up the call stack
    dup [ num-levels ]
dwait
  Blocks command input until the target processes stop
    dwait
```

```
dwatch
  Defines a watchpoint for a variable
    dwatch variable [ -length\ byte-count ] [-p | -g | -t ]
            [ [ -| lang ] -e expr ] [ -t type ]
  Defines a watchpoint for an address
    dwatch –address addr –length byte-count [-p | -q | -t]
            [ [ -I lang ] -e expr ] [ -t type ]
dwhat
  Determines what a name refers to
    dwhat symbol-name
dwhere
  Displays locations in the call stack
    dwhere [ -level level-num ] [ num-levels ] [ -args ] [ -locals ] [ -registers ]
            [ -noshow_pc ][ -noshow_fp ][ -show_image ]
  Displays all locations in the call stack
    dwhere -all [ -args ] [ -locals ] [-registers ]
            [ -noshow_pc ][ -noshow_fp ][ -show_image ]
dworker
  Adds or removes a thread from a workers group
    dworker { number | boolean }
errorCodes
  Returns a list of all error code tags
   TV::errorCodes
  Returns or raises error information
   TV::errorCodes number or tag [ -raise [ message ] ]
exit
  Terminates the debugging session
    exit [ -force ]
expr
  Manipulates values created by dprint -nowait
   TV::expr action [ susp-eval-id ] [ other-args ]
focus groups
  Returns a list of groups in the current focus
   TV::focus_groups
focus processes
  Returns a list of processes in the current focus
   TV::focus processes [ -all | -group | -process | -thread ]
focus threads
  Returns a list of threads in the current focus
    TV::focus threads [ -all | -group | -process | -thread ]
group
  Gets and sets group properties
   TV::group action [ object-id ] [ other-args ]
```

```
help
  Displays help information
    help [ topic ]
hex2dec
  Converts to decimal
   TV::hex2dec number
process
  Gets and sets process properties
   TV::process action [ object-id ] [ other-args ]
quit
  Terminates the debugging session
   quit [ -force ]
read symbols
  Reads symbols from libraries
   TV::read_symbols -lib lib-name-list
  Reads symbols from libraries associated with a stack frame
   TV::read_symbols -frame [ number ]
  Reads symbols for all frames in the backtrace
   TV::read_symbols -stack
respond
  Provides responses to commands
   TV::respond response command
scope
  Sets and gets internal scope properties
   TV::scope action [ object-id ] [ other-args ]
source_process_startup
  "Sources" a .tvd file when a process is loaded
   TV::source_proccess_startup process_id
sttv
  Sets terminal properties
   stty [ stty-args ]
symbol
  Returns or sets internal TotalView symbol information
   TV::symbol action [ object-id ] [ other-args ]
thread
  Gets and sets thread properties
   TV::thread action [ object-id ] [ other-args ]
  Gets and sets type properties
   TV::type action [ object-id ] [ other-args ]
```

**type\_transformation**Creates type transformations and examines properties

TV::type\_transformation action [ object-id ] [ other-args ]

#### unalias

Removes an alias

unalias alias-name

Removes all aliases

unalias –all

# **CLI Commands**

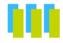

This chapter contains detailed descriptions of CLI commands.

### Command Overview

This section lists all of the CLI commands. It also contains a short explanation of what each command does.

#### General CLI Commands

The CLI commands in this group provide information on the general CLI operating environment:

- **alias**: Creates or views pseudonym for commands and arguments.
- **capture**: Allows commands that print information to instead send their output to a variable.
- **dlappend**: Appends list elements to a TotalView variable.
- **dset**: Changes or views values of TotalView variables.
- **dunset**: Restores default settings of TotalView variables.
- **help**: Displays help information.
- **stty**: Sets terminal properties.
- **unalias**: Removes a previously defined alias.

#### **CUI Initialization and Termination Commands**

These commands initialize and terminate the CLI session, and add processes to CLI control:

- **dattach**: Brings one or more processes currently executing in the normal runtime environment (that is, outside TotalView) under TotalView control.
- **ddetach:** Detaches TotalView from a process.

- **ddlopen**: Dynamically loads shared object libraries.
- dgroups: Manipulates and manages groups.
- **dkill:** Kills existing user processes, leaving debugging information in place.
- dload: Loads debugging information about the program into TotalView and prepares it for execution.
- **drerun:** Restarts a process.
- drun: Starts or restarts the execution of user processes under control of the CLI
- **exit**, **quit**: Exits from TotalView, ending the debugging session.

#### **Program Information Commands**

The following commands provide information about a program's current execution location, and allow you to browse the program's source files:

- **ddown:** Navigates through the call stack by manipulating the current frame.
- **dexamine**: Display memory contents.
- **dflush**: Unwinds the stack from computations.
- **dga**: Displays global array variables.
- **dlist**: Browses source code relative to a particular file, procedure, or line.
- **dmstat**: Displays memory usage information.
- **dprint:** Evaluates an expression or program variable and displays the resulting value.
- **dptsets**: Shows the status of processes and threads in a P/T set.
- **dstatus:** Shows the status of processes and threads.
- **dup:** Navigates through the call stack by manipulating the current frame.
- **dwhat:** Determines what a name refers to.
- **dwhere:** Prints information about the thread's stack.

#### **Execution Control Commands**

The following commands control execution:

- **dcont:** Continues execution of processes and waits for them.
- dfocus: Changes the set of processes, threads, or groups upon which a CLI command acts.
- **dgo:** Resumes execution of processes (without blocking).
- dhalt: Suspends execution of processes.
- dhistory: Provides information for ReplayEngine and lets you work with timestamps.
- dhold: Holds threads or processes.
- **dnext:** Executes statements, stepping over subfunctions.
- **dnexti:** Executes machine instructions, stepping over subfunctions.
- **dout**: Runs out of current procedure.
- **dstep:** Executes statements, moving into subfunctions if required.
- **dstepi**: Executes machine instructions, moving into subfunctions if required.
- **dunhold:** Releases held threads.
- **duntil:** Executes statements until a statement is reached.

- **dwait:** Blocks command input until processes stop.
- **dworker:** Adds or removes threads from a workers group.

#### **Action Points**

The following action point commands define and manipulate the points at which the flow of program execution should stop so that you can examine debugger or program state:

- **dactions**: Views information on action point definitions and their current status; this command also saves and restores action points.
- **dbarrier**: Defines a process barrier breakpoint.
- **dbreak:** Defines a breakpoint.
- **ddelete**: Deletes an action point.
- **ddisable**: Temporarily disables an action point.
- **denable**: Re-enables an action point that has been disabled.
- **dwatch:** Defines a watchpoint.

#### Other Commands

The commands in this category do not fit into any of the other categories:

- **dassign:** Changes the value of a scalar variable.
- **dcache**: Clears the remote library cache.
- **dcheckpoint**: Creates a file that can later be used to restart a program.
- **dheap**: Displays information about the heap.
- **drestart**: Restarts a checkpoint.

#### Creates or views pseudonyms for commands

Format: Creates a new user-defined pseudonym for a command

alias alias-name defn-body Views previously defined aliases

alias [ alias-name ]

Arguments: alias-name The name of the command pseudonym being defined.

defn-body The text that Tcl substitutes when it encounters alias-

name.

Description:

The alias command associates a name you specify with text that you define. This text can contain one or more commands. After you create an alias, you can use it in the same way as a native TotalView or Tcl command. In addition, you can include an alias as part of a definition of another alias.

If you do not enter an *alias-name* argument, the CLI displays the names and definitions of all aliases. If you only specify an *alias-name* argument, the CLI displays the definition of the alias.

Because the **alias** command can contain Tcl commands, you must ensure that *defn-body* complies with all Tcl expansion, substitution, and quoting rules.

The TotalView global startup file, **tvdinit.tvd**, defines a set of default aliases. All the common commands have one- or two-letter aliases. (You can obtain a list of these commands by typing **alias**—being sure not to use an argument—in the CLI window.)

You cannot use an alias to redefine the name of a CLI-defined command. You can, however, redefine a built-in CLI command by creating your own Tcl procedure. For example, the following procedure disables the built-in **dwatch** command. When a user types **dwatch**, the CLI executes this code instead of the built-in CLI code.

```
proc dwatch {} {
   puts "The dwatch command is disabled"
}
```

The CLI does not parse *defn-body* (the command's definition) until it is used. Therefore, you can create aliases that are nonsensical or incorrect. The CLI only detects errors when it tries to execute your alias.

When you obtain help for a command, the help text includes information for TotalView predefined aliases.

Examples: alias nt dnext

Defines a command called **nt** that executes the **dnext** 

command.

alias nt Displays the definition of the **nt** alias.

alias Displays the definitions of all aliases.

alias m {dlist main}

Defines an alias called **m** that lists the source code of function **main()** 

function main().

#### alias step2 {dstep; dstep}

Defines an alias called **step2** that does two **dstep** commands. This new command applies to the focus that exists when someone uses this alias.

#### alias step2 {s ; s}

Creates an alias that performs the same operations as the one in the previous example. It differs in that it uses the alias for **dstep**. You could also create the following alias which does the same thing:

alias step2 {s 2}.

#### alias step1 {f p1. dstep}

Defines an alias called **step1** that steps the first user thread in process 1. All other threads in the process run freely while TotalView steps the current line in your program.

### Returns a command's output as a string

| Format:      | capture [ –out   –e                                       | rr   –both ] [ –f filename ] command                                                                                                    |
|--------------|-----------------------------------------------------------|----------------------------------------------------------------------------------------------------|
| Arguments:   | -out                                                      | Tells the CLI to only capture output that is sent to <b>stdout</b> . This option is the default.                                                                                                    |
|              | –err                                                      | Tells the CLI to send the output it captures to <b>stderr</b> .                                                                                                    |
|              | -both                                                     | Tells the CLI to send the output it captures to <b>stdout</b> and <b>stderr</b> .                                                                                                    |
|              | <b>-f</b> filename                                        | Tells the CLI to send the output it captures to filename.                                                                                                    |
|              | command                                                   | The CLI command (or commands) whose output is being captured. If you are specifying more than one command, you must enclose them within braces ({ }).                                                                                                    |
| Description: | normally go to the returns the string. feature (`command` | and executes <i>command</i> , capturing all output that would console into a string. After <i>command</i> completes, it This command is analogous to the UNIX shell's back-tick ). The <b>capture</b> command lets you obtain the printed outmand so that you can assign it to a variable or otherwise |
| Examples:    | set save_stat                                             | [ capture st ]                                                                                                    |
|              |                                                           | Saves the current process status to a Tcl variable.                                                                                                    |
|              | set arg [ capt                                            | ure p argc]                                                                                                    |
|              |                                                           | Saves the printed value of argc into a Tcl variable.                                                                                                    |
|              |                                                           | <pre>ure {foreach i {1 2 3 4} \   int2_array(\$i )}} ] Saves the printed output of four array elements into a   Tcl variable. Here is sample output:</pre>                                                                                                    |
|              |                                                           | <pre>int2_array(1) = -8 (0xfff8) int2_array(2) = -6 (0xfffa) int2_array(3) = -4 (0xfffc) int2_array(4) = -2 (0xfffe)</pre>                                                                                                    |
|              |                                                           | Because the <b>capture</b> command records all of the information sent to it by the commands in the <b>foreach</b> loop, you do not have to use a <b>dlist</b> command.                                                                                                    |
|              | exec cat << [                                             | <pre>capture help commands ] &gt; cli_help.txt Writes the help text for all CLI commands to the cli help.txt file.</pre>                                                                                                    |
|              |                                                           | n cli_help.txt w] ile help commands Also writes the help text for all CLI commands to the cli_help.txt file. This set of commands is more efficient than the previous command because the captured data is not buffered.                                                                               |

#### dactions

#### Displays information, and saves and reloads action points

Format:

Displays information about action points

dactions [ ap-id-list ] [ -at source-loc ] [ -enabled | -disabled ]

Saves action points to a file.

dactions -save [ filename ]

Loads previously saved action points

dactions -load [ filename ]

ap-id-list

Arguments:

A list of action point identifiers. If you specify individual

action points, the information that appears is limited

to these points.

Do not enclose this list within quotes or braces. See the examples at the end of this section for more information.

If you omit this argument, the CLI displays summary information about all action points in the processes in the focus set. If you enter one ID, the CLI displays full information for it. If you enter more than one ID, the CLI just displays summary information for each.

-at source-loc
 -enabled
 -disabled
 Displays the action points at source-loc.
 Shows only enabled action points.
 Shows only disabled action points.

**-save** Writes information about action points to a file.

**–load** Restores action point information previously saved in a

file.

filename The name of the file into which TotalView reads and

writes action point information. If you omit this file name, TotalView writes action point information to a file named <code>program\_name.TVD.v3breakpoints</code>, where

program name is the name of your program.

Description:

The dactions command displays information about action points in the processes in the current focus. If you do not indicate a focus, the default focus is at the process level. The information is printed; it is not returned.

This command also lets you obtain the action point identifier. You will need to use this identifier when you delete, enable, and disable action points.

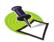

The identifier is returned when TotalView creates the action point. The CLI prints this ID when the thread stops at an action point.

You can include action point identifiers as arguments to the command when more detailed information is needed. The **–enabled** and **–disabled** options restrict output to action points in one of these states.

You cannot use the **dactions** command when you are debugging a core file or before TotalView loads executables.

The -save option tells TotalView to write action point information to a file so that either you or TotalView can restore your action points later. The -load option tells TotalView to immediately read the saved file. If you use the *file-name* argument with either of these options, TotalView either writes to or reads from this file. If you do not use this argument, TotalView uses a file named <code>program\_name.TVD.v3breakpoints</code> where <code>program\_name</code> is the name of your program. TotalView writes this file into the directory in which your program resides.

The information saved includes expression information associated with the action point and whether the action point is enabled or disabled. For example, if your program's name is **foo**, TotalView writes this information to **foo.TVD.v3breakpoints**.

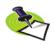

TotalView does not save information about watchpoints.

If a file with the default name exists, TotalView can read this information when it starts your program. When TotalView exits, it can create the default. For more information, see the File > Preference Action Points Page information in the online Help.

#### Command alias:

| Alias | Definition | Description                |
|-------|------------|----------------------------|
| ac    | dactions   | Displays all action points |

#### Examples:

ac -at 81

Displays information about the action points on line 81. (This example uses the alias instead of the full command name.) Here is the output from this command:

```
ac —at 81
1 shared action point for group 3:
1 addr=0x10001544 [arrays.F#81] Enabled
Share in group: true
Stop when hit: group
```

dactions 1 3

Displays information about action points 1 and 3, as follows:

```
2 shared action points for process 1:
    1 addr=0x100012a8 [arrays.F#56] Enabled
    3 addr=0x100012c0 [arrays.F#57] Enabled

If you have saved a list of action points as a string or as
a Tcl list, you can use the eval command to process the
list's elements. For example:
```

```
d1.<> dactions
2 shared action points for group 3:
     3 [global_pointer_ref.cxx#52] Enabled
     4 [global_pointer_ref.cxx#53] Enabled
d1.<> set group1 "3 4"
3 4
d1.<> eval ddisable $group1
```

```
d1.<> ac
2 shared action points for group 3:
3 [global_pointer_ref.cxx#52] Disabled
4 [global_pointer_ref.cxx#53] Disabled
dfocus p1 dactions
Displays information about all action points defined in process 1.

dfocus p1 dactions -enabled
```

Displays information about all enabled action points in process 1.

### dassign

#### Changes the value of a scalar variable

Format: dassign target value

Arguments: target The name of a scalar variable in your program.

value A source-language expression that evaluates to a scalar

value. This expression can use the name of another

variable.

Description:

The dassign command evaluates an expression and replaces the value of a variable with the evaluated result. The location can be a scalar variable, a dereferenced pointer variable, or an element in an array or structure.

The default focus for the **dassign** command is *thread*. If you do not change the focus, this command acts upon the *thread of interest*. If the current focus specifies a width that is wider than  $\mathbf{t}$  (thread) and is not  $\mathbf{d}$  (default), **dassign** iterates over the threads in the focus set and performs the assignment in each. In addition, if you use a list with the **dfocus** command, the **dassign** command iterates over each list member.

The CLI interprets each symbol name in the expression according to the current context. Because the value of a source variable might not have the same value across threads and processes, the value assigned can differ in your threads and processes. If the data type of the resulting value is incompatible with that of the target location, you must cast the value into the target's type. (Casting is described in Chapter 13 of the TotalView Users Guide.)

You need to know the following about assigning characters and strings:

- If you are assigning a character to a target, place the character value within single-quotation marks; for example, 'c'.
- You can use the standard C language escape character sequences; for example, \n and \t. These escape sequences can also be in a character or string assignment.
- If you are assigning a string to a target, place the string within quotation marks. However, you must escape the quotation marks so they are not interpreted by Tcl; for example, \"The quick brown fox\".

If *value* contains an expression, the TotalView expression system evaluates the expression

#### Command alias:

| Alias | Definition | Description                       |
|-------|------------|-----------------------------------|
| as    | dassign    | Changes a scalar variable's value |

Examples:

dassign scalar\_y 102

Stores the value 102 in each occurrence of variable scalar y for all processes and threads in the current set.

dassign i 10\*10

Stores the value 100 in variable i.

scalar\_y contained in processes 1, 2, and 3.

#### dattach

#### Brings currently executing processes under CLI control

Format: dattach [-g gid] [-r hname]

[ -ask\_attach\_parallel | -no\_attach\_parallel ]

[ -replay | -no\_replay ]
[ -c corefile-name ] [ -rank num ]

[-e] filename [pid-list]

[-parallel\_attach\_subset subset-specification]

Arguments: -g gid Sets the control group for the processes being added

to group *gid*. This group must already exist. (The CLI **GROUPS** variable contains a list of all groups. See **GROUPS** on page 188 for more information.)

-r hname The host on which the process is running. The CLI

launches a TotalView Server on the host machine if one is not already running there. See the Setting Up Parallel Debugging Sessions chapter of the TotalView Users Guide for information on the launch command used to start this

server.

Setting a host sets it for all PIDs attached to in this command. If you do not name a host machine, the CLI

uses the local host.

-ask\_attach\_parallel

Asks whether TotalView should attach to parallel processes of a parallel job. The default is to automatically attach to processes. For additional information, see the Dynamic Libraries Page in the File > Preferences

Dialog Box in the online Help.

-no attach parallel

Do not attach to any additional parallel processes in a parallel job. For additional information, see the Dynamic Libraries Page in the File > Preferences Dialog

Box in the online Help.

**-replay** | **-no\_replay**These options enable and disable the ReplayEngine the

next time the program is restarted.

-c corefile-name Tells the CLI that it should load the core file named in

the argument that follows. If you use this option, you

must also specify a file name (filename).

**-rank** *num* Specifies the rank associated with the executable being

loaded. While this can be used independently, this

option is best used with core files.

−e Tells the CLI that the next argument is a file name. You

need to use this argument if the file name begins with a

dash (-) or only uses numeric characters.

The name of the executable. Setting an executable here

sets it for all PIDs being attached to in this command. If you do not include this argument, the CLI tries to determine the executable file from the process. Some

architectures do not allow this to occur.

pid-list

A list of system-level process identifiers (such as a UNIX PID) naming the processes that TotalView controls. All PIDs must reside on the same system, and they are placed in the same control group.

If you need to place the processes in different groups or attach to processes on more than one system, you must use multiple **dattach** commands.

parallel attach subset subset specification

Defines a list of MPI ranks to be attached to when an MPI job is created or attached to. The list is space-separated; each element can have one of 3 forms:

rank: specifies that rank only

rank1-rank2: specifies all ranks between rank1 and rank2, inclusive

rank1-rank2:stride: specifies every strideth rank between rank1 and rank2

A rank specification can be either a number or "\$max" which represents the last rank in the MPI job.

For example:

dattach -parallel\_attach\_subset {1 2 4-6 7-\$max:2} mpirun will attach to ranks 1, 2, 4, 5, 6, 7, 9, 11, 13,....

Description:

The **dattach** command tells the CLI to attach to one or more processes, making it possible to continue process execution under CLI control.

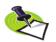

TotalView Individual: You can only attach to processes running on the computer upon which you installed TotalView Individual.

This command returns the TotalView process ID (DPID) as a string. If you specify more than one process in a command, the **dattach** command returns a list of DPIDs instead of a single value.

TotalView places all processes to which it attaches in one **dattach** command in the same control group. This lets you place all processes in a multiprocess program executing on the same system in the same control group.

If a program has more than one executable, you must use a separate dattach command for each one.

If you have not loaded *filename* already, the CLI searches for it. The search includes all directories in the **EXECUTABLE\_PATH** CLI variable.

The process identifiers specified in the *pid-list* must refer to existing processes in the runtime environment. TotalView attaches to the processes, regardless of their execution states.

#### Command alias:

| Alias | Definition | Description                          |
|-------|------------|--------------------------------------|
| at    | dattach    | Brings the process under CLI control |

#### Examples:

#### dattach mysys 10020

Loads debugging information for **mysys** and brings the process known to the run-time system by PID 10020 under CLI control.

#### dattach -e 123 10020

Loads file 123 and brings the process known to the run-time system by PID 10020 under CLI control.

#### dattach -g 4 -r Enterprise myfile 10020

Loads myfile that is executing on the host named Enterprise into group 4, and brings the process known to the run-time system by PID 10020 under CLI control. If a TotalView Server (tvdsvr) is not running on Enterprise, the CLI will start it.

#### dattach my\_file 51172 52006

Loads debugging information for my\_file and brings the processes corresponding to PIDs 51172 and 52006 under CLI control.

```
set new_pid [dattach -e mainprog 123]
dattach -r otherhost -g $CGROUP($new_pid) -e slave 456
```

Begins by attaching to **mainprog** running on the local host. It then attaches to **slave** running on the **otherhost** host and inserts them both in the same control group.

#### dbarrier

#### Defines a process or thread barrier breakpoint

Format: Creates a barrier breakpoint at a source location

dbarrier breakpoint-expr [-stop\_when\_hit width]

[ -stop\_when\_done width ] [ -pending ]

Creates a barrier breakpoint at an address

dbarrier –address addr [-stop\_when\_hit width]
[-stop\_when\_done width][-pending]

**Arguments**: breakpoint-expr

This argument can be entered in more than one way. In most cases, you will be typing a line number or a pathname containing a file name, function name, and line number, each separated by # characters (for example, #file#line). If you omit parts of this specification, the CLI creates them for you. For more information, see "Qualifying Symbol Names" in Chapter 13 of the TotalView Users Guide.

For more information on breakpoint expressions, see "Breakpoint Expressions" on page 32.

-address addr

The barrier breakpoint location as an absolute address in the address space of the program.

-stop when hit width

Tells the CLI what else to stop when it stops the thread that arrives at a barrier point.

If you do not use this option, the value of the **BARRIER\_STOP\_ALL** variable indicates what TotalView stops.

This command's width argument indicates what else TotalView stops. You can enter one of the following three values:

group

Stops all processes in the control group when the execution reaches the barrier point.

process

Stops the process that hit the barrier.

none

Stops the thread that hit the barrier; that is, the thread is held and all other threads continue running. If you apply this width to a process barrier breakpoint, TotalView stops the process that hit the breakpoint.

-stop when done width

After all processes or threads reach the barrier, the CLI releases all processes and threads held at the barrier. (*Released* means that these threads and processes can run.) Setting this option tells the CLI to stop additional threads contained in the same **group** or **process**.

If you do not use this option, the value of the **BARRIER\_STOP\_WHEN\_DONE** variable indicates what else TotalView stops.

The width argument indicates what else is stopped. You

can enter one of the following three values:

**group** Stops the entire control group when the barrier is satis-

fied.

process Stops the processes that contain threads in the satis-

faction set when the barrier is satisfied.

none Stops the satisfaction set. For process barriers, process

and **none** have the same effect. This is the default if the

BARRIER STOP WHEN DONE variable is none.

**–pending** If TotalView cannot find a location to set the barrier,

adding this option tells TotalView to create the barrier anyway. As shared libraries are read, TotalView checks to see if it can be set in the newly loaded library. For more information on this option, see **dbreak** on page

31.

Description:

The **dbarrier** command sets a process or thread barrier breakpoint that triggers when execution arrives at a location. This command returns the ID of the newly created breakpoint.

You most often use the **dbarrier** command to synchronize a set of threads. The P/T set defines which threads the barrier affects. When a thread reaches a barrier, it stops, just as it does for a breakpoint. The difference is that TotalView prevents—that is, holds—each thread that reaches the barrier from responding to resume commands (for example, **dstep**, **dnext**, and **dgo**) until all threads in the affected set arrive at the barrier. When all threads reach the barrier, TotalView considers the barrier to be *satisfied* and releases these threads. They are just *released*; they are not continued. That is, TotalView leaves them stopped at the barrier. If you continue the process, those threads stopped at the barrier also run along with any other threads that were not participating with the barrier. After the threads are released, they can respond to resume commands.

If the process is stopped and then continued, the held threads, including the ones waiting on an unsatisifed barrier, do not run. Only unheld threads run.

The satisfaction set for the barrier is determined by the current focus. If the focus group is a thread group, TotalView creates a thread barrier:

- When a thread hits a process barrier, TotalView holds the thread's process
- When a thread hits a thread barrier, TotalView holds the thread; TotalView might also stop the thread's process or control group. While they are stopped, neither is held.

TotalView determines the default focus width based on the setting of the **SHARE\_ACTION\_POINT** variable. If it is set to true, the default is group. Otherwise, it is process.

TotalView determines what processes and threads are part of the satisfaction set by taking the intersection of the share group with the focus set. (Barriers cannot extend beyond a share group.)

The CLI displays an error message if you use an inconsistent focus list.

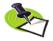

Barriers can create deadlocks. For example, if two threads participate in two different barriers, each could be left waiting at different barriers, barriers that can never be satisfied. A deadlock can also occur if a barrier is set in a procedure that is never invoked by a thread in the affected set. If a deadlock occurs, use the **ddelete** command to remove the barrier, since deleting the barrier also releases any threads held at the barrier.

The -stop\_when\_hit option tells TotalView what other threads to stop when a thread arrives at a barrier.

The -stop\_when\_done option controls the set of additional threads that TotalView stops when the barrier is finally satisfied. That is, you can also stop an additional collection of threads after the last expected thread arrives and all the threads held at the barrier are released. Normally, you want to stop the threads contained in the control group.

If you omit a *stop* option, TotalView sets the default behavior by using the **BARRIER\_STOP\_ALL** and **BARRIER\_STOP\_WHEN\_DONE** variables. For more information, see the **dset** command.

The **none** argument for these options tells the CLI not to stop additional threads.

- If -stop\_when\_hit is none when a thread hits a thread barrier, TotalView stops only that thread; it does not stop other threads.
- If -stop\_when\_done is none, TotalView does not stop additional threads, aside from the ones that are already stopped at the barrier.

TotalView places the barrier point in the processes or groups specified in the current focus, as follows:

- If the current focus does not indicate an explicit group, the CLI creates a process barrier across the share group.
- If the current focus indicates a process group, the CLI creates a process barrier that is satisfied when all members of that group reach the barrier.
- If the current focus indicates a thread group, TotalView creates a thread barrier that is satisfied when all members of the group arrive at the barrier.

The following example illustrates these differences. If you set a barrier with the focus set to a control group (the default), TotalView creates a process barrier. This means that the <code>-stop\_when\_hit</code> value is set to <code>process</code> even though you specified <code>thread</code>.

```
d1.<> dbarrier 580 -stop_when_hit thread
2
d1.<> ac 2
1 shared action point for group 3:
    2 addr=0x120005598 [../regress/fork_loop.cxx#580]
Enabled (barrier)
    Share in group: true
    Stop when hit: process
    Stop when done: process
    process barrier; satisfaction set = group 1
```

However, if you create the barrier with a specific workers focus, the stop when hit property remains set to **thread**:

#### Command alias:

| Alias | Definition                                      | Description                                                                                                    |
|-------|-------------------------------------------------|----------------------------------------------------------------------------------------------------|
| ba    | dbarrier                                        | Defines a barrier.                                                                                                    |
| baw   | {dfocus pW dbarrier<br>-stop_when_done process} | Creates a thread barrier across<br>the worker threads in the<br>process of interest. TotalView<br>sets the set of threads stopped<br>when the barrier is satisfied to<br>the process that contains the<br>satisfaction set. |
| BAW   | {dfocus gW dbarrier<br>–stop_when_done group}   | Creates a thread barrier across<br>the worker threads in the share<br>group of interest. The set of<br>threads stopped when the<br>barrier is satisfied is the entire<br>control group.                                     |

#### Examples:

#### dbarrier 123

Stops each process in the control group when it arrives at line 123. After all processes arrive, the barrier is satisfied and TotalView releases all processes.

#### dfocus {p1 p2 p3} dbarrier my proc

Holds each thread in processes 1, 2, and 3 as it arrives at the first executable line in procedure **my\_proc**. After all threads arrive, the barrier is satisfied and TotalView releases all processes.

#### dfocus gW dbarrier 642 -stop\_when\_hit none

Sets a thread barrier at line 642 in the workers group. The process is continued automatically as each thread arrives at the barrier. That is, threads that are not at this line continue running.

dbreak Defines a breakpoint

Format: Creates a breakpoint at a source location

dbreak breakpoint-expr [-p | -g | -t] [-l lang] -e expr [-pending]

Creates a breakpoint at an address

dbreak –address addr [-p|-g|-t] [[-l lang]-e expr] [-pending]

Arguments: breakpoint-expr This argument can be entered in more than one way. In

most cases, you will be typing a line number or a pathname containing a file name, function name, and line number, each separated by # characters (for example, #file#line). If you omit parts of this specification, the CLI creates them for you. For more information, see "Qualifying Symbol Names" in Chapter 13 of the TotalView

Users Guide.

Breakpoint expressions are discussed later in this sec-

tion

-address addr The breakpoint location specified as an absolute

address in the address space of the program.

-p Tells TotalView to stop the process that hit this break-

point. You can set this option as the default by setting the STOP\_ALL variable to process. See dset on page 97

for more information.

-g Tells TotalView to stop all processes in the process's

control group when execution reaches the breakpoint. You can set this option as the default by setting the STOP\_ALL variable to group. See dset on page 97 for

more information.

-t Tells TotalView to stop the thread that hit this break-

point. You can set this option as the default by setting the STOP ALL variable to thread. See dset on page 97

for more information.

-I lang Sets the programming language used when you are

entering expression *expr*. The languages you can enter are **c**, **c**++, **f7**, **f9**, and **asm** (for C, C++, FORTRAN 77, Fortran 9x, and assembler, respectively). If you do not specify a language, TotalView assumes that you wrote the expression in the same language as the routine at

the breakpoint.

**–e** *expr* When the breakpoint is hit, TotalView evaluates expres-

sion *expr* in the context of the thread that hit the breakpoint. The language statements and operators you can use are described in Chapter 16 of the *TotalView Users* 

Guide.

**–pending** If TotalView cannot find a location to set the break-

point, adding this option tells TotalView to create the

breakpoint anyway. As shared libraries are read, TotalView checks to see if it can be set in the newly loaded library.

#### Description:

The dbreak command defines a breakpoint or evaluation point that TotalView triggers when execution arrives at the specified location. The breakpoint tells each thread that it should stop when it arrives at a breakpoint. This command returns the ID of the new breakpoint. The CLI might not be able to set a breakpoint at the line you specify. This occurs when a line does not contain an executable statement.

Specifying a procedure name without a line number tells the CLI to set an action point at the beginning of the procedure. If you do not name a file, the default is the file associated with the current source location.

If you try to set a breakpoint at a line at which TotalView cannot stop execution, it sets one at the nearest following line where it can halt execution.

If, after evaluating the breakpoint expression, TotalView determines the location represented by the expression does not exist, it can still set a breakpoint if you use the **–pending** option. This option tells TotalView that it should check shared libraries that it subsequently loads to see if it can set the breakpoint. If a location is found, it is set. Stated in a different way, TotalView normally creates and sets a breakpoint at the same time. The option tells it to separate these two actions.

When the CLI displays information on a breakpoint's status, it displays the location where execution actually stops.

If the CLI encounters a *stop group* breakpoint, it suspends each process in the group as well as the process that contains the triggering thread. The CLI then shows the identifier of the triggering thread, the breakpoint location, and the action point identifier.

TotalView determines the default focus width based on the setting of the SHARE\_ACTION\_POINT variable. If it is set to true, the default is group. Otherwise, it is process.

One possibly confusing aspect of using expressions is that their syntax differs from that of Tcl. This is because you need to embed code written in Fortran, C, or assembler in Tcl commands. In addition, your expressions often include TotalView built-in functions. For example, if you want to use the TotalView \$tid built-in function, you need to type it as \\$tid.

# **Breakpoint Expressions**

A breakpoint expression can evaluate to more than one source line. If the expression evaluates to a function that has multiple overloaded implementations, TotalView sets a barrier on each of the overloaded functions. The expression can begin with one of the following options:

class class name

Tells TotalView that the breakpoint expression is a class name and it should set a barrier on all methods of that class. virtual class::signature

Tells TotalView to set a a barrier on virtual function that override the signature in the class specified by the breakpoint expression.

Set a barrier at the line specified by *breakpoint-expr* or the absolute address *addr*. You can enter a breakpoint expression that are sets of addresses at which the barrier is placed, and are as follows:

- [[##image#]filename#]line\_numbe r Indicates all addresses at this line number.
- A function signature; this can be a partial signature Indicates all addresses that are the addresses of functions matching signature. If parts of a function signature are missing, this expression can match more than one signature. For example, "f" matches "f(void)" and "A::f(int)". You cannot specify a return type in a signature.
- class class\_name
  Names a set containing the addresses of all member functions of class class name.
- virtual class::signature
  Names the set of addresses of all virtual member functions that match signature, and which are in the classes or derived from the class.

#### Command alias:

| Alias | Definition | Description                                      |
|-------|------------|--------------------------------------------------|
| b     | break      | Sets a breakpoint                                |
| bt    | {dbreak t} | Sets a breakpoint only on the thread of interest |

#### Examples:

For all examples, assume that the current process set is d2.< when the breakpoint is defined.

dbreak 12

Suspends process 2 when it reaches line 12. However, if the STOP\_ALL variable is set to group, all other processes in the group are stopped. In addition, if you set the SHARE\_ACTION\_POINT variable to true, the breakpoint is placed in every process in the group.

dbreak -address 0x1000764

Suspends process 2 when execution reaches address 0x1000764.

b 12 -g

Suspends all processes in the current control group when execution reaches line 12.

dbreak 57 -l f9 -e {goto \$63}

Causes the thread that reaches the breakpoint to transfer to line 63. The host language for this statement is Fortran 90 or Fortran 95.

dfocus p3 b 57 -e {goto \$63}

In process 3, sets the same evaluation point as the previous example.

### dcache

#### Clears the remote library cache

Format: dcache –flush

Arguments: —flush Delete all files from the library cache that are not cur-

rently being used.

Description: The dcache –flush command tells TotalView to remove the library files that

it places in your cache. This cache is located in the .totalview/lib\_cache

subdirectory contained in your home directory.

When you are debugging programs on remote systems that use libraries that either do not exist on the host or whose version differ, TotalView cop-

ies the library files into your cache. This cache can become large.

TotalView automatically deletes cached library files that it hasn't used in the last week. If you need to reclaim additional space, this command removes files not currently being used and that are not quite old enough

for TotalView to automatically delete.

# dcheckpoint

#### Creates a checkpoint image of processes (IBM and SGI)

Format: Creates a checkpoint on SGI IRIX

dcheckpoint [ after\_checkpointing ] [ -by process\_set ] [ -no\_park ]

[ -ask\_attach\_parallel | -no\_attach\_parallel ] [ -no\_preserve\_ids ] [ -force ] checkpoint-name

Creates a checkpoint on IBM AIX

dcheckpoint [ -by process\_set ] [ -delete | -halt ]

Arguments: after checkpointing Defines the state of the process both before and after

the checkpoint. Use one of the following options:

**-delete** Processes exit after the checkpoint occurs.

**-detach** (SGI only) Processes continue running after the check-

point occurs. In addition, TotalView detaches from them.

**-go** (SGI only) Processes continue running after the check-

point occurs.

**-halt** Processes halt after the checkpoint occurs.

**-by** *process set* Indicates the set of processes to checkpoint and a

group of related processes. If you do not use a *process\_set* option, TotalView only checkpoints the focus process. (On AIX, the checkpoint is the scope of the

Parallel Environment job.) Your options are:

ash Checkpoints the array session.

pgid Checkpoints the entire UNIX process group.

sid Checkpoints the entire process session.

**–no park** (SGI only) Tells TotalView not to *park* all processes

before it begins checkpointing them. If you use this option, you must use the **drestart** command's

**–no unpark** option. If you restart the checkpoint from a

shell, you must use this option.

-ask attach parallel

(SGI only) Asks whether TotalView reattaches to parallel processes of a parallel job. (Some systems automatically detach you from processes being checkpointed.)

-no\_attach\_parallel

(SGI only) Tells TotalView not to reattach to processes from which the checkpointing processes detached. (Some systems automatically detach you from pro-

cesses being checkpointed.)

-no\_preserve\_ids (SGI only) Lets TotalView assign new IDs when it

restarts a checkpoint. If you do not use this option,

TotalView uses the same IDs.

**-force** (SGI only) Tells TotalView to overwrite an existing

checkpoint.

checkpoint-name (SGI only) Specifies the name being assigned to the

checkpoint. TotalView ignores this name if you are creating a checkpoint on an IRM/RS6000 machine

ating a checkpoint on an IBM/RS6000 machine.

#### Description:

The **dcheckpoint** command saves program and process information to the *checkpoint-name* file. This information includes process and group IDs. Later, you use the **drestart** command to restart the program.

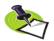

This command does not save TotalView breakpoint information. If you need to save tis information, use the **dactions** command.

The following restrictions exist when you are trying to checkpoint IRIX processes:

- IRIX does not checkpoint a process that is running remotely and which communicates using sockets. Since the TotalView Server (tvdsvr) uses sockets to redirect stdin, stdout, and stderr, you need to use the drun command to modify the way your processes send information to a tty before you create a checkpoint.
- If you are using SGI MPI, you need to use the -cpr command-line option.
  Use the ASH option with MPI checkpoints

The after\_checkpointing options let you specify what happens after the checkpoint operation concludes. If you do not specify an option, the CLI tells the checkpointed processes to stop. This lets you investigate a program's state at the checkpoint position. In contrast, the <code>-go</code> option tells the CLI to let the processes continue to run. You use the <code>-detach</code> and <code>-halt</code> options less frequently. The <code>-detach</code> option shuts down the CLI and leaves the processes running. This command's <code>-halt</code> option is similar to the <code>-detach</code> option, differing only in that processes started by the CLI and TotalView also terminate.

The *process\_set* options tell TotalView which processes to checkpoint. Although the focus set can only contain one process, you can also include processes in the same process group, process session, process hierarchy, or array session in the same checkpoint. If you do not use one of the -by options, TotalView only checkpoints the focus process.

If the focus group contains more than one process, the CLI displays an error message.

Before TotalView begins checkpointing your program, it temporarily stops (that is, *parks*) the processes that are being checkpointed. Parking ensures that the processes do not run freely after a **dcheckpoint** or **drestart** operation. (If they did, your code would begin running before you get control of it.) If you plan to restart the checkpoint file outside of TotalView, you must use the **–no\_park** option.

When you create the checkpoint, the CLI detaches from processes before they are checkpointed. By default, the CLI automatically reattaches to them. If you do not want this to occur, use the <code>-no\_attach\_parallel</code> option to tell the CLI not to reattach, or use the <code>-ask\_attach\_parallel</code> option to tell the CLI to ask you whether to reattach.

#### Examples: dcheckpoint check1

Checkpoints the current process. TotalView writes the checkpoint information to the *check*1 file. These processes stop.

#### f3 dcheckpoint check1

Checkpoints process 3. Process 3 stops. TotalView writes the checkpoint information to the check1 file.

#### f3 dcheckpoint -go check1

Checkpoints process 3. Process 3 continues to run. TotalView writes the checkpoint information to the *check*1 file.

#### f3 dcheckpoint -by pgid -detach check1

Checkpoints process 3 and all other processes in the same UNIX process group. All of the checkpointed processes continue running but they run detached from the CLI. TotalView writes the checkpoint information to the <code>check1</code> file.

#### dcont

#### Continues execution and waits for execution to stop

Format: dcont

Arguments: This command has no arguments

**Description:** The **dcont** command continues all processes and threads in the current

focus, and then waits for all of them to stop.

This command is a Tcl macro, with the following definition:

proc dcont {args} {uplevel dgo; "dwait \$args" }

You often want this behavior in scripts. You seldom want to do interactively.

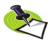

You can interrupt this action by typing Ctrl+C. This tells TotalView to stop executing these processes.

A **dcont** command completes when all threads in the focus set of processes stop executing. If you do not indicate a focus, the default focus is the Process of Interest.

#### Command alias:

| Alias | Definition       | Description           |
|-------|------------------|-----------------------|
| со    | dcont            | Resume                |
| CO    | {dfocus g dcont} | Resume at group-level |

#### Examples:

dcont Resumes execution of all stopped threads that are not

held and which belong to processes in the current focus. (This command does not affect threads that TotalView is holding held at barriers.) The command blocks further input until all threads in all target processes stop. After the CLI displays its prompt, you can enter additional commands.

dfocus p1 dcont

0

Resumes execution of all stopped threads that are not held and which belong to process 1. The CLI does not accept additional commands until the process stops.

dfocus {p1 p2 p3} co

Resumes execution of all stopped threads that are not

held and which belong to processes 1, 2, and 3.

Resumes execution of all stopped threads that are not

held and which belong to the current group.

ddelete Deletes action points

Format: Deletes the specified action points

**ddelete** *action-point-list* Deletes all action points

ddelete -a

Arguments: action-point-list A list of the action points to delete.

-a Tells TotalView to delete all action points in the current

focus.

**Description:** The **ddelete** command permanently removes one or more action points.

The argument to this command tells the CLI which action points to delete.

The -a option tells the CLI to delete all action points.

If you delete a barrier point, the CLI releases the processes and threads

held at it.

If you do not indicate a focus, the default focus is the Process of Interest.

#### Command alias:

| Alias | Definition | Description           |
|-------|------------|-----------------------|
| de    | ddelete    | Deletes action points |

#### Examples:

ddelete 1 2 3 Deletes action points 1, 2, and 3.

ddelete -a Deletes all action points associated with processes in

the current focus.

dfocus {p1 p2 p3 p4} ddelete -a

Deletes all the breakpoints associated with processes 1 through 4. Breakpoints associated with other threads

are not affected.

dfocus a de -a

Deletes all action points known to the CLI.

#### **Detaches from processes**

Format: ddetach

Arguments: This command has no arguments

Description:

The **ddetach** command detaches the CLI from all processes in the current focus. This *undoes* the effects of attaching the CLI to a running process; that is, the CLI releases all control over the process, eliminates all debugger state information related to it (including action points), and allows the process to continue executing in the normal run-time environment.

You can detach any process controlled by the CLI; the process being detached does not have to be originally loaded with a **dattach** command.

After this command executes, you are no longer able to access program variables, source location, action point settings, or other information related to the detached process.

If a single thread serves as the set, the CLI detaches the process that contains the thread. If you do not indicate a focus, the default focus is the Process of Interest.

#### Command alias:

| Alias | Definition | Description             |
|-------|------------|-------------------------|
| det   | ddetach    | Detaches from processes |

Examples:

ddetach Detaches the process or processes that are in the current focus.

dfocus {p4 p5 p6} det

Detaches processes 4, 5, and 6.

dfocus g2 det Detaches all processes in the control group associated

with process 2.

## ddisable

#### Temporarily disables action points

Format: Disables the specified action points

ddisable action-point-list [ -block number-list ]

Disables all action points

ddisable -a

Arguments: action-point-list A list of the action points to disable.

-block number-list If you set a breakpoint on a line that is ambiguous, use

this option to say which instances to disable. You can obtain a list of these numbers if you use the **dactions** 

command.

-a Tells TotalView to disable all action points.

Description: The ddisable command temporarily deactivates action points. This com-

mand does not, however, delete them.

You can explicitly name the IDs of the action points to disable or you can

disable all action points.

If you do not indicate a focus, the default focus is the Process of Interest.

#### Command alias:

| Alias | Definition | Description                        |
|-------|------------|------------------------------------|
| di    | ddisable   | Temporarily disables action points |

#### Examples:

ddisable 3 7 Disables the action points whose IDs are 3 and 7.

di -a Disables all action points in the current focus.

dfocus {p1 p2 p3 p4} ddisable -a

Disables all action points associated with processes 1 through 4. Action points associated with other pro-

cesses are not affected.

di 1 -block 3 4

Disables the action points associated with blocks 3 and 4. That is, one logical action point can map to more than one actual action point if you set the action point at an ambiguous location.

ddisable 1 2 -block 3 4

Disables the action points associated with blocks 3

and 4 in action points 1 and 2.

# ddlopen

#### Dynamically loads shared object libraries

Format: Dynamically loads a shared object library

ddlopen [ –now | –lazy ] [ –local | –global ] [ –mode int ] filespec

Displays information about shared object libraries

ddlopen [ -list { dll-ids... ]

Arguments: -now Includes RTLD\_NOW in the dlopen command's mode

argument. (Now means immediately resolve all unde-

fined symbols.)

-lazy Includes RTLD\_LAZY in the dlopen command's mode

argument. (Lazy means that the **dlopen()** function does not try to resolve unresolved symbols. Instead, sym-

bols are resolved as code is executed.)

**–local** Includes **RTLD GLOBAL** in the **dlopen** command's mode

argument. (Local means that library symbols are not available to libraries that the program subsequently

loads.) This argument is the default.

**–global** Includes **RTLD LOCAL** in the **dlopen** command's mode

argument. (Global means that library symbols are available to libraries that the program subsequently loads.)

**-mode** *int* The integer arguments are ORed into the other mode

flags passed to the **dlopen()** function. (See your operating system's documentation for information on these

flags.)

filespec The shared library to load.

**-list** Displays information about the listed DLL IDs. If you

omit this option or use the **–list** without a DLL id list, TotalView displays information about all DLL IDs.

A list of one or more DLL IDs.

Description:

dll-ids

The **ddlopen** command dynamically loads shared object libraries, or lists the shared object libraries that you loaded using this or the **Tools** > **Dynamic Libraries** command.

If use a *filespec* argument, TotalView performs a **dlopen** operation on this file in each process in the current P/T set. If you are running on the IBM AIX operating system, you can add a parenthesized library module name to the end of the *filespec* argument.

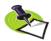

dlopen(3), dlerror(3), and other related routines are not part of the default runtime libraries on AIX, Solaris, and Red Hat Linux. Instead, they are in the libdl system library. Consequently, you must link your program using the -ldl option if you want to use the ddlopen command.

The **–now** and **–lazy** options indicate whether **dlopen** immediately resolves unresolved symbol references or defer resolving them until the target program references them. If you don't use either option, TotalView uses your

operating system's default. (Not all platforms support both alternatives. For example, AIX treats RTLD LAZY the same as RTLD NOW).

The **–local** and **–global** options determine if symbols from the newly loaded library are available to resolve references. If you don't use either option, TotalView uses the target operating system's default. (HP Tru 64 UNIX doesn't support either alternative; its operation is equivalent to using the **– global** option. IRIX, Solaris, and Linux only support the **–global** option; if you don't specify an option, the default is the **–local** option.)

After you enter this command, the CLI waits until all **dlopen** calls complete across the current focus. The CLI then returns a unique *dll-id* and displays its prompt, which means that you can enter additional CLI commands. However, if an event occurs (for example, a **\$stop**, a breakpoint in user function called by static object constructors, a SEGV, and so on), the **ddlopen** command throws an exception that describes the event. The first exception subcode in the **errorCode** variable is the DLL ID for the suspended **dlopen()** function call.

If an error occurs while executing the **dlopen()** function, TotalView calls the **dlerror()** function in the target process, and then prints the returned string.

A DLL ID describes a shareable object that was dynamically loaded by the **ddlopen** command. You can use the **TV:dll** command to obtain information about and delete these objects. If all **dlopen()** calls return immediately, the **ddlopen** command returns a unique DLL ID that you can also use with the **TV::dll** command.

Every DLL ID is also a valid breakpoint ID, representing the expressions used to load and unload DLLs; you can manipulate these breakpoints using the TV::expr command.

If you do not use a *filespec* argument or if you use the **–list** option without using a DLL ID argument, TotalView prints information about objects loaded using **ddlopen**. If you do use a DLL ID argument, TotalView prints information about DLLs loaded into all processes in the focus set; otherwise, TotalView prints information about just those DLLs. The **ddlopen** command prints its output directly to the console.

The **ddlopen** command calls the **dlopen()** function and it can change the string returned by the **dlerror()** function. It can also change the values returned to the application by any subsequent **dlerror()** call.

#### Examples:

#### ddlopen "mpistat.so"

Loads **mpistat.so** library file. The returned argument lists the process into which TotalView loaded the library.

#### dfocus g ddlopen "mpistat.so(mpistat.o)"

Loads the module **mpistat.o** in the AIX DLL library **mpistat.so** into all members of the current process's control group:

# ddlopen -lazy -global "mpistat.so"

Loads mpistat.so into process 1, and does not resolve outstanding application symbol requests to point to mpistat. However, TotalView uses the symbols in this

library if it needs them.

Prints the list of shared objects dynamically loaded by ddlopen

the **ddlopen** command.

ddown

#### Moves down the call stack

Format: ddown [ num-levels ]

Arguments: num-levels Number of levels to move down. The default is 1.

Description:

The **ddown** command moves the selected stack frame down one or more levels. It also prints the new frame's number and function name.

Call stack movements are all relative, so using the **ddown** command effectively moves down in the call stack. (If up is in the direction of the **main()** function, then down is back to where you were before you moved through stack frames.)

Frame 0 is the most recent—that is, the currently executing—frame in the call stack, frame 1 corresponds to the procedure that invoked the currently executing frame, and so on. The call stack's depth is increased by one each time a procedure is entered, and decreased by one when it is exited.

The command affects each thread in the focus. That is, if the current width is process, the **ddown** command acts on each thread in the process. You can specify any collection of processes and threads as the target set.

In addition, the **ddown** command modifies the current list location to be the current execution location for the new frame; this means that a **dlist** command displays the code that surrounds this new location.

The context and scope changes made by this command remain in effect until the CLI executes a command that modifies the current execution location (for example, the **dstep** command), or until you enter either a **dup** or **ddown** command.

If you tell the CLI to move down more levels than exist, the CLI simply moves down to the lowest level in the stack, which was the place where you began moving through the stack frames.

#### Command alias:

|           | Alias | Definition | Description                                                                                                    |
|-----------|-------|------------|----------------------------------------------------------------------------------------------------|
|           | d     | ddown      | Moves down the call stack                                                                                                    |
| Examples: | ddown | exa<br>ced | ves down one level in the call stack. As a result, for mple, <b>dlist</b> commands that follow refers to the proure that invoked this one. The following example ws what prints after you enter this command: |
|           |       | 0 0        | heck_fortran_arrays_ PC=0x10001254, FP=0x7fff2ed0 [arrays.F#48]                                                                                                    |
|           | d 5   | Mov        | ves the current frame down five levels in the call stack.                                                                                                    |

denable Enables action points

Format: Enables some action points

**denable** *action-point-list* [ **-block** *number-list*]

Enables all disabled action points in the current focus

denable -a

*Arguments*: action-point-list The identifiers of the action points being enabled.

-a Tells TotalView to enable all action points.

**-block** *number-list* If you set a breakpoint on a line that is ambiguous, this

option names which instances to enable. You can obtain a list of these numbers if you use the **dactions** 

command.

Description: The denable command reactivates action points that you previously disabled with the ddisable command. The –a option tells the CLI to enable all

action points in the current focus.

If you did not save the ID values of disabled action points, you can use the

dactions command to obtain a list of this information.

If you do not indicate a focus, the default focus is the Process of Interest.

#### Command alias:

| Alias | Definition | Description           |
|-------|------------|-----------------------|
| en    | denable    | Enables action points |

#### Examples:

denable 3 4 Enables two previously identified action points.

dfocus {p1 p2} denable -a

Enables all action points associated with processes 1 and 2. This command does not affect settings associated with other processes.

ated with other processes

en -a Enables all action points associated with the current

focus.

f a en -a Enables all actions points in all processes.

en 1 -block 3 4

Enables the action points associated with blocks 3 and 4. That is, one logical action point can map to more than one actual action point if you set the action point at an ambiguous location.

#### denable 1 2 -block 3 4

Enables the action points associated with blocks 3 and 4 in action points 1 and 2.

#### dexamine

#### Displays memory contents

Format: dexamine [ -column\_count cnt ] [ -count cnt ] [ -data\_only ] [ -show\_chars ]

[ -string\_length len ] [ -format fmt ] [ -memory\_info ]

[-wordsize size] variable or expression

**Arguments**: **–cols** *cnt* 

-column\_count cnt Specifies the number of columns to display. If you omit

this option, the CLI determines this number of columns

based on the data's word size and format.

-c cnt

**–count** *cnt* Specifies the number of elements to examine. If you

omit this option, the CLI displays the entire object. This number is determined by the object's datatype. If no type is available, the default value for *cnt* is 1 element.

-d

**–data only** Do not display memory values with a prefixed *address*:

field or address annotations. This option is incompati-

ble with **-memory info**.

**-f** fmt

**–format** *fmt* Specifies the format to use when displaying memory.

The default format is **hex**. You can abbreviate each of these to the first character in the format's name.

address Interpret memory as addresses; the word size is always

the size of a pointer

binary Binary; this can also be abbreviated to t

**char** Unsigned character

dec Signed decimal value of size 1, 2, 4, or 8 bytesfloat Signed float value either 4 or 8 byte word size

hex Unsigned hexadecimal value of size 1, 2, 4, or 8 bytes

instruction

Sequence of instructions

oct Unsigned octal value of size 1, 2, 4, or 8 bytes

string String

-m

-memory\_info Show information about the type of memory associ-

ated with the address. If you omit the option, the CLI does not display this information. This argument is incompatible with <code>-data\_only</code>. When you use this option, the CLI annotates address each line in the

dump as follows:

[d]: .data
[t]: .text

[**p**]: .plt

[b]: .bss

[?]: Another type of memory (such as stack address)

If you have enabled memory debugging, the following annotations can also appear:

[A]: Allocated block of memory

[D]: Deallocated block of memory

[G]: Address is a guard region

[C]: Address is a corrupted guard region

If the address being examined is within an allocated block, this option tells the Memory Debugger to automatically to include the pre-guard region if the user specified guards in the memory debugging configuration.

-sc

**-show\_chars** Show a trailing character dump for each line. If you do

not use this option, the CLI does not show the trailing

characters.

–sI len

**-string length** *len* Specifies the maximum size string to display. If you do

not use this option, the length is all characters up to

the first null character.

-w size

**-wordsize** *size* Specifies the "word size" to apply to the format. The

default word size is '1' for most formats. For 'address' format, the word size is always the size of a target pointer. The values can be 1, 2, 4, 8 or one of the following: **b** (byte), **h** (half word), **w** (word), or **g** (giant).

variable or expression

A variable or an expression that can be resolved into a

memory address.

Description:

Examine memory at the address of the specified variable or the address resulting from the evaluation of an expression. If you specify an expression, the result of the evaluation must be an Ivalue.

In most cases, you will enclose the expression in {} symbols.

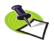

Instead of using the listed **dexamine** options, you can instead use the gdb examine command syntax.

#### Command alias:

| Alias | Definition | Description            |
|-------|------------|------------------------|
| x     | dexamine   | Examine (dumps) memory |

#### dflush

#### Unwinds stack from suspended computations

Format: Removes the top-most suspended expression evaluation

dflush

Removes the computation indicated by a suspended evaluation ID and all those that precede it

dflush susp-eval-id

Removes all suspended computations

dflush -all

Arguments: susp-eval-id The ID returned or thrown by the dprint command or

which is printed by the dwhere command.

**-all** Flushes all suspended evaluations in the current focus.

Description:

The dflush command unwinds the stack to eliminate frames generated by suspended computations. Typically, these frames can occur if you used the dprint –nowait command. However, this situation can occur, for example, if an error occurred in a function call in an eval point, in an expression in a Tools > Evaluate window, or if you use a \$stop function.

You can use this command in the following ways:

- If you don't use an argument, the CLI unwinds the top-most suspended evaluation in all threads in the current focus.
- If you use a susp-eval-id, the CLI unwinds each stack of all threads in the current focus, flushing all pending computations up to and including the frame associated with the ID.
- If you use the —all option, the CLI flushes all suspended evaluations in all threads in the current focus.

If no evaluations are suspended, the CLI ignores this command. If you do not indicate a focus, the default focus is the Thread of Interest.

Examples:

The following example uses the **dprint** command to place five suspended routines on the stack. It then uses the **dflush** command to remove them. This example uses the **dflush** command in three different ways.

```
#
# Create 5 suspended functions
#
d1.<> dprint -nowait nothing2(7)
7
Thread 1.1 hit breakpoint 4 at line 310 in "nothing2(int)"
d1.<> dprint -nowait nothing2(8)
8
Thread 1.1 hit breakpoint 4 at line 310 in "nothing2(int)"
d1.<> dprint -nowait nothing2(9)
9
Thread 1.1 hit breakpoint 4 at line 310 in "nothing2(int)"
```

```
d1.<> dprint -nowait nothing2(10)
Thread 1.1 hit breakpoint 4 at line 310 in "nothing2(int)"
d1.<> dprint -nowait nothing2(11)
Thread 1.1 hit breakpoint 4 at line 310 in "nothing2(int)"
# The top of the call stack looks like:
d1.<> dwhere
            PC=0x00012520, FP=0xffbef130 [fork.cxx#310]
  0 nothing2
  1 ***** Eval Function Call (11) *********
  2 nothing2 PC=0x00012520, FP=0xffbef220 [fork.cxx#310]
  3 **** Eval Function Call (10) ********
  4 nothing2 PC=0x00012520, FP=0xffbef310 [fork.cxx#310]
  5 **** Eval Function Call (9) *********
  7 ***** Eval Function Call (8) *********
  8 nothing2 PC=0x00012520, FP=0xffbef4f0 [fork.cxx#310]
  9 **** Eval Function Call (7) ***********
 10 forker PC=0x00013fd8, FP=0xffbef648 [fork.cxx#1120]
 # Use the dflush commandto remove the last item pushed
# onto the stack. Notice the frame associated with "11"
# is no longer there.
d1.<> dflush
d1.<> dwhere
  0 nothing2
            PC=0x00012520, FP=0xffbef220 [fork.cxx#310]
  1 ***** Eval Function Call (10) *********
  2 nothing2 PC=0x00012520, FP=0xffbef310 [fork.cxx#310]
  3 ***** Eval Function Call (9) **********
  4 nothing2 PC=0x00012520, FP=0xffbef400 [fork.cxx#310]
  5 **** Eval Function Call (8) *********
  7 ***** Eval Function Call (7) **********
  8 forker PC=0x00013fd8, FP=0xffbef648 [fork.cxx#1120]
  9 fork wrap PC=0x00014780, FP=0xffbef6c8 [fork.cxx#1278]
# Use the dflush command with a suspened ID argument to remove
# all frames up to and including the one associated with
# suspended ID 9. This means that IDs 7 and 8 remain.
```

```
d1.<> dflush 9
# Top of call stack after dflush 9
d1.<> dwhere
  0 nothing2
             PC=0x00012520, FP=0xffbef400 [fork.cxx#310]
  1 **** Eval Function Call (8) ***********
  3 **** Eval Function Call (7) *********
  4 forker PC=0x00013fd8, FP=0xffbef648 [fork.cxx#1120]
  5 fork wrap PC=0x00014780, FP=0xffbef6c8 [fork.cxx#1278]
# Use dflush -all to remove all frames. Only the frames
# associated with the program remain.
d1.<> dflush -all
# Top of call stack after dflush -all
d1.<> dwhere
  0 forker
             PC=0x00013fd8, FP=0xffbef648 [fork.cxx#1120]
  1 fork_wrap     PC=0x00014780, FP=0xffbef6c8 [fork.cxx#1278]
```

### dfocus

#### Changes the current (Process/Thread P/T) set

Format:

Changes the target of future CLI commands to this P/T set or returns the value of the current P/T set

dfocus [ p/t-set ]

p/t-set

Executes a command in this P/T set

**dfocus** *p/t-set command* 

Arguments:

A set of processes and threads. This set defines the

target upon which the CLI commands that follow will

act.

command A CLI command that operates on its own local focus.

Description:

The **dfocus** command changes the set of processes, threads, and groups upon which a command acts. This command can change the focus for all commands that follow it or just the command that immediately follows.

The **dfocus** command always expects a P/T value as its first argument. This value can either be a single arena specifier or a list of arena specifiers. The default focus is **d1.<**, which selects the first user thread. The **d** (for default) indicates that each CLI command is free to use its own default width.

If you enter an optional *command*, the focus is set temporarily, and the CLI executes the *command* in the new focus. After the *command* executes, the CLI restores focus to its original value. The *command* argument can be a single command or a list.

If you use a *command* argument, the **dfocus** command returns the result of this command's execution. If you do not enter use a *command* argument, the **dfocus** command returns the focus as a string value.

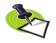

Instead of a P/T set, you can type a P/T set expression. These expressions are described in "Using P/T Set Operators" in Chapter 12 of the TotalView Users Guide.

#### Command alias:

| Alias | Definition | Description                                  |
|-------|------------|----------------------------------------------|
| f     | dfocus     | Changes the object upon which a command acts |

#### Examples:

dfocus g dgo Continues the TotalView group that contains the focus process.

dfocus p3 {dhalt; dwhere}

Stops process 3 and displays backtraces for each of its

threads

dfocus 2.3

Sets the focus to thread 3 of process 2, where 2 and 3 are TotalView process and thread identifier values. The

focus becomes d2.3.

#### dfocus 3.2

#### dfocus .5

Sets and then resets command focus. A focus command that includes a dot and omits the process value tells the CLI to use the current process. Thus, this sequence of commands changes the focus to process 3, thread 5 (d3.5).

dfocus g dstep Steps the current group. Although the thread of interest is determined by the current focus, this command acts on the entire group that contains that thread.

#### dfocus {p2 p3} {dwhere ; dgo}

Performs a backtrace on all threads in processes 2 and 3, and then tells these processes to execute.

# f 2.3 {f p w; f t s; g}

Executes a backtrace (dwhere) on all the threads in process 2, steps thread 3 in process 2 (without running any other threads in the process), and continues the process.

#### dfocus p1

Changes the current focus to include just those threads currently in process 1. The width is set to process. The CLI sets the prompt to p1.<.

#### dfocus a

Changes the current set to include all threads in all processes. After you execute this command, your prompt changes to a1.<. This command alters CLI behavior so that actions that previously operated on a thread now apply to all threads in all processes.

#### dfocus gW dstatus

Displays the status of all worker threads in the control group. The width is group level and the target is the workers group.

#### dfocus pW dstatus

Displays the status of all worker threads in the current focus process. The width is process level and the target is the workers group.

#### f {breakpoint(a) | watchpoint(a)} st

Shows all threads that are stopped at breakpoints or watchpoints.

#### f {stopped(a) - breakpoint(a)} st

Shows all stopped threads that are not stopped at breakpoints.

Chapter 12 of the TotalView Users Guide contains additional dfocus examples.

# dga

```
Format:
               dga [-lang lang type] [ handle or name] [ slice ]
Arguments:
                                  Tells TotalView which language conventions to use
              -lang
                                  when displaying information. If you omit this option,
                                  TotalView uses the language used by the thread of
                                  interest.
               lang type
                                  Tells TotalView which language type it uses when dis-
                                  playing a global array. Your choices are either "c" or "f".
                                  Tells TotalView to display an array. This can either be a
               handle or name
                                  numeric handle or the name of the array. If you omit
                                  this argument, TotalView displays a list of all Global
                                  Arrays.
               slice
                                  Tells TotalView to only display a slice (that is, part of an
                                  array). If you are using C, you must place the array des-
                                  ignators within braces {} because square brackets ([])
                                  has special meaning in Tcl.
Description:
              The dga command tells TotalView to display information about Global
               Arrays.
               If the focus includes more than one process, TotalView prints a list for each
               process in the focus. Because the arrays are global, each list is identical. If
               there is more than one thread in the focus, the CLI prints the value of the
               array as it is seen from that thread.
               In almost all cases, you should change the focus to d2. < so that you don't
               include a starter process such as prun.
 Examples:
                                  The CLI displays a list of Global Arrays; for example:
               dga
                                  lb dist
                                     Handle
                                                       -1000
                                     Ghosts
                                                       yes
                                                       $double[129][129][27]
                                     C type
                                     Fortran Type
                                                   $double precision(27,129,129)
                                  bc mask
                                     Handle
                                                       -999
                                     Ghosts
                                                       yes
                                                       long[129][129]
                                     C type
                                     Fortran Type $integer(129,129)
               dga bc mask (:2,:2)
                                  Displays a slice of the bc_mask variable; for example:
                                  bc mask(:2,:2) = {
                                     (1,1) = 1 (0 \times 00000001)
                                     (2,1) = 1 (0x00000001)
                                     (1,2) = 1 (0x00000001)
```

(2,2) = 0 (0x00000000)

}

dga -lang c -998 {[:1]{:1]} Displays the same  $bc_mask$  variable as in the previous example in C format. In this case, the command refers to the variable to by its handle.

#### Resumes execution of processes

Format: dgo

Arguments: -back (ReplayEngine only) Runs the non-held process in the

current focus backward until it hits some action point or the beginning of recorded Replay history. This option

can be abbreviated to -b.

Description:

The **dgo** command tells all nonheld processes and threads in the current focus to resume execution. If the process does not exist, this command creates it, passing it the default command arguments. These can be arguments passed into the CLI, or they can be the arguments set with the **drerun** command. If you are also using the TotalView GUI, you can set this value by using the **Process** > **Startup Parameters** command.

If a process or thread is held, it ignores this command.

You cannot use a **dgo** command when you are debugging a core file, nor can you use it before the CLI loads an executable and starts executing it.

If you do not indicate a focus, the default focus is the Process of Interest.

#### Command alias:

|           | Alias  | Definition                                                                                                    | Description                                                                                                    |
|-----------|--------|----------------------------------------------------------------------------------------------------|----------------------------------------------------------------------------------------------------|
|           | g      | dgo                                                                                                    | Resumes execution                                                                                               |
|           | G      | {dfocus g dgo}                                                                                                    | Resume group                                                                                                    |
| Examples: | dgo    | held and which be                                                                                                    | n of all stopped threads that are not<br>long to processes in the current<br>eld at barriers are not affected.) |
|           | G      | Resumes execution group.                                                                                                    | n of all threads in the current control                                                                         |
|           | f p g  | Continues the currence of the currence of the continues of the currence of the currence of the | rent process. Only threads that are                                                                             |
|           | fgg    | -                                                                                                    | esses in the control group. Only prosthat are not held are allowed to                                           |
|           | f gL g | Continues all threa                                                                                                    | ads in the share group that are at the read of interest.                                                        |
|           | f pL g |                                                                                                    | ads in the current process that are at e thread of interest.                                                    |
|           | f t g  | Continues a single                                                                                                    | thread.                                                                                                    |

# dgroups

#### Manipulates and manages groups

Format: Adds members to thread and process groups

dgroups –add [ –g gid ] [ id-list ]

Deletes groups

dgroups –delete [ –g gid ]

Intersects a group with a list of processes and threads

dgroups –intersect [ –g gid ] [ id-list ]

Prints process and thread group information

dgroups [ -list ] [ pattern-list ]

Creates a new thread or process group

dgroups -new [ thread\_or\_process ] [ -g gid ] [ id-list ]

Removes members from thread or process groups

dgroups –remove [ –g gid ] [ id-list ]

Arguments: -g gid The group ID upon which the command operates. The

gid value can be an existing numeric group ID, an existing group name, or, if you are using the **-new** option, a

new group name.

*id-list* A Tcl list that contains process and thread IDs. Process

IDs are integers; for example, 2 indicates process 2. Thread IDs define a *pid.tid* pair and look like decimal numbers; for example, 2.3 indicates process 2, thread 3. If the first element of this list is a group tag, such as the word **control**, the CLI ignores it. This makes it easy to insert all members of an existing group as the items to be used in any of these operations. (See the **dset** command's discussion of the **GROUP(gid)** variable for information on group designators.) These words appear in some circumstances when the CLI returns lists of

elements in P/T sets.

pattern-list A pattern to be matched against group names. The pat-

tern is a Tcl regular expression.

thread or process Keywords that tell the CLI to create a new process or

thread group. You can specify one of the following

arguments: t, thread, p, or process.

**Description:** The **dgroups** command lets you perform the following functions:

- Add members to process and thread groups.
- Create a group.
- Intersect a group with a set of processes and threads.
- Delete groups.
- Display the name and contents of groups.
- Remove members from a group.

#### dgroups -add

The **dgroups** –**add** command adds members to one or more thread or process groups. The CLI adds each of these threads and processes to the group. If you add a:

- Process to a thread group, The CLI adds all of its threads.
- Thread to a process group, The CLI adds the thread's parent process.

You can abbreviate the **-add** option to **-a**.

The CLI returns the ID of this group.

You can explicitly name the items being added by using an *id-list* argument. If you do not use an *id-list* argument, the CLI adds the threads and processes in the current focus. Similarly, you can name the group to which the CLI adds members if you use the **-g** option. If you omit the **-g** option, the CLI uses the groups in the current focus.

If the *id-list* argument contains processes, and the target is a thread group, the CLI adds all threads from these processes. If it contains threads and the target is a process group, the CLI adds the parent process for each thread.

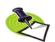

If you specify an id-list argument and you also use the **-g** option, the CLI ignores the focus. You can use two **dgroups -add** commands instead.

If you try to add the same object more than once to a group, the CLI only adds it once.

The CLI does not let you use this command to add a process to a control group. If you need to perform this operation, you can use the CGROUP(dpid) variable; for example:

dset CGROUP(\$mypid) \$new group id

#### dgroups -delete

The **dgroups** –**delete** command deletes the target group. You can only delete groups that you create; you cannot delete groups that TotalView creates.

#### dgroups -intersect

The **dgroups** –intersect command intersects a group with a set of processes and threads. If you intersect a thread group with a process, the CLI includes all of the process's threads. If you intersect a process group with a thread, the CLI uses the thread's process.

After this command executes, the group no longer contains members that were not in this intersection.

You can abbreviate the **-intersect** option to **-i**.

# dgroups -list

The **dgroups** –**list** command prints the name and contents of process and thread groups. If you specify a *pattern-list* as an argument, the CLI only prints information about groups whose names match this pattern. When entering a list, you can specify a *pattern*. The CLI matches this pattern against the list of group names by using the Tcl **regex** command.

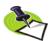

If you do not enter a pattern, the CLI only displays groups that you have created which have nonnumeric names.

The CLI returns information from this command; the information is not returned.

You can abbreviate -list to -l.

# dgroups -new

The **dgroups** –**new** command creates a new thread or process group and adds threads and processes to it. If you use a name with the –**g** option, the CLI uses that name for the group ID; otherwise, it assigns a new numeric ID. If the group you name already exists, the CLI replaces it with the newly created group.

The CLI returns the ID of the newly created group.

You can explicitly name the items being added by using an *id-list* argument. If you do not use an *id-list* argument, the CLI adds the threads and processes in the current focus.

If the *id-list* argument contains processes, and the target is a thread group, the CLI adds all threads from these processes. If it contains threads and the target is a process group, TotalView adds the parent process for each thread.

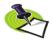

If you use an id-list argument and also use the **–g** option, the CLI ignores the focus.You can use two **dgroups -add** commands instead.

If you are adding more than one object and one of these objects is a duplicate, The CLI adds the nonduplicate objects to the group.

You can abbreviate the -**new** option to -**n**.

# dgroups -remove

The **dgroups** –remove command removes members from one or more thread or process groups. If you remove a process from a thread group, The CLI removes all of its threads. If remove a thread from a process group, The CLI removes its parent process.

You cannot remove processes from a control group. You can, however, move a process from one control group to another by using the **dset** command to assign it to the **CGROUP(dpid)** variable group.

Also, you cannot use this command on read-only groups, such as share groups.

You can abbreviate the **-remove** option to **-r**.

# Command alias:

| Alias | Definition | Description         |
|-------|------------|---------------------|
| gr    | dgroups    | Manipulates a group |

# Examples:

# dgroups -add

f tW gr -add Adds the focus thread to its workers group.

dgroups -add Adds the current focus thread to the current focus group.

set gid [dgroups -new thread (\$CGROUP(1))]

Creates a new thread group that contains all threads from all processes in the control group for process 1.

f \$a group/9 dgroups -add

Adds process 9 to a user-defined group.

# dgroups -delete

```
gr -delete -g mygroup
```

Deletes the **mygroup** group.

# dgroups -intersect

```
dgroups -intersect -g 3 3.2
```

Intersects thread 3.2 with group 3. If group 3 is a thread group, this command removes all threads except 3.2 from the group; if it is a process group, this command removes all processes except process 3 from it.

f tW gr -i Intersects the focus thread with the threads in its workers group.

f gW gr -i -g mygroup

Removes all nonworker threads from the **mygroup** group.

# dgroups -list

dgroups -list Tells the CLI to display information about all named groups; for example:

ODD\_P: {process 1 3}
EVEN\_P: {process 2 4}

gr -1 \* Tells the CLI to display information about groups in the current focus.

```
1: {control 1 2 3 4}
2: {workers 1.1 1.2 1.3 1.4 2.1 2.2 2.3 2.4 3.1 3.2 3.3 3.4 4.1 4.2 4.3 4.4}
3: {share 1 2 3 4}
ODD_P: {process 1 3}
EVEN_P: {process 2 4}
```

# dgroups -new

```
gr -n t -g mygroup $GROUP($CGROUP(1))
```

Creates a new thread group named **mygroup** that contains all threads from all processes in the control group for process 1.

# set mygroup [dgroups -new]

Creates a new process group that contains the current focus process.

# dgroups -remove

```
dgroups -remove -g 3 3.2
```

Removes thread 3.2 from group 3.

f W dgroups -add

Marks the current thread as being a worker thread.

f W dgroups -r Indicates that the current thread is not a worker thread.

# Suspends execution of processes

Format: dhalt

Arguments: This command has no arguments

**Description:** The **dhalt** command stops all processes and threads in the current focus.

If you do not indicate a focus, the default focus is the Process of Interest.

Command alias:

| Alias | Definition       | Description              |
|-------|------------------|--------------------------|
| h     | dhalt            | Suspends execution       |
| Н     | {dfocus g dhalt} | Suspends group execution |

Examples:

dhalt Suspends execution of all *running* threads belonging to processes in the current focus. (This command does

not affect threads held at barriers.)

f t 1.1 h Suspends execution of thread 1 in process 1. Note the

difference between this command and f 1.< dhalt. If the focus is set as thread level, this command halts the

first user thread, which is probably thread 1.

# Controls heap debugging

```
Format:
          Shows Memory Debugger state
               dheap [ -status ]
           Applies a saved configuration file
               dheap –apply config { default | filename }
           Shows information about a backtrace
               dheap -backtrace [ subcommands ]
           Compares memory states
               dheap -compare subcommands [optional subcommands]
                      [process | filename [process | filename]]
           Enables or disables the Memory Debugger
               dheap { -enable | -disable }
           Enables or disables event notification
               dheap -event filter subcommands
          Writes memory information
               dheap -export subcommands
           Specifies which filters the Memory Debugger uses
               dheap -filter subcommands
           Writes guard blocks (memory before and after an allocation)
               dheap -guard [ subcommands ]
           Enables or disables the retaining (hoarding) of freed memory blocks
               dheap -hoard [ subcommands ]
           Displays Memory Debugger information
               dheap -info [ subcommands ]
           Indicates whether an address is in a deallocated block
               dheap -is dangling address
           Locates memory leaks
               dheap -leaks [ -check interior ]
           Enables or disables Memory Debugger event notification
               dheap -[no]notify
           Paints memory with a distinct pattern
               dheap -paint [ subcommands ]
           Enables or disables the ability to catch bounds errors and use-after-free
           errors retaining freed memory blocks
               dheap -red zones [subcommands]
           Enables or disables allocation and reallocation notification
               dheap—tag alloc subcommand [ start address [ end address ] ]
           Displays the Memory Debugger version number
               dheap -version
```

Description: The dheap command is described in the Batch Scripting section of Locating

Memory Problems in the MemoryScape documentation.

# dhistory

# Performs actions upon ReplayEngine

Format: dhistory [ -info ] [ -get\_time ] [ -go\_time time ] [ -go\_live ]

[ -enable ] [ -disable ]

Arguments: -info Writes ReplayEngine information including the current

time, the live time and if the process is in replay or record mode. If you do not enter any arguments, -info

is the default.

**-get\_time** Displays the current time. The output of this command

shows an integer value followed by an address. The first integer value is a virtual timestamp. This virtual timestamp does not refer to the exact point in time; it has a granularity that is typically a few lines of code. The address value is a PC value that corresponds to a

precise point within that block of code.

**-go\_time** *time* Places the process back to the virtual time specified by

the *time* integer argument. The *time* argument is a virtual timestamp as reported by **dhistory-get\_time**. You cannot use this command to move to a specific instruction but you can use it to get to within a small block of code (usually within a few lines of your intended point in execution history). This command is typically used either for roughly bookmarking a point in a code or for searching execution history. It may need to be combined with stepping and **duntil** commands to return to

an exact position.

**-go\_live** Places the process back to the PC and back into record

mode. You can resume your "regular" debugging ses-

sion.

**–enable** Enables the ReplayEngine so that it will be active when

you next restart the program.

-disable Disables the ReplayEngine so that it will be inactive

when you next restart the program.

Description:

The **dhistory** command displays information about the current process either by default or when you use the **-info** argument. In addition, options to this command let you obtain a debugging time, which can be stored in a variable and go back to a time.

In addition, you can enable and display the ReplayEngine as well as put it back into regular debugging mode using the <code>-go\_live</code> option. You'll need to do this after your program is placed into replay mode. This occurs whenever you use any GUI or CLI command that moves to replay mode. For example, in the CLI, this can occur when you execute such commands as <code>dnext</code> or <code>dout</code>

**Examples: dhistory** Typing this command displays the following informa-

tion:

# History info for process 1

Live time: 421 0x80485d6 Current time: 421 0x80485d6 Live PC: 0x80485d6

Record Mode: True Replay Wanted: True

Stop Reason: Normal result [waitpid, search, or goto\_time] Temp directory: /tmp/replay\_jsm\_local/replay\_session\_pZikY9

Event log mode: circular Event log size: 268435456

# dhold

# Holds threads or processes

Format: Holds processes

**dhold –process**Holds threads

dhold –thread

Arguments: -process Holds processes in the current focus. You can abbrevi-

ate the -process option to -p.

**–thread** Holds threads in the current focus. You can abbreviate

the -thread option to -t.

**Description:** The **dhold** command holds the threads and processes in the current focus.

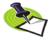

You cannot hold system manager threads. In all cases, holding threads that aren't part of your program always involves some risk.

# Command alias:

| Alias | Definition           | Description                            |
|-------|----------------------|----------------------------------------|
| hp    | {dhold –process}     | Holds the focus process                |
| HP    | {f g dhold -process} | Holds all processes in the focus group |
| ht    | {f t dhold –thread}  | Holds the focus thread                 |
| HT    | {f g dhold –thread}  | Holds all threads in the focus group   |
| htp   | {f p dhold –thread}  | Holds all threads in the focus process |

Examples:

f W HT Holds all worker threads in the focus group.
f s HP Holds all processes in the share group.

f \$mygroup/ HP

Holds all processes in the group identified by the contents of mygroup.

# Terminates execution of processes

Format: dkill [ -remove ]

Arguments: -remove Tells TotalView that it should remove all knowledge of

the process from its internal tables. If you are using TotalView Team, this frees a token so that you can

reuse it.

**Description:** The **dkill** command terminates all processes in the current focus.

Because the executables associated with the defined processes are still loaded, using the **drun** command restarts the processes.

The **dkill** command alters program state by terminating all processes in the affected set. In addition, TotalView destroys any spawned processes when the process that created them is killed. The **drun** command can only restart the initial process.

If you do not indicate a focus, the default focus is the Process of Interest. If, however, you kill the primary process for a control group, all of the slave processes are killed.

# Command alias:

| Alias | Definition                | Description                                 |
|-------|---------------------------|---------------------------------------------|
| k     | dkill                     | Terminates a process's execution            |
| dkill | Terminates<br>current foc | s all threads belonging to processes in the |

Examples:

dfocus {p1 p3} dkill

Terminates all threads belonging to processes 1 and 3.

# dlappend

# Appends list elements to a TotalView variable

Format: dlappend variable-name value [ ... ]

Arguments: variable-name The variable to which values are appended.

> value The values to append.

Description: The dlappend command appends list elements to a TotalView variable. The

> dlappend command performs the same function as the Tcl lappend command, differing in that dlappend does not create a new debugger variable.

That is, the following Tcl command creates a variable named **foo**:

lappend foo 1 3 5

In contrast, the following command displays an error message:

dlappend foo 1 3 5

Examples: dlappend TV::process\_load\_callbacks my\_load\_callback

Adds the my load callback function to the list of func-

tions in the TV::process\_load\_callbacks variable.

Format: Displays source code relative to the current list location

dlist [ -n num-lines ]

Displays source code relative to a named place

dlist breakpoint-expr [ -n num-lines ]

Displays source code relative to the current execution location

dlist -e [ -n num-lines ]

Arguments: —n num-lines —Displays this number of lines rather than the default

number. (The default is the value of the MAX\_LIST variable.) If <code>num-lines</code> is negative, the CLI displays lines before the current location, and additional <code>dlist</code> commands show preceding lines in the file rather than suc-

ceeding lines.

This option also sets the value of the MAX\_LIST vari-

able to num-lines.

breakpoint-expr The location at which the CLI begins displaying infor-

mation. In most cases, you will specify this location as a line number or as a string that contains a file name, function name, and line number, each separated by # characters; for example: file#func#line. (For more information, see "Qualifying Symbol Names" in Chapter 12 of the TotalView Users Guide.) The CLI creates defaults if you omit parts of this specification.

If you enter a different file, this will be the file that the CLI uses for future displays. This means that if you want to display information relative to the current thread's execution point, use the **–e** option to **dlist**.

If the breakpoint expression evaluates to more than

one location, TotalView chooses one.

For other ways to enter these expressions, see "Break-point Expressions" on page 32. If what you enter names

more than one address, TotalView picks one.

Sets the display location to include the current execution point of the thread of interest. If you use **dup** and

**ddown** commands to select a buried stack frame, this location includes the PC (program counter) for that

stack frame.

Description: The dlist command displays source code lines relative to a place in the

source code. (This position is called the *list location*.) The CLI prints this information; it is not returned. If you do not specify *source-loc* or —e, the command continues where the previous list command stopped. To display

the thread's execution point, use the dlist -e command.

If you enter a file or procedure name, the listing begins at the file or proce-

dure's first line.

–е

The default focus for this command is thread level. If your focus is at process level, TotalView acts on each thread in the process.

The first time you use the **dlist** command after you focus on a different thread—or after the focus thread runs and stops again—the location changes to include the current execution point of the new focus thread.

The CLI expands tabs in the source file as blanks in the output. The TAB\_WIDTH variable controls the tab stop width, which has a default value of 8. If TAB\_WIDTH is set to -1, no tab processing is done, and the CLI displays tabs using their ASCII value.

All lines appear with a line number and the source text for the line. The following symbols are also used:

- @ An action point is set at this line.
- > The PC for the current stack frame is at the indicated line and this is the leaf frame.
- The PC for the current stack frame is at the indicated line and this is a buried frame; this frame has called another function so that this frame is not the active frame.

These correspond to the marks shown in the backtrace displayed by the **dwhere** command that indicates the selected frame.

Here are some general rules:

- The initial display location is main().
- The CLI sets the display location to the current execution location when the focus is on a different thread.

If the *source-loc* argument is not fully qualified, the CLI looks for it in the directories named in the CLI **EXECUTABLE\_PATH** variable.

# Command alias:

| Alias | Definition | Description    |
|-------|------------|----------------|
| I     | dlist      | Displays lines |

# Examples:

The following examples assume that the MAX\_LIST variables equals 20, which is its initial value.

| dlist        | Displays 20 lines of source code, beginning at the current list location. The list location is incremented by 20 when the command completes.                                                                            |
|--------------|----------------------------------------------------------------------------------------------------|
| dlist 10     | Displays 20 lines, starting with line 10 of the file that corresponds to the current list location. Because this uses an explicit value, the CLI ignores the previous command. The list location is changed to line 30. |
| dlist -n 10  | Displays 10 lines, starting with the current list location. The value of the list location is incremented by 10.                                                                                                    |
| dlist -n -50 | Displays source code preceding the current list location; shows 50 lines, ending with the current source code location. The list location is decremented by 50.                                                         |
| dlist do_it  | Displays 20 lines in procedure <b>do_it</b> . Changes the list location so that it is the twentieth line of the procedure.                                                                                              |

# dfocus 2.< dlist do\_it</pre>

Displays 20 lines in the **do\_it** routine associated with process 2. If the current source file is named **foo**, you can also specify this as **dlist foo#do\_it**, naming the executable for process 2.

dlist -e Displays 20 lines starting 10 lines above the current execution location.

f 1.2 l -e Lists the lines around the current execution location of thread 2 in process 1.

# dfocus 1.2 dlist -e -n 10

Produces essentially the same listing as the previous example, differing in that it displays 10 lines.

# dlist do\_it.f#80 -n 10

Displays 10 lines, starting with line 80 in file do\_it.f. Updates the list location to line 90.

Format:

# Loads debugging information

dload [-g gid][-r hname] [ { -np | -procs | -tasks } num ] [ -nodes num ]

[ -replay | -no\_replay ]

[ -mpi starter ]

[ -starter args argument ] [ -env variable=value ] ...

[-e] executable

[-parallel attach subset subset specification]

Arguments: -q gid Sets the control group for the process being added to

> the group ID specified by gid. This group must already exist. (The CLI GROUPS variable contains a list of all

groups.)

-r hname The host on which the process will run. The CLI

> launches a TotalView Debugger Server on the host machine if one is not already running there. (See Chapters 5 and 6 in the TotalView Users Guide for information

on the server launch commands.)

{ -np | -procs | -tasks } num

Indicates the number of processes or tasks that the

starter program will create.

-nodes num Indicates the number of nodes upon which your pro-

gram will execute.

-replay | -no\_replayThese options enable and disable the ReplayEngine the

next time the program is restarted.

-mpi starter Names the starter configuration. This can be the name

> of a configuration supplied by TotalView Technologies or one that you have created and have named using the TV::parallel configs variable. For information on defining configurations, see Appendix A, "MPI Startup,"

on page 319.

–starter args argument

Indicates additional arguments that are passed to the

starter program.

-env variable=value Sets a variable that is added to the program's environ-

ment.

Indicates that the next argument is a file name. You –е

need to use this argument if the file name begins with a

dash or only uses numeric characters.

executable A fully or partially qualified file name for the file corre-

sponding to the program.

parallel attach subset subset specification

Defines a list of MPI ranks to be attached to when an MPI job is created or attached to. The list is space-sep-

arated; each element can have one of 3 forms:

rank: specifies that rank only

rank1-rank2: specifies all ranks between rank1 and rank2, inclusive

rank1-rank2:stride: specifies every strideth rank between rank1 and rank2

A rank specification can be either a number or "\$max" which represents the last rank in the MPI job.

For example:

```
dload -parallel attach subset {1 2 4-6 7-
$max:2} mpirun
will attach to ranks 1, 2, 4, 5, 6, 7, 9, 11, 13,...
```

# Description:

The **dload** command creates a new TotalView process object for the *execut*able file. The **dload** command returns the TotalView ID for the new object.

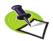

Your license limits the number of processes that you can run at the same time. For example, the maximum number of processes for TotalView Individual is 16. As some systems and run time environments create threads to manage a process, you may not be able to get this many processes running at the same time. (Only TotalView Individual counts threads against your license. TotalView Enterprise and Team allows an unlimited number of threads to be running at the same time.)

# Command alias:

| Alias | Definition | Description                 |
|-------|------------|-----------------------------|
| lo    | dload      | Loads debugging information |

# Examples:

dload do this Loads the debugging information for the do this executable into the CLI. After this command completes, the process does not yet exist and no address space or memory is allocated to it.

dload -mpi POE -starter args "hfile=~/my hosts" \ -np 2 -nodes

Loads an MPI job using the POE configuration. Two processes will be used across nodes. The hfiles starter argument is used.

# lo -g 3 -r other computer do this

Loads the debugging information for the do this executable that is executing on the **other computer** machine into the CLI. This process is placed into group 3.

# f g3 lo -r other computer do this

Does not do what you would expect it to do because the **dload** command ignores the focus command. Instead, this does exactly the same thing as the previous example.

# dload -g \$CGROUP(2) -r slowhost foo

Loads another process based on image foo on machine **slowhost**. The CLI places this process in the same group as process 2.

# 

Loads another process based on image **foo** on machine **slowhost**. The CLI places this process in the same group as process 2.

# dmstat

Format: dmstat

Arguments: This command has no arguments

Description:

The dmstat command displays information about how your program is using memory. The CLI returns memory information in three parts, as follows:

- Memory usage summary: Indicates the minimum and maximum amounts of memory used by the text and data segments, the heap, and the stack, as well as the virtual memory stack usage and the virtual memory size.
- **Individual process statistics**: Shows the amount of memory that each process is currently using.
- **Image information**: Lists the name of the image, the image's text size, the image's data size, and the set of processes using the image.

The following table contains definitions of the columns the CLI displays:

| Column | Description                                                                                                    |
|--------|----------------------------------------------------------------------------------------------------|
| text   | The amount of memory used to store your program's machine code instructions. The text segment is sometimes called the code segment.                                                                                                    |
| data   | The amount of memory used to store initialized and uninitialized data.                                                                                                    |
| heap   | The amount of memory currently being used for data created at run time; for example, calls to the malloc() function allocate space on the heap while the free() function releases it.                                                                                                    |
| stack  | The amount of memory used by the currently executing routine and all of the routines in its backtrace.  If this is a multithreaded process, TotalView only shows information for the main thread's stack. Note that the stacks of other threads might not change over time on some architectures.  On some systems, the space allocated for a thread is considered part of the heap.  For example, if your main routine invokes function foo(), the stack contains two groups of information—these groups are called frames. The first frame contains the information required for the execution of your main routine, and the second, which is the current frame, contains the information needed by the foo() function. If foo() invokes the bar() function, the stack contains three frames. When foo() finishes executing, the stack only contains one frame. |

|           | Column                                                                    | Description                                                                                                    |  |  |  |
|-----------|---------------------------------------------------------------------------|----------------------------------------------------------------------------------------------------|--|--|--|
|           | stack_vm                                                                  | The logical size of the stack is the difference between the current value of the stack pointer and the address from which the stack originally grew. This value can differ from the size of the virtual memory mapping in which the stack resides. For example, the mapping can be larger than the logical size of the stack if the process previously had a deeper nesting of procedure calls or made memory allocations on the stack, or it can be smaller if the stack pointer has advanced but the intermediate memory has no been touched. |  |  |  |
|           | vm_size                                                                   | The <b>stack_vm</b> value is this size difference.  The sum of the sizes of the mappings in the process's address space.                                                                                                    |  |  |  |
| Examples: | dmstat                                                                    | dmstat is sensitive to the focus, as this example from a four-process program shows:                                                                                                    |  |  |  |
|           | process: to<br>1 (92)                                                     | ext data heap stack [stack_vm] vm_size<br>71): 1128.54K 16.15M 9976 10432 [16384]                                                                                                    |  |  |  |
|           |                                                                           | rmation:                                                                                                    |  |  |  |
|           | dfocus a dmstat  The CLI prints the following for a four-process program: |                                                                                                    |  |  |  |
|           | 5 (998)<br>6 (998)                                                        |                                                                                                    |  |  |  |
|           | minimum                                                                   | 9): 1128.54K 16.15M 14072 273168 [ 278528] 17.69M<br>2): 1128.54K 16.15M 9976 10944 [ 16384] 17.44M                                                                                                    |  |  |  |
|           |                                                                           | rmation:  image_name text data dpids  ked_mem_exampleLINUX 2524 16778479 1 5 6 7  i686/libpthread.so.0 32172 27948 1 5 6 7  /lib/i686/libc.so.6 1050688 122338 1 5 6 7  /lib/ld-linux.so.2 70240 10813 1 5 6 7                                                                                                    |  |  |  |

# Steps source lines, stepping over subroutines

Format: dnext [ -back ] [ num-steps ]

Arguments: -back (ReplayEngine only) Steps to the previous source line,

stepping over subroutines. This option can be abbrevi-

ated to -b.

num-steps An integer greater than 0, indicating the number of

source lines to be executed.

**Description:** The **dnext** command executes source lines; that is, it advances the program

by steps (source line statements). However, if a statement in a source line invokes a routine, the  ${\tt dnext}$  command executes the routine as if it were

one statement; that is, it steps over the call.

The optional *num-steps* argument tells the CLI how many **dnext** operations

to perform. If you do not specify *num-steps*, the default is 1.

The **dnext** command iterates over the arenas in its focus set, performing a thread-level, process-level, or group-level step in each arena, depending

on the width of the arena. The default width is **process** (**p**).

For more information on stepping in processes and threads, see **dstep** on

page 100.

# Command alias:

| Alias | Definition       | Description                                                                                                    |
|-------|------------------|----------------------------------------------------------------------------------------------------|
| n     | dnext            | Runs the thread of interest one statement while allowing other threads in the process to run.                                                                                                    |
| N     | {dfocus g dnext} | A group stepping command. This searches for threads in the share group that are at the same PC as the thread of interest, and steps one such aligned thread in each member one statement. The rest of the control group runs freely.                                                                                                    |
| nl    | {dfocus L dnext} | Steps the process threads in lockstep. This steps the thread of interest one statement and runs all threads in the process that are at the same PC as the thread of interest to the same statement. Other threads in the process run freely. The group of threads that is at the same PC is called the <i>lockstep group</i> . This alias does not force process width. If the default focus is set to <b>group</b> , this steps the group. |

|           | Alias  | Definition              |           | Description                                                                                                    |
|-----------|--------|-------------------------|-----------|----------------------------------------------------------------------------------------------------|
|           | NL     | {dfocus gl              | _ dnext}  | Steps lockstep threads in the group. This steps all threads in the share group that are at the same PC as the thread of interest one statement. Other threads in the control group run freely.                                                                                                    |
|           | nw     | {dfocus W dnext}        |           | Steps worker threads in the process. This steps the thread of interest one statement, and runs all worker threads in the process to the same (goal) statement. The nonworker threads in the process run freely.  This alias does not force process width. If the default focus is set to <b>group</b> , this steps the group. |
|           | NW     | {dfocus g\              | W dnext}  | Steps worker threads in the group. This steps the thread of interest one statement, and runs all worker threads in the same share group to the same statement. All other threads in the control group run freely.                                                                                                    |
| Examples: | dnext  |                         | Steps one | e source line.                                                                                                    |
|           | n 10   |                         | Steps ten | source lines.                                                                                                    |
|           | N      |                         | -         | e source line. It also runs all other processes up that are in the same lockstep group to the .                                                                                                    |
|           | ftn    |                         | Steps the | thread one statement.                                                                                                    |
|           | dfocus | s 3. dnext<br>Steps pro |           | ocess 3 one step.                                                                                                    |

# dnexti

# Steps machine instructions, stepping over subroutines

Format: dnexti [-back ] [ num-steps ]

Arguments: -back (ReplayEngine only) Steps a machine instruction back

to the previous instruction, stepping over subroutines.

This option can be abbreviated to -b.

num-steps An integer greater than 0, indicating the number of

instructions to be executed.

Description:

The **dnexti** command executes machine-level instructions; that is, it advances the program by a single instruction. However, if the instruction invokes a subfunction, the **dnexti** command executes the subfunction as if it were one instruction; that is, it steps *over* the call. This command steps the thread of interest while allowing other threads in the process to run.

The optional *num-steps* argument tells the CLI how many **dnexti** operations to perform. If you do not specify *num-steps*, the default is 1.

The **dnexti** command iterates over the arenas in the focus set, performing a thread-level, process-level, or group-level step in each arena, depending on the width of the arena. The default width is **process** (p).

For more information on stepping in processes and threads, see **dstep** on page 100.

# Command alias:

| Alias | Definition        | Description                                                                                                    |
|-------|-------------------|----------------------------------------------------------------------------------------------------|
| ni    | dnexti            | Runs the thread of interest one instruction while allowing other threads in the process to run.                                                                                                    |
| NI    | {dfocus g dnexti} | A group stepping command. This searches for threads in the share group that are at the same PC as the thread of interest, and steps one such aligned thread in each member one instruction. The rest of the control group runs freely.                                                                                                    |
| nil   | {dfocus L dnexti} | Steps the process threads in lockstep. This steps the thread of interest one instruction, and runs all threads in the process that are at the same PC as the thread of interest to the same statement. Other threads in the process run freely. The group of threads that is at the same PC is called the <i>lockstep group</i> . This alias does not force process width. If the default focus is set to <b>group</b> , this steps the group. |

|           | Alias  | Definition | 1          | Description                                                                                                    |
|-----------|--------|------------|------------|----------------------------------------------------------------------------------------------------|
|           | NIL    | {dfocus gl | _ dnexti}  | Steps lockstep threads in the group. This steps all threads in the share group that are at the same PC as the thread of interest one instruction. Other threads in the control group run freely.                                                                                                    |
|           | niw    | {dfocus W  | / dnexti}  | Steps worker threads in the process. This steps the thread of interest one instruction, and runs all worker threads in the process to the same (goal) statement. The nonworker threads in the process run freely.  This alias does not force process width. If the default focus is set to group, this steps the group. |
|           | NIW    | {dfocus g\ | W dnexti}  | Steps worker threads in the group. This steps the thread of interest one instruction, and runs all worker threads in the same share group to the same statement. All other threads in the control group run freely.                                                                                                    |
| Examples: | dnexti |            | Steps one  | machine-level instruction.                                                                                                    |
|           | ni 10  |            | Steps ten  | machine-level instructions.                                                                                                    |
|           | NI     | -          |            | instruction and runs all other processes in<br>that were executing at that instruction to the<br>action.                                                                                                    |
|           | f t n  |            | Steps the  | thread one machine-level instruction.                                                                                                    |
|           | dfocus | 3. dnext   |            |                                                                                                    |
|           |        |            | Steps prod | cess 3 one machine-level instruction.                                                                                                    |

# dout

# Executes until just after the place that called the current routine

Format: dout [-back] [frame-count]

Arguments: -back (ReplayEngine only) Returns to the function call that

placed the PC into the current routine. This option can

be abbreviated to -b.

frame-count An integer that specifies that the thread returns out of

this many levels of subroutine calls. If you omit this number, the thread returns from the current level.

Description:

The **dout** command runs a thread until it returns from either of the following:

- The current subroutine.
- One or more nested subroutines.

When you specify process width, TotalView allows all threads in the process that are not running to this goal to run free. (Specifying process width is the default.)

# Command alias:

| Alias | Definition       | Description                                                                                                    |
|-------|------------------|----------------------------------------------------------------------------------------------------|
| ou    | dout             | Runs the thread of interest out of the current function, while allowing other threads in the process to run.                                                                                                    |
| OU    | {dfocus g dout}  | Searches for threads in the share group that are at the same PC as the thread of interest, and runs one such aligned thread in each member out of the current function. The rest of the control group runs freely. This is a group stepping command.                                                                                                    |
| oul   | {dfocus L dout}  | Runs the process threads in lockstep. This runs the thread of interest out of the current function, and also runs all threads in the process that are at the same PC as the thread of interest out of the current function. Other threads in the process run freely. The group of threads that is at the same PC is called the <i>lockstep group</i> . This alias does not force process width. If the default focus is set to <b>group</b> , this steps the group. |
| OUL   | {dfocus gL dout} | Runs lockstep threads in the group. This runs all threads in the share group that are at the same PC as the thread of interest out of the current function. Other threads in the control group run freely.                                                                                                    |

| Alias | Definition       | Description                                                                                                    |
|-------|------------------|----------------------------------------------------------------------------------------------------|
| ouw   | {dfocus W dout}  | Runs worker threads in the process. This runs the thread of interest out of the current function and runs all worker threads in the process to the same (goal) statement. The nonworker threads in the process run freely.  This alias does not force process width. If the default focus is set to <b>group</b> , this steps the group. |
| OUW   | {dfocus gW dout} | Runs worker threads in the group. This runs the thread of interest out of the current function and also runs all worker threads in the same share group out of the current function. All other threads in the control group run freely.                                                                                                  |

For additional information on the different kinds of stepping, see the **dstep** on page 100 command information.

# Examples:

f t ou Runs the current thread of interest out of the current subroutine.

f p dout 3 Unwinds the process in the current focus out of the current subroutine to the routine three levels above it

in the call stack.

# dprint

# **Evaluates and displays information**

Format: Prints the value of a variable

dprint [ -nowait ] [ -slice "slice expr" ] variable

Prints the value of an expression

dprint [ -nowait ] [ -slice "slice expr" ] expression

Arguments: -nowait Tells TotalView to evaluate the expression in the back-

ground. You need to use TV::expr to obtain the results,

as they are not displayed.

-slice "slice\_expr" Defines an array slice—that is, a portion of the array—

that will be printed. If the programming language is C or C++, you will need to use a backquote (\) when you enter the array subscripts. For example, "\[100:110\]".

variable A variable whose value is displayed. The variable can be

local to the current stack frame or it can be global. If the variable being displayed is an array, you can qualify the variable's name with a slice that tells the CLI to dis-

play a portion of the array,

expression A source-language expression to evaluate and print.

Because *expression* must also conform to Tcl syntax, you must enclose it within quotation marks it if it includes any blanks, and in braces ({}) if it includes brackets ([]), dollar signs (\$), quotation marks ("), or other Tcl special

characters.

Description:

The **dprint** command evaluates and displays a variable or an expression. The CLI interprets the expression by looking up the values associated with each symbol and applying the operators. The result of an expression can be a scalar value or an aggregate (array, array slice, or structure).

If an event such as a **\$stop**, SEGV, breakpoint occurs, the **dprint** command throws an exception that describes the event. The first exception subcode returned by **TV::errorCodes** is the *susp-eval-id* (a suspension-evaluation-ID). You can use this to manipulate suspended evaluations with the **dflush** and **TV::expr** commands. For example:

dfocus t*dpid.dtid* TV::expr get *susp-eval-id* 

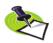

If the expression calls a function, the focus must not specify more than one thread for each process.

If you use the **–nowait** option, TotalView evaluates the expression in the background. It also returns a *susp-eval-id* that you can use to obtain the results of the evaluation using **TV**::expr.

As the CLI displays data, it passes the data through a simple *more* processor that prompts you after it displays each screen of text. At this time, you can press the Enter key to tell the CLI to continue displaying information. Entering **q** tells the CLI to stop printing this information.

Since the **dprint** command can generate a considerable amount of output, you might want to use the **capture** command described on page 18 to save the output to a variable.

Structure output appears with one field printed per line; for example:

```
sbfo = {
    f3 = 0x03 (3)
    f4 = 0x04 (4)
    f5 = 0x05 (5)
    f20 = 0x000014 (20)
    f32 = 0x0000020 (32)
}
```

Arrays print in a similar manner; for example:

```
foo = {
    [0][0] = 0x00000000 (0)
    [0][1] = 0x00000004 (4)
    [1][0] = 0x00000001 (1)
    [1][1] = 0x00000005 (5)
    [2][0] = 0x00000002 (2)
    [2][1] = 0x00000006 (6)
    [3][0] = 0x00000003 (3)
    [3][1] = 0x000000007 (7)
```

You can append a slice to the variable's name to tell the CLI to display a portion of an array; for example:

```
d.1<> p -slice "\[10:20\]" random
random slice: (10:30) = {
    (10) = 0.479426
    (11) = 0.877583
    (12) = 0.564642
    (13) = 0.825336
    (14) = 0.644218
    (15) = 0.764842
    (16) = 0.717356
    (17) = 0.696707
    (18) = 0.783327
    (19) = 0.62161
    (20) = 0.841471
}
```

The following is an another way of specifying the same slice:

```
d.1<> set my_var \[10:20\]
d.1<> p -slice $my_var random
random slice: (10:30) = {
```

The CLI evaluates the expression or variable in the context of each thread in the target focus. Thus, the overall format of **dprint** output is as follows:

```
first process or thread:
    expression result
second process or thread:
    expression result
```

. . .

# last process or thread: expression result

TotalView lets you cast variables and cast a variable to an array. If you are casting a variable, the first array address is the address of the variable. For example, assume the following declaration:

#### float bint:

The following statement displays the variable as an array of one integer:

```
dprint {(int \[1\])bint:
```

If the expression is a pointer, the first addresses is the value of the pointer. Here is an array declaration:

```
float bing[2], *bp = bint;
```

TotalView assumes the first array address is the address of what **bp** is pointing to. So, the following command displays the array:

```
dprint {(int \[2\])bp}
```

You can also use the **dprint** command to obtain values for your computer's registers. For example, on most architectures, **\$r1** is register 1. To obtain the contents of this register, type:

# dprint \\$r1

You must precede the dollar sign (\$) with a backslash to escape it since the register's name includes the \$. This \$ is not the standard indicator that tells Tcl to fetch a variable's value. Appendix A , "Architectures," on page 287 lists the mnemonic names assigned to registers.

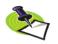

Do not use a \$ when asking the **dprint** command to display your program's variables.

# Command alias:

| Alias | Definition | Description                        |
|-------|------------|------------------------------------|
| р     | dprint     | Evaluates and displays information |

# Examples:

# dprint scalar y

Displays the values of variable **scalar\_y** in all processes and threads in the current focus.

p argc Displays the value of argc.

p argv Displays the value of argv, along with the first string to

which it points.

p {argv[argc-1]}

Prints the value of argv[argc-1]. If the execution point is in main(), this is the last argument passed to main().

# dfocus p1 dprint scalar y

Displays the values of variable **scalar\_y** for the threads in process 1.

```
f 1.2 p arrayx Displays the values of the array arrayx for the second
                  thread in process 1.
for {set i 0} {$i < 100} {incr i} {p argv\[$i\]}
                  If main() is in the current scope, prints the program's
                  arguments followed by the program's environment
                  strings.
f {t1.1 t2.1 t3.1} dprint {f()}
                  Evaluates a function contained in three threads. Each
                  thread is in a different process:
                  Thread 1.1:
                  f(): 2
                  Thread 2.1:
                  f(): 3
                  Thread 3.1:
                  f(): 5
f {t1.1 t2.1 t3.1} dprint -nowait {f()}
                  Evaluates a function without waiting. Later, you can
                  obtain the results using TV::expr. The number dis-
                  played immediately after the command, which is "1", is
                  the susp-eval-id. The following example shows how to
                  get this result:
                  f t1.1 TV::expr get 1 result
                  f t2.1 TV::expr get 1 result
                  Thread 1.1:
                  f(): 2
                  Thread 2.1:
                  f(): 3
                  Thread 3.1:
                  f(): 5
                  3
                  f t3.1 TV::expr get 1 result
```

# dptsets

# Shows the status of processes and threads

Format: dptsets [ ptset\_array ] ...

Arguments: ptset\_array An optional array that indicates the P/T sets to show.

An element of the array can be a number or it can be a more complicated P/T expression. (For more information, see "Using P/T Set Operators" in Chapter 12 of the

TotalView Users Guide.)

Description: The dptsets command shows the status of each process and thread in a Tcl

array of P/T expressions. These array elements are P/T expressions (see Chapter 12 of the *TotalView Users Guide*), and the elements' array indices are

strings that label each element's section in the output.

If you do not use the optional *ptset\_array* argument, the CLI supplies a default array that contains all P/T set designators: **error**, **existent**, **held**, **running**, **stopped**, **unheld**, and **watchpoint**.

Examples:

The following example displays information about processes and threads in the current focus:

```
d.1<> dptsets
unheld:
               Stopped [fork loopSGI]
1:
      808694
  1.1: 808694.1 Stopped PC=0x0d9cae64
  1.2: 808694.2 Stopped PC=0x0d9cae64
  1.3: 808694.3 Stopped PC=0x0d9cae64
  1.4: 808694.4 Stopped PC=0x0d9cae64
existent:
1: 808694
               Stopped [fork loopSGI]
  1.1: 808694.1 Stopped PC=0x0d9cae64
  1.2: 808694.2 Stopped PC=0x0d9cae64
  1.3: 808694.3 Stopped PC=0x0d9cae64
  1.4: 808694.4 Stopped PC=0x0d9cae64
watchpoint:
running:
held:
error:
stopped:
               Stopped [fork loopSGI]
     808694
  1.1: 808694.1 Stopped PC=0x0d9cae64
  1.2: 808694.2 Stopped PC=0x0d9cae64
  1.3: 808694.3 Stopped PC=0x0d9cae64
  1.4: 808694.4 Stopped PC=0x0d9cae64
```

The following example creates a two-element P/T set array, and then displays the results. Notice the labels in this example.

```
d1.<> set set_info(0) breakpoint(1)
breakpoint(1)
d1.<> set set_info(1) stopped(1)
stopped(1)
d1.<> dptsets set_info
0:
1:    892484    Breakpoint [arraySGI]
    1.1: 892484.1 Breakpoint    PC=0x10001544, [array.F#81]

1:
1:    892484    Breakpoint    [arraySGI]
    1.1: 892484.1 Breakpoint    [arraySGI]
```

The array index to **set\_info** becomes a label identifying the type of information being displayed. In contrast, the information within parentheses in the **breakpoint** and **stopped** functions identifies the arena for which the function returns information.

If you use a number as an array index, you might not remember what is being printed. The following very similar example shows a better way to use these array indices:

The following commands also create a two-element array. This example differs in that the second element is the difference between three P/T sets.

```
Threads in process 1 [regress/fork_loop]:
1.-1: 21587.[-1] Running PC=0x3ff805c6998
1.-2: 21587.[-2] Running PC=0x3ff805c669c
...
Threads in process 2 [regress/fork_loop.1]:
2.-1: 15224.[-1] Stopped PC=0x3ff805c6698
2.-2: 15224.[-2] Stopped PC=0x3ff805c669c
...

reallystopped:
2.2 224.2 Stopped PC=0x3ff800d5758
2.-1 5224.[-1] Stopped PC=0x3ff805c6698
2.-2: 15224.[-2] Stopped PC=0x3ff805c669c
...
```

drerun Restarts processes

Format: drerun [ cmd\_args ] [ in\_operation ]

[ out\_operations ] [ error\_operations ]

Arguments:

cmd\_args The arguments to be used for restarting a process.

*in\_operation* Names the file from which the CLI reads input.

< infile Reads from infile instead of stdin. infile indicates a file

from which the launched process reads information.

out\_operations Names the file to which the CLI writes output. In the

following, *outfile* indicates the file into which the

launched processes writes information.

> outfile Sends output to outfile instead of **stdout**.

>& outfile Sends output and error messages to outfile instead of

stdout and stderr.

>>& outfile

Appends output and error messages to outfile.

>> outfile

Appends output to outfile.

error\_operations Names the file to which the CLI writes error output. In

the following, *errfile* indicates the file into which the

launched processes writes error information.

2> *errfile* Sends error messages to *errfile* instead of **stderr**.

2>>errfile

Appends error messages to errfile.

# Description:

The drerun command restarts the process that is in the current focus set from its beginning. The drerun command uses the arguments stored in the ARGS(dpmid) and ARGS\_DEFAULT variables. These are set every time you run the process with different arguments. Consequently, if you do not specify the arguments that the CLI uses when restarting the process, it uses the arguments you used when the CLI previously ran the process. (See drun on page 95 for more information.)

The drerun command differs from the drun command in that:

- If you do not specify an argument, the **drerun** command uses the default values. In contrast, the **drun** command clears the argument list for the program. This means that you cannot use an empty argument list with the **drerun** command to tell the CLI to restart a process and expect that it does not use any arguments.
- If the process already exists, the drun command does not restart it. (If you must use the drun command, you must first kill the process.) In contrast, the drerun command kills and then restarts the process.

The arguments to this command are similar to the arguments used in the Bourne shell.

# Issues When Using Starter Programs

Starter programs such as **poe** or **aprun** and the CLI can interfere with one another because each believes that it owns **stdin**. Because the starter program is trying to manage **stdin** on behalf of your processes, it continually reads from **stdin**, acquiring all characters that it sees. This means that the CLI never sees these characters. If your target process does not use **stdin**, you can use the **-stdinmode none** option. Unfortunately, this option is incompatible with **poe -cmdfile** option that is used when specifying **-pgmmodel mpmd**.

If you encounter these problems, try redirecting **stdin** within the CLI; for example:

drun < in.txt</pre>

# Command alias:

Examples:

| Alias   | Definition                                                                                      | Description                      |
|---------|-------------------------------------------------------------------------------------------------|----------------------------------|
| rr      | {drerun}                                                                                        | Restarts processes               |
| drerun  | Reruns the current process. Because it doesn arguments, the process restarts using its prevues. |                                  |
| rr fire | + 1 5 5 5 5 5 5 5 5 5 5 5 5 5 5 5 5 5 5                                                         | ant acasandara a sasand araumant |

rr -firstArg an\_argument -aSecondArg a\_second\_argument

Reruns the current process. The CLI does not use the process's default arguments because replacement arguments exist.

# drestart

# Restarts a checkpoint (IBM and SGI only)

Format: Restarts a checkpoint on IBM AIX

drestart [ -halt ] [ -g gid ] [ -r host ] [ -no same hosts ]

Restarts a checkpoint on SGI IRIX

drestart [ process-state ] [ -no\_unpark ] [ -g gid ] [ -r host ] [ -ask\_attach\_parallel | -no\_attach\_parallel ]

[-no preserve ids] checkpoint-name

Arguments: process state Defines the state of the process both before and after

the checkpoint. If you do not specify a process state, parallel processes are held immediately after the place where the checkpoint occurred. The CLI attaches to these created parallel processes. You can use one of

the following options:

-detach (SGI only) Although TotalView starts checkpointed pro-

cesses, it does not attach to them.

-qo (SGI only) TotalView starts checkpointed parallel pro-

cesses and attaches to them.

-halt TotalView stops checkpointed processes after it

restarts them.

-no\_unpark (SGI only) Indicates that the checkpoint was created

outside of TotalView or that you used the **dcheckpoint** command's **-no\_park** option when you created the

checkpoint file.

**-g** *gid* Names the control group into which TotalView places

all created processes.

-r host Names the remote host upon which the restart occurs.

-ask attach parallel

(SGI only) Asks if the CLI automatically attaches to the parallel processes being created. This is most often

used in procedures.

-no attach parallel

(SGI only) Attach only to the base process. That is, the CLI does not attach to the parallel processes being cre-

ated.

-no\_preserve\_ids (SGI only) Use new IDs after it restarts the processes. If

you omit this option, TotalView causes the process to use the same process, group, session, or **ash** IDs after

it restarts.

**-no same hosts** (IBM only) Restart can use any available hosts. If you do

not use this option, the restart occurs on the same hosts upon which the program was executing when the checkpoint file was made. If these hosts are not available, the

restart operation fails.

*checkpoint-name* The file name used when the checkpoint file was saved.

# Description:

The **drestart** command restores and restarts all of the checkpointed processes. By default, the CLI attaches to the base process. You have the following choices, among others:

- If there are parallel processes related to this base process, TotalView attaches to them.
- If you do not want the CLI to automatically attach to these parallel processes, use the -no\_attach\_parallel option.
- If you do not know if there are parallel processes, if you want the user to decide, or if you are using this command in a Tcl procedure, use the —ask\_parallel\_process option.

# Restarting on AIX using LoadLeveler

On the RS/6000, if you want to debug a **LoadLeveler poe** job from the point at which the checkpoint was made, you must resubmit the program as a **LoadLeveler** job to restart the checkpoint. You also need to set the **MP\_POE\_RESTART\_SLEEP** environment variable to an appropriate number of seconds. After you restart **poe**, start TotalView and attach to **poe**.

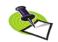

When attaching to **poe**, parallel tasks are not yet created, so do not try to attach to any of them. Also, use the **–no attach parallel** option when using the **dattach** command.

You cannot restart the checkpoint using the **drestart** command. **poe** will tell TotalView when it is time to attach to the parallel task so that it can complete the restart operation.

# Examples:

#### drestart check1

Restarts the processes checkpointed in the check1 file. The CLI automatically attaches to parallel processes. This is an SGI checkpoint because it specifies a name.

# drestart -no unpark check1

Restarts the processes checkpointed in the **check1** file. This file was either created outside of TotalView or it was created using the **-no\_park** option. This is an SGI checkpoint because it specifies a name.

#### drun

#### Starts or restarts processes

Format: drun [cmd arguments] [in operation infile]

[ out\_operations outfile ] [ error\_operations errfile ]

**Arguments:** cmd arguments The argument list passed to the process.

in operation Names the file from which the CLI reads input.

< infile Reads from infile instead of stdin. infile indicates a file

from which the launched process reads information.

out\_operations Names the file to which the CLI writes output. In the

following, *outfile* indicates the file into which the

launched processes writes information.

> outfile Sends output to outfile instead of **stdout**.

>& outfile Sends output and error messages to outfile instead of

stdout and stderr.

>>& outfile

Appends output and error messages to outfile.

>> outfile

Appends output to outfile.

error\_operations Names the file to which the CLI writes error output. In

the following, errfile indicates the file into which the

launched processes writes error information.

2> errfile Sends error messages to errfile instead of stderr.2>>errfile Appends error messages to errfile.

Description:

The **drun** command launches each process in the current focus and starts it running. The CLI passes the command arguments to the processes. You can also indicate I/O redirection for input and output information. Later in the session, you can use the **drerun** command to restart the program.

The arguments to this command are similar to the arguments used in the Bourne shell.

In addition, the CLI uses the following variables to hold the default argument list for each process:

ARGS DEFAULT The CLI sets this variable if you use the -a command-

line *option* when you started the CLI or TotalView. (This option passes command-line arguments that TotalView uses when it invokes a process.) This variable holds the default arguments that TotalView passes to a process when the process has no default arguments of its own.

ARGS(dpmid) An array variable that contains the command-line argu-

ments. The index *dpid* is the process ID. This variable holds a process's default arguments. It is always set by the **drun** command, and it also contains any arguments

you used when executing a drerun command.

If more than one process is launched with a single **drun** command, each receives the same command-line arguments.

In addition to setting these variables by using the —a command-line option or specifying cmd\_arguments when you use this or the drerun command, you can modify these variables directly with the dset and dunset commands.

You can only use this command to tell TotalView to execute initial processes, because TotalView cannot directly run processes that your program spawns. When you enter this command, the initial process must have terminated; if it was not terminated, you are told to kill it and retry. (You could, use the **drerun** command instead because the **drerun** commands first kills the process.)

The first time you use the **drun** command, TotalView copies arguments to program variables. It also sets up any requested I/O redirection. If you reenter this command for processes that TotalView previously started—or use it when you use the **dattach** command to attach to a process—the CLI reinitializes your program.

# **Issues When Using Starter Programs**

Starter programs such as **poe** or **aprun** and the CLI can interfere with one another because each believes that it owns **stdin**. Because the starter program is trying to manage **stdin** on behalf of your processes, it continually reads from **stdin**, acquiring all characters that it sees. This means that the CLI never sees these characters. If your target process does not use **stdin**, you can use the **-stdinmode none** option. Unfortunately, this option is incompatible with **poe -cmdfile** option that is used when specifying **-pgmmodel mpmd**.

If you encounter these problems, try redirecting **stdin** within the CLI; for example:

drun < in.txt

Definition

Alias

#### Command alias:

Examples:

| Ī | r drun        | Starts or restarts processes                                                                                                    |
|---|---------------|----------------------------------------------------------------------------------------------------|
| d | Irun          | Tells the CLI to begin executing processes represented in the current focus.                                                                               |
| f | {p2 p3} drun  | Begins execution of processes 2 and 3.                                                                                                    |
| f | 4.2 r         | Begins execution of process 4. This is the same as <b>f 4 drun</b> .                                                                                       |
| d | lfocus a drun |                                                                                                    |
|   |               | Restarts execution of all processes known to the CLI. If they were not previously killed, you are told to use the <b>dkill</b> command and then try again. |
| d | Irun < in.txt | Restarts execution of all processes in the current focus, setting them up to get standard input from in.txt file.                                          |

**Description** 

#### dset

#### Changes or views CLI variables

Format: Changes a CLI variable

**dset** *debugger-var value* Views current CLI variables

dset [ debugger-var ]

Sets the default for a CLI variable

dset -set\_as\_default debugger-var value

Arguments: debugger-var Name of a CLI variable.

value Value to be assigned to debugger-var.

**-set\_as\_default** Sets the value to use as the variable's default. This

option is most often used by system administrators to set site-specific defaults in the global .tvdrc startup script. Values set using this option replace the CLI

built-in default.

Description:

The **dset** command sets the value of CLI debugger variables. CLI and TotalView variables are described in Appendix A , "TotalView Variables," on page 185.

If you use the **dset** command with no arguments, the CLI displays the names and current values for all CLI variables in the global namespace. If you use only one argument, the CLI returns and displays that variable's value.

The second argument defines the value that replaces a variable's previous value. You must enclose it in quotation marks if it contains more than one word.

If you do not use an argument, the CLI only displays variables in the current namespace. To show all variables in a namespace, enter the namespace name immediately followed by a double colon; for example, **TV**::.

You can use an asterisk (\*) as a wildcard character to tell the CLI to match more than one string; for example, TV::g\* matches all variables in the TV:: namespace beginning with g. For example, to view all variables in the TV:: namespace, enter the following:

dset TV::

or:

dset TV::GUI::

You need to type the double colons at the end of this example when obtaining listings for a namespace. If you omit them, Tcl assumes that you are requesting information on a variable. For example, **dset TV**::**GUI** looks for a variable named GUI in the **TV** namespace.

Using -set\_as\_default

When you press a default button within a File > Preferences dialog box, TotalView reinitializes some settings to their original values. However, what happens if you set a value in your tvdrc file when you press a default button? In this case, setting a variable doesn't change what TotalView thinks the default is, so it still changes the setting back to its defaults.

The next time you invoke TotalView, TotalView will again use the value in your **tvdrc**.

You can tell TotalView that the value set in your **tvdrc** file is the default if you use the **-set\_as\_default** option. Now when you press a default button, it will use your value instead of its own.

If your TotalView administrator sets up a global .tvdrc file, TotalView reads values from that file and merges them with your preferences and other settings. If the value in the .tvdrc file changes, TotalView ignores the change because it has already set a value in your local preferences file. If the administrator uses the <code>-set\_as\_default</code> option, you can be told to press the default button to get the changes. If, however, the administrator doesn't use this option, the only way to get changes is by deleting your preferences file.

#### Examples:

```
dset PROMPT "Fixme% "
```

Sets the prompt to Fixme% followed by a space.

dset \* Displays all CLI variables and their current settings.

**dset** VERBOSE Displays the current setting for output verbosity.

dset EXECUTABLE PATH ../test dir; \$EXECUTABLE PATH

Places ../test\_dir at the beginning of the previous value for the executable path.

```
dset -set_as_default TV::server_launch_string \
    {/use/this/one/tvdsvr}
```

Sets the default value of the TV::server\_launch\_string. If you change this value, you can later select the Defaults button within the File > Preferences Launch String Page to reset it to this value.

```
dset TV::GUI::fixed font size 12
```

Sets the TotalView GUI to display information using a 12-point, fixed-width font. Commands such as this are often found in a startup file.

#### dstatus

#### Shows current status of processes and threads

Format: dstatus

Arguments: This command has no arguments

Description: The dstatus command prints information about the current state of each

process and thread in the current focus.

If you have not changed the focus, the default width is process. In this case, the **dstatus** command shows the status for each thread in process 1. In contrast, if you set the focus to **g1.**<, the CLI displays the status for every thread in the control group that contains process 1.

#### Command alias:

| Alias | Definition         | Description          |
|-------|--------------------|----------------------|
| st    | dstatus            | Shows current status |
| ST    | {dfocus g dstatus} | Shows group status   |

| Examples: | dstatus | Displays the status of all processes and threads in the current focus; for example:                                                 |
|-----------|---------|----------------------------------------------------------------------------------------------------|
|           |         | 1: 42898 Breakpoint [arraysAIX]<br>1.1: 42898.1 Breakpoint \<br>PC=0x100006a0, [./arrays.F#87]                                      |
|           | f a st  | Displays the status for all threads in all processes.                                                                               |
|           | f p1 st | Displays the status of the threads associated with process 1. If the focus is at its default (d1.<), this is the same as typing st. |
|           | ST      | Displays the status of all processes and threads in the                                                                             |

|         | rs the status of group having | -          |       |       |      |       |        |
|---------|-------------------------------|------------|-------|-------|------|-------|--------|
| COITTIO | i group naving                | g tile loc | us pi | OCES. | 5, 1 | OI CX | ampie. |
| _       |                               | _          |       |       |      | -     |        |

| 1:   | 773686   | Stopped | [fork_loop_64]   |
|------|----------|---------|------------------|
| 1.1: | 773686.1 | Stopped | PC=0x0d9cae64    |
| 1.2: | 773686.2 | Stopped | PC=0x0d9cae64    |
| 1.3: | 773686.3 | Stopped | PC=0x0d9cae64    |
| 1.4: | 773686.4 | Stopped | PC=0x0d9cae64    |
| 2:   | 779490   | Stopped | [fork_loop_64.1] |
| 2.1: | 779490.1 | Stopped | PC=0x0d9cae64    |
| 2.2: | 779490.2 | Stopped | PC=0x0d9cae64    |
| 2.3: | 779490.3 | Stopped | PC=0x0d9cae64    |
| 2.4: | 779490.4 | Stopped | PC=0x0d9cae64    |
|      |          |         |                  |

| f W st | Shows status for all worker threads in the focus set. If |
|--------|----------------------------------------------------------|
|        | the focus is set to d1.<, the CLI shows the status of    |
|        | each worker thread in process 1.                         |

f W ST Shows status for all worker threads in the control group associated with the current focus.

In this case, TotalView merges the W and g specifiers in the ST alias. The result is the same as if you had entered  $f\ gW\ st.$ 

Shows status for every thread in the share group that is at the same PC as the thread of interest.

#### Steps lines, stepping into subfunctions

Format: dstep [ -back ] [ num-steps ]

Arguments: -back (ReplayEngine only) Steps to the previous source line,

moving into subroutines that called the current func-

tion. This option can be abbreviated to -b.

num-steps An integer greater than 0, indicating the number of

source lines to execute.

Description:

The **dstep** command executes source lines; that is, it advances the program by steps (source lines). If a statement in a source line invokes a subfunction, the **dstep** command steps into the function.

The optional *num-steps* argument tells the CLI how many **dstep** operations to perform. If you do not specify *num-steps*, the default is 1.

The dstep command iterates over the arenas in the focus set by doing a thread-level, process-level, or group-level step in each arena, depending on the width of the arena. The default width is process (p).

If the width is **process**, the **dstep** command affects the entire process that contains the thread being stepped. Thus, although the CLI is only stepping one thread, all other threads in the same process also resume executing. In contrast, the **dfocus t dstep** command tells the CLI that to only step the *thread of interest*.

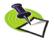

On systems having identifiable manager threads, the **dfocus t dstep** command allows the manager threads as well as the thread of interest to run.

The action taken on each term in the focus list depends on whether its width is thread, process, or group, and on the group specified in the current focus. (If you do not explicitly specify a group, the default is the control group.)

If some thread hits an action point other than the goal breakpoint during a step operation, that ends the step.

**Group Width** 

The behavior depends on the group specified in the arena:

Process group TotalView examines that group and identifies each pro-

cess having a thread stopped at the same location as the thread of interest. TotalView selects one matching thread from each matching process. TotalView then runs all processes in the group and waits until the thread of interest arrives at its goal location; each

selected thread also arrives there.

Thread group The behavior is similar to process width behavior except

that all processes in the program control group run, rather than just the process of interest. Regardless of which threads are in the group of interest, TotalView only waits for threads that are in the same share group as the

thread of interest. This is because it is not useful to run threads executing in different images to the same goal.

# Process Width (default)

The behavior depends on the group specified in the arena. Process width is the default.

Process group

TotalView allows the entire process to run, and execution continues until the thread of interest arrives at its goal location. TotalView plants a temporary breakpoint at the goal location while this command executes. If another thread reaches this goal breakpoint first, your program continues to execute until the thread of interest reaches the goal.

Thread group

TotalView runs all threads in the process that are in that group to the same goal as the thread of interest. If a thread arrives at the goal that is not in the group of interest, this thread also stops there. The group of interest specifies the set of threads for which TotalView waits. This means that the command does not complete until all threads in the group of interest are at the goal.

#### **Thread Width**

Only the thread of interest is allowed to run. (This is not supported on all systems.)

#### Command alias:

| Alias | Definition        | Description                                                                                                    |
|-------|-------------------|----------------------------------------------------------------------------------------------------|
| S     | dstep             | Runs the thread of interest one statement, while allowing other threads in the process to run.                                                                                                    |
| S     | {dfocus g dstep}  | Searches for threads in the share group that are at the same PC as the thread of interest, and steps one such aligned thread in each member one statement. The rest of the control group runs freely. This is a group stepping command.                                                                                                    |
| sl    | {dfocus L dstep}  | Steps the process threads in lockstep. This steps the thread of interest one statement, and runs all threads in the process that are at the same PC as the thread of interest to the same (goal) statement. Other threads in the process run freely. The group of threads that is at the same PC is called the <i>lockstep group</i> . This alias does not force process width. If the default focus is set to <b>group</b> , this steps the group. |
| SL    | {dfocus gL dstep} | Steps lockstep threads in the group. This steps all threads in the share group that are at the same PC as the thread of interest one statement. Other threads in the control group run freely.                                                                                                    |

|              | Alias         | Definition | 1                                                                                                    | Description                                                                                                    |
|--------------|---------------|------------|----------------------------------------------------------------------------------------------------|----------------------------------------------------------------------------------------------------|
| sw {dfocus W |               | / dstep}   | Steps worker threads in the process. This steps the thread of interest one statement, and runs all worker threads in the process to the same (goal) statement. The nonworker threads in the process run freely. This alias does not force process width. If the default focus is set to <b>group</b> , this steps the group. |                                                                                                    |
|              | SW            | {dfocus g\ | W dstep}                                                                                                    | Steps worker threads in the group. This steps the thread of interest one statement, and runs all worker threads in the same share group to the same (goal) statement. All other threads in the control group run freely. |
| Examples:    | dstep<br>s 15 |            | dure call it<br>current thr                                                                                                    | he next source line, stepping into any proce-<br>encounters. Although the CLI only steps the<br>read, other threads in the process run.<br>he next 15 source lines.                                                      |
|              | f p1.2        | dstep      | also resum                                                                                                    | ad 2 in process 1 by one source line. This nes execution of all threads in process 1; they on as thread 2 in process 1 executes its state-                                                                               |
|              | f t1.2        | S          | -                                                                                                    | ad 2 in process 1 by one source line. No ads in process 1 execute.                                                                                                    |

#### dstepi

#### Steps machine instructions, stepping into subfunctions

Format: dstepi [-back] [ num-steps ]

Arguments: -back (ReplayEngine only) Steps to the previous instruction,

moving into subroutines that called the current func-

tion. This option can be abbreviated to -b.

*num-steps* An integer greater than 0, indicating the number of

instructions to execute.

Description: The dstepi command executes assembler instruction lines; that is, it

advances the program by single instructions.

The optional *num-steps* argument tells the CLI how many **dstepi** operations

to perform. If you do not specify *num-steps*, the default is 1.

For more information, see dstep on page 100.

#### Command alias:

| Alias | Definition         | Description                                                                                                    |
|-------|--------------------|----------------------------------------------------------------------------------------------------|
| si    | dstepi             | Runs the thread of interest one instruction while allowing other threads in the process to run.                                                                                                    |
| SI    | {dfocus g dstepi}  | Searches for threads in the share group that are at the same PC as the thread of interest, and steps one such aligned thread in each member one instruction. The rest of the control group runs freely. This is a group stepping command.                                                                                                    |
| sil   | {dfocus L dstepi}  | Steps the process threads in lockstep. This steps the thread of interest one instruction, and runs all threads in the process that are at the same PC as the thread of interest to the same instruction. Other threads in the process run freely. The group of threads that is at the same PC is called the <i>lockstep group</i> . This alias does not force process width. If the default focus is set to <b>group</b> , this steps the group. |
| SIL   | {dfocus gL dstepi} | Steps lockstep threads in the group. This steps all threads in the share group that are at the same PC as the thread of interest one instruction. Other threads in the control group run freely.                                                                                                    |

|           | Alias  | Definition | 1                       | Description                                                                                                    |
|-----------|--------|------------|-------------------------|----------------------------------------------------------------------------------------------------|
|           | siw    | {dfocus W  | / dstepi}               | Steps worker threads in the process. This steps the thread of interest one instruction, and runs all worker threads in the process to the same (goal) statement. The nonworker threads in the process run freely.  This alias does not force process width. If the default focus is set to group, this steps the group. |
|           | SIW    | {dfocus g  | W dstepi}               | Steps worker threads in the group. This steps the thread of interest one instruction, and runs all worker threads in the same share group to the same statement. All other threads in the control group run freely.                                                                                                    |
| Examples: | dstepi |            | any procesteps the run. | the next machine instruction, stepping into dure call it encounters. Although the CLI only current thread, other threads in the process                                                                                                    |
|           | si 15  |            |                         | the next 15 instructions.                                                                                                    |
|           | † p1.2 | dstepi     | resumes e               | ead 2 in process 1 by one instruction, and execution of all other threads in process 1; as soon as thread 2 in process 1 executes its n.                                                                                                    |
|           | f t1.2 | si         |                         | ad 2 in process 1 by one instruction. No ads in process 1 execute.                                                                                                    |

#### dunhold

#### Releases a held process or thread

Format: Releases a process

dunhold -process

Releases a thread

dunhold -thread

Arguments: -process Tells TotalView to release processes in the current

focus. You can abbreviate the -process option argu-

ment to -p.

**-thread** Tells TotalView to release threads in the current focus.

You can abbreviate the **-thread** option to **-t**.

**Description:** The **dunhold** command releases the threads or processes in the current

focus. You cannot hold or release system manager threads.

#### Command alias:

| Alias | Definition                  | Description                                 |
|-------|-----------------------------|---------------------------------------------|
| uhp   | {dfocus p dunhold -process} | Releases the process of interest            |
| UHP   | {dfocus g dunhold -process} | Releases the processes in the focus group   |
| uht   | {dfocus t dunhold –thread}  | Releases the thread of interest             |
| UHT   | {dfocus g dunhold -thread}  | Releases all threads in the focus group     |
| uhtp  | {dfocus p dunhold –thread}  | Releases the threads in the current process |

#### Examples:

f w uhtp Releases all worker threads in the focus process.

htp; uht Holds all threads in the focus process except the

thread of interest.

#### dunset

#### Restores default settings for variables

Format: Restores a CLI variable to its default value

dunset debugger-var

Restores all CLI variables to their default values

dunset -all

Arguments: debugger-var Name of the CLI variable whose default setting is being

restored.

-all Restores the default settings of all CLI variables.

**Description**: The **dunset** command reverses the effects of any previous **dset** commands,

restoring CLI variables to their default settings. See Appendix A , "TotalView

Variables," on page 185 for information on these variables.

Tcl variables (those created with the Tcl set command) are not affected by

this command.

If you use the **—all** option, the **dunset** command affects all changed CLI variables, restoring them to the settings that existed when the CLI session began.

Similarly, specifying debugger-var tells the CLI to restore that one variable.

Examples: dunset PROMPT Restores the prompt string to its default setting; that is,

{[dfocus]>}.

dunset -all Restores all CLI variables to their default settings.

#### duntil

#### Runs the process until a target place is reached

Format: Runs to a line

duntil [ -back ] line-number

Runs to an address

duntil [ -back ] -address addr

Runs into a function

duntil [ -back ] proc-name

Arguments: -back (ReplayEngine only) Steps to the previous instruction,

moving into subroutines that called the current func-

tion. This option can be abbreviated to -b.

line-number A line number in your program.-address addr An address in your program.

proc-name The name of a procedure, function, or subroutine in

your program.

Description:

The **duntil** command runs the thread of interest until execution reaches a line or absolute address, or until it enters a function.

If you use a process or group width, all threads in the process or group that are not running to the goal are allowed to run. If one of the secondary threads arrives at the goal before the thread of interest, the thread continues running, ignoring this goal. In contrast, if you specify thread width, only the thread of interest runs.

The **duntil** command differs from other step commands when you apply it to a group, as follows:

**Process group** TotalView runs the entire group, and the CLI waits until

all processes in the group have at least one thread that has arrived at the goal breakpoint. This lets you *sync* up all the processes in a group in preparation for group-

stepping them.

Thread group TotalView runs the process (for p width) or the control

group (for **g** width) and waits until all the running threads in the group of interest arrive at the goal.

There are some differences between how processes and threads run using the **duntil** command and other stepping commands. Here is how this command determines what it runs:

- **Process Group Operation**: TotalView examines the thread of interest to see if it is already at the goal. If it is, TotalView does not run the process of interest. Similarly, TotalView examines all other processes in the share group, and it only runs processes that do not have a thread at the goal. It also runs members of the control group that are not in the share group.
- **Group-Width Thread Group Operation**: TotalView identifies all threads in the entire control group that are not at the goal. Only those threads run. Although TotalView runs share group members in which all

worker threads are already at the goal, it does not run the workers. TotalView also runs processes in the control group that are outside the share group. The **duntil** command operation ends when all members of the focus thread group are at the goal.

■ **Process-Width Thread Group Operation**: TotalView identifies all threads in the entire focus process that are not already at the goal. Only those threads run. The **duntil** command operation ends when all threads in the process that are also members of the focus group arrive at the goal.

#### Command alias:

| Alias | Definition         | Description                                                                                                    |
|-------|--------------------|----------------------------------------------------------------------------------------------------|
| un    | duntil             | Runs the thread of interest until it reaches a target, while allowing other threads in the process to run.                                                                                                    |
| UN    | {dfocus g duntil}  | Runs the entire control group until every process in the share group has at least one thread at the goal. Processes that have a thread at the goal do not run.                                                                                                    |
| unl   | {dfocus L duntil}  | Runs the thread of interest until it reaches the target, and runs all threads in the process that are at the same PC as the thread of interest to the same target. Other threads in the process run freely. The group of threads that is at the same PC is called the <i>lockstep group</i> .  This does not force process width. If the default focus is set to <b>group</b> , this runs the group. |
| UNL   | {dfocus gL duntil} | Runs lockstep threads in the share group until they reach the target. Other threads in the control group run freely.                                                                                                    |
| unw   | {dfocus W duntil}  | Runs worker threads in the process to a target. The nonworker threads in the process run freely.  This does not force process width. If the default focus is set to <b>group</b> , this runs the group.                                                                                                    |
| UNW   | {dfocus gW duntil} | Runs worker threads in the same share group<br>to a target. All other threads in the control<br>group run freely.                                                                                                    |

Examples:

UNW 580 Runs all worker threads to line 580.

un buggy subr Runs to the start of the buggy\_subr routine.

### dup Moves up the call stack

Format: dup [ num-levels ]

Arguments: num-levels Number of levels to move up. The default is 1.

Description:

The **dup** command moves the current stack frame up one or more levels. It also prints the new frame number and function.

Call stack movements are all relative, so **dup** effectively "moves up" in the call stack. ("Up" is in the direction of **main()**.)

Frame 0 is the most recent—that is, currently executing—frame in the call stack; frame 1 corresponds to the procedure that invoked the currently executing frame, and so on. The call stack's depth is increased by one each time a your program enters a procedure, and decreases by one when your program exits from it. The effect of the **dup** command is to change the context of commands that follow. For example, moving up one level lets you access variables that are local to the procedure that called the current routine.

Each **dup** command updates the frame location by adding the appropriate number of levels.

The dup command also modifies the current list location to be the current execution location for the new frame, so a subsequent the dlist command displays the code surrounding this location. Entering the dup 2 command (while in frame 0) followed by a dlist command, for instance, displays source lines centered around the location from which the current routine's parent was invoked. These lines are in frame 2.

#### Command alias:

Examples:

| Alias  | Defini | tion Description                                                                                                    |
|--------|--------|----------------------------------------------------------------------------------------------------|
| u      | dup    | Moves up the call stack                                                                                                    |
| dup    |        | Moves up one level in the call stack. As a result, subsequent <b>dlist</b> commands refer to the procedure that invoked this one. After this command executes, it displays information about the new frame; for example:  1 check_fortran_arrays_ PC=0x10001254,     FP=0x7fff2ed0 [arrays.F#48] |
| dfocus | p1 u 5 | Moves up five levels in the call stack for each thread involved in process 1. If fewer than five levels exist, the CLI moves up as far as it can.                                                                                                    |

#### dwait

#### Blocks command input until the target processes stop

Format: dwait

Arguments: This command has no arguments

**Description:** The dwait command tells the CLI to wait for all threads in the current focus

to stop or exit. Generally, this command treats the focus the same as other

CLI commands.

If you interrupt this command—typically by entering Ctrl+C—the CLI man-

ually stops all processes in the current focus before it returns.

Unlike most other CLI commands, this command blocks additional CLI

input until the blocking action is complete.

Examples: dwait Blocks further command input until all processes in the

current focus have stopped (that is, none of their

threads are still running).

dfocus {p1 p2} dwait

Blocks command input until processes 1 and 2 stop.

dwatch Defines a watchpoint

Format: Defines a watchpoint for a variable

dwatch variable [ -length byte-count ] [ -g | -p | -t ]

[ [ -| lang ] -e expr ] [ -t type ]

Defines a watchpoint for an address

dwatch –address addr –length byte-count [-g | -p | -t]

[ [-I lang ] -e expr ] [ -t type ]

Arguments: variable A symbol name corresponding to a scalar or aggregate

identifier, an element of an aggregate, or a derefer-

enced pointer.

**–address** *addr* An absolute address in the file.

**–length** byte-count The number of bytes to watch. If you enter a variable,

the default is the variable's byte length.

If you are watching a variable, you only need to specify the amount of storage to watch if you want to override

the default value.

-g Tells TotalView to stop all processes in the process's

control group when the watchpoint triggers.

-p Tells TotalView to stop the process that hit this watch-

point.

-t Tells TotalView to stop the thread that hit this watch-

point.

-I lang Specifies the language in which you are writing an

expression. The values you can use for *lang* are **c**, **c**++, **f7**, **f9**, and **asm**, for C, C++, FORTRAN 77, Fortran-9x, and assembler, respectively. If you do not use a language code, TotalView picks one based on the variable's type. If you only specify an address, TotalView uses the C lan-

guage.

Not all languages are supported on all systems.

**–e** *expr* When the watchpoint is triggered, evaluates *expr* in the

context of the thread that hit the watchpoint. In most cases, you need to enclose the expression in braces

 $(\{ \}).$ 

**-t** *type* The data type of **\$oldval/\$newval** in the expression. If

you do not use this option, TotalView uses the variable's datatype. If what you specify is an address and you also use an expression, you must use this option.

Description:

The **dwatch** command defines a watchpoint on a memory location where the specified variables are stored. The watchpoint triggers whenever the value of the variable changes. The CLI returns the ID of the newly created watchpoint.

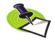

Watchpoints are not available on Macintosh computers running OS X, IBM PowerPC computers running Linux Power, IBM Blue Gene/L, and Hewlett Packard (HP) computers running or HP-UX.

The value set in the STOP\_ALL variable indicates which processes and threads stop executing.

The watched variable can be a scalar, array, record, or structure object, or a reference to a particular element in an array, record, or structure. It can also be a dereferenced pointer variable.

The CLI lets you obtain a variable's address in the following ways if your application demands that you specify a watchpoint with an address instead of a variable name:

- dprint &variable
- **dwhat** variable

The **dprint** command displays an error message if the variable is in a register.

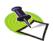

Chapter 15 of the TotalView Users Guide contains additional information on watch-points.

If you do not use the **-length** option, the CLI uses the length attribute from the program's symbol table. This means that the watchpoint applies to the data object named; that is, specifying the name of an array lets you watch all elements of the array. Alternatively, you can tell TotalView to watch a certain number of bytes, starting at the named location.

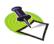

In all cases, the CLI watches addresses. If you specify a variable as the target of a watchpoint, the CLI resolves the variable to an absolute address. If you are watching a local stack variable, the position being watched is just where the variable happened to be when space for the variable was allocated.

The focus establishes the processes (not individual threads) for which the watchpoint is in effect.

The CLI prints a message showing the action point identifier, the location being watched, the current execution location of the triggering thread, and the identifier of the triggering threads.

One possibly confusing aspect of using expressions is that their syntax differs from that of Tcl. This is because you need to embed code written in Fortran, C, or assembler within Tcl commands. In addition, your expressions often include TotalView built-in functions.

#### Command alias:

| Alias | Definition | Description          |
|-------|------------|----------------------|
| wa    | dwatch     | Defines a watchpoint |

#### Examples:

For these examples, assume that the current process set at the time of the **dwatch** command consists only of process 2, and that **ptr** is a global variable that is a pointer.

dwatch \*ptr

Watches the address stored in pointer **ptr** at the time the watchpoint is defined, for changes made by process 2.

Only process 2 is stopped. The watchpoint location does not change when the value of **ptr** changes.

dwatch {\*ptr}

Performs the same action as the previous example. Because the argument to the **dwatch** command contains a space, Tcl requires you to place the argument within braces.

dfocus {p2 p3} wa \*ptr

Watches the address pointed to by **ptr** in processes 2 and 3. Because this example does not contain either a **-p** or **-g** option, the value of the **STOP\_ALL** variable lets the CLI know if it should stop processes or groups.

dfocus {p2 p3 p4} dwatch -p \*ptr

Watches the address pointed to by **ptr** in processes 2, 3, and 4. The **-p** option indicates that TotalView only stops the process triggering the watchpoint.

wa \* aString -length 30 -e {goto \$447}

Watches 30 bytes of data beginning at the location pointed to by **aString**. If any of these bytes change, execution control transfers to line 447.

wa my\_vbl -type long
 -e {if (\$newval == 0x11ffff38) \$stop;}

Watches the my\_vbl variable and triggers when 0x11ffff38 is stored in it.

wa my\_vbl -e {if (my\_vbl == 0x11ffff38) \$stop;}

Performs the same function as the previous example. This example tests the variable directly rather than by using the **\$newval** variable.

#### Determines what a name refers to

Format: dwhat symbol-name

Arguments: symbol-name Fully or partially qualified name specifying a variable,

procedure, or other source code symbol.

Description: The dwhat command tells the CLI to display information about a named

entity in a program. The displayed information contains the name of the

entity and a description of the name.

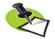

To view information on CLI variables or aliases, you need to use the **dset** or **alias** commands.

The focus constrains the query to a particular context.

The default width for this command is thread (t).

#### Command alias:

| Alias | Definition | Description                      |
|-------|------------|----------------------------------|
| wh    | dwhat      | Determines what a name refers to |

#### Examples:

The following examples show what the CLI displays when you enter one of the indicated commands.

```
dprint timeout timeout = {
                   tv sec = 0xc0089540 (-1073179328)
                   tv\_usec = 0x000003ff (1023)
dwhat timeout
               In thread 1.1:
               Name: timeout; Type: struct timeval; Size:
               8 bytes; Addr: 0x11fffefc0
                  Scope: #fork_loop.cxx#snore \
                      (Scope class: Any)
                  Address class: auto var \
                      (Local variable)
wh timeval
               In process 1:
               Type name: struct timeval; Size: 8 bytes; \
                         Category: Structure
                   Fields in type:
                                      (32 bits)
                   tv sec time t
                   tv usec int
                                      (32 bits)
dlist
               20
                      float field3 float;
               21
                      double field3 double;
               22 en_check en1;
               23
               24 };
               25
               26 main ()
               27 {
```

```
28
                      en check vbl;
               29
                      check_struct s_vbl;
               30 >
                      vbl = big;
               31
                      s vbl.field2 char = 3;
               32
                      return (vbl + s_vbl.field2_char);
               33 }
p vbl
               vbl = big (0)
wh vbl
               In thread 2.3:
               Name: vbl; Type: enum en check; \
                      Size: 4 bytes; Addr: Register 01
                   Scope: #check structs.cxx#main \
                      (Scope class: Any)
                   Address class: register_var (Register \
                      variable)
wh en check
               In process 2:
               Type name: enum en check; Size: 4 bytes; \
                      Category: Enumeration
                   Enumerated values:
                      big
                           = 0
                      little = 1
                      fat = 2
                      thin = 3
p s_vbl
               s vbl = {
                   field1 int = 0x800164dc (-2147392292)
                   field2 char = '\377' (0xff, or -1)
                   field2_chars = "\003"
                   < padding > = ' \setminus 000' (0x00, or 0)
                   field3 int = 0xc0006140 (-1073716928)
                   field2 uchar = '\377' (0xff, or 255)
                   < padding > = ' \setminus 003' (0x03, or 3)
                   <padding> = '\000' (0x00, or 0)
                   <padding> = ' \setminus 000' (0x00, or 0)
                   field sub = {
                      field1 int = 0xc0002980 (-1073731200)
                      <padding> = ' \setminus 377' (0xff, or -1)
                      < padding > = ' \setminus 003' (0x03, or 3)'
                      <padding> = '\000' (0x00, or 0)
                      < padding > = ' \setminus 000' (0x00, or 0)
                      }
wh s vbl
               In thread 2.3:
               Name: s_vbl; Type: struct check_struct; \
                      Size: 80 bytes; Addr: 0x11ffff240
                   Scope: #check structs.cxx#main \
                      (Scope class: Any)
                   Address class: auto var (Local variable)
```

#### wh check\_struct

```
In process 2:
Type name: struct check_struct; \
    Size: 80 bytes; Category: Structure
 Fields in type:
 field1_int
                    int
                                 (32 bits)
 field2 char
                   char
                                 (8 bits)
 field2 chars
                   $string[2]
                                 (16 bits)
 <padding>
                   $char
                                 (8 bits)
 field3_int
                   int
                                 (32 bits)
 field2 uchar
                   unsigned char(8 bits)
 <padding>
                   $char[3]
                                (24 bits)
 field_sub
                   struct sub_st (320 bits){
    field1_int
                                 (32 bits)
    <padding>
                   $char[4]
                                 (32 bits)
    field2_long
                   long
                                 (64 bits)
    field2_ulong
                   unsigned long(64 bits)
    field3 uint
                   unsigned int (32 bits)
                   enum en_check (32 bits)
    en1
    field3_double double
                                (64 bits)
 }
}
```

#### dwhere

#### Displays the current execution location and call stack

Format: Displays locations in the call stack

dwhere [ -level level-num ] [ num-levels ] [ -args ] [ -locals ] [ -registers ]

[ -noshow\_pc ][ -noshow\_fp ][ -show\_image ]

Displays all locations in the call stack

#### Arguments:

| -level level-num      | Set the level at which <b>dwhere</b> starts displaying information.                                                                                       |
|-----------------------|----------------------------------------------------------------------------------------------------|
| num-levels            | Restricts output to this number of levels of the call stack. If you omit this option, the CLI shows all levels in the call stack.                         |
| –args                 | Displays argument names and values in addition to program location information. If you omit this option, the CLI does not show argument names and values. |
| –locals               | Display each frame's local variables.                                                                                                    |
| -noshow_pc            | Do not show the PC.                                                                                                    |
| <pre>-noshow_fp</pre> | Do not show the FP.                                                                                                    |
| -registers            | Displays each frame's registers.                                                                                                    |
| -show_image           | Show the executable name as well as the file name.                                                                                                    |

#### Description:

-all

The **dwhere** command prints the current execution locations and the call stacks—or sequences of procedure calls—that led to that point. The CLI shows information for threads in the current focus, with the default being to show information at the thread level.

Shows all levels of the call stack.

Arguments control the amount of command output in two ways:

- The *num-levels* argument lets you control how many levels of the call stacks are displayed, counting from the uppermost (most recent) level. If you omit this argument, the CLI shows all levels in the call stack, which is the default.
- The —a option tells the CLI that it should also display procedure argument names and values for each stack level.

A dwhere command with no arguments or options displays the call stacks for all threads in the target set.

The MAX\_LEVELS variable contains the default maximum number of levels the CLI displays when you do not use the *num-levels* argument.

Output is generated for each thread in the target focus.

#### Command alias:

| Alias | Definition | Description                                     |
|-------|------------|-------------------------------------------------|
| W     | dwhere     | Displays the current location in the call stack |

#### Examples: dwhere

Displays the call stacks for all threads in the current focus.

#### dfocus 2.1 dwhere 1

Displays just the most recent level of the call stack corresponding to thread 1 in process 2. This shows just the immediate execution location of a thread or threads.

f p1.< w 5

Displays the most recent five levels of the call stacks for all threads involved in process 1. If the depth of any call stack is less than five levels, all of its levels are shown.

This command is a slightly more complicated way of saying f p1 w 5 because specifying a process width tells the dwhere command to ignore the thread indicator.

w 1 -a

Displays the current execution locations (one level only) of threads in the current focus, together with the names and values of any arguments that were passed into the current process.

#### dworker

#### Adds or removes a thread from a workers group

Format: dworker { number | boolean }

Arguments: number If positive, marks the thread of interest as a worker

thread by inserting it into the workers group.

boolean If true, marks the thread of interest as a worker thread

by inserting it into the workers group. If **false**, marks the thread as being a nonworker thread by removing it from

the workers group.

Description:

The dworker command inserts or removes a thread from the workers group.

If *number* is **0** or **false**, this command marks the thread of interest as a non-worker thread by removing it from the workers group. If *number* is **true** or is a positive value, this command marks the thread of interest as a worker thread by inserting it in the workers group.

Moving a thread into or out of the workers group has no effect on whether the thread is a manager thread. Manager threads are threads that are created by the pthreads package to manage other threads; they never execute user code, and cannot normally be controlled individually. TotalView automatically inserts all threads that are not manager threads into the workers group.

#### Command alias:

| Alias | Definition      | Description                                     |
|-------|-----------------|-------------------------------------------------|
| wof   | {dworker false} | Removes the focus thread from the workers group |
| wot   | {dworker true}  | Inserts the focus thread into the workers group |

#### exit

#### Terminates the debugging session

Format: exit [ -force ]

Arguments: —force Tells TotalView to exit without asking permission. This is

most often used in scripts.

Description: The exit command ends the debugging session.

After you enter this command, the CLI asks to exit. If you answer yes, TotalView exits. If you entered the CLI from the TotalView GUI, this com-

mand also closes the GUI window.

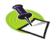

If you had invoked the CLI from within the TotalView GUI, pressing Ctrl+D closes the CLI window without exiting from TotalView.

TotalView destroys all processes and threads that it makes. Any processes that existed prior to the debugging session (that is, TotalView attached to them because you used the **dattach** command) are detached and left executing.

The exit and quit commands are interchangeable; they do the same thing.

Examples: exit Exits TotalView, leaving any attached processes run-

ning.

#### help

#### Displays help information

Format: help [ topic ]

Arguments: topic A CLI topic or command.

Description:

The **help** command prints information about the specified topic or command. If you do no use an argument, the CLI displays a list of the topics for which help is available.

If the CLI needs more than one screen to display the help information, it fills the screen with data and then displays a *more* prompt. You can press Enter to see more data or enter **q** to return to the CLI prompt.

When you type a topic name, the CLI attempts to complete what you type. The **help** command also allows you to enter one of the CLI built-in aliases; for example:

You can use the **capture** command to place help information into a variable.

#### Command alias:

| Alias | Definition | Description               |
|-------|------------|---------------------------|
| he    | help       | Displays help information |

**Examples:** help help Prints information about the help command.

#### quit

#### Terminates the debugging session

Format: quit [ –force ]

Arguments: —force Tells the CLI that it should close all TotalView processes

without asking permission.

**Description:** The **exit** command terminates the TotalView session.

After you enter this command, the CLI asks to exit. If you answer yes, TotalView exits. If you entered the CLI from the TotalView GUI, this com-

mand also closes the GUI window.

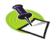

If you had invoked the CLI from within the TotalView GUI, pressing Ctrl+D closes the CLI window without exiting from TotalView.

TotalView destroys all processes and threads that it makes. Any processes that existed prior to the debugging session (that is, TotalView attached to them because you used the **dattach** command) are detached and left executing.

The exit and quit commands are interchangeable; they do the same thing.

Examples: quit Exits TotalView, leaving any attached processes run-

ning.

#### spurs

#### Returns information on the spurs library use

Format: Displays help information

spurs [ help ]

Add directories to the OBJECT SEARCH PATH variable

spurs add [ directory directory-list ... ]

Creates an image-qualified breakpoint

spurs break [ spu-image-name source-location-expression ]

Deletes breakpoints

spurs delete breakpoint-id-list

Shows the directories in which TotalView searches for SPURS SPU ELF executables.

spurs info [ directory | break ]

Prints information about the kernel, the taskset, and tasks

spurs print [ kernel [ eaSpurs] | taskset eaTaskset | task eaTaskset taskID ]

Scans for information—this is a no-op

#### spurs scan

#### Arguments:

directories Names the directories that are to be added to the CLI's

OBJECT\_SEARCH\_PATH variable. Here's an example of

how you would use this argument:

spurs add directory directory1 directory2

Notice that the directory names are separated by space

characters.

spu-image-name The name of the image that is or will be loaded by

TotalView

spu-source-location-expression

An expression that resolves into a particular line in the image. For more information on location expressions,

see dbreak on page 31.

eaSpurs The kernel context at this PPU address.

eaTaskset

#### Description:

Modeled after the GDB "spurs" command, the **spurs** command was created so that developers who are familiar the GDB command have a similar set of commands in TotalView. However, not all GDB "spurs" commands are implemented within the CLI.

TotalView supports the SPURS library. Here's this library's description in the SPURS documentation:

libspurs is a user-level thread library for SPUs. In a SPURS environment (SPU Runtime System), SPU threads are managed by SPUs. For this reason, thread switching is more efficient than under PPU management and requires no PPU resources. Using SPURS also makes

it easier to synchronize threads and adjust the load balance on multiple SPUs. SPURS is furthermore highly extensible and allows users to define their own thread models as necessary.

#### spurs [ help ]

You can obtain information on how to use the spurs command in two ways:

- Typing spurs tells the CLI to write a one line description of its commands.
- Typing **spurs help** displays more information about all **spurs** commands.

#### spurs add [ directory directory-list ]

Either displays a one-line description of this command or adds directories to be searched when TotalView looks for SPURS SPU executables.

- Typing spurs add tells the CLI to write a one line description of this command
- Typing spurs add directory directory-list adds directories to the CLI's OBJECT\_SEARCH\_PATH variable. This variable contains the search path TotalView uses when it searches for SPU ELF executable files. The directories you are adding are placed at the beginning of the list in the order in which you name them. If a directory is already within the list, the previously named directory is removed.

This command returns the modified OBJECT SEARCH PATH variable.

#### spurs break [ spu-image-name source-location-expression ]

Either displays a one-line description of this command or adds

- Typing spurs break tells the CLI to write a one line description of this command.
- Typing spurs break spu-image-name source-loc-expr creates an image-qualified breakpoint path. This is identical to typing the following CLI command:

#### dbreak -pending ##spu-image-name#source-loc-expr

This command a pending breakpoint that is only located with the image you name. However, if the image has already been loaded, TotalView will set an ordinary breakpoint rather than a pending breakpoint. When entering this command, the focus must be on a SPU thread.

This command returns the action point ID of the created breakpoint. You can use this ID with other CLI commands that act upon breakpoints; for example, dactions. ddelete, ddisable, denable, and others.

#### spurs delete breakpoint-id-list

Permanently removes one or more action points. The argument to this command tells the CLI which action points to delete. Unlike **spurs break**, this command does not require that the command focus be set to an SPU thread

#### spurs info [ directory | break ]

Either prints information of the contents of the OBJECT SEARCH PATH variable or prints action point information about action points in the thread in the current focus. If you do not use an argument, the CLI prints a line explaining what you can type.

#### spurs print

The spurs print command can be used in the following ways:

spurs print [kernel [eaSpurs] | taskset eaTaskset | task eaTaskset taskID ]

Displays one line of information on using this comspurs print

spurs print kernel Displays the kernel context for the SPU threads in the

current or named focus. This focus must be one or

more SPU threads.

**cell spurs print kernel** is an alias for this command.

spurs print [ kernel [ eaSpurs] ]

Displays the kernel context at PPU address eaSpurs. The command focus must be one or more PPU threads.

**cell spurs print kernel** is an alias for this command.

spurs print task eaTasket

Prints the task at index taskId in the taskset at PPU address eaTaskset. The command focus must be one or

more PPU threads.

cell spurs print task is an alias for this command.

spurs print taskset Prints the taskset for the focus SPU threads. The command focus must be one or more SPU threads.

cell spurs print taskset is an alias for this command

print taskset eaTaskset

Prints the taskset at PPU address eaTaskset. The command focus must be one or more PPU threads.

**cell\_spurs\_print\_taskset** is an alias for this command.

#### spurs scan

This command is for compatibility with GDB. Unlike the GDB command, this command is a no-op as TotalView has no need for scanning for SPU executables because searches for SPU executables happen dynamically.

stty

#### Sets terminal properties

Format: stty [ stty-args ]

Arguments: stty-args One or more UNIX stty command arguments as defined

in the man page for your operating system.

Description: The CLI stty command executes a UNIX stty command on the tty associ-

ated with the CLI window. This lets you set all of your terminal's properties.

However, this is most often used to set erase and kill characters.

If you start the CLI from a terminal by using the **totalviewcli** command, the **stty** command alters this terminal's environment. Consequently, the changes you make using this command are retained in the terminal after you exit.

If you omit the *stty-args* argument, the CLI displays information about your

current settings.

The output from this command is returned as a string.

Examples: stty Prints information about your terminal settings. The

information it prints is the same as if you had entered

**stty** while interacting with a shell.

stty -a Prints information about all of your terminal settings.

stty erase ^H Sets the erase key to Backspace.

stty sane Resets the terminal's settings to values that the shell

thinks they should be. If you are having problems with command-line editing, use this command. (The **sane** 

argument is not available in all environments.)

#### unalias

#### Removes a previously defined alias

Format: Removes an alias

**unalias** *alias-name* Removes all aliases

unalias –all

Arguments: alias-name The name of the alias to delete.

**-all** Tells the CLI to remove all aliases.

Description: The unalias command removes a previously defined alias. You can delete all

aliases by using the -all option. Aliases defined in the tvdinit.tvd file are

also deleted.

Examples: unalias step2 Removes the step2 alias; step2 is undefined and can no

longer be used. If **step2** was included as part of the definition of another command, that command no longer works correctly. However, the CLI only displays an error message when you try to execute the alias that con-

tains this removed alias.

unalias -all Removes all aliases.

unalias

# CLI Namespace Commands

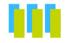

This chapter contains detailed descriptions of the CLI commands that are not in the top-level mainspace.

## Command Overview

This section lists all of CLI commands that are not in the top-level mainspace. It also contains a short explanation of what each command does.

#### **Accessor Functions**

The following functions, all within the **TV**:: namespace, access and set TotalView properties:

- **actionpoint:** Accesses and sets action point properties.
- **expr**: Manipulates values created by the **dprint** –**nowait** command.
- **focus\_groups:** Returns a list containing the groups in the current focus.
- **focus\_processes:** Returns a list of processes in the current focus.
- focus threads: Returns a list of threads in the current focus.
- **group**: Accesses and sets group properties.
- **process:** Accesses and sets process properties.
- **scope**: Accesses and sets scope properties.
- **symbol**: Accesses and sets symbol properties.
- **thread:** Accesses and sets thread properties.
- **type:** Accesses and sets data type properties.
- **type\_transformation**: Accesses and defines type transformations.

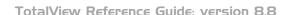

#### Helper Functions

The following functions, all within the **TV**:: namespace, are most often used in scripts:

- **dec2hex:** Converts a decimal number into hexadecimal format.
- **dll**: Manages shared libraries.
- **errorCodes:** Returns or raises TotalView error information.
- hex2dec: Converts a hexadecimal number into decimal format.
- read symbols: Reads shared library symbols.
- **respond**: Sends a response to a command.
- **source\_process\_startup**: Reads and executes a .**tvd** file when TotalView loads a process.

### actionpoint

#### Sets and gets action point properties

Format: TV::actionpoint action [object-id] [other-args]

Arguments: action The action to perform, as follows:

commands Displays the subcommands that you can use. The CLI

responds by displaying these four action subcommands.

There are no arguments to this subcommand.

get Retrieves the values of one or more action point prop-

erties. The *other-args* argument can include one or more property names. The CLI returns values for these properties in a list whose order is the same as the names

you enter.

If you use the **-all** option instead of the *object-id*, the CLI returns a list containing one (sublist) element for each

object.

**properties** Lists the action point properties that TotalView can

access. There are no arguments to this subcommand.

set Sets the values of one or more properties. The *other-args* 

argument contains property name and value pairs.

object-id An identifier for the action point.

other-args Arguments that the **get** and **set** actions use.

Description: The TV::actionpoint command lets you examine and set the following

action point properties and states:

address The address of the action point.

block\_count The number of addresses associated with an action-

point.

A single line of code can generate multiple instruction sequences. For example, there may be several entry points to a subroutine, depending on where the caller is. This means that an actionpoint can be set at many addresses even if you are placing it on a single line. Internally, a block represents one of these addresses.

**block\_enabled** Each individual actionpoint block is an instruction that

TotalView may replace with a trap instruction. (When a

trap instruction is encountered, the operating system

passes control to the debugger.)

Each block can be enabled or disabled separately. This property type returns a list with in which 1 indicates if

the block is enabled and 0 if it is disabled.

This is the only property that can be set from within

TotalView. All others are read-only

conflicted Indicates that another action point shares at least one

of the action point blocks. If this condition exists, the block is conflicted. If a block is conflicted, TotalView

completely disables the action point.

context

enabled

expression

language

length

line

share

type

type\_values

id

The conflicted property is 1 if the actionpoint is conflicted, and 0 if it is not. A string that totally identifies an action point. The location of every action point is represented by a string. Even action points set by clicking on a line number are represented by strings. (In this case, the string is the line number.) Sometimes, this string is all that is needed. Usually, however, more context is needed. For example, a line number needs a file name. A value (either 1 or 0) indicating if the action point is enabled. A value of 1 means enabled. (settable) The expression to execute at an action point. (settable) The ID of the action point. The language in which the action point expression is written. The length in bytes of a watched area. This property is only valid for watchpoints. (settable) The source line at which the action point is set. This property is not valid for watchpoints. satisfaction group The group that must arrive at a barrier for the barrier to be *satisfied*. (settable) A value (either 1 or 0) indicating if the action point is active in the entire share group. A value of 1 means that it is. (settable) stop\_when\_done A value that indicates what is stopped when a barrier is satisfied (in addition to the satisfaction set). Values are process, group, or none. (settable) stop\_when\_hit A value that indicates what is stopped when an action point is hit (in addition to the thread that hit the action point). Values are **process**, **group**, or **none**. (settable) The object's type. (See type values for a list of possible types.) Lists values that can TotalView can assign to the type property: break, eval, process barrier, thread barrier, and watch.

Examples:

```
TV::actionpoint set 5 share 1 enable 1
                Shares and enables action point 5.
f p3 TV::actionpoint set -all enable 0
                Disables all the action points in process 3.
foreach p [TV::actionpoint properties] {
             puts [format "%20s %s" $p: \
```

```
Dumps all the properties for action point 1. Here is
what your output might look like:
               address: 0x1200019a8
               enabled: 0
            expression:
                    id: 1
              language:
                length:
                  line: /temp/arrays.F#84
   satisfaction_group:
 satisfaction_process:
   satisfaction_width:
                 share: 1
       stop_when_done:
         stop_when_hit: group
                  type: break
           type_values: break eval
                        process_barrier
                        thread_barrier
                        watch
```

[TV::actionpoint get 1 \$p]]

### dec2hex

#### Converts a decimal number into hexadecimal

Format: TV::dec2hex number

Arguments: number A decimal number to convert.

**Description:** The TV::dec2hex command converts a decimal number into hexadecimal.

This command correctly manipulates 64-bit values, regardless of the size of

a long value on the host system.

### dll

### Manages shared libraries

Format: TV::dll action [ dll-id-list ] [ -all ]

Arguments: action The action to perform, as follows:

**close** Dynamically unloads the shared object libraries that

were dynamically loaded by the ddlopen commands

corresponding to the list of *dll-ids*.

If you use the **-all** option, TotalView closes all of the

libraries that it opened.

**commands** Displays the subcommands that you can use. The CLI

responds by displaying these four action subcommands.

There are no arguments to this subcommand.

get Retrieves the values of one or more TV::dll properties.

The other-args argument can include one or more prop-

erty names.

If you use the **-all** option as the *dll-id-list*, the CLI returns a list containing one (sublist) element for each object.

**properties** Lists the **TV::dll** properties that TotalView can access.

There are no arguments to this subcommand.

resolution urgency values

Returns a list of values that this property can take. This list is operating-system specific, but always includes

{lazy now}.

symbol\_availability values

Returns a list of values that this property can take. This list is operating system specific, but always includes

{lazy now}.

dll-id-list A list of one or more dll-ids. There are the IDs returned

by the **ddlopen** command.

-all Closes all shared libraries that you opened using the

ddlopen command.

**Description:** The **TV::dll** command either closes shared libraries that were dynamically

loaded with the ddlopen command or obtains information about loaded

shared libraries.

Examples: TV::dll close 1

Closes the first shared library that you opened.

#### errorCodes

#### Returns or raises TotalView error information

Format: Returns a list of all error code tags

TV::errorCodes

Returns or raises error information

TV::errorCodes number or tag [ -raise [ message ] ]

Arguments: n

number\_or\_tag
An error code mnemonic tag or its numeric value.

**-raise** Raises the corresponding error. If you append a *message*,

TotalView returns this string. Otherwise, TotalView uses

the human-readable string for the error.

*message* An optional string used when raising an error.

Description:

The TV::errorCodes command lets you manipulate the TotalView error code information placed in the Tcl errorCodes variable. The CLI sets this variable after every command error. Its value is intended to be easy to parse in a Tcl script.

When the CLI or TotalView returns an error, **errorCodes** is set to a list with the following format:

**TOTALVIEW** *error-code subcodes... string* 

#### where:

- The first list element is always **TOTALVIEW**.
- The second list element is always the error code.
- The *subcodes* argument is not used at this time.
- The last list element is a string describing the error.

With a tag or number, this command returns a list containing the mnemonic tag, the numeric value of the tag, and the string associated with the error.

The **–raise** option tells the CLI to raise an error. If you add a message, that message is used as the return value; otherwise, the CLI uses its textual explanation for the error code. This provides an easy way to return errors from a script.

Examples:

```
foreach e [TV::errorCodes] {
        puts [eval format {"%20s %2d %s"} \
            [TV::errorCodes $e]]}
```

Displays a list of all TotalView error codes.

#### expr

#### Manipulates values created by the dprint –nowait command

Format: TV::expr action [susp-eval-id][other-args]

Arguments: action The action to perform, as follows:

**commands** Displays the subcommands that you can use. The CLI

responds by displaying the subcommands shown here. Do not use additional arguments with this subcommand.

**delete** Deletes all data associated with a suspended ID. If you

use this command, you can specify an other-args argument. If you use the **–done** option, the CLI deletes the data for all completed expressions; that is, those expressions for which **TV**::expr get susp-eval-id done returns 1. If you specify **–all**, the CLI deletes all data for

all expressions.

get Gets the values of one or more expr properties. The

other-args argument can include one or more values. The CLI returns these values in a list whose order is the

same as the property names.

If you use the **-all** option instead of *susp-eval-id*, the CLI returns a list containing one (sublist) element for each

object.

**properties** Displays the properties that the CLI can access. Do not

use additional arguments with this option.

susp-eval-id The ID returned or thrown by the dprint command, or

printed by the dwhere command.

other-args Arguments required by the **delete** subcommand.

Description:

The TV::expr command, in addition to showing you command information, returns and deletes values returned by a dprint –nowait command. You can use the following properties for this command:

**TV::expr** returns 1 if the process associated with *susp*-

eval-id has finished in all focus threads. Otherwise, it

returns 0.

**expression** The expression to execute.

focus\_threads A list of dpid.dtid values in which the expression is being

executed.

id The susp-eval-id of the object.

initially\_suspended\_process

A list of dpid IDs for the target processes that received control because they executed the function calls or compiled code. You can wait for processes to complete

by entering the following:

dfocus p dfocus [TV::expr get \
 susp-eval-id \
 initially suspended processes] dwait

result

A list of pairs for each thread in the current focus. Each pair contains the thread as the first element and that thread's result string as the second element; for example:

```
d1.<> dfocus {1.1 2.1} TV::expr \
    get susp-eval-id result
{{1.1 2} {2.1 3}} d1.<>
```

The result of expression *susp-eval-id* in thread 1.1 is 2, and in thread 2.1 is 3.

status

A list of pairs for each thread in the current focus. Each pair contains the thread ID as the first element and that thread's status string as the second element. The possible status strings are **done**, **suspended**, and **{error** *diag*}.

For example, if expression *susp-eval-id* finished in thread 1.1, suspended on a breakpoint in thread 2.1, and received a syntax error in thread 3.1, that expression's status property has the following value when **TV**::expr is focused on threads 1.1, 2.1, and 3.1:

```
d1.<> dfocus {t1.1 t2.1 t3.1} \
    TV::expr get 1 status
{1.1 done} {2.1 suspended} {3.1 {error {Symbol nothing2 not found}}}
d1.<>
```

## focus\_groups

### Returns a list of groups in the current focus

Format: TV::focus\_groups

Arguments: This command has no arguments

Description: The TV::focus\_groups command returns a list of all groups in the current

focus.

Examples: f d1.< TV::focus\_groups

Returns a list containing one entry, which is the ID of

the control group for process 1.

### focus processes

### Returns a list of processes in the current focus

Format: TV::focus\_processes [ -all | -group | -process | -thread ]

Arguments: —all Changes the default width to all.

-group Changes the default width to group.
 -process Changes the default width to process.
 -thread Changes the default width to thread.

Description: The TV::focus\_processes command returns a list of all processes in the cur-

rent focus. If the focus width is something other than **d** (default), the focus width determines the set of processes returned. If the focus width is **d**, the **TV::focus\_processes** command returns process width. Using any of the

options changes the default width.

Examples: f g1.< TV::focus processes

Returns a list containing all processes in the same con-

trol as process 1.

## focus\_threads

#### Returns a list of threads in the current focus

Format: TV::focus\_threads [ -all | -group | -process | -thread ]

Arguments: -all Changes the default width to all.

-group Changes the default width to group.
 -process Changes the default width to process.
 -thread Changes the default width to thread.

Description: The TV::focus threads command returns a list of all threads in the current

focus. If the focus width is something other than **d** (default), the focus width determines the set of threads returned. If the focus width is **d**, the **TV::focus\_threads** command returns thread width. Using any of the options

changes the default width.

Examples: f p1.< TV::focus threads</pre>

Returns a list containing all threads in process 1.

### group

#### Sets and gets group properties

Format: TV::group action [object-id] [other-args]

Arguments: action The action to perform, as follows:

> Displays the subcommands that you can use. The CLI commands

> > responds by displaying these four action subcommands. Do not use additional arguments with this subcommand.

get Gets the values of one or more group properties. The

> other-args argument can include one or more property names. The CLI returns the values for these properties in a list in the same order as you entered the property

names.

If you use the **-all** option instead of *object-id*, the CLI returns a list containing one (sublist) element for each

group.

properties Displays the properties that the CLI can access. Do not

use additional arguments with this option.

Sets the values of one or more properties. The *other-args* set

argument is a sequence of property name and value pairs.

object-id The group ID. If you use the -all option, TotalView exe-

cutes this operation on all groups in the current focus.

other-args Arguments required by the **get** and **set** subcommands.

Description:

The TV::group command lets you examine and set the following group properties and states:

actionpoint\_count The number of shared action points planted in the group. This is only valid for share groups and shared action points that are associated with the share group containing the process, rather than with the process

itself.

When you obtain the results of this read-only value, the number may not look correct as this number also includes "magic breakpoints". These are breakpoints that TotalView sets behind the scene; they are not usually visible. In addition, these magic breakpoints seldom appear when you use the dactions command.

canonical execution name

The absolute file name of the program being debugged. If you had entered a relative name, TotalView finds this

absolute name.

count The number of members in a group.

executable Like canonical execution name, this is the absolute file

> name of the program being debugged. It differs in that it contains symbolic links and the like that exist for the

program.

id The ID of the object. member\_type The type of the group's members, either process or

thread.

member\_type\_values

A list of all possible values for the member\_type property. For all groups, this is a two-item list with the first being the number of proess groups and the second being the number of thread groups. In many ways, this is related to the type\_values property, which is a list values the type

property may take.

members A list of a group's processes or threads.

type The group's type. Possible values are control, lockstep,

share, user, and workers.

type\_values A list of all possible values for the type property.

Examples: TV::group get 1 count

Returns the number of objects in group 1.

### hex2dec

#### Converts a hexadecimal number to decimal

Format: TV::hex2dec number

Arguments: number A hexadecimal number to convert.

Description: The TV::hex2dec command converts a hexadecimal number to decimal. You

can type  $\mathbf{0}\mathbf{x}$  before this value. The CLI correctly manipulates 64-bit values,

regardless of the size of a long value.

#### process

#### Sets and gets process properties

Format: TV::process action [ object-id ] [ other-args ]

Arguments: action The action to perform, as follows:

commands Displays the subcommands that you can use. The CLI

responds by displaying these four *action* subcommands. Do not use other arguments with this subcommand.

get Gets the values of one or more process properties. The

other-args argument can include one or more property names. The CLI returns these property values in a list whose order is the same as the names you enter. If you use the <code>-all</code> option instead of <code>object-id</code>, the CLI returns a list containing one (sublist) element for each object.

**properties** Displays the properties that the CLI can access. Do not

use other arguments with this subcommand.

set Sets the values of one or more properties. The *other-args* 

arguments contains pairs of property names and values.

object-id An identifier for a process. For example, 1 represents

process 1. If you use the **–all** option, the operation executes upon all objects of this class in the current focus.

other-args Arguments required by the **get** and **set** subcommands.

Description:

The TV::process command lets you examine and set process properties and states, as the following list describes:

cannonical executable name

The full pathname of the current executable.

clusterid The ID of the cluster containing the process. This is a

number uniquely identifying the TotalView server that owns the process. The ID for the cluster TotalView is

running in is always 0 (zero).

data\_size The size of the process's data segment.

duid The internal unique ID associated with an object.

**executable** Like **canonical\_execution\_name**, this is the absolute file

name of the program being debugged. It differs in that it contains an symbolic links and the like that exist for

the program.

heap size The amount of memory currently being used for data

created at runtime. Stated in a different way, the heap is an area of memory that your program uses when it needs to dynamically allocate memory. For example, calls to the malloc() function allocate space on the heap while the free() function releases the space.

held A Boolean value (either 1 or 0) indicating if the process

is held. (1 means that the process is held.)

hia guard max size

The value set for the maximum size for guard blocks that surround a memory allocation. See the "Debugging

Memory Problems Using TotalView Guide" for information on what this size represents.

hia guard payload alignment

The number of bits the guard block is aligned to.

hia\_guard\_pre\_pattern

The numerical value of the bit pattern written into the guard block preceding an allocated memory block.

hia\_guard\_pre\_size

The number of bits into which the guard block preceding an allocated memory block is written.

hia\_guard\_post\_pattern

The numerical value of the bit pattern written into the guard block following an allocated memory block.

hia\_guard\_post\_size

The number of bits into which the guard block following an allocated memory block is written.

hia\_paint\_pattern\_width

Deprecated

**hostname** A name of the process's host computer and operating

system (if needed); for example, linux-x86 would be returned if the program is running on a 32-bit linux sys-

tem.

is\_parallel Contains a value indicating if the current process is a

parallel process. If it is, its value is 1. Otherwise, its

value is 0.

id The process ID.

image\_ids A list of the IDs of all the images currently loaded into

the process both statically and dynamically. The first

element of the list is the current executable.

is\_parallel Contains a value indicating if the current process is a

parallel process. If it is, its value is 1. Otherwise, its

value is 0.

**nodeid** The ID of the node upon which the process is running.

The ID of each processor node is unique within a cluster.

proc name The name of the process currently being executed.

rank The rank of the currently selected process.

stack size The amount of memory used by the currently executing

block or routines, and all the routines that have invoked it. For example, if your main routines invokes the foo() function, the stack contains two groups of information—these groups are called frames. The first frame contains the information required for the execution of your main routine and the second, which is the current frame, contains the information needed by the foo() function. If foo() invokes the bar() function, the stack contains three frames. When foo() finishes exe-

cuting, the stack only contains one frame.

**stack vm size** The logical size of the stack is the difference between

the current value of the stack pointer and the address from which the stack originally grew. This value can be different from the size of the virtual memory mapping in which the stack resides. For example, the mapping can be larger than the logical size of the stack if the process previously had a deeper nest of procedure calls or made memory allocations on the stack, or it can be smaller if the stack pointer has advanced but the intermediate memory has not been touched.

The **stack\_vm\_size** value is this difference in size.

state Current state of the process. See state values for a list

of states.

state\_values A list of all possible values for the state property: break,

error, exited, running, stopped, or watch.

syspid The system process ID.

target\_architecture The machine architecture upon which the current pro-

cess is executing.

target\_byte\_ordering

The bit ordering of the current machine. This is either

little endian or big endian.

target\_processor The kind of processor upon which the program is exe-

cuting. For example, this could be x86 or x86-64.

text\_size The amount of memory used to store your program's

machine code instructions. The text segment is some-

times called the code segment.

**threadcount** The number of threads in the process.

threads A list of threads in the process.

vm size The sum of the sizes of the mappings in the process's

address space.

Examples: f g TV::process get -all id threads

For each process in the group, creates a list with the process ID followed by the list of threads; for example:

```
{1 {1.1 1.2 1.4}} {2 {2.3 2.5}} {3 {3.1 3.7 3.9}}
```

TV::process get 3 threads

Gets the list of threads for process 3; for example:

1.1 1.2 1.4

TV::process get 1 image ids

Returns a list of image IDs in process 1; for example:

1|1 1|2 1|3 1|4

### read\_symbols

#### Reads shared library symbols

Format: Reads symbols from libraries

TV::read symbols -lib lib-name-list

Reads symbols from libraries associated with a stack frame

TV::read\_symbols –frame [number]

Reads symbols for all stack frames in the backtrace

TV::read symbols –stack

Arguments: —lib [lib-name-list] Tells TotalView to read symbols for all libraries whose

names are contained within the *lib-name-list* argument. Each name can include the asterisk (\*) and question

mark (?) wildcard characters.

This command ignores the current focus; libraries for

any process can be affected.

**-frame** [number] Tells TotalView to read the symbols for the library asso-

ciated with the current stack frame. If you also enter a frame number, TotalView reads the symbols for the

library associated with that frame.

**-stack** Reads the symbols for every frame in the backtrace.

This is the same as right-clicking in the Stack Trace Pane and selecting the **Load All Symbols in Stack** command. If, while reading in a library, TotalView may also need to read in the symbols from additional libraries.

Description:

The TV::read\_symbols command reads debugging symbols from one or more libraries that TotalView has already loaded but whose symbols have not yet been read. They are not yet read because the libraries were included within either the TV::dll\_read\_loader\_symbols\_only or TV::dll\_read\_no\_symbols lists.

For more information, see "Preloading Shared Libraries" in the "Debugging Programs" chapter of the TotalView Users Guide.

### respond

#### Provides responses to commands

Format: TV::respond response command

Arguments: response The response to one or more commands. If you include

more than one response, separate the responses with

newline characters.

command One or more commands that the CLI executes.

Description:

The TV::respond command executes a command. The *command* argument can be a single command or a list of commands. In most cases, you place this information in braces ({}). If the CLI asks questions while *command* is executing, you are not asked for the answer. Instead, the CLI uses the characters in the *response* string for the argument. If more than one question is asked and strings within the *response* argument have all been used, The TV::respond command starts over at the beginning of the *response* string. If *response* does not end with a newline, the TV::respond command appends one.

Do not use this command to suppress the **MORE** prompt in macros. Instead, use the following command:

```
dset LINES_PER_SCREEN 0
```

The most common values for *response* are y and n.

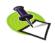

If you are using the TotalView GUI and the CLI at the same time, your CLI command might cause dialog boxes to appear. You cannot use the **TV::respond** command to close or interact with these dialog boxes.

Examples: TV::respond {y} {exit}

Exits from TotalView. This command automatically answers the "Do you really wish to exit TotalView" question that the **exit** command asks.

set f1 y set f2 exit

TV::respond \$f1 \$f2

A way to exit from TotalView without seeing the "Do you really wish to exit TotalView" question. This example and the one that preceded are not really what you would do as you would use the **exit -force** command.

#### scope

#### Sets and gets internal scope properties

Format: TV::scope action [ object-id ] [ other-args ]

Arguments: action The action to perform, as follows:

> Attempts to find or create the type named by the othercast

> > args argument in the given scope.

#### code unit by soid

Look up loader symbols by using a regular expression to match the base name. For example:

```
TV::scope lookup $scope id \
      loader sym_by_regexp \
      "regular expression"
```

commands Displays the subcommands that you can use. The CLI responds by displaying the subcommands shown here. Do not use additional arguments with this subcommand.

create Allows you to create blocks, enum type, named constant, typedef, upc shared type, and variable symbols. The type of symbol determines the properties you meed to specify. In all cases, you must specify the kind property. If you are creating a located symbol such as a block, you need to provide a location. If you are creating a upc shared type, you need a

target type index.

Dump all properties of all symbols in the scope and in dump the enclosed scope.

Returns properties of the symbols whose soids are specified. Specify the kinds of properties using the other-args argument.

> If you use the **-all** option instead of *object-id*, the CLI returns a list containing one (sublist) element for each object.

lookup Look up a symbol by name. Specify the kind of lookup using the *other-args* argument. The values you can enter

> by language rules: Use the language rules of the language of the scope to find a single name.

by path: Look up a symbol using a pathname.

by properties [proptery regexp pair]: TotalView recurses down the scope tree after it visits a symbol. This means TotalView will search for matching symbols in the specified scope and any nested scope. The walk property shows an example.

by type index: Look up a symbol using a type index. in scope: Look up a name in the given scope and in all enclosing scopes, and in the global scope.

# get

#### **I50**

#### lookup keys

Displays the kinds of lookup operations that you can perform.

properties Displays the properties that the CLI can access. Do not use additional arguments with this option. The arguments displayed are those that are displayed for the scope of all types. Additional properties also exist but are not shown.(Only the ones used by all are visible.) For more information, see TV::symbol.

#### walk

Walk the scope, calling Tcl commands at particular points in the walk. The commands are named using the following options:

by properties [proptery regexp pair]: TotalView recurses down the scope tree after it visits a symbol. This means TotalView will search for matching symbols in the specified scope and any nested scope. For example:

```
TV::scope walk $scope id by properties \
      kind typedef base name "^ BMN .*$"
```

-pre scope tcl cmd: Names the commands called before walking a scope.

**–pre** sym tcl cmd: Names the commands called before walking a symbol.

**–post scope** *tcl cmd*: Names the commands called after walking a scope.

**–post symbol** *tcl cmd*: Names the commands called after walking a symbol.

tcl cmd: Names the commands called for each symbol.

#### object-id

The ID of a scope.

other-args

Arguments required by the **get** subcommand.

#### Description:

The TV::scope command lets you examine and set a scope's properties and states.

#### Examples:

```
TV::scope create $scope kind [kind] \
    [required_property_regexp_pair]...
    [non-required_property_regexp_pair]...
```

This is the general specification for creating a symbol

```
TV::scope create 1|31 kind block location {ldam 0x12}
```

Create a block. A block should have a length. However, you can set the length later using the set property.

### source process startup

Reads, then executes a .tvd file when a process is loaded

Format: TV::source\_process\_startup process\_id

Arguments: process\_id The PID of the current process.

Description: The TV::source\_process\_startup command loads and interprets the .tvd file

associated with the current process. That is, if a file named executable.tvd

exists, the CLI reads and then executes the commands in it.

### symbol

#### Gets and sets symbol properties

Format: TV::symbol action [object-id] [other-args]

Arguments: action The action to perform, as follows:

#### code\_unit\_by\_soid

Returns the containing scope of a line number. For example:

#### TV::symbol code unit by soid \$start line

commands Displays the subcommands that you can use. The CLI responds by displaying the subcommands shown here. Do not use additional arguments with this subcommand.

**dump** Dumps all properties of the symbol whose soid (symbol object ID) is named. Do not use additional arguments with this command

get Returns properties of the symbols whose soids are specified here. The *other-args* argument names the properties to be returned.

**properties** Displays the properties that the CLI can access. Do not use additional arguments with this option. These properties are discussed later in this section.

#### read delayed

Only global symbols are initially read; other symbols are only partially read. This command forces complete symbol processing for the compilation units that contain the named symbols.

#### resolve final

Performs a sequence of **resolve\_next** operations until the symbol is no longer undiscovered. If you apply this operation to a symbol that is not undiscovered, it returns the symbol itself.

#### resolve next

Some symbols only serve to hold a reference to another symbol. For example, a **typedef** is a reference to the aliased type, or a **const**-qualified type is a reference to the non-**const**s qualified type. These reference types are called *undiscovered symbols*. This operation, when performed on an undiscovered symbol, returns the symbol the type refers to. When this is performed on a symbol, it returns the symbol itself.

rebind Changes one or more structural properties of a symbol.

These operations can crash TotalView or cause it to produce inconsistent results. The properties that you can change are:

address: the new address:

base\_name: the new base name. The symbol must be a base name

line\_number: the new line number. The symbol must be a

line number symbol.

loader name: the new loader name and a file name.

**scope**: the soid of a new scope owner.

type\_index: the new type index, in the form <n, m, p>. The symbol must be a type.

set

Sets a symbol's property. Not all properties can be set. Determine which properties can be set using the writable\_properties property. For example,

TV::symbol set \$new\_upc\_type \
 type\_index \$old\_idx

#### writable properties

Returns a list of writable properties. For example:

TV::symbol writable properties \$symbol id

**object-id** The ID of a symbol.

other-args Arguments required by the **get** subcommand.

Description:

The TV::symbol command lets you examine and set the symbol properties and states.

## **Symbol Properties**

The following table lists the properties associated with the symbols information that TotalView stores. Not all of this information will be useful when creating transformations. However, it is possible to come across some of these properties and this information will help you decide if you need to use it in your transformation. In general, the properties used in the transformation files that TotalView Technologies provided will be the ones that you will use.

| Symbol Kind    | Has<br>base_name | Has<br>type_index | Property           |                     |                     |
|----------------|------------------|-------------------|--------------------|---------------------|---------------------|
| aggregate_type | 4                | 4                 | aggregate_kind     | full_pathname       | length              |
|                |                  |                   | artificial         | id                  | logical_scope_owner |
|                |                  |                   | external_name      | kind                | scope_owner         |
| array_type     | 4                | 4                 | artificial         | index_type_index    | submembers          |
|                |                  |                   | data_addressing    | kind                | target_type_index   |
|                |                  |                   | element_addressing | logical_scope_owner | upper_bound         |
|                |                  |                   | external_name      | lower_bound         | validator           |
|                |                  |                   | full_pathname      | scope_owner         |                     |
|                |                  |                   | id                 | stride_bound        |                     |
| block          | 4                |                   | address_class      | id                  | location            |
|                |                  |                   | artificial         | kind                | logical_scope_owner |
|                |                  |                   | full_pathname      | length              | scope_owner         |
| char_type      | 4                | 4                 | artificial         | id                  | scope_owner         |
|                |                  |                   | external_name      | kind                | target_type_index   |
|                |                  |                   | full_pathname      | logical_scope_owner |                     |
| code_type      | 4                | 4                 | artificial         | id                  | scope_owner         |
|                |                  |                   | external_name      | kind                |                     |
|                |                  |                   | full_pathname      | logical_scope_owner |                     |

| Symbol Kind    | Has<br>base_name | Has<br>type_index | Property       |                     |                     |
|----------------|------------------|-------------------|----------------|---------------------|---------------------|
| common         | 4                |                   | address_class  | id                  | logical_scope_owner |
|                |                  |                   | artificial     | kind                | scope_owner         |
|                |                  |                   | full_pathname  | location            |                     |
| ds_            | 4                | 4                 | artificial     | kind                | target_type_index   |
| undiscovered_  |                  |                   | full_pathname  | logical_scope_owner |                     |
| type           |                  |                   | id             | scope_owner         |                     |
| enum_type      | 4                | 4                 | artificial     | full_pathname       | logical_scope_owner |
|                |                  |                   | enumerators    | id                  | scope_owner         |
|                |                  |                   | external_name  | kind                | value_size          |
| error_type     | 4                | 4                 | artificial     | id                  | logical_scope_owner |
|                |                  |                   | external_name  | kind                | scope_owner         |
|                |                  |                   | full_pathname  | length              |                     |
| file           | 4                |                   | artificial     | full_pathname       | logical_scope_owner |
|                |                  |                   | compiler_kind  | id                  | scope_owner         |
|                |                  |                   | delayed_symbol | kind                |                     |
|                |                  |                   | demangler      | language            |                     |
| float_type     | 4                | 4                 | artificial     | id                  | logical_scope_owner |
|                |                  |                   | external_name  | kind                | scope_owner         |
|                |                  |                   | full_pathname  | length              |                     |
| function_type  | 4                | 4                 | artificial     | id                  | scope_owner         |
|                |                  |                   | external_name  | kind                |                     |
|                |                  |                   | full_pathname  | logical_scope_owner |                     |
| image          | 4                |                   | artificial     | id                  | kind                |
|                |                  |                   | full_pathname  |                     |                     |
| int_type       | 4                | 4                 | artificial     | id                  | logical_scope_owner |
| _              |                  |                   | external name  | kind                | scope owner         |
|                |                  |                   | full_pathname  | length              |                     |
| label          | 4                |                   | address class  | id                  | logical scope owner |
|                |                  |                   | artificial     | kind                | scope owner         |
|                |                  |                   | full pathname  | location            | _                   |
| inenumber      |                  |                   | address class  | id                  | logical scope owner |
|                |                  |                   | artificial     | kind                | scope owner         |
|                |                  |                   | full pathname  | location            | - <del>-</del>      |
| loader symbol  |                  |                   | address class  | id                  | location            |
| _ •            |                  |                   | artificial     | kind                | logical scope owner |
|                |                  |                   | full_pathname  | length              | scope_owner         |
| member         | 4                |                   | address class  | inheritance         | ordinal             |
|                |                  |                   | artificial     | kind                | scope owner         |
|                |                  |                   | full pathname  | location            | type index          |
|                |                  |                   | id             | logical scope owner | ·· –                |
| module         | 4                |                   | artificial     | id                  | logical scope owner |
|                |                  |                   | full pathname  | kind                | scope owner         |
| named constant | 4                |                   | artificial     | kind                | scope_owner         |
| ea_constant    | •                |                   | full pathname  | length              | type index          |
|                |                  |                   | id             | logical scope owner | value               |
|                |                  |                   | artificial     | id                  | logical scope owner |
| namespace      | 4                |                   | artificial     | 10                  | Ingical score owner |

| Symbol Kind    | Has<br>base_name | Has<br>type_index | Property       |                     |                     |
|----------------|------------------|-------------------|----------------|---------------------|---------------------|
| common         | 4                |                   | address_class  | id                  | logical_scope_owner |
|                |                  |                   | artificial     | kind                | scope_owner         |
|                |                  |                   | full_pathname  | location            |                     |
| ds_            | 4                | 4                 | artificial     | kind                | target_type_index   |
| undiscovered_  |                  |                   | full_pathname  | logical_scope_owner |                     |
| type           |                  |                   | id             | scope_owner         |                     |
| enum_type      | 4                | 4                 | artificial     | full_pathname       | logical_scope_owner |
|                |                  |                   | enumerators    | id                  | scope_owner         |
|                |                  |                   | external_name  | kind                | value_size          |
| error_type     | 4                | 4                 | artificial     | id                  | logical_scope_owner |
|                |                  |                   | external_name  | kind                | scope_owner         |
|                |                  |                   | full_pathname  | length              |                     |
| file           | 4                |                   | artificial     | full_pathname       | logical_scope_owner |
|                |                  |                   | compiler_kind  | id                  | scope_owner         |
|                |                  |                   | delayed_symbol | kind                |                     |
|                |                  |                   | demangler      | language            |                     |
| float type     | 4                | 4                 | artificial     | id                  | logical scope owner |
|                |                  |                   | external_name  | kind                | scope_owner         |
|                |                  |                   | full_pathname  | length              |                     |
| function type  | 4                | 4                 | artificial     | id                  | scope_owner         |
|                |                  |                   | external name  | kind                | - <del>-</del>      |
|                |                  |                   | full_pathname  | logical_scope_owner |                     |
| image          | 4                |                   | artificial     | id                  | kind                |
| · ·            |                  |                   | full_pathname  |                     |                     |
| int type       | 4                | 4                 | artificial     | id                  | logical scope owner |
| _ • •          |                  |                   | external name  | kind                | scope owner         |
|                |                  |                   | full pathname  | length              | · <del>-</del>      |
| label          | 4                |                   | address_class  | id                  | logical scope owner |
|                |                  |                   | artificial     | kind                | scope owner         |
|                |                  |                   | full pathname  | location            | · <del>-</del>      |
| linenumber     |                  |                   | address class  | id                  | logical_scope_owner |
|                |                  |                   | artificial     | kind                | scope owner         |
|                |                  |                   | full pathname  | location            | • =                 |
| loader symbol  |                  |                   | address class  | id                  | location            |
| ,              |                  |                   | artificial     | kind                | logical scope owner |
|                |                  |                   | full pathname  | length              | scope owner         |
| member         | 4                |                   | address class  | inheritance         | ordinal             |
| <del>-</del> - |                  |                   | artificial     | kind                | scope owner         |
|                |                  |                   | full pathname  | location            | type index          |
|                |                  |                   | id             | logical scope owner | 4) Is a             |
| module         | 4                |                   | artificial     | id                  | logical scope owner |
|                | •                |                   | full pathname  | kind                | scope owner         |
| named constant | 4                |                   | artificial     | kind                | scope_owner         |
| namea_constant | 7                |                   | full pathname  | length              | type index          |
|                |                  |                   | id             | logical scope owner | value               |
| namacnaca      | 4                |                   | artificial     | id id               |                     |
| namespace      | 4                |                   |                | kind                | logical_scope_owner |
|                |                  |                   | full_pathname  | NIIU                | scope_owner         |

| Symbol Kind      | Has<br>base_name | Has<br>type_index | Property      |                     |                     |
|------------------|------------------|-------------------|---------------|---------------------|---------------------|
| opaque_type      | 4                | 4                 | artificial    | id                  | scope_owner         |
|                  |                  |                   | external_name | kind                |                     |
|                  |                  |                   | full_pathname | logical_scope_owner |                     |
| pathname         | 4                |                   | artificial    | kind                | resolved_symbol     |
| reference_symbol |                  |                   | id            | lookup_scope        | pathname            |
|                  |                  |                   | full_pathname | logical_scope_owner | scope_owner         |
| pointer_type     |                  | 4                 | artificial    | kind                | target_type_index   |
|                  |                  |                   | external_name | length              | validator           |
|                  |                  |                   | full_pathname | logical_scope_owner |                     |
|                  |                  |                   | id            | scope_owner         |                     |
| qualified_type   | 4                | 4                 | artificial    | id                  | qualification       |
|                  |                  |                   | external_name | kind                | scope_owner         |
|                  |                  |                   | full_pathname | logical_scope_owner | target_type_index   |
| soid_reference   | 4                |                   | artificial    | kind                | scope_owner         |
| symbol           |                  |                   | full_pathname | logical_scope_owner |                     |
|                  |                  |                   | id            | resolved_symbol_id  |                     |
| stringchar_type  | 4                | 4                 | artificial    | id                  | scope_owner         |
|                  |                  |                   | external_name | kind                | target_type_index   |
|                  |                  |                   | full_pathname | logical_scope_owner |                     |
| subroutine       | 4                |                   | address_class | kind                | return_type_index   |
|                  |                  |                   | artificial    | length              | scope_owner         |
|                  |                  |                   | full_pathname | location            | static_chain        |
|                  |                  |                   | id            | logical_scope_owner | static_chain_height |
| typedef          | 4                | 4                 | artificial    | id                  | logical_scope_owner |
|                  |                  |                   | external_name | kind                | scope_owner         |
|                  |                  |                   | full_pathname | length              | target_type_index   |
| variable         | 4                |                   | address_class | is_argument         | ordinal             |
|                  |                  |                   | artificial    | kind                | scope_owner         |
|                  |                  |                   | full_pathname | location            | type_index          |
|                  |                  |                   | id            | logical_scope_owner |                     |
| void_type        | 4                | 4                 | artificial    | id                  | logical_scope_owner |
|                  |                  |                   | external_name | kind                | scope_owner         |
|                  |                  |                   | full_pathname | length              |                     |
| wchar_type       | 4                | 4                 | artificial    | id                  | scope_owner         |
| _                |                  |                   | external_name | kind                | target_type_index   |
|                  |                  |                   | full_pathname | logical_scope_owner |                     |
|                  |                  |                   |               | <b>_</b>            |                     |

The figure on the following page shows how these symbols are related. Here are definitions of the properties associated with these symbols.

| address_class  | contains the location for a variety of objects such as a func, global_var, and a tls_global.                                 |
|----------------|----------------------------------------------------------------------------------------------------|
| aggregate_kind | One of the following: struct, class, or union.                                                                               |
| artificial     | A Boolean (0 or 1) value where true indicates that the compiler generated the symbol.                                        |
| compiler_kind  | The compiler or family of compiler used to create the file; for example, <b>gnu</b> , <b>xlc</b> , <b>intel</b> , and so on. |

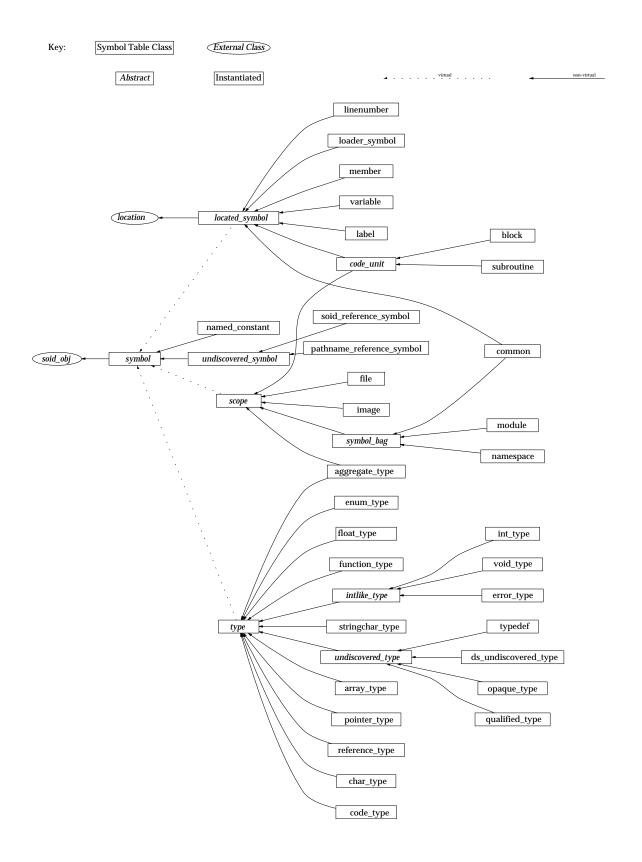

#### data addressing

Contains additional operands to get from the base of an object to its data; for example, a Fortran by-desc array contains a descriptor data structure. The variable points to the descriptor. If you do an **addc** operation on the descriptor, you can then do an **indirect** operation to locate the data.

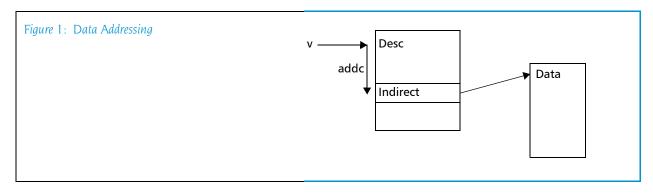

delayed\_symbol Indicates if a symbol has been full or partially read-in.

The following constants are or'd and returned: **skim**,

index, line, and full.

**demangler** The name of demangler used by your compiler.

element\_addressing

The location containing additional operands that let you go from the data's base location to an element.

**enumerators** Name of the enumerator tags. For example, if you have

something like enum[R,G,B], the tags would be R, G,

and B.

external\_name When used in data types, it translates the object struc-

ture to the type name for the language. For example, if you have a pointer that points to an **int**, the external

name is int \*.

full\_pathname This is the # separated static path to the variable; for

example, ##image#file#externalname....

id The internal object handle for the symbol. These sym-

bols always take the form *number* | *number*.

index\_type\_index The array type's index type index; for example, this

indicates if the index is a 16-, 32-, 64-bit, and so on.

**inheritance** For C++ variables, this string is as follows:

[ virtual ] [ { private | protected | public } ]

[base class]

is\_argument A true/false value indicating if a variable was a parame-

ter (dummy variable) passed into the function.

kind One of the symbol types listed in the first column of

the previous table.

language A string containing a value such as C, C++, or Fortran.

length The byte size of the object. For example, this might

represent the size of an array or a subroutine.

**location** The location in memory where an object's storage begins.

logical\_scope\_owner

The current scope's owner as defined by the language's rules.

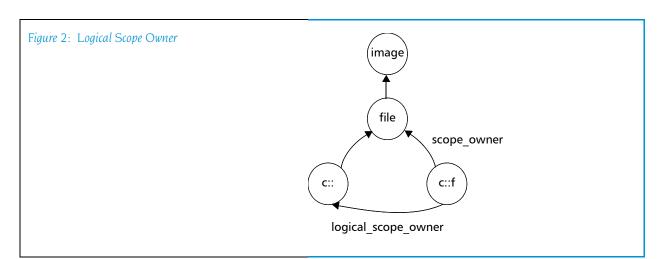

lookup\_scope This is a pathname reference symbol that refers to the

scope in which to look up a pathname.

lower\_bound The location containing the array's lower bound. This is

a numeric value, not the location of the first array item.

ordinal The order in which a member or variable occurred

within a scope.

**qualification** A qualifier to a data type such as **const** or **volatile**.

These can be chained together if there is more than

one qualifier.

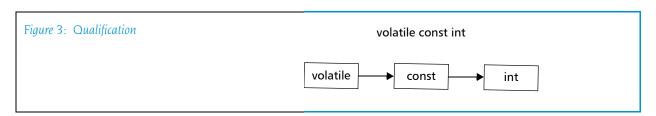

resolved\_symbol\_id

The soid to lookup in a soid reference symbol.

resolved\_symbol\_pathname

The pathname to lookup in a Fortran reference symbol.

return\_type\_index

The data type of the value returned by a function.

scope\_owner The ID of the symbol's scope owner. (This is illustrated by

the figure within the logical scope owner definition.)

**static\_chain** The location of a static link for nested subroutines.

| static_chain_height | :                                                                                                    |
|---------------------|----------------------------------------------------------------------------------------------------|
|                     | For nested subroutines, this indicates the nesting level.                                                                                                    |
| stride_bound        | Location of the value indicating an array's stride.                                                                                                    |
| submembers          | If you have an array of aggregates or pointers and you have already dived on it, this property gives you a list of {name type} tuples where name is the name of the member of the array (or * if it's an array of pointers), and type is the soid of the type that should be used to dive in all into that field. |
| target_type_index   |                                                                                                    |
|                     | The type of the following entities: array, ds_undiscovered_type, pointer, and typedef.                                                                                                    |
| type_index          | One of the following: <b>member</b> , <b>variable</b> , or <b>named_constant</b> .                                                                                                    |
| upper_bound         | The location of the value indicating an array's upper bound or extent.                                                                                                    |
| validator           | The name of an array or pointer validator. This looks at an array descriptor or pointer to determine if it is allocated and associated.                                                                                                    |
| value               | For enumerators, this indicates the item's value in hexadecimal bytes.                                                                                                    |
| value_size          | For enumerators, this indicates the length in bytes                                                                                                    |
| namespaces. Like s  | bed in the previous section all reside within<br>symbols, namespaces also have properties. The figure on<br>rates how these namespaces are related.                                                                                                    |

**Symbol Namespaces** 

the next page illustrates how these namespaces are related.

The following table lists the properties associated with a namespace.

| Symbol Namespaces    | Properties          |                      |
|----------------------|---------------------|----------------------|
| block_symname        | base_name           |                      |
| c_global_symname     | base_name           | loader_name          |
|                      | loader_file_path    |                      |
| c_local_symname      | base_name           |                      |
| c_type_symname       | base_name           | type_index           |
| cplus_global_symname | base_name           | cplus_template_types |
|                      | cplus_class_name    | cplus_type_name      |
|                      | cplus_local_name    | loader_file_path     |
|                      | cplus_overload_list | loader_name          |
| cplus_local_symname  | base_name           | cplus_overload_list  |
|                      | cplus_class_name    | cplus_template_types |
|                      | cplus_local_name    | cplus_type_name      |
| cplus_type_symname   | base_name           | cplus_template_types |
|                      | cplus_class_name    | cplus_type_name      |
|                      | cplus_local_name    | type_index           |
|                      | cplus_overload_list |                      |
| file_symname         | base_name           | directory_path       |
|                      | directory_hint      |                      |

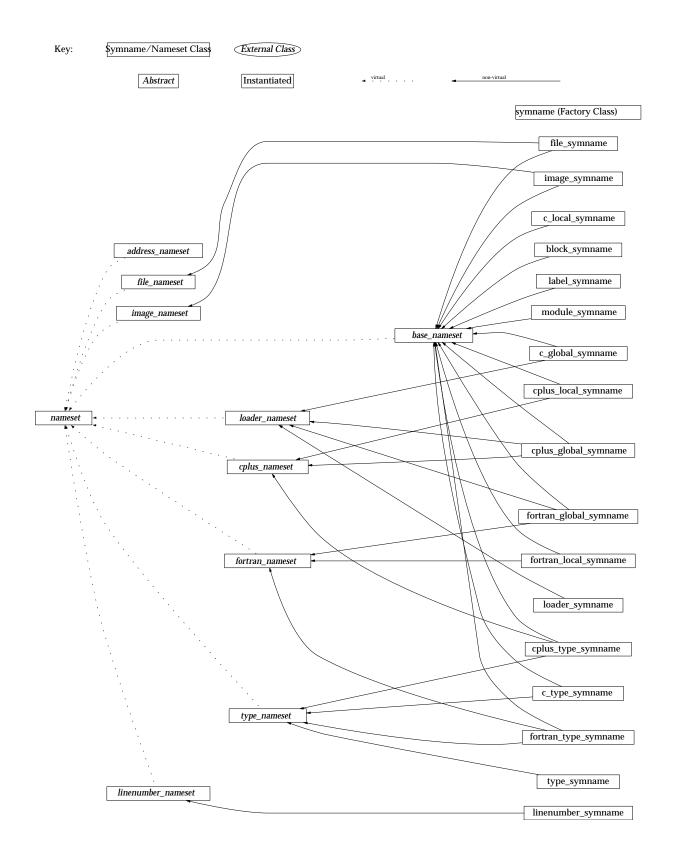

| Symbol Namespaces      | Properties                             |                              |
|------------------------|----------------------------------------|------------------------------|
| fortran_global_symname | base_name                              | loader_file_path             |
|                        | fortran_module_name                    | loader_name                  |
|                        | fortran_parent_function_name           |                              |
| fortran_local_symname  | base_name fortran_parent_function_name | 2                            |
|                        | fortran_module_name                    |                              |
| fortran_type_symname   | base_name                              | fortran_parent_function_name |
|                        | fortran_module_name                    | type_index                   |
| image_symname          | base_name                              | member_name                  |
|                        | directory_path                         | node_name                    |
| label_symname          | base_name                              |                              |
| linenumber_symname     | linenumber                             |                              |
| loader_symname         | loader_file_path                       | loader_name                  |
| module_symname         | base_name                              |                              |
| type_symname           | type_index                             |                              |

Many of the following properties are used in more than one namespace. The explanations for these properties will assume a limited context as their use is similar. Some of these definitions assume that you're are looking at the following function prototype:

#### void c::foo<int>(int &)

| base_name                      | The name of the function; for example, <b>foo</b> .                                                                                                    |
|--------------------------------|----------------------------------------------------------------------------------------------------|
| cplus_class_name               | The C++ class name; for example, c.                                                                                                    |
| cplus_local_name               | Nick word                                                                                                    |
| cplus overload list            | Not used.                                                                                                    |
| cpids_overload_list            | The function's signature; for example, int &.                                                                                                    |
| cplus_template_ty <sub> </sub> | pes                                                                                                    |
|                                | The template used to instantiate the function; for example: <int>.</int>                                                                                                    |
| cplus_type_name                |                                                                                                    |
|                                | The data type of the returned value; for example, <i>void</i> .                                                                                                    |
| directory_hint                 | The directory to which you were attached when you started TotalView.                                                                                                    |
| directory_path                 | Your file's pathname as it is named within your program.                                                                                                    |
| fortran_module_na              | ame                                                                                                    |
|                                | The name of your module. Typically, this looks like module'var or module'subr'var.                                                                                                    |
| fortran_parent_fur             | nction_name                                                                                                    |
|                                | The parent of the subroutine. For example, the parent is <b>module</b> in a reference such as <b>module</b> 'subr. If you have an inner subroutine, the parent is the outer subroutine. |

The line number at which something occurred.

linenumber

loader\_file\_path The file's pathname.loader\_name The mangled name.

member\_name In a library, you might have an object reference; for

example, libC.a(foo.so). foo.so is the member name.

node\_name Not used.

**type\_index** A handle that points to the type definition. It's format

is <number,number,number>.

#### thread

#### Gets and sets thread properties

Format: TV::thread action [object-id] [other-args]

Arguments: action The action to perform, as follows:

commands Displays the subcommands that you can use. The CLI

responds by displaying these four action subcommands.

Do not use other arguments with this option.

**get** Gets the values of one or more thread properties. The

other-args argument can include one or more property names. The CLI returns these values in a list, and places them in the same order as the names you enter. If you use the **—all** option instead of *object-id*, the CLI returns a list containing one (sublist) element for each

object.

properties Lists an object's properties. Do not use other argu-

ments with this option.

set Sets the values of one or more properties. The other-args

argument contains paired property names and values.

object-id A thread ID. If you use the **-all** option, the operation is

carried out on all threads in the current focus.

other-args Arguments required by the **get** and **set** subcommands.

Description:

The TV::thread command lets you examine and set the following thread properties and states:

canonical executable name

The absolute file name of the program being debugged. If you had entered a relative name, TotalView find this

absolute name.

**continue sig** The signal to pass to a thread the next time it runs. On

some systems, the thread receiving the signal might not always be the one for which this property was set.

current\_ap\_id The ID of the action point at which the current thread

is stopped.

dpid The ID of the process associated with a thread.
 duid The internal unique ID associated with the thread.
 held A Boolean value (either 1 or 0) indicating if the thread is

held. (1 means that the thread is held.) (settable)

id The ID of the thread.

manager A Boolean value (either 1 or 0) indicating if this is a sys-

tem manger thread. (1 means that it is a system man-

ager thread.)

pc The current PC at which the target is executing. (settable)

sp The value of the stack pointer.

state The current state of the target. See state values for a

list of states.

```
A list of values for the state property: break, error,
            state values
                               exited, running, stopped, and watch.
            stop_reason_message
                               The reason why the current thread is stopped; for
                               example, Stop Signal.
                               The system thread ID.
            systid
            target_architecture The machine architecture upon which the current
                               thread is executing.
            target_byte_ordering
                               The bit ordering of the current machine. This is either
                               little endian or big endian.
                               The kind of processor upon which the current thread is
            target_processor
                               executing. For example, this could be x86 or x86-64.
Examples:
            f p3 TV::thread get -all id
                               Returns a list of thread IDs for process 3; for example:
                               1.1 1.2 1.4
            proc set signal {val} {
                 TV::thread set \
                      [f t TV::focus threads] continue sig $val
            }
                               Set the starting signal for the focus thread.
            proc show_signal {} {
                 foreach th [TV::focus_threads] {
                      puts "Continue_sig ($th): \
                           [TV::thread get $th continue_sig]";
            }
                               Show all starting signals
```

### type

### Gets and sets type properties

Format: TV::type action [object-id] [other-args]

Arguments: action The action to perform, as follows:

commands

Displays the subcommands that you can use. The CLI

responds by displaying these four action subcommands.

Do not use other arguments with this option.

**get** Gets the values of one or more type properties. The

other-args argument can include one or more property names. The CLI returns these values in a list, and places them in the same order as the names you enter. If you use the -all option instead of object-id, the CLI returns a list containing one (sublist) element for each

object.

**properties** Lists a type's properties. Do not use other arguments

with this option.

set Sets the values of one or more type properties. The

other-args argument contains paired property names

and values.

object-id An identifier for an object; for example, 1 represents

process 1, and 1.1 represents thread 1 in process 1. If you use the  $-\mathbf{all}$  option, the operation is carried out on

all objects of this class in the current focus.

other-args Arguments required by the **get** and **set** subcommands.

Description: The TV::type command lets you examine and set the following type proper-

ties and states:

enum\_values For an enumerated type, a list of {name value} pairs

giving the definition of the enumeration. If you apply this to a non-enumerated type, the CLI returns an

empty list.

id The ID of the object.

image\_id The ID of the image in which this type is defined.

language The language of the type.

length The length of the type.

name The name of the type; for example, class foo.

prototype The ID for the prototype. If the object is not proto-

typed, the returned value is {}.

rank (array types only) The rank of the array.

struct\_fields (class/struct/union types only). A list of lists that con-

tains descriptions of all the type's fields. Each sublist

contains the following fields:

{ name type id addressing properties }

```
where:
```

name is the name of the field.

type id is simply the type id of the field.

addressing contains additional addressing information that points to the base of the field.

properties contains an additional list of properties in the following format:

"[virtual] [public|private|protected] base class"

If no properties apply, this string is null.

If you use **get struct fields** for a type that is not a **class**, struct, or union, the CLI returns an empty list.

target

For an array or pointer type, returns the ID of the array member or target of the pointer. If you do not apply a command that uses this argument to one of these

types, the CLI returns an empty list.

type Returns a string describing this type; for example,

signed integer.

type values

Returns all possible values for the **type** property.

#### Examples:

```
TV::type get 1|25 length target
```

Finds the length of a type and, assuming it is a pointer or an array type, the target type. The result might look something like:

### 4 1 | 12

The following example uses the TV::type properties command to obtain the list of properties. It begins by defining a procedure:

```
proc print type {id} {
   foreach p [TV::type
                         properties] {
      puts [format "%13s %s" $p [TV::type get $id $p]]
   }
```

You then display information with the following command:

```
print_type 1|6
enum_values
                       1 | 6
                       1 | 1
image id
language
                       f77
length
                       <integer>
name
prototype
                       0
rank
struct fields
target
type
                       Signed Integer
                       {Array} {Array of characters}
type values
                       {Enumeration}...
```

### type\_transformation

### Creates type transformations and examines properties

Format: TV::type\_transformation action [ object-id ] [ other-args ]

Arguments: action The action to perform, as follows:

create

commands Displays the subcommands that you can use. The CLI

responds by displaying the subcommands shown here. Do not use additional arguments with this subcommand.

not use additional arguments with this subcommand.

Creates a new transformation object. The *object-id* argument is not used; *other-args* is **Array**, **List**, **Map**, or **Struct**, indicating the type of transformation being created. You can change a transformation's properties up to the time you install it. After being installed, you can longer change

them.

**get** Gets the values of one or more transformation properties.

The *other-args* argument can include one or more property names. The CLI returns these property values in a list whose order is the same as the property names you

entered.

If you use the **-all** option instead of *object-id*, the CLI returns a list containing one (sublist) element for the

object.

**properties** Displays the properties that the CLI can access. Do not

use additional arguments with this option. These proper-

ties are discussed later in this section.

set Sets the values of one or more properties. The *other-args* 

argument consists of pairs of property names and values. The argument pairs that you can set are listed later in this

section.

**object-id** The type transformation ID. This value is returned when

you crate a new transformation; for example, 1 represents process 1. If you use the -all option, the operation executes upon all objects of this class in the

current focus.

other-args Arguments required by **get** and **set** subcommands.

ingumente required by **ger** and **ret** cases minimum.

The TV::type\_transformation command lets you define and examine properties of a type transformation. The states and properties you can set are:

addressing callback

Names the procedure that locates the address of the start of an array. The call structure for this callback is:

addressing\_callback id

where *id* is the symbol ID of the symbol that was validated using the **validate callback**'s procedure.

This callback defines a TotalView addressing expression that computes the starting address of an array's first element.

Description:

**compiler** Reserved for future use.

id The type transformation ID returned from a **create** 

operation.

language The language property specifies source language for

the code of the aggregate type (class) to transform.

This is always C++.

### list element count addressing callback

Names the procedure that determines the total number of elements in a list. The call structure for this callback is:

### list\_element\_count\_addressing\_callback id

where *id* is the symbol ID of the symbol that was validated using the **validate\_callback**'s procedure.

This callback defines an addressing expression that specifies how to get to the member of the symbol that specifies the number of elements in the list.

If your data structure does not have this element, you still must use this callback. In this case, simply return {nop} as the addressing expression and the transformation will count the elements by following all the pointers. This can be very time consuming.

### list\_element\_data\_addressing\_callback

Names the procedure that defines an addressing expression that specifies how to access the data member of a list element. The call structure for this callback is:

### $list\_element\_data\_addressing\_callback~\it id$

where *id* is the symbol ID of the symbol that was validated using the **validate\_callback**'s procedure.

### list\_element\_next\_addressing\_callback

Names the procedure that defines an addressing expression that specifies how to access the next element of a list. The call structure for this callback is:

### list\_element\_next\_addressing\_callback id

where *id* is the symbol ID of the symbol that was validated using the **validate\_callback**'s procedure.

#### list element prev addressing callback

Names the procedure that defines an addressing expression that specifies how to access the previous element of a list. The call structure for this callback is:

#### list element prev addressing callback id

where *id* is the symbol ID of the symbol that was validated using the **validate\_callback**'s procedure.

This property is optional. For example, you would not use it in a singly linked list.

### list\_end\_value

Specifies if a list is terminated by NULL or the head of the list. Enter one of the following: **NULL** or **ListHead** 

### list first element addressing callback

Names the procedure that defines an addressing expression that specifies how to go from the head element of the list to the first element of the list. It is not always the case that the head element of the list is the first element of the list. The call structure for this callback is:

list\_element\_first\_element\_addressing\_callback *id* where *id* is the symbol ID of the symbol that was validated using the validate\_callback's procedure.

### list head addressing callback

Names the procedure that defines an addressing expression to obtain the head element of the linked list. The call structure for this callback is:

### list head addressing callback id

where *id* is the symbol ID of the symbol that was validated using the **validate callback**'s procedure.

#### lower bounds callback

Names the procedure that obtains a lower bound value for the array type being transformed. For C/C++ arrays, this value is always 0. The call structure for this callback is:

### lower\_bounds\_callback id

where *id* is the symbol ID of the symbol that was validated using the **validate callback**'s procedure.

name

Contains a regular expression that checks to see if a symbol is eligible for type transformation. This regular expression must match the definition of the aggregate type (class) being transformed.

### type\_callback

The type callback property is used in two ways.

(1) When it is used within a list or vector transformation, it names the procedure that determines the type of the list or vector element. The callback procedure takes one parameter, the symbol ID of the symbol that was validated during the callback to the procedure specified by the validate\_callback. The call structure for this callback is:

### type\_callback id

where *id* is the symbol ID of the symbol that was validated using the **validate\_callback**'s procedure.

(2) When it is used within a struct transformation, it names the procedure that specifies the data type to be used when displaying the struct.

### type transformation description

A string containing a description of what is being transformed; for example, you might enter "GNU Vector".

### upper bounds callback

Names the procedure that defines an addressing expression that computes the extent (number of elements) in an array. The call structure for this callback is:

### upper bounds callback id

where *id* is the symbol ID of the symbol that was validated using the **validate\_callback**'s procedure.

### validate\_callback

Names a procedure that is called when a data type matches the regular expression specified in the name property. The call structure for this callback is:

### validate\_callback id

where *id* is the symbol ID of the symbol being validated. Your callback procedure check the symbol's structure to insure that it should be transformed. While not required, most users will extract symbol information such as its type and its data members while validating the data type. The callback procedure must return a Boolean value, where *true* means the symbol is valid and can be transformed.

# Batch Debugging Using tvscript

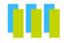

TotalView can run unattended if you start it using the **tvscript** command. This is called batch debugging because, like all batch programs, you do not need to use them interactively. In addition, you can invoke **tvscript** using **cron** to schedule debugging in the evening. In this way, you'll have reports waiting for you in the morning.

The actions that **tvscript** can perform can be quite complicated if you include these actions in a script file because this script file can also contain CLI and Tcl commands.

Here, for example, is how **tvscript** is invoked on a program:

```
tvscript \
  -create_actionpoint "method1=>display_backtrace" \
    -show_arguments \
  -create_actionpoint "method2#37=>display_backtrace \
    -show_locals -level 1 \
  -display_specifiers "nowshow_pid, noshow_tid" \
  -maxruntime "00:00:30" \
    filterapp -a 20
```

You can also execute MPI programs using tvscript. Here is a small example:

All these tvscript command-line options (and others) are explained in the remainder of this chapter.

### tvscript Command Syntax

The syntax for the **tvscript** command is:

tvscript [ options ] [ filename ] [ -a program args ]

options TotalView and tvscript command-line options. You can

use any of the options described in Chapter 7,

"TotalView Command Syntax," on page 241. tvscript command-line options are described in the next section.

filename The program being debugged.

**-a** program args Arguments that TotalView sends to your program.

The MPI compilers that you can run under tvscript control are those that you see when you select an MPI with the list in the Parallel page of the File > New Program dialog box. The command-line options that are most often used with tvscript are:

- –mpi
- –starter args
- –nodes
- -np or -procs or -tasks

You will find more information on these command-line options in Chapter 7, "TotalView Command Syntax," on page 241.

You can run the following MPIs using tvscript:

- Intel MPI
- I.AM
- MPICH2
- Open MPI
- OSU MVAPICH2
- poe on AIX and Linux
- Sun CT7
- Sun MPI

### tvscript Options

-create actionpoint "source location expr [ =>action1 [, action2] ... ]"

Creates an action point at a source location using an expression. (These expressions are discussed in "Action Point API" on page 181.) When this action point is hit, tvscript can trigger one or more actions. You will need to add one -create\_watchpoint command-line option for each action point being set.

See **-event action** for information about actions.

### -event\_action "event\_action\_list"

Performs an action when an event occurs. Events represent a condition that wasn't anticipated. For example, free\_not\_allocated in the Memory Debugger. You can use more than one -event\_action command-line option on the command line that invokes tvscript.

Here is how you enter an event\_action\_list:

event1 = action1, event2 = action2

or

event 1 = > action 1, action 2, action 3

The following table lists the names of events that you can use:

| <b>Event Type</b>            | Event                           | Definition                                                                                         |
|------------------------------|---------------------------------|----------------------------------------------------------------------------------------------------|
| General event                | any_event                       | A generated event occurred.                                                                        |
| Memory<br>debugging<br>event | addr_not_at_start               | Program attempted to free a block using an incorrect address.                                      |
|                              | alloc_not_in_heap               | The memory allocator returned a block not in the heap; the heap may be corrupt.                    |
|                              | alloc_null                      | An allocation either failed or returned NULL; this usually means that the system is out of memory. |
|                              | alloc_returned_bad<br>alignment | The memory allocator returned a misaligned block; the heap may be corrupt.                         |
|                              | any_memory_event                | A memory event occurred.                                                                           |
|                              | bad_alignment_argument          | Program supplied an invalid alignment argument to the heap manager.                                |
|                              | double_alloc                    | The memory allocator returned a block currently being used; the heap may be corrupt.               |
|                              | double_dealloc                  | Program attempted to free an already freed block.                                                  |
|                              | free_not_allocated              | Program attempted to free an address that is not in the heap.                                      |
|                              | guard_corruption                | Program overwrote the guard areas around a block.                                                  |
|                              | hoard_low_memory<br>threshold   | Hoard low memory threshold crossed.                                                                |

| Event Type                        | Event                           | Definition                                                                   |
|-----------------------------------|---------------------------------|------------------------------------------------------------------------------|
|                                   | realloc_not_allocated           | Program attempted to reallocate an address that is not in the heap.          |
|                                   | rz_overrun                      | Program attempted to access memory beyond the end of an allocated block.     |
|                                   | rz_underrun                     | Program attempted to access memory before the start of an allocated block.   |
|                                   | rz_use_after_free               | Program attempted to access a block of memory after it has been deallocated. |
|                                   | rz_use_after_free_overrun       | Program attempted to access memory beyond the end of a deallocated block.    |
|                                   | rz_use_after_free_under-<br>run | Program attempted to access memory before the start of a deallocated block.  |
|                                   | $termination\_notification$     | The target is terminating.                                                   |
| Source code<br>debugging<br>event | actionpoint                     | A thread hit an action point.                                                |
|                                   | error                           | An error occurred.                                                           |

When an event occurs, you can tell TotalView what actions it should perform:

| <b>Action Type</b>             | Action                               | Definition                                                               |
|--------------------------------|--------------------------------------|--------------------------------------------------------------------------|
| Memory<br>debugging<br>actions | check_guard_blocks                   | Check all guard blocks and write violations into the log file.           |
|                                | list_allocations                     | Write a list of all memory allocations into the log file.                |
|                                | list_leaks                           | Write a list of all memory leaks into the log file.                      |
|                                | save_html_heap_status<br>source_view | Generate and save an HTML version of the Heap Status Source View Report. |
|                                | save_memory<br>debugging_file        | Generate and save a memory debugging file.                               |
|                                | save_text_heap_status<br>source_view | Generate and save a text version of the Heap Status Source View Report.  |

| <b>Action Type</b>                  | Action                                                                     | Definition                                                                                                    |
|-------------------------------------|----------------------------------------------------------------------------|----------------------------------------------------------------------------------------------------|
| Source code<br>debugging<br>actions | display_backtrace<br>[ –level level-num ]<br>[ num_levels ]<br>[ options ] | Write the current stack backtrace into the log file.                                                                                                    |
|                                     |                                                                            | <b>-level</b> <i>level-num</i> set the level at which information starts being logged.                                                                                                    |
|                                     |                                                                            | <i>num-levels</i> restricts output to this number of levels in the call stack.                                                                                                    |
|                                     |                                                                            | f you do not set a level, <b>tvscript</b> displays all levels in the call stack.                                                                                                    |
|                                     |                                                                            | options is one or more of the following:                                                                                                    |
|                                     |                                                                            | -[no]show_arguments -[no]show_fp -[no]show_fp_registers -[no]show_image -[no]show_locals -[no]show_pc -[no]show_registers                                                                                                    |
|                                     | print [ -slice {slice_exp}]<br>{variable   exp}                            | Write the value of a variable or an expression into the log file. If the variable is an array, the <code>-slice</code> option tells TotalView to you limit the amount of data to that defined by <code>slice_exp</code> . A slice expression is a way to define the slice such as <code>var[100:130]</code> in C and C++. (This tells TotalView to display all values from <code>var[100]</code> to <code>var[130]</code> .) If you wanted to display every fourth value, you'd add an additional argument; for example, <code>var[100:130:4]</code> . For additional information, see Chapter 14 "Examining Arrays" in the TotalView Users Guide. |

-display\_specifiers "display\_specifiers\_list"

By default, tvscript writes all of the information in the following table to the log file. You can exclude informa-

tion by using one of the following specifiers. You can eliminate

| Type of Specifier        | Specifier                      | Display                                                                                    |
|--------------------------|--------------------------------|--------------------------------------------------------------------------------------------|
| General dis-             | noshow_fp                      | Do not show the frame pointer (FP)                                                         |
| play specifiers          | noshow_image                   | Do not show the process/library in backtrace                                               |
|                          | noshow_pc                      | Do not show the program counter (PC)                                                       |
|                          | noshow_pid                     | Do not show the system process ID with process information                                 |
|                          | noshow_rank                    | Do not show the rank of a process, which is only shown for a parallel process              |
|                          | noshow_tid                     | Do not show the thread ID with process information                                         |
| Memory<br>debugging dis- | noshow_allocator               | Do not show the allocator for the address space                                            |
| play specifiers          | noshow_backtrace               | Do not show the backtraces for memory blocks                                               |
|                          | noshow_backtrace_id            | Do not show the backtrace ID for memory blocks                                             |
|                          | noshow_block_address           | Do not show the memory block start and end addresses                                       |
|                          | noshow_flags                   | Do not show the memory block flags                                                         |
|                          | noshow_guard_id                | Do not show the guard ID for memory blocks                                                 |
|                          | noshow_guard_settings          | Do not show the guard settings for memory blocks                                           |
|                          | noshow_leak_stats              | Do not show the leaked memory block statistics                                             |
|                          | noshow_owner                   | Do not show the owner of the allocation                                                    |
|                          | noshow_red_zones_set-<br>tings | Do not show the Red Zone entries for allocations (and deallocations) for the address space |

### -memory\_debugging

Enables memory debugging and memory event notification. You must use this option if you use any of the options that begin with **–mem**. These options are TotalView command line options as they can be invoked directly by TotalView.

### -mem\_detect\_leaks

Performs leak detection before generating memory information.

### -mem\_detect\_use\_after\_free

Tests for use after memory is freed.

### -mem guard blocks

Adds guard blocks to an allocated memory block.

### -mem hoard freed memory

Holds onto freed memory rather than return it to the heap.

### -mem\_hoard\_low\_memory\_threshold nnnn

Sets the low memory threshold amount. When memory falls below this amount an event will be fired.

### -mem paint all

Paints memory blocks with a bit pattern when a memory is allocated and when it is deallocated.

### -mem paint on alloc

Paints memory blocks with a bit pattern when a memory block is allocated.

### -mem paint on dealloc

Paints memory blocks with a bit pattern when a memory block is deallocated.

### -mem red zones overruns

Turns on testing for Red Zone overruns.

### -mem\_red\_zones\_size\_ranges min:max,min:max,...

Defines the memory allocations ranges for which Red Zones are in effect. Ranges can be specified as follows: x:y allocations from x to y

:y allocations from 1 to y

x: allocations of x and higher

x allocation of x

### -mem\_red zones underruns

Turns on testing for Red Zone underruns.

### -maxruntime "hh:mm:ss"

Specifies how long the script can run.

### -script file script file

Names a file containing **tvscript** API calls and Tcl callback procedures that you create. See for more information.

### tvscript Example:

The following example is similar to shown in "Batch Debugging Using tvscript" on page 173.

This script tells **tvscript** to perform the following actions:

- Create an actionpoint at the beginning of method1. When tvscript reaches that breakpoint, it logs a backtrace and the method's arguments.
- Create an actionpoint at line 37 of method2. When tvscript reaches this line, it logs a backtrace and the local variables. The backtrace information starts at level 1.
- Log the backtrace, the current routine's arguments, and its local variables when an error event occurs.
- Exclude the process ID and thread ID from the information that **tvscript** logs.
- Limit **tvscript** execution time to 30 sections.
- Name the program being debugged and passes a value of 20 to the application.

### tvscript External Script Files

The previous section discussed the command-line options that you use when invoking the **tvscript** command. A second method is to place commands in a file and feed these commands into **tvscript** using the **-script\_file** command-line option. Within this script file, you can use Tcl to create more complex actions when events occur. The following sections describe the functions that you can use within a CLI file.

### Logging Functions API

tvscript\_log msg Log a message to the log file set up by tvscript.
tvscript\_slog msg Log a message to the summary log file set up by tvscript.

### **Process Functions API**

tvscript\_get\_process\_property process\_id property

Get the value of a property about the process.

The properties you can name are the same as those used with the TV::process command. See "process" on page 145 for more information.

### Thread Functions API

tvscript\_get\_thread\_property thread\_id property

Get the value of a property about the thread.

The properties you can name are the same as those used with the **TV::thread** command. See "thread" on page 165 for more information.

### **Action Point API**

tvscript\_add\_actionpoint\_handler actionpoint\_id actionpoint\_handler

Registers a procedure handler that is called when the action point associated with <code>actionpoint\_id</code> is hit. This <code>actionpoint\_id</code> is the value that is returned from the <code>tvscript\_create\_actionpoint</code> routine. The value of <code>actionpoint\_handler</code> is the string naming the procedure.

When **tvscript** calls an action point handler procedure, it passes one argument. This argument contains a list that you must convert into an array. The array indices are as follows:

event—The event that occurred, which is action point.
process\_id—The ID of the process that hit the action
point

thread\_id—The ID of the thread that hit the action point.

actionpoint\_id—The ID of the action point that was hit. actionpoint\_source\_loc\_expr—The initial source location expression used to create the action point.

tvscript create actionpoint source loc expr

Creates an action point using a source location expression.

This procedure returns an action point ID that you can use in a tvscript\_add\_actionpoint\_handler procedure.

source\_loc\_expr

Set a breakpoint at the line specified by *source\_loc\_expr* or an absolute address. For example:

- [[##image#]filename#]line\_number
  Indicates all addresses at this line number.
- A function signature; this can be a partial signature.

Indicates all addresses that are the addresses of functions matching *signature*. If parts of a function signature are missing, this expression can match more than one signature. For example, "f" matches "f(void)" and "A::f(int)". You cannot specify a return type in a signature.

You can also enter a source location expression that are sets of addresses using the class and virtual keywords. For example:

class class\_name Names a set containing the addresses of all member functions of class class name.

virtual class::signature

Names the set of addresses of all virtual member functions that match *signature*, and which are in the classes or derived from the class.

If the expression evaluates to a function that has multiple overloaded implementations, TotalView sets a barrier on each of the overloaded functions.

### Event API

tvscript\_add\_event\_handler event event\_handler

Registers a procedure handler that is called when the named event occurs. The event is either **error** or **actionpoint**.

When tvscript calls an event handler procedure, it passes one argument to it. This argument contains a list that you must convert into an array.

error

When any error occurs, the array has the following indices:

event—The event, which is set to error.

process\_id— The ID of the process that hit the action
point.

thread\_id—The ID of the thread that hit the action point.

**error\_message**—A message describing the error that occurred.

### actionpoint

When any action point is hit, the array has the following indices:

event—The event, which is set to actionpoint.

process\_id—The ID of the process that hit the action
point

thread\_id—The ID of the thread that hit the action point.

actionpoint\_id—The ID of the action point that was hit. actionpoint\_source\_loc\_expr—The initial source location expression used to create the action point.

### Example tyscript Script File

The following information is passed to tyscript as follows:

```
tvscript –script file script file
```

This script installs an error handler and an actionpoint handler. When an error is encountered during execution, **tvscript** passes an array of information to the error handler. Similarly, when an action point is hit, it passes an array of information to the action point handler. These arrays are described in "Event API" on page 182.

```
tvscript_log "Inside error_handle: $error_data"
   # Change the incoming list into an array.
   # It contains the following indices:
       process id
       thread id
       error_message
   array set error data array $error data
   # Get the process so we have some information about it
   temp = [tvscript_get_process_property \
                   $error_data_array(process_id) "syspid"];
   tvscript log "
                             Process ID: $temp";
   temp = [tvscript get thread property \
                   $error_data_array(thread_id) "systid"];
   tvscript_log "
                            Thread ID: $temp":
   temp = $error_data_array(error_message);
   tvscript log "
                            Error Message: $temp";
}
# Action point handlers
proc l1_actionpoint_handler {event_data} {
   tvscript_log "Inside l1_actionpnt_handler: $event_data"
   tvscript slog "Inside l1 actionpnt handler: $event data"
   # Change the incoming list into an array.
   # It contains the following indices:
      actionpoint_id
      actionpoint_source_loc_expr
   # event
   # process id
   # thread id
   array set event_data_array $event_data
   # Get the process so we have some information about it
   temp = [tvscript get process property \
             $event data array(process id) "syspid"];
   tvscript_log "
                           Process ID: $temp";
   temp = [tvscript get thread property \
             $event data array(thread id) "systid"];
                            Thread ID: $temp";
   tvscript log "
   temp = [tvscript_get_process_property \
             $event_data_array(process_id) "state"];
   tvscript_log "
                               Status: $temp";
   temp = [tvscript_get_process_property \
             $event_data_array(process_id) "executable"]
   tvscript_log "
                          Executable: $temp";
   temp = $event_data_array(actionpoint_source_loc_expr)
   tvscript_log "Action point Expression: $temp"
   tvscript log "Value of i:"
```

```
set output [capture "dprint i"]
   tvscript log $output
# Event handlers
proc generic actionpoint event handler {actionpoint data} {
   tvscript log \
      "Inside generic_actionpoint_event_handler: "
   tvscript_log $actionpoint_data
   tvscript_slog "Inside generic_actionpoint_event_handler: "
   tvscript_slog $actionpoint_data
   # Change the incoming list into an array.
   # It contains the following indices:
     actionpoint id
   # actionpoint_source_loc_expr
  # event
   # process id
   # thread_id
   array set actionpht data array $actionpoint data
   temp = $actionpnt_data_array(process_id)
   tvscript_log "
                         Process ID: $temp"
   temp = $actionpnt_data_array(thread_id)
   tvscript_log "
                         Thread ID: $temp"
   temp = $actionpnt_data_array(actionpoint_id)
   tvscript log "
                    Action Point ID: $temp"
   temp = $actionpnt data array(actionpoint source loc expr)
   tvscript log "Action Point Expression: "
# Add event handlers
# Setup action points and action point handlers
set actionpoint id [tvscript create actionpoint "l1"]
tvscript add actionpoint handler $actionpoint id \
   "l1_actionpoint_handler"
# Setup a generic actionpoint handler
tvscript add event handler "actionpoint" \
   "generic actionpoint event handler"
# Add error handler
tvscript add event handler "error" "error handler"
```

# TotalView Variables

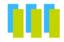

This chapter contains a list of all CLI and TotalView variables. This chapter has three sections, each corresponding to a CLI namespace, as follows:

- Top-Level (::) Namespace
- TV:: Namespace
- TV::MEMDEBUG:: Namespace
- TV::GUI:: Namespace

5

### Top-Level (::) Namespace

**ARGS**(dpmid)

Contains the arguments that TotalView passes to the process with TotalView ID *dpid* the next time you start the process.

Permitted Values: A string Default: None

**ARGS DEFAULT** 

Contains the argument passed to a new process when no ARGS(dpid) variable is defined.

Permitted Values: A string Default: None

**BARRIER STOP ALL** 

Contains the value for the "stop\_when\_done" property for newly created action points. This property tells TotalView what else it should stop when a barrier point is satisfied. This property also tells TotalView what else it should stop when a thread encounters this action point. You can also set this value using the When barrier hit, stop value in the Action Points Page of the File > Preferences Dialog Box. The values that you can use are as follows:

**group** TotalView will stop all processes in a thread's control

group when a thread reaches a barrier created using

this as a default.

process TotalView will stop the process in which the thread is

running when a thread reaches a barrier created using

this default.

none TotalView just stops the thread that hit a barrier cre-

ated using this default.

This variable is the same as the TV::barrier\_stop\_all variable.

Permitted Values: group, process, or thread

Default: group

### BARRIER\_STOP\_ WHEN DONE

Contains the default value that TotalView uses when a barrier point is satisfied. You can also set this value if you use the <code>-stop\_when\_done</code> command-line option or the When barrier done, stop value in the Action Points Page of the File > Preferences Dialog Box. The values you can use are as follows:

**group** When a barrier is satisfied, TotalView stops all pro-

cesses in the control group.

process When a barrier is satisfied, TotalView stops the pro-

cesses in the satisfaction set.

none TotalView only stops the threads in the satisfaction set;

other threads are not affected. For process barriers, there is no difference between **process** and **none**.

In all cases, TotalView releases the satisfaction set when the barrier is satisfied

This variable is the same as the TV::barrier stop when done variable.

Permitted Values: group, process, or thread

Default: group

#### **CGROUP**(dpid)

Contains the control group for the process with the TotalView ID *dpid*. Setting this variable moves process *dpid* into a different control group. For example, the following command moves process 3 into the same group as process 1:

### dset CGROUP(3) \$CGROUP(1)

Permitted Values: A number Default: None

### **COMMAND EDITING**

Enables some Emacs-like commands that you can use while editing text in the CLI. These editing commands are always available in the CLI window of the TotalView GUI. However, they are only available in the stand-alone CLI if the terminal in which you are running it supports cursor positioning and clear-to-end-of-line. The commands that you can use are:

**^ A**: Moves the cursor to the beginning of the line.

**B**: Moves the cursor one character backward.

**D**: Deletes the character to the right of cursor.

- **E**: Moves the cursor to the end of the line.
- **F**: Moves the cursor one character forward.
- **^ K**: Deletes all text to the end of line.
- **^ N**: Retrieves the next entered command (only works after **^ P**).
- **P**: Retrieves the previously entered command.
- **^R** or **^L**: Redraws the line.
- **^ U**: Deletes all text from the cursor to the beginning of the line.

**Rubout** or **Backspace**: Deletes the character to the left of the cursor.

Permitted Values: true or false

Default: false

### **EXECUTABLE PATH**

Contains a colon-separated list containing the directories that TotalView searches when it looks for source and executable files.

Permitted Values: Any directory or directory path. To include the current

setting, use **\$EXECUTABLE PATH**.

Default: . (dot)

### EXECUTABLE\_ SEARCH\_MAPPINGS

Contains pairs of regular expressions and replacement and replacement strings—these replacements are called *mappings*—separated by colons. TotalView applies these mappings to the search paths before it looks for source, object, and program files.

The syntax for mapping strings is:

```
+regular exp+=+replacement+:+regular exp+=+replacement+
```

This example shows two pairs, each delimited by a colon (":"). Each element within a pair is delimited by any character except a colon. The first character you enter is the delimiter. This example uses a "+" as a delimiter. (Traditionally, forward slashes are used as delimiters. This is not a good idea as a forward slash is also used to separate components of a a pathname. For example, /home/my\_dir contains forward slashes.)

When you enter information, be careful when you include special characters. When you do, these characters must follow standard Tcl rules and conventions.

Here is an example:

```
dset EXECUTABLE_SEARCH_MAPPINGS
   {+^/nfs/compiled/u2/(.*)$+ = +/nfs/host/u2/\1+}
```

This expression tells TotalView that if it finds a directory named /nfs/compiled/u2/project/src1 in the expanded search path, it will become /nfs/host/u2/project/src1 after applying this mapping.

Default: {}

# EXECUTABLE\_ SEARCH PATH

Contains a list of paths, with paths separated by a colon. that TotalView searches when it looks for your executables. For information, consult the online help.

Permitted Values: Any directory or directory path.

Default: \${EXECUTABLE PATH};\${\$PATH}:.

### **GROUP**(gid)

Contains a list containing the TotalView IDs for all members in group *gid*.

The first element in the list indicates what kind of group it is, as follows:

**control** The group of all processes in a program **lockstep** A group of threads that share the same PC

**process** A user-created process group

share The group of processes in one program that share the

same executable image

thread A user-created thread group

workers The group of worker threads in a program

Elements that follow are either *pids* (for process groups) or *pid.tid* pairs (for thread groups).

The *gid* is a simple number for most groups. In contrast, a lockstep group's ID number is of the form *pid.tid*. Thus, **GROUP(2.3)** contains the lockstep group for thread 3 in process 2. Note, however, that the CLI will not display lockstep groups when you use **dset** with no arguments—they are hidden variables.

The **GROUP**(*id*) variable is read-only.

Permitted Values: A Tcl array of lists indexed by the group ID. Each entry

contains the members of one group.

Default: None

#### **GROUPS**

Contains a list that contains all TotalView groups IDs. Lockstep groups are not contained in this list. This is a read-only value and cannot be set.

Permitted Values: A Tcl list of IDs.

### LINES\_PER\_SCREEN

Defines the number of lines shown before the CLI stops printing information and displays its **more** prompt. The following values have special meaning:

No *more* processing occurs, and the printing does not

stop when the screen fills with data.

**NONE** This is a synonym for 0.

AUTO The CLI uses the tty settings to determine the number

of lines to display. This may not work in all cases. For example, Emacs sets the **tty** value to 0. If **AUTO** works improperly, you will need to explicitly set a value.

Permitted Values: A positive integer, or the AUTO or NONE strings

Default: Auto

### MAX\_LEVELS

Defines the maximum number of levels that the **dwhere** command will display.

Permitted Values: A positive integer

Default: 512

### **MAX LIST**

Defines the number of lines that the dlist command will display.

Permitted Values: A positive integer

Default: 20

### OBJECT\_SEARCH\_ MAPPINGS

Contains pairs of regular expressions and replacement and replacement strings—these replacements are called *mappings*—separated by colons. TotalView applies these mappings to the search paths before it looks for source, object, and program files. For more information, see **EXECUTABLE\_SEARCH MAPPINGS**.

Default: {}

### OBJECT\_SEARCH\_ PATH

Contains a list of paths, with paths separated by a colon. that TotalView searches when it looks for your program's object files. For information, consult the online help.

Permitted Values: Any directory or directory path.

Default: \${COMPILATION\_DIRECTORY}:

\${EXECUTABLE\_PATH}: \${EXECUTABLE\_DIRECTORY}:

\$links{\${EXECUTABLE\_DIRECTORY}}:

.:\${TOTALVIEW SRC}

### PROCESS(dpid)

Contains a list of information associated with a dpid. This is a read-only value and cannot be set.

Permitted Values: An integer Default: None

### **PROMPT**

Defines the CLI prompt. If you use brackets ([]) in the prompt, TotalView assumes the information within the brackets is a Tcl command and evaluates this information before it creates the prompt string.

Permitted Values: Any string. If you wish to access the value of PTSET, you

must place the variable within brackets; that is, [dset

PTSET].

Default: {[dfocus]> }

### **PTSET**

Contains the current focus. This is a read-only value and cannot be set.

Permitted Values: A string Default: d1.<

### SGROUP(pid)

Contains the group ID of the share group for process *pid*. TotalView decides which share group this is by looking at the control group for the process and the executable associated with this process. You cannot directly modify this group.

Permitted Values: A number Default: None

### SHARE\_ACTION\_ POINT

Indicates the scope in which TotalView places newly created action points. In the CLI, this is the **dbarrier**, **dbreak**, and **dwatch** commands. If this Boolean value is **true**, newly created action point are shared across the group. If it is **false**, a newly created action point is only active in the process in which it is set.

As an alternative to setting this variable, you can select the **Plant in share group** check box in the **Action Points** Page in the **File** > **Preferences** Dialog Box. You can override this value in the GUI by using selecting the **Plant in share group** checkbox in the **Action Point** > **Properties** Dialog Box.

Permitted Values: true or false

Default: true

### SHARED\_LIBRARY\_ SEARCH MAPPINGS

Contains pairs of regular expressions and replacement strings (*mappings*), separated by colons. TotalView applies these mappings to the search paths before it looks for shared library files.

Default: {}

### SHARED\_LIBRARY\_ SEARCH PATH

Contains a list of paths, each separated by a colon, that TotalView searches when it looks for your program's shared library files.

Permitted Values: Any directory or directory path.

Default: \${EXECUTABLE PATH}:

### SOURCE\_SEARCH\_ MAPPINGS

Contains pairs of regular expressions and replacement strings—these replacements are called *mappings*—separated by colons. TotalView applies these mappings to the search paths before it looks for source, object, and program files. For more information, see **EXECUTABLE\_SEARCH\_MAPPINGS**.

Default: {}

### SOURCE\_SEARCH\_ PATH

Contains a list of paths, with paths separated by a colon. that TotalView searches when it looks for your program's source files. For information, consult the online help.

Permitted Values: Any directory or directory path.

Default: \${COMPILATION DIRECTORY}:

\${EXECUTABLE\_PATH}: \${EXECUTABLE\_DIRECTORY}:

\${links{\${EXECUTABLE\_DIRECTORY}):

.:\${TOTALVIEW\_SRC}

**STOP ALL** 

Indicates a default property for newly created action points. This property tells TotalView what else it should stop when it encounters this action point. The values you can set are as follows:

**group** Stops the entire control group when the action point is

hit.

process Stops the entire process when the action point is hit.
thread Only stops the thread that hit the action point. Note

that **none** is a synonym for **thread**.

Permitted Values: group, process, or thread

Default: process

TAB WIDTH

Indicates the number of spaces used to simulate a tab character when the CLI displays information.

Permitted Values: A positive number. A value of -1 indicates that the CLI

does not simulate tab expansion.

Default: 8

THREADS(pid)

Contains a list of all threads in the process *pid*, in the form {pid.1 pid.2 ...}. This is a read-only variable and cannot be set.

Permitted Values: A Tcl list Default: None

TOTALVIEW\_ROOT\_ PATH Names the directory in which the TotalView executable is located. This is a read-only variable and cannot be set. This variable is exported as **TVROOT**, and is can be used in launch strings.

Permitted Values: The location of the TotalView installation directory

TOTALVIEW\_TCLLIB\_ PATH Contains a list containing the directories in which the CLI searches for TCL library components.

Permitted Values: Any valid directory or directory path. To include the

current setting, use \$TOTALVIEW TCLLIB PATH.

Default: The directory containing the CLI's Tcl libraries

TOTALVIEW\_ VERSION Contains the version number and the type of computer architecture upon which TotalView is executing. This is a read-only variable and cannot be set.

Permitted Values: A string containing the platform and string

Default: Platform-specific

**VERBOSE** 

Controls the error message information displayed by the CLI. The values for this variable can be:

info Prints errors, warnings, and informational messages.

Informational messages include data on dynamic

libraries and symbols.

warning Only print errors and warnings.

error Only print error messages.

silent Does not print error, warning, and informational mes-

sages. This also shuts off the printing of results from CLI commands. This should only be used when the CLI

is run in batch mode.

Permitted Values: info, warning, error, and silent

Default: info

### **WGROUP**(pid)

The group ID of the thread group of worker threads associated with the process *pid*. This variable is read-only.

Permitted Values: A number Default: None

### **WGROUP**(pid.tid)

Contains one of the following:

- The group ID of the workers group in which thread *pid.tid* is a member
- 0 (zero), which indicates that thread pid.tid is not a worker thread

Storing a nonzero value in this variable marks a thread as a worker. In this case, the returned value is the ID of the workers group associated with the control group, regardless of the actual nonzero value that you had assigned to it.

Permitted Values: A number representing the pid.tid

Default: None

### TV:: Namespace

TV::aix use fast ccw

This variable is defined only on AIX, and is a synonym for the platform-independent variable TV::use\_fast\_wp, for TotalView script backward compatibility. See TV::use\_fast\_wp for more information.

TV::aix\_use\_fast\_trap

This variable is defined only on AIX, and is a synonym for the platform-independent variable TV::use\_fast\_trap, for TotalView script backward compatibility. See TV::use\_fast\_trap for more information.

TV::ask\_on\_cell\_spu\_ image\_load If set to true, TotalView might ask you if you want to stop the process when a Cell SPU image is loaded.

If set to false, TotalView does not stop execution when a Cell SPU image is loaded.

Permitted Values: true or false

Default: true

TV::ask on dlopen

Setting this variable to **true** tells TotalView that it should ask you about stopping processes that use the **dlopen** or **load** (AIX only) system calls dynamically load a new shared library.

If this is set to **false**, TotalView will not ask about stopping a process that dynamically loads a shared library.

Permitted Values: true or false

Default: true

### TV::auto\_array\_cast\_ bounds

Indicates the number of array elements that are displayed when the TV::auto\_array\_cast\_enabled variable is set to true. This is the variable set by the Bounds field of the Pointer Dive Page in the File > Preferences Dialog Box.

Permitted Values: An array specification

Default: [10]

### TV::auto\_array\_cast\_ enabled

When this is set to true, TotalView will automatically dereference a pointer into an array. The number of array elements is indicated in the TV::auto\_array\_cast\_bounds variable. This is the variable set by the Cast to array with bounds checkbox of the Pointer Dive Page in the File > Preferences Dialog Box

Permitted Values: true or false Default: false

### TV::auto\_deref\_in\_ all c

Tells TotalView if and how it should dereference C and C++ pointers when you perform a View > Dive in All operation, as follows:

yes\_dont\_push While automatic dereferencing will occur, you can't use

the **Undive** command to see the undereferenced value

when performing a **Dive in All** operation.

yes You will be able to use the **Undive** control to see

undereferenced values.

no Do not automatically dereference values when per-

forming a **Dive in All** operation.

This is the variable set when you select the **Dive in All** element in the **Pointer Dive** Page of the **File** > **Preferences** Dialog Box.

Permitted Values: no, yes, or yes\_dont\_push

Default: no

### TV::auto\_deref\_in\_ all\_fortran

Tells TotalView if and how it should dereference Fortran pointers when you perform a **Dive in All** operation, as follows:

yes\_dont\_push While automatic dereferencing will occur, you can't use

the **Undive** command to see the undereferenced value

when performing a Dive in All operation.

yes You will be able to use the **Undive** control to see

undereference values.

no Do not automatically dereference values when per-

forming a Dive in All operation.

This is the variable set when you select the **Dive in All** element in the **Pointer Dive** Page of the **File** > **Preferences** Dialog Box.

Permitted Values: no, yes, or yes dont push

Default: no

### TV::auto\_deref\_ initial c

Tells TotalView if and how it should dereference C pointers when they are displayed, as follows:

yes\_dont\_push While automatic dereferencing will occur, you can't use

the  $\mbox{\bf Undive}$  command to see the undereferenced value.

yes You will be able to use the **Undive** control to see undef-

erenced values.

**no** Do not automatically dereference values.

This is the variable set when you select the **initially** element in the **Pointer Dive** Page of the **File** > **Preferences** Dialog Box.

Permitted Values: no, yes, or yes\_dont\_push

Default: no

### TV::auto\_deref\_ initial fortran

Tells TotalView if and how it should dereference Fortran pointers when they are displayed, as follows:

yes\_dont\_push While automatic dereferencing will occur, you can't use

the **Undive** command to see the undereferenced value.

yes You will be able to use the **Undive** control to see undef-

erenced values.

**no** Do not automatically dereference values.

This is the variable set when you select the **initially** element in the **Pointer Dive** Page of the **File** > **Preferences** Dialog Box.

Permitted Values: no, yes, or yes\_dont\_push

Default: nc

### TV::auto\_deref\_ nested c

Tells TotalView if and how it should dereference C pointers when you dive on structure elements:

yes\_dont\_push While automatic dereferencing will occur, you can't use

the **Undive** command to see the undereferenced value.

yes You will be able to use the **Undive** control to see undef-

erenced values.

**no** Do not automatically dereference values.

This is the variable set when you select the **from an aggregate** element in the **Pointer Dive** Page of the **File** > **Preferences** Dialog Box.

Permitted Values: no, yes, or yes\_dont\_push

Default: yes dont push

### TV::auto\_deref\_ nested fortran

Tells TotalView if and how it should dereference Fortran pointers when they are displayed, as follows:

yes\_dont\_push While automatic dereferencing will occur, you can't use

the **Undive** command to see the undereferenced value.

**Yes** You will be able to use the **Undive** control to see undef-

erenced values.

**no** Do not automatically dereference values.

This is the variable set when you select the **from an aggregate** element in the **Pointer Dive** Page of the **File** > **Preferences** Dialog Box.

Permitted Values: no, yes, or yes dont push

Default: yes dont push

### TV::auto\_load\_ breakpoints

Setting this variable to **true** tells TotalView that it should automatically load action points from the file named *filename*.**TVD.v3breakpoints** where *filename* is the name of the file being debugged. If the variable is set to **false**, TotalView does not automatically load your breakpoints. If you set this to **false**, you can still load breakpoints if you use the **Action Point** > **Load All** or the **dactions** –**load** command.

Permitted Values: true or false

Default: true

### TV::auto\_read\_ symbols\_at\_stop

Setting this variable to false tells TotalView that it should not automatically read symbols if execution stops when the program counter is in a library whose symbols were not read. Setting it to true tells TotalView that it should read in loader and debugging symbols. You would set it to false if you have prevented symbol reading using either the TV::dll\_read\_loader\_symbols\_only or TV::dll\_read\_no\_symbols variables (or the preference within the GUI) and reading these symbols is both unnecessary and would affect performance.

Permitted Values: true or false

Default: true

### TV::auto\_save\_ breakpoints

Setting this variable to **true** tells TotalView that it should automatically write information about breakpoints to a file named *filename*.**TVD.v3breakpoints** where *filename* is the name of the file being debugged. Information about watchpoints is not saved.

TotalView writes this information when you exit from TotalView. If this variable is set to false, you can explicitly save this information by using the **Action Point** > **Save All** or the **dactions** – **save** command.

Permitted Values: true or false

Default: false

### TV::barrier\_stop\_all

Contains the value for the "stop\_all" property for newly created action points. This property tells TotalView what else it should stop when a thread encounters this action point. You can also set this value using the -stop\_all command-line option or the When barrier hit, stop value in the Action Points page of the File > Preferences dialog box. The values that you can use are as follows:

**group** TotalView will stop all processes in a thread's control

group when a thread reaches a barrier created using

this as a default.

process TotalView will stop the process in which the thread is

running when a thread reaches a barrier created using

this default.

thread TotalView just stops the thread that hit a barrier cre-

ated using this default.

This variable is the same as the **BARRIER\_STOP\_ALL** variable.

Permitted Values: group, process, or thread

Default: group

TV::barrier\_stop\_ when done

Contains the value for the "stop\_when\_done" property for newly created action points. This property tells TotalView what else it should stop when a barrier point is satisfied. You can also set this value if you use the -stop\_when\_done command-line option or the When barrier done, stop value in the Action Points page of the File > Preferences dialog box. The values you can use are as follows:

**group** When a barrier is satisfied, TotalView stops all pro-

cesses in the control group.

process When a barrier is satisfied, TotalView stops the pro-

cesses in the satisfaction set.

thread TotalView only stops the threads in the satisfaction set;

other threads are not affected. For process barriers, there is no difference between **process** and **none**.

In all cases, TotalView releases the satisfaction set when the barrier is satisfied

This variable is the same as the **BARRIER\_STOP\_WHEN\_DONE** variable.

Permitted Values: group, process, or thread

Default: group

TV::bluegene\_io\_ interface

If the Bluegene front-end cannot resolve the network name, you must initialize this variable (or set it as a command-line option). By default,

TotalView assumes that it can resolve the address as follows:

front end hostname-io

For example, if the front-end hostname is fred, TotalView assumes that the servers are connecting to **fred-io**.

Permitted Values: A string Default: none

TV::bluegene\_server\_ launch string Defines the launch string TotalView uses when it launches **tvdsvr** processes on I/O nodes

Permitted Values: A string

Default: -callback %L -set pw %P -verbosity %V %F

TV::bluegene\_\_ launch\_timeout Specifies the number of seconds that TotalView waits to hear back from the TotalView Debugger Server (tvdsvr) that it launches.

Permitted Values: An integer from 1 to 3600 (1 hour)

Default: 240

TV::bulk\_launch\_ base timeout Defines the base timeout period used when TotalView executes a bulk launch.

Permitted Values: A number from 1 to 3600 (1 hour)

Default: 20

TV::bulk\_launch\_ enabled When this is set to **true**, tells TotalView that it should use its bulk launch features when it automatically launches the TotalView Debugger Server (**tvdsvr**) for remote processes.

Permitted Values: true or false

Default: false

TV::bulk\_launch\_ incr\_timeout Defines the incremental timeout period that TotalView waits for process to launch when it automatically launches the TotalView Debugger Server (tvdsvr) using the bulk server feature.

Permitted Values: A number from 1 to 3600 (1 hour)

Default: 10

TV::bulk\_launch\_ string Defines the command that will be used to launch the TotalView Debugger Server (tvdsvr) when remote processes are created. For information on this launch string, see "Replacement Characters" on page 257.

Permitted Values: A string, usually contained within braces {}

Default: The default value depends upon the platform—use the

dset command to see what this default is

TV::bulk\_launch\_ tmpfile1\_header\_line Defines the header line used in the first temporary file when TotalView does a bulk server launch operation. For information on this launch string, see "Replacement Characters" on page 257.

Permitted Values: A string Default: None

TV::bulk\_launch\_ tmpfile1\_host\_lines Defines the host line used in the first temporary file when TotalView performs a bulk server launch operation. For information on this launch string, see "Replacement Characters" on page 257.

Permitted Values: A string
Default: %R

TV::bulk\_launch\_ tmpfile1\_trailer\_line Defines the trailer line used in the first temporary file when TotalView performs a bulk server launch operation. For information on this launch string, see "Replacement Characters" on page 257.

Permitted Values: A string Default: None

TV::bulk\_launch\_ tmpfile2\_header\_line Defines the header line used in the second temporary file when TotalView performs a bulk server launch operation. For information on this launch string, see "Replacement Characters" on page 257.

Permitted Values: A string Default: None

### TV::bulk\_launch\_ tmpfile2\_host\_lines

Defines the host line used in the second temporary file when TotalView does a bulk server launch operation. For information on this launch string, see "Replacement Characters" on page 257.

Permitted Values: A string

Default: {tvdsvr -working directory %D -callback %L

-set pw %P -verbosity %V}

### TV::bulk\_launch\_ tmpfile2 trailer line

Defines the trailer line used in the second temporary file when TotalView does a bulk server launch operation. For information on this launch string, see "Replacement Characters" on page 257.

Permitted Values: A string Default: None

### TV::c\_type\_strings

When set to **true**, TotalView uses C type string extensions when it displays character arrays. When **false**, TotalView uses its string type extensions.

Permitted Values: true or false

Default: true

# TV::cell\_spu\_image\_ ignore regexp

If set to a non-empty string and TV::ask\_on\_cell\_spu\_image\_load is true, TotalView matches the SPU image's name with the regular expression. If it matches, TotalView does not ask if you want to stop the process and allows the process to continue running after loading the SPU image.

If the image name does not match this regular expression or the regular expression contained within TV::cell\_spu\_images\_stop\_regexp, TotalView asks if it should stop the process unless you've answered the stop to set breakpoint question by pressing No (or the equivalent from within the CLI).

Permitted Values: A regular expression

Default: {}

### TV::cell\_spu\_images\_ stop\_regexp

If set to a non-empty string and TV::ask\_on\_cell\_spu\_image\_load is true, TotalView matches the SPU image's name with the regular expression. If it matches, TotalView asks if you want to stop the process.

If the image name does not match this regular expression or the regular expression contained within TV::cell\_spu\_images\_ignore\_regexp, TotalView asks if it should stop the process unless you've answered the stop to set breakpoint question by pressing No (or the equivalent from within the CLI).

Permitted Values: A regular expression

Default: {}

### TV::cell\_spurs\_jm\_ name

Contains a strings that names the file that contain the symbols for the "jm" SPURS job policy module. When TotalView detects an embedded SPURS kernel image being loaded into an SPU context, it extracts the GUIDs of the policy modules from the kernel, and searches for either the default SPU ELF image file, which is **spurs jm.elf** or the file named by this variable.

Permitted Values: An ELF file name Default: spurs\_jm.elf

### TV::cell\_spurs\_ kernel dll regexp

Defines a regular expression that matches the image path component name of the SPURS kernel SPU ELF image embedded in the libspurs.so DLL.

When TotalView sees a new image loaded into an SPU thread by libspe or libspe2, it checks if the image path component name matches this variable. If it does, TotalView handles the SPURS kernel library in a different way. You may need to change this regular expression to match the name of your SPURS kernel if it is embedded in a shared library other than libspurs.so or if the name of the SPURS kernel is different than spurs kernel.elf.

Permitted Values: A regular expression

Default: {/libspurs\.so\(spurs\_kernel\.elf@[0-9]+\)\$}

### TV::cell\_spurs\_ss\_ name

Contains a strings that names the file that contain the symbols for the "ss" SPURS system service policy module. When TotalView detects an embedded SPURS kernel image being loaded into an SPU context, it extracts the GUIDs of the policy modules from the kernel, and searches for either the default SPU ELF image file, which is **spurs\_tss.elf** or the file named by this variable.

Permitted Values: An ELF file name Default: spurs ss.elf

### TV::cell\_spurs\_tm\_ name

Contains a strings that names the file that contain the symbols for the "tm" SPURS task policy module. When TotalView detects an embedded SPURS kernel image being loaded into an SPU context, it extracts the GUIDs of the policy modules from the kernel, and searches for either the default SPU ELF image file, which is <code>spurs\_tm.elf</code> or the file named by this variable.

Permitted Values: An ELF file name Default: spurs\_tm.elf

### TV::checksum\_ libraries

Permitted Values:

Default: auto

# TV::comline\_patch\_ area base

Allocates the patch space dynamically at the given address. See "Allocating Patch Space for Compiled Expressions" in Chapter 15 of the TotalView Users Guide.

Permitted Values: A hexadecimal value indicating space accessible to

TotalView

Default: **Oxffffffffffff** 

### TV::comline\_patch\_ area length

Sets the length of the dynamically allocated patch space to the specified *length*. See "Allocating Patch Space for Compiled Expressions" in Chapter 15 of the TotalView Users Guide.

Permitted Values: A positive number

Default: 0

### TV::command\_ editing

Enables some Emacs-like commands that you can use while editing text in the CLI. These editing commands are always available in the CLI window of TotalView GUI. However, they are only available within the stand-alone CLI if the terminal in which you are running it supports cursor positioning and clear-to-end-of-line. The commands that you can use are:

- **^ A**: Moves the cursor to the beginning of the line.
- **B**: Moves the cursor one character backward.
- **D**: Deletes the character to the right of cursor.
- **E**: Moves the cursor to the end of the line.
- **F**: Moves the cursor one character forward.
- **K**: Deletes all text to the end of line.
- **^ N**: Retrieves the next entered command (only works after **^ P**).
- **P**: Retrieves the previously entered command.
- **^R** or **^L**: Redraws the line.
- **U**: Deletes all text from the cursor to the beginning of the line.

**Rubout** or **Backspace**: Deletes the character to the left of the cursor.

Permitted Values: true or false

Default: false

### TV::compile\_ expressions

When this variable is set to **true**, TotalView enables compiled expressions. If this is set to **false**, TotalView interprets your expression.

If you are running on an IBM AIX system, you can use the <code>-use\_aix\_fast\_trap</code> command line option to speed up the performance of compiled expressions. Check the <code>TotalView</code> Release Notes to determine if your version of the operating system supports this feature.

Permitted Values: true or false

Default: HP Alpha and IBM AIX: true

SGI IRIX: false

Not settable on other platforms

### TV::compiler vars

(HP Alpha, HP, and SGI only) When this is set to **true**, TotalView shows variables created by your Fortran compiler as well as the variables in your program. When set to **false** (which is the default), TotalView does not show the variables created by your compiler.

Some Fortran compilers (HP f90/f77, SGI 7.2 compilers) write debugging information that describes variables that the compiler created to assist in some operations. For example, it could create a variable used to pass the length of **character\*(\*)** variables. You might want to set this variable to **true** if you are looking for a corrupted runtime descriptor.

You can override the value set to this variable in a startup file by using the following command-line options:

-compiler vars: sets this variable to true

-no compiler vars: sets this variable to false

Permitted Values: true or false

Default: false

### TV::control\_c\_quick\_ shutdown

When this variable is set to **true**, TotalView kills attached processes and exits. When set to false, TotalView can sometimes better manage the way it kills parallel jobs when it works with management systems. This has only been tested with SLURM. It may not work with other systems.

If you set the **TV**::**ignore\_control\_c** variable to **true**, TotalView ignores this variable.

Permitted Values: true or false

Default: true

### TV::copyright string

This is a read-only string containing the copyright information displayed when you start the CLI and TotalView.

## TV::current\_cplus\_ demangler

Setting this variable overrides the C++ demangler that TotalView uses. TotalView will ignore what you set the value of this variable to unless you also set the value of the TV::force\_default\_cplus\_demangler variable. You can set this variable to the following values:

- compaq: HP cxx on running Linux-Alpha
- **dec**: HP Tru64 C++
- gnu: GNU C++ on Linux Alpha
- gnu dot: GNU C++ Linux x86
- gnu\_v3: GNU C++ Linux x86
- **hp**: HP aCC compiler
- irix: SGI IRIX C++
- kai: KAI C++
- kai3 n: KAI C++ version 3.n
- kai\_4\_0: KAI C++
- **spro**: SunPro C++ 4.0 or 5.2
- spro5: SunPro C++ 5.0 or later
- sun: Sun CFRONT C++
- xlc: IBM XLC/VAC++ compilers

Permitted Values: A string naming the compiler

Default: Derived from your platform and information within your

program

### TV::current\_fortran\_ demangler

Setting this variable overrides the Fortran demangler that TotalView uses. TotalView will ignore what you set the value of this variable to unless you also set the value of the TV::force\_default\_f9x\_demangler variable. You can set this variable to the following values:

- xlf90: IBM Fortran
- **dec**: HP Tru64 Fortran
- **decf90**: HP Tru64 Fortran 90
- fujitsu f9x: Fujitsu Fortran 9x
- hpux11 64 f9x: HP Fortran 9x
- intel: Intel Fortran 9x
- mipspro f9x: SGI IRIX Fortran
- sunpro f9x 4: Sun ProFortran 4
- sunpro\_f9x\_5: Sun ProFortran 5

Permitted Values: A string naming the compiler

Default: Derived from your platform and information within your

program

TV::data\_format\_ double

Defines the format TotalView uses when displaying double-precision values. This is one of a series of variables that define how TotalView displays data. The format of each is similar and is as follows:

{presentation format-1 format-2 format 3}

presentation Selects which format TotalView uses when displaying

information. Note that you can display floating point information using **dec**, **hex**, and **oct** formats. You can display integers using **auto**, **dec**, and **sci** formats.

auto Equivalent to the C language's printf() function's %g

specifier. You can use this with integer and floatingpoint numbers. This format will either be **hexdec** or **dechex**, depending upon the programming language

being used.

dec Equivalent to the printf() function's %d specifier. You

can use this with integer and floating-point numbers.

**dechex** Displays information using the **dec** and **hex** formats.

You can use this with integers.

hex Equivalent to the printf() function's %x specifier. You

can use this with integer and floating-point numbers.

**hexdec** Displays information using the **hex** and **dec** formats.

You can use this with integer numbers.

oct Equivalent to the printf() function's %o specifier. You

can use this with integer and floating-point numbers.

sci Equivalent to the printf() function's %e specifier. You

can use this with floating-point numbers.

format For integers, format-1 defines the decimal format, for-

*mat-*2 defines the hexadecimal format, and *format-*3

defines the octal format.

For floating point numbers, *format-1* defines the fixed point display format, *format-2* defines the scientific format, and format-3 defines the auto (printf()'s %q) for-

mat.

The format string is a combination of the following

specifiers:

% A signal indicating the beginning of a format.

width A positive integer. This is the same width specifier that

is used in the **printf()** function.

. (period) A punctuation mark separating the width from the pre-

cision.

precision A positive integer. This is the same precision specifier

that is used in the **printf()** function.

# (pound) Tells TotalView to display a 0x prefix for hexadecimal

and 0 for octal formats. This isn't used within floating-

point formats.

**0** (zero) Tells TotalView to pad a value with zeros. This is ignored

if the number is left-justified. If you omit this character,

TotalView pads the value with spaces.

– (hyphen) Tells TotalView to left-justify the value within the field's

width.

Permitted Values: A value in the described format Default: {auto %-1.15 %-1.15 %-20.2}

TV::data\_format\_ext

Defines the format TotalView uses when displaying extended floating point values such as long doubles. For a description of the contents of this variable, see TV::data format double.

Permitted Values: A value in the described format Default: {auto %-1.15 %-1.15}

TV::data\_format\_int8

Defines the format TotalView uses when displaying 8-bit integer values. For a description of the contents of this variable, see TV::data\_format\_double.

Permitted Values: A value in the described format Default: {auto %1.1 %#4.2 %#4.3}

TV::data\_format\_ int16 Defines the format TotalView uses when displaying 16-bit integer values. For a description of the contents of this variable, see TV::data\_format\_double.

Permitted Values: A value in the described format Default: {auto %1.1 %#6.4 %#7.6}

TV::data\_format\_ int32 Defines the format TotalView uses when displaying 32-bit integer values. For a description of the contents of this variable, see TV::data\_format\_double.

Permitted Values: A value in the described format Default: {auto %1.1 %#10.8 %#12.11}

TV::data\_format\_ int64 Defines the format TotalView uses when displaying 64-bit integer values. For a description of the contents of this variable, see TV::data\_format\_double.

Permitted Values: A value in the described format Default: {auto %1.1 %#18.16 %#23.22}

TV::data\_format\_ int128 Defines the format TotalView uses when displaying 128-bit integer values. For a description of the contents of this variable, see TV::data\_format\_double.

Permitted Values: A value of the described format.

Default: {auto %1.1 %#34.32 %#44.43}

TV::data\_format\_ long\_stringlen Defines the number of characters allowed in a long string.

Permitted Values: A positive, integer number

Default: 8000

TV::data\_format\_ single

Defines the format TotalView uses when displaying single precision, floating-point values. For a description of the contents of this variable, see TV::data format double.

Permitted Values: A value in the described format Default: {auto %-1.6 %-1.6}

TV::data\_format\_ stringlen Defines the maximum number of characters displayed for a string.

Permitted Values: A positive integer number

Default: 100

TV::data\_format\_ long\_stringlen

Defines the maximum number of characters displayed for a long string.

Permitted Values: A positive integer number

Default: 8000

TV::dbfork

When this variable is set to true, TotalView catches the fork(), vfork(), and execve() system calls if your executable is linked with the dbfork library.

Permitted Values: true or false

Default: true

TV::default\_stderr\_ append When this variable is set to **true**, TotalView appends **stderr** information to the file set in the GUI or in the **TV::default\_stderr\_filename** variable. If no pathname is set, the value of this variable is ignored.

Permitted Values: true or false

Default: false

TV::default\_launch\_ command Names the compiled-in launch command appropriate for the platform.

Permitted Values: A string indicating the default compiled-in launch com-

mand value.

Default: SiCortex: ssh -x

HPUX: remsh

All other platforms: rsh

TV::default\_stderr\_ filename Names the file to which TotalView writes stderr information.

Permitted Values: A string indicating a pathname

Default: None

TV::default\_stderr\_ is stdout

When this variable is set to true, TotalView writes stderr information to the same location as it writes **stdout** information.

Permitted Values: true or false

Default: false

TV::default\_stdin\_ filename

Names the file from which TotalView reads **stdin** information.

Permitted Values: A string indicating a pathname

Default: None

#### TV::default\_stdout\_ append

When this variable is set to **true**, TotalView appends **stdout** information to the file set in the GUI or in the **TV::default\_stdout\_filename** variable. If no pathname is set, the value of this variable is ignored.

Permitted Values: true or false

Default: false

#### TV::default\_stdout\_ filename

Names the file to which TotalView writes **stdout** information.

Permitted Values: A string indicating a pathname

Default: None

#### TV::display\_ assembler\_ symbolically

When this variable is set to **true**, TotalView displays assembler locations as **label+offset**. When it is set to **false**, these locations are displayed as hexadecimal addresses

Permitted Values: true or false

Default: false

#### TV::dll\_ignore\_prefix

Defines a list of library files for which you are not asked to stop the process when it is loaded. This list contains a colon-separated list of prefixes. Also, TotalView will not ask if you would like to stop a process if:

- You also set the TV::ask\_on\_dlopen variable to true.
- The suffix of the library being loaded does *not* match a suffix contained in the TV::dll stop suffix variable.
- One or more of the prefixes in this list match the name of the library being loaded.

Permitted Values: A list of path names, each item of which is separated

from another by a colon

Default: /lib/:/usr/lib/:/usr/lpp/:/usr/ccs/lib/:/usr/dt/lib/:/tmp/

#### TV::dll\_read\_all\_ symbols

TotalView will always read loader and debugging symbols of libraries named within this variable.

This variable is set to a colon-separated list of library names. A name can contain the \* (asterisk) and ? (question mark) wildcard characters, which have their usual meaning:

- \*: zero or more characters.
- ?: a single character.

As this is TotalView's default behavior, only include library names here that would be excluded because they are selected by a wildcard match within the TV:dll\_read\_loader\_symbols\_only and TV::dll\_read\_no\_symbols variables.

Permitted Values: One or more library names separated by colons

Default: None

#### TV::dll\_read\_loader\_ symbols only

When TotalView loads libraries named in this variable, it only reads loader symbols. Because TotalView checks and processes the names in TV::dll\_read\_all\_symbols list before it processes this list, it will ignore names that are in that list and in this one.

This variable is set to a colon-separated list of strings. Any string can contain the \* (asterisk) and ? (question mark) wildcard characters, which have their usual meaning:

- \*: zero or more characters.
- ?: a single character.

If you are not interested in debugging most of your shared libraries, set this variable to \* and then put the names of any libraries you wish to debug on the TV::dll read all symbols list.

Permitted Values: One or more library names separated by colons

Default: None

#### TV::dll\_read\_no\_ symbols

When TotalView loads libraries named in this variable, it will not read in either loader or debugging symbols. Because TotalView checks and processes the names in the TV::dll\_read\_loader\_symbols\_only lists before it processes this list, it will ignore names that are in those lists and in this one.

This variable is set to a colon-separated list of strings. Any string can contain the \* (asterisk) and ? (question mark) wildcard characters having their usual meaning:

- \*, which means zero or more characters
- ?, which means a single character.

Because information about subroutines, variables, and file names will not be known for these libraries, stack backtraces may be truncated. However, if your program uses large shared libraries and it's time consuming to read even their loader symbols, you may want to put those libraries on this list.

Permitted Values: One or more library names separated by colons

Default: None

#### TV::dll stop suffix

Contains a colon-separated list of suffixes that tell TotalView that it should stop the current process when it loads a library file having this suffix.

TotalView will ask you if you would like to stop the process:

- If TV::ask on dlopen variable is set to true
- If one or more of the suffixes in this list match the name of the library being loaded.

Permitted Values: A Tcl list of suffixes

Default: None

#### TV::dpvm

When this is set to **true**, TotalView enables support for debugging HP Tru64 UNIX Parallel Virtual Machine applications. This value can only be set in a startup script. You can override this variable's value by using the following command-line options switches:

-dpvm sets this variable to true

-no\_dpvm sets this variable to false

Permitted Values: true or false

Default: false

#### TV::dump\_core

When this is set to **true**, TotalView will create a core file when an internal TotalView error occurs. This is only used when debugging TotalView problems. You can override this variable's value by using the following command-line options:

-dump core sets this variable to true

-no\_dumpcore sets this variable to false

Permitted Values: true or false Default: false

### TV::dwhere\_qualification\_level

Controls the amount of information displayed when you use the **dwhere** command. Here are three examples:

```
dset TV::dwhere_qualification_level +overload_list
dset TV::dwhere_qualification_level -class_name
dset TV::dwhere_qualification_level -parent_function
```

You could combine these arguments into one command. For example:

```
dset TV::dwhere_qualification_level +overload_list \
    -class_name -parent_function
```

In these examples "+" means that the information should be displayed and "-" means the information should not be displayed.

The arguments to this command are as follows:

- all
- class name
- file directory
- hint
- image directory
- loader directory
- member
- module
- node
- overload\_list
- parent function
- template\_args
- type name

The all argument is often used as follows:

```
dset TV::dwhere_qualification_level all-parent_function
```

This is saying that all elements are displayed except for a parent function. For more information on these arguments, see "symbol" on page 153

Permitted Values: One or more of the arguments listed above.

Default: class\_name+template\_args+module+
parent function+member+node

#### TV::dynamic

When this is set to **true**, TotalView loads symbols from shared libraries. This variable is available on all platforms supported by TotalView Technologies. (This may not be true for platforms ported by others. For example, this feature is not available for Hitachi computers.) Setting this value to **false** can cause the **dbfork** library to fail because TotalView might not find the **fork()**, **vfork()**, and **execve()** system calls.

Permitted Values: true or false

Default: true

#### TV::editor\_launch\_ string

Defines the editor launch string command. The launch string substitution characters you can use are:

%E: The editor

%F: The display font%N: The line number%S: The source file

Permitted Values: Any string value—as this is a Tcl variable, you'll need to

enclose the string within {} (braces) if the string con-

tains spaces

Default:  $\{xterm -e \%E + \%N \%S\}$ 

TV::env

Names a variable that is already contained within your program's environment. This is a read-only variable. It is set by using the **-env** command-line option. For more information, see "**-env** variable=valiue" on page 244.

To set this variable from within TotalView, use the File > New Program or Process > Startup dialog boxes.

Permitted Values: None. The variable is read-only.

Default: None

#### TV::follow\_clone

When set to either to a value greater than 0, allows TotalView to pickup threads created using the clone() system call. The values can set are as follows:

- 0: TotalView does not follow clone() calls. This is most often used if problems occur.
- 1: TotalView follows clone() calls until the first pthread\_create() call is made. This value is then set to 0.
- 2: TotalView follows clone() calls whenever they occur. Calls to clone() and pthread\_create() can be interleaved. This may affect performance if the program has many threads.
- 3: (default) Like 2, TotalView follows clone() calls whenever they occur. However, TotalView uses a feature available on newer Linux systems to reduce the overhead.

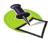

Linuxthreads are not affected by this variable. This variable should be left set at 3 unless you have reason to believe it is malfunctioning on your system.

Permitted Values: 0, 1, 2, or 3

Default: 3

#### TV::force\_default\_ cplus demangler

When this is set to true, TotalView uses the demangler set in the TV::current\_cplus\_demangler variable. You would set this variable when TotalView uses the wrong demangler. TotalView can use the wrong demangler if you are using an unsupported compiler, and unsupported language preprocessor, or if your vendor has made changes to your compiler.

Permitted Values: true or false
Default: false

#### TV::force\_default\_ f9x\_demangler

When this is set to true, TotalView uses the demangler set in the TV::current\_fortran\_demangler variable. You would set this variable when TotalView uses the wrong demangler. TotalView can use the wrong demangler if you are using an unsupported compiler, and unsupported language preprocessor, or if your vendor has made changes to your compiler.

Permitted Values: true or false Default: false

### TV::global\_typenames

When this is set to **true**, TotalView assumes that type names are globally unique within a program and that all type definitions with the same name are identical. This must be true for standard-conforming C++ compilers.

If you set this option to **true**, TotalView attempts to replace an opaque type (**struct foo \*p;**) declared in one module with an identically named defined type (**struct foo {** ... **};**) in a different module.

If TotalView has read the symbols for the module containing the nonopaque type definition, it will automatically display the variable by using the non-opaque type definition when displaying variables declared with the opaque type.

If you set this variable to **false**, TotalView does *not* assume that type names are globally unique within a program. Only use this variable if your code has different definitions of the same named type since TotalView can pick the wrong definition when it substitutes for an opaque type in this case.

Permitted Values: true or false

Default: true

#### TV::gnu debuglink

When this is set to **true**, TotalView checks for a .gnu\_debuglink section within your process. If it is found, it looks for the file named in this section. If it is set to false, TotalView ignores the contents of this section. This means that a gnu\_debuglink file will not be loaded. For more information, see "Using gnu\_debuglink Files" on page 268.

Permitted Values: true or false

Default: true

#### TV::gnu\_debuglink\_ checksum

When this is set to **true**, TotalView compares the checksum of the gnu\_debuglink file against the checksum contained within the .gnu\_debuglink section. TotalView will only load the information from the gnu\_debuglink file when the checksums match. For more information, see "Using gnu\_debuglink Files" on page 268.

Permitted Values: true or false

Default: true

### TV::gnu\_debuglink\_ global directory

Names the directory in which you store gnu\_debuglink files. For more information, see "Using gnu\_debuglink Files" on page 268.

Permitted Values: A pathname within your file system. While this path can

be relative, it is usually a full pathname.

Default: /usr/lib/debug

### TV::gnu\_debuglink\_global\_search\_path

Defines the search path that TotalView uses to search for .gnu\_debuglink files. You can use two substituting variables when assigning values:

- %D: The directory containing the .gnu debuglink file.
- %G: The contents of the TV::gnu\_debuglink\_global\_directory variable.
- %/: The target directory delimiter; for example "/".

For more information, see "Using gnu\_debuglink Files" on page 268.

Permitted Values: A string containing directory paths.

Default: %D:%D.debug:%G%/%D

TV::hpf Deprecated.

**TV::hpf node** Deprecated.

TV::host platform

This is a read-only value that returns the architecture upon which TotalView is running.

TV::ignore control c

When this is set to **true**, TotalView ignores Ctrl+C. This prevents you from inadvertently terminating the TotalView process. You would set this option to **true** when your program catches the Ctrl+C (**SIGINT**) signal. You may want to set **File** > **Signals** so that TotalView resends the **SIGINT** signal, instead of just stopping the program.

Permitted Values: true or false Default: false

#### TV::image\_load\_ callbacks

Contains a Tcl list of procedure names. TotalView invokes the procedures named in this list whenever it loads a new program. This could occur when:

- A user invokes a command such as **dload**.
- TotalView resolves dynamic library dependencies.
- User code uses dlopen() to load a new image.

TotalView invokes the functions in order, beginning at the first function in this list.

Permitted Values: A Tcl list of procedure names
Default: {::TV::S2S::handle\_image\_load}

#### TV::in\_setup

Contains a **true** value if called while TotalView is being initialized. Your procedures would read the value of this variable so that code can be conditionally executed based on whether TotalView is being initialized. In most cases, this is used for code that should only be invoked while TotalView is being initialized. This is a read-only variable.

Permitted Values: true or false

Default: false

#### TV::ipv6 support

When you set this variable to **true**, you are enabling ipv6 support. If you set this to **false**, ipv6 support is disabled.

Permitted Values: true or false

Default: false

TV::jnibridge

Internal use only.

#### TV::kcc\_classes

When this is set to **true**, TotalView converts structure definitions created by the KCC compiler into classes that show base classes and virtual base classes in the same way as other C++ compilers. When this is set to **false**, TotalView does not perform this conversion. In this case, TotalView displays virtual bases as pointers rather than as the data.

TotalView converts structure definitions by matching the names given to structure members. This means that TotalView may not convert definitions correctly if your structure component names look like KCC processed classes. However, TotalView never converts these definitions unless it believes that the code was compiled with KCC. (It does this when it sees one of the tag strings that KCC outputs, or when you use the KCC name demangler.) Because all of the recognized structure component names start with "\_\_" and the C standard forbids this use, your code should not contain names with this prefix.

Under some circumstances, TotalView may not be able to convert the original type names because type definition are not available. For example, it may not be able to convert "struct \_\_SO\_foo" to "struct foo". In this case, TotalView shows the "\_\_SO\_foo" type. This is only a cosmetic problem. (The "\_\_SO\_\_" prefix denotes a type definition for the nonvirtual components of a class with virtual bases).

Since KCC output does not contain information on the accessibility of base classes (private, protected, or public), TotalView cannot provide this information.

Permitted Values: true or false

Default: true

#### TV::kernel\_launch\_ string

This is not currently used.

#### TV::kill callbacks

Names a TCL function that will be run before TotalView kills a process. The contents of this variable is a list of pairs. For example:

```
dset TV::kill_callbacks {
```

```
{^srun$ TV::destroy_srun}
```

The first element in the pair is a regular expression and the second is the name of a TCL function. If the processes name matches the regular expression, TotalView runs the TCL procedure, giving it the DPID of the process as its argument. This procedure can do anything that needs to be done for orderly process termination.

If your Tcl procedure returns false, TotalView then kill your process as you would expect. If the procedure returns true, TotalView takes no further action to terminate the process.

Any slave processes are killed before the master process is killed. If there is a **kill\_callback** for the master process, it is called after the slave processes are killed. If there are **kill\_callbacks** for the slave processes, they will be called before the slave is killed.

Permitted Values: List of one or more list of pairs

Default: {}

### TV::library\_cache\_ directory

Specifies the directory into which TotalView writes library cache data.

Permitted Values: A string indicating a path

Default: \$USERNAME/.totalview/lib\_cache

#### TV::launch\_command

Specifies the launch command.

Permitted Values: A string indicating the launch command

Default: The value of TVDSVRLAUNCHCMD if set, otherwise the

value of <code>default\_launch\_command</code>. Note: changing the value of <code>TVDSVRLAUNCHCMD</code> in the environment after starting TotalView does not affect this variable or how

**%C** is expanded.

#### TV::local\_interface

Sets the interface name that the server uses when it makes a callback. For example, on an IBM PS2 machine, you would set this to css0. However, you can use any legal **inet** interface name. (You can obtain a list of the interfaces if you use the **netstat** -i command.)

Permitted Values: A string Default: {}

#### TV::local\_server

(Sun only) By default, TotalView finds the local server in the same place as the remote server. On Sun platforms, TotalView can launch a 32- and 64-bit version. This variable tells TotalView which local server it should launch.

Permitted Values: A file or path name to the local server

Default: tvdsvr

#### TV::local\_server\_ launch\_string

(Sun only) If TotalView will not be using the server contained in the same working directory as the TotalView executable, the contents of this string indicate the shell command that TotalView uses to launch this alternate server. For information on this launch string, see "Replacement Characters" on page 257.

Permitted Values: A string enclosed with {} (braces) if it has embedded

spaces

Default: {%M -working directory %D -local %U -set pw %P

-verbosity %V}

TV::message\_queue

When this is set to **true**, TotalView displays MPI message queues when you are debugging an MPI program. When the variable is set to **false**, these queues are not displayed. You would disable these queues if something is overwriting the message queues, thereby confusing TotalView.

Permitted Values: true or false

Default: true

TV::native platform

A read-only state variable that identifies the native (host) platform on which the TotalView client (GUI or CLI) is running. This variable's value is the same as the value of TV::platform except for SiCortex TotalView, where TV::platform is "linux-x86-64-x-linux-mipsel64" and TV::native\_platform is "linux-x86-64"

Permitted Values: a string indicating a platform

Default: platform-specific

TV::nptl\_threads

When set to **auto**, TotalView determines which threads package your program is using. Setting this variable to **true** tells TotalView that it is using NPTL threads. **false** means that the program isn't using this package.

Permitted Values: true, false, or auto

Default: auto

TV::open\_cli\_ window callback The CLI executes the string that is this variable's value after you open the CLI by selecting the Tools > Command Line command. It is ignored when you open the CLI from the command line. It is most commonly used to set the terminal characteristics of the (pseudo) tty that the CLI is using, since these are inherited from the tty on which TotalView was started. Therefore, if you start TotalView from a shell running inside an Emacs buffer, the CLI uses the raw terminal modes that Emacs is using. You can change your terminal mode by adding the following command to your .tvdrc file:

dset TV::open cli window callback "stty sane"

Permitted Values: A string representing a Tcl or CLI command

Default: Null

TV::parallel

When set to **true**, you are enabling TotalView support for parallel program runtime libraries such as MPI, PE, and UPC. You might set this to **false** if you need to debug a parallel program as if it were a single-process program.

Permitted Values: true or false

Default: true

TV::parallel attach

Tells TotalView if it should automatically attach to processes. Your choices are as follows:

yes: Attach to all started processes.

**no**: Do not attach to any started processes.

**ask**: Display a dialog box listing the processes to which TotalView can attach, and let the user decide to which ones TotalView should attach.

Permitted Values: yes, no, or ask

Default: yes

#### TV::parallel configs

Defines a new parallel configuration or overwrites an existing one. You can define this variable in a global .tvdrc to add new configurations or overwrite those provided by TotalView Technologies. You can also define this variable in a tvdrc file contained within your .totalview directory.

For more information, please go to http://www.totalviewtech.com/Documentation/mpi startup.html.

#### TV::parallel\_stop

Tells TotalView if it should automatically run processes when your program launches them. Your choices are as follows:

- **yes**: Stop the processes before they begin executing.
- no: Do not interfere with the processes; that is, let them run.
- **ask**: Display a question box asking if it should stop before executing.

Permitted Values: yes, no, or ask

Default: ask

#### TV::platform

Indicates the platform upon which you are running TotalView. This is a readonly variable.

Permitted Values: A string indicating a platform, such as alpha or sun5

Default: Platform-specific

#### TV::process\_load\_ callbacks

Names the procedures that TotalView runs immediately after it loads a program and just before it runs it. TotalView executes these procedures after it invokes the procedures in the TV::image load callbacks list.

The procedures in this list are only called once even though your executable may use many programs and libraries.

Permitted Values: A list of procedures

Default: TV::source process startup. The default procedure

looks for a file with the same name as the newly loaded process's executable image that has a .tvd suffix appended to it. If it exists, TotalView executes the commands contained within it. This function is passed an argument that is the ID for the newly created process.

#### TV::pvm

When this is set to **true**, TotalView lets you debug the ORNL (Oak Ridge National Laboratory) implementation of Parallel Virtual Machine (PVM) applications. This variable can only be set in a start up script. However, you can override this value by using the following command-line options:

-pvm sets this variable to true

-no pvm sets this variable to false

Permitted Values: true or false

Default: false

### TV::replay\_history\_ mode

Controls how ReplayEngine handles the history buffer when it is full, as follows:

- 1: Discard the oldest history and continue.
- 2: Stop the process.

Permitted Values: 1 or 2 Default: 1

#### TV::replay\_history\_ size

Specifies the size of ReplayEngine's buffer for recorded history, in either bytes, kilobytes (K) or megabytes (M). To specify kilobytes or megabytes, append a K or M to the number, as follows: 10000K or 1024M

Permitted Values: An integer or an integer followed by K or M Default: 0 (Limited only by available memory)

#### TV::restart\_threshold

When you kill a multi-threaded or multiprocess program, TotalView asks if you really want to kill the program if there is more than one thread or process running. Changing this value tells TotalView how many threads or processes need to be running before it asks.

Permitted Values: a positive integer

Default: 1

#### TV::save\_global\_ dialog defaults

Obsolete.

TV::save\_search\_ path Obsolete.

## TV::save\_window\_ pipe or filename

Names the file to which TotalView writes or pipes the contents of the current window or pane when you select the File > Save Pane command.

Permitted Values: A string naming a file or pipe

Default: None, until something is saved. Afterward, the saved

string is the default.

#### TV::search\_case\_ sensitive

When this is set to **true**, text searches only succeed if a string exists whose case exactly matches what you enter in the **Edit** > **Find** Dialog Box. For example, searching for **Foo** won't find **foo** if this variable is set to **true**. It will be found if this variable is set to **false**.

Permitted Values: true or false

Default: false

#### TV::server\_launch\_ enabled

When this is set to **true**, TotalView uses its single-process server launch procedure when launching remote **tvdsvr** processes. When the variable is set to **false**, **tvdsvr** is not automatically launched.

Permitted Values: true or false

Default: true

#### TV::server\_launch\_ string

Names the command string that TotalView uses to automatically launch the TotalView Debugger Server (tvdsvr) when you start to debug a remote process. This command string is executed by /bin/sh. By default, TotalView uses the rsh command to start the server, but you can use any other command that can invoke tvdsvr on a remote host. If no command is available for invoking a remote process, you can't automatically launch the server; therefore, you should set this variable to /bin/false. If you cannot automatically launch a server, you should also set the TV::server\_launch\_enabled variable to false. For information on this launch string, see "Replacement Characters" on page 257.

Permitted Values: A string

Default: {%C %R -n "%B/tvdsvr -working\_directory %D

-callback %L -set pw %P -verbosity %V %F"}

#### TV::server\_launch\_ timeout

Specifies the number of seconds that TotalView waits to hear back from the TotalView Debugger Server (tvdsvr) that it launches.

Permitted Values: An integer from 1 to 3600 (1 hour)

Default: 30

#### TV::server\_response\_ wait\_timeout

Specifies how long TotalView will wait for a response from the TotalView Debugger Server (tvdsvr). Using a higher value may help avoid server timeouts if you are debugging across multiple nodes that are heavily loaded.

Permitted Values: An integer from 1 to 3600 (1 hour)

Default: 30

#### TV::share\_action\_ point

Indicates the scope in which TotalView places newly created action points. In the CLI, this is the **dbarrier**, **dbreak**, and **dwatch** commands. If this Boolean value is **true**, newly created action point are shared across the group. If it is **false**, a newly created action point is only active in the process in which it is set

As an alternative to setting this variable, you can select the **Plant in share group** check box in the **Action Points** Page in the **File** > **Preferences** Dialog Box. You can override this value in the GUI by using selecting the **Plant in share group** checkbox in the **Action Point** > **Properties** Dialog Box.

Permitted Values: true or false

Default: true

#### TV::signal\_handling\_ mode

The list that you assign to this variable modifies the way in which TotalView handles signals. This list consists of a list of *signal\_action* descriptions, separated by spaces:

```
signal_action[signal_action] ...
```

A *signal\_action* description consists of an action, an equal sign (=), and a list of signals:

```
action=signal list
```

An action can be one of the following: Error, Stop, Resend, or Discard.

A signal list is a list of one or more signal specifiers, separated by commas:

```
signal_specifier[,signal_specifier] ...
```

A signal\_specifier can be a signal name (such as SIGSEGV), a signal number (such as 11), or a star (\*), which specifies all signals. We recommend using the signal name rather than the number because number assignments vary across UNIX versions.

The following rules apply when you are specifying an action list:

- If you specify an action for a signal in an *action\_list*, TotalView changes the default action for that signal.
- If you do not specify a signal in the *action\_list*, TotalView does not change its default action for the signal.
- If you specify a signal that does not exist for the platform, TotalView ignores it.
- If you specify an action for a signal twice, TotalView uses the last action specified. In other words, TotalView applies the actions from left to right.

If you need to revert the settings for signal handling to built-in defaults, use the **Defaults** button in the **File > Signals** Dialog Box.

For example, to set the default action for the **SIGTERM** signal to Resend, you specify the following action list:

```
{Resend=SIGTERM}
```

As another example, to set the action for **SIGSEGV** and **SIGBUS** to E*rror*, the action for **SIGHUP** and **SIGTERM** to Resend, and all remaining signals to Stop, you specify the following action list:

```
{Stop=* Error=SIGSEGV, SIGBUS Resend=SIGHUP, SIGTERM}
```

This action list shows how TotalView applies the actions from left to right.

- 1 Sets the action for all signals to Stop.
- 2 Changes the action for SIGSEGV and SIGBUS from Stop to Error.
- **3** Changes the action for **SIGHUP** and **SIGTERM** from Stop to Resend.

Permitted Values: A list of signals, as was just described

Default: This differs from platform to platform; type **dset** 

TV::signal\_handling\_mode to see what a platform's

default values are

TV::source\_pane\_ tab\_width Sets the width of the tab character that is displayed in the Process Window's Source Pane. You may want to set this value to the same value as you use in your text editor.

Permitted Values: An integer

Default: 8

TV::spell correction

When you use the View > Lookup Function or View > Lookup Variable commands in the Process Window or edit a type string in a Variable Window, TotalView checks the spelling of your entries. By default (verbose), TotalView displays a dialog box before it corrects spelling. You can set this resource to brief to run the spelling corrector silently. (TotalView makes the

spelling correction without displaying it in a dialog box first.) You can also set this resource to **none** to disable the spelling corrector.

Permitted Values: verbose, brief, or none

Default: verbose

#### TV::stack\_trace\_ qualification level

Controls the amount of information displayed in stack traces. For more information, see TV::dwhere qualification level.

Permitted Values: One or more of the following arguments: all,

class\_name, file\_directory, hint, image\_directory, loader directory, member, module, node, overload list,

 $parent\_function, \ template\_args, \ type\_name.$ 

Default: class\_name+template\_args+module+

 $parent\_function + member + node$ 

#### TV::stop all

Indicates a default property for newly created action points. This property tells TotalView what else it should stop when it encounters this action point. The values you can set are as follows:

**group** Stops the entire control group when the action point is

hit.

process Stops the entire process when the action point is hit.
thread Only stops the thread that hit the action point. Note

that **none** is a synonym for **thread**.

Permitted Values: group, process, or thread

Default: group

#### TV::stop\_relatives\_ on proc error

When this is set to **true**, TotalView stops the control group when an error signal is raised. This is the variable used by the **Stop control group on error signal** option in the **Options** Page of the **File** > **Preferences** Dialog Box.

Permitted Values: true or false

Default: true

#### **TV::suffixes**

Use a space separated list of items to identify the contents of a file. Each item on this list has the form: **suffix:lang[:include]**. You can set more than suffix for an item. If you want to remove an item from the default list, set its value to **unknown**.

Permitted Values: A list identifying how suffixes are used

Default: {:c:include s:asm S:asm c:c h:c:include lex:c:include

y:c:include bmap:c:include f:f77 F:f77 f90:f9x F90:f9x hpf:hpf HPF:hpf cxx:c++ cpp:c++ cc:c++ c++:c++ C:c++ C++:c++ hxx:c++:include hpp:c++:include hh:c++:include h++:c++:include HXX:c++:include HPP:c++:include HH:c++:include H:c++:include

ih:c++:include th:c++}

#### TV::target platform

A read-only variable that displays a list of the platforms on which you can debug from the native (host) platform, usually in the format *os-cpu*. For example, from a native platform of Linux-x86, the list is "linux-power linux-cell linux-x86 64 linux-x86 catamount-x86 64 catamount-x86." The platform

names may be listed differently than in TV::platform and TV::native\_platform. For example, for AIX, TV::target\_platform is "aix-power" but TV::platform and TV::native platform are "rs6000."

Permitted Values: A list of platform names
Default: Platform-dependent

#### TV:ttf

When set to **true**, TotalView uses registered type transformations to change the appearance of data types that have been registered using the **TV::type\_transformation** command.

Permitted Values: true or false

Default: true

#### TV::ttf max length

When transforming STL structures, TotalView must chase through pointers to obtain values. This number indicates how many of these pointers it should follow.

Permitted Values: an integer number

Default: 10000

#### TV::use\_fast\_trap

Controls TotalView's use of the target operating system's support of the fast trap mechanism for compiled conditional breakpoints, also known as EVAL points. As of TotalView 8.7, when this variable was introduced, only AIX supported the fast trap mechanism for breakpoints, but we anticipate other operating systems adding support. You cannot interactively use this variable. Instead, you must set it within a TotalView startup file; for example, set its value with a .tvdrc file.

Your operating system may not be configured correctly to support this option. See the *TotalView Release Notes* on our web site for more information

Permitted Values: true or false

Default: true

#### TV::use fast wp

Controls TotalView's use of the target operating system's support of the fast trap mechanism for compiled conditional watchpoints, also known as CDWP points. As of TotalView 8.7, when this variable was introduced, only AIX supported the fast trap mechanism for watchpoints, but we anticipate other operating systems adding support. You cannot interactively use this variable. Instead, you must set it within a TotalView startup file; for example, set its value with a .tvdrc file.

Your operating system may not be configured correctly to support this option. See the *TotalView Release Notes* on our web site for more information.

Permitted Values: true or false

Default: false

#### TV::use interface

This variable is a synonym for TV::local\_interface.

#### TV::user threads

When this is set to **true**, it enables TotalView support for handling user-level (M:N) thread packages on systems that support two-level (kernel and user) thread scheduling.

Permitted Values: true or false

Default: true

#### TV::version

Indicates the current TotalView version. This is a read-only variable.

Permitted Values: A string

Default: Varies from release to release

### TV::visualizer\_launch enabled

When this is set to **true**, TotalView automatically launches the Visualizer when you first visualize something. If you set this variable to **false**, TotalView disables visualization. This is most often used to stop evaluation points containing a **\$visualize** directive from invoking the Visualizer.

Permitted Values: true or false

Default: true

### TV::visualizer\_ launch string

Specifies the command string that TotalView uses when it launches a visualizer. Because the text is actually used as a shell command, you can use a shell redirection command to write visualization datasets to a file (for example, "cat > your file").

Permitted Values: A string
Default: %B/visualize

#### TV::visualizer\_max\_ rank

Specifies the default value used in the Maximum permissible rank field in the Launch Strings Page of the File > Preferences Dialog Box. This field sets the maximum rank of the array that TotalView will export to a visualizer. The Visualizer cannot visualize arrays of rank greater than 2. If you are using another visualizer or just dumping binary data, you can set this value to a larger number.

Permitted Values: An integer

Default: 2

#### TV::warn step throw

If this is set to **true** and your program throws an exception during a single-step operation, TotalView asks if you wish to stop the step operation. The process will be left stopped at the C++ run-time library's "throw" routine. If this is set to **false**, TotalView will not catch C++ exception throws during single-step operations. Setting it to **false** may mean that TotalView will lose control of the process, and you may not be able to control the program.

Permitted Values: true or false

Default: true

#### TV::wrap on search

When this is set to **true**, TotalView will continue searching from either the beginning (if **Down** is also selected in the **Edit** > **Find** Dialog Box) or the end (if **Up** is also selected) if it doesn't find what you're looking for. For example, you search for **foo** and select the **Down** button. If TotalView doesn't find it in the text between the current position and the end of the file,

TotalView will continue searching from the beginning of the file if you set this option.

Permitted Values: true or false

Default: true

TV::xterm\_name

The name of the program that TotalView should use when spawning the CLI. In most cases, you will set this using the **-xterm\_name** command-line option.

Permitted Values: a string
Default: xterm

### TV::MEMDEBUG:: Namespace

TV::MEMDEBUG:: default\_snippet\_ extent Defines the number of code lines above and below point of allocation that the Memory Debugger saves when it is adding code snippets to saved output.

You can also set this value using a Memory Debugger preference.

Permitted Values: A positive integer number

Default: 5

TV::MEMDEBUG:: do\_not\_apply\_hia\_ defaults If set to **true**, tells the Memory Debugger that it should use settings it finds in a default .hiarc file. Otherwise, the Memory Debuggers sets all options to off.

You can also set this value using a Memory Debugger preference.

Permitted Values: true or false

Default: false

TV::MEMDEBUG:: hia\_allow\_ibm\_poe

Tells the Memory Debugger if you can enable memory debugging on poe. As the default value is **false**, set this variable if you want memory debugging to be on by default. This variable is hardly ever used.

Permitted Values: true or false

Default: false

TV::MEMDEBUG:: ignore\_snippets

When set to **true**, the Memory Debugger ignores code snippets that it saved and instead locates the information from your program's files.

You can also set this value using Memory Debugger preference.

Permitted Values: true or false

Default: false

TV::MEMDEBUG:: leak\_check\_interior\_ pointers When this is set to **true**, the Memory Debugger considers a block as being referenced if a pointer is pointing anywhere within the block instead of just at the block's starting location. In most programs, the code should be

keeping track of the block's boundary. However, if your C++ program is using multiple inheritance, you may be pointing into the middle of the block without knowing it.

Permitted Values: true or false

Default: true

### TV::MEMDEBUG:: leak\_max\_cache

Sets the size of the Memory Debugger's cache. We urge you not to change this value unless your program is exceptionally large or are asked to make the change by someone on the TotalView support team.

Permitted Values: A positive integer number

Default: 4194304

### TV::MEMDEBUG:: leak max chunk

Tells the Memory Debugger how much memory it should obtain when it obtains memory from your operating system. You shouldn't change this value unless asked to by someone on the TotalView support team.

Permitted Values: A positive integer number

Default: 4194304

### TV::MEMDEBUG:: shared data filters

Names a filter definition file that is not located in the default directory. (The default directory is the **lib** subdirectory within the TotalView installation directory.) The contents of this variable are read when TotalView begins executing. Consequently, TotalView ignores any changes you make during the debugging session. The following example names the directory in which the filter file resides. This example assumes that filter has the default name, which is **tv\_filters.tvd**.

#### dset TV::MEMDEBUG::shared data filters {/home/projects/filters/}

Use brackets so that Tcl doesn't interpret the "/" as a mathematical operator. If you wish to use a specific file, just use its name in this command. For example:

dset TV::MEMDEBUG::shared\_data\_filters \
{/home/projects/filters/filter.tvd}

The file must have a .tvd extension.

Permitted Values: A string naming the path to the filter directory.

Default: none

### TV::GUI:: Namespace

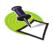

The variables in this section only have meaning (and in some cases, a value) when you are using the TotalView GUI.

#### TV::GUI::chase\_ mouse

When this variable is set to **true**, TotalView displays dialog boxes at the location of the mouse cursor. If this is set to **false**, TotalView displays them centered in the upper third of the screen.

Permitted Values: true or false

Default: true

#### TV::GUI::display\_ bytes kb mb

When this is set to **true**, the Memory Debugger displays memory block sizes in megabytes. If set to **false**, it displays memory blocks sizes in kilobytes.

Permitted Values: true or false

Default: true

#### TV::GUI::display\_ font dpi

Indicates the video monitor DPI (dots per inch) at which fonts are displayed.

Permitted Values: An integer

Default: 75

#### TV::GUI::enabled

When this is set to **true**, you invoked the CLI from the GUI or a startup script. Otherwise, this read-only value is **false**.

Permitted Values: true or false

Default: true if you are running the GUI even though you are see-

ing this in a CLI window; false if you are only running the

CLI

#### TV::GUI::fixed font

Indicates the specific font TotalView uses when displaying program information such as source code in the Process Window or data in the Variable Window. This variable contains the value set when you select a **Code and Data Font** entry in the **Fonts** Page of the **File > Preferences** Dialog Box.

This is a read-only variable.

Permitted Values: A string naming a fixed font residing on your system

Default: While this is platform specific, here is a representative value:

-adobe-courier-medium-r-normal--12-120-75-75-m-70-

iso8859-1

#### TV::GUI::fixed\_font\_ family

Indicates the specific font TotalView uses when displaying program information such as source code in the Process Window or data in the Variable Window. This variable contains the value set when you select a **Code and Data Font** entry of the **Fonts** Page of the **File** > **Preferences** Dialog Box.

Permitted Values: A string representing an installed font family

Default: fixed

#### TV::GUI::fixed\_font\_ size

Indicates the point size at which TotalView displays fixed font text. This is only useful if you have set a fixed font family because if you set a fixed font, the value entered contains the point size.

Font sizes are indicated using printer points.

Permitted Values: An integer

Default: 12

TV::GUI::font

Indicates the specific font used when TotalView writes information as the text in dialog boxes and in menu bars. This variable contains the information set when you select a **Select by full name** entry in the **Fonts** Page of the **File > Preferences** Dialog Box.

Permitted Values: A string naming a fixed font residing on your system.

While this is platform specific, here is a representative

value:

-adobe-helvetica-medium-r-normal--12-120-75-75-p-

67-iso8859-1

Default: helvetica

TV::GUI::force\_window\_positions

Setting this variable to **true** tells TotalView that it should use the version 4 window layout algorithm. This algorithm tells the window manager where to set the window. It also cascades windows from a base location for each window type. If this is not set, which is the default, newer window managers such as **kwm** or **Enlightenment** can use their smart placement modes.

Dialog boxes still chase the pointer as needed and are unaffected by this setting.

Permitted Values: true or false

Default: false

TV::GUI::frame\_ offset x Not implemented.

TV::GUI::frame\_ offset y

Not implemented.

TV::GUI::geometry\_ call tree

Specifies the position at which TotalView displays the Tools > Call Tree Window. This position is set using a list containing four values: the window's x and y coordinates. These are followed by two more values specifying the window's width and height.

If you set any of these values to 0 (zero), TotalView uses its default value. This means, however, you cannot tell TotalView to place a window at  $\mathbf{x}$ ,  $\mathbf{y}$  coordinates of 0, 0. Instead, you'll need to place the window at 1, 1.

If you specify negative  $\mathbf{x}$  and  $\mathbf{y}$  coordinates, TotalView aligns the window to the opposite edge of the screen.

Permitted Values: A list containing four integers indicating the window's x

and y coordinates and the window's width and height

Default: {0 0 0 0}

TV::GUI::geometry\_ cli

Specifies the position at which TotalView displays the Tools > CLI Window.

See TV::GUI::geometry\_call\_tree for information on setting this list.

Permitted Values: A list containing four integers indicating the window's x

and y coordinates and the window's width and height

Default: {0 0 0 0}

TV::GUI::geometry\_ expressions Specifies the position at which TotalView displays the **Tools** > **Expression List** Window.

See TV::GUI::geometry call tree for information on setting this list.

Permitted Values: A list containing four integers indicating the window's x

and y coordinates and the window's width and height

Default: {0 0 0 0}

TV::GUI::geometry\_ globals

Specifies the position at which TotalView displays the **Tools > Program Browser** Window

See TV::GUI::geometry\_call\_tree for information on setting this list.

Permitted Values: A list containing four integers indicating the window's x

and y coordinates and the window's width and height

Default: {0 0 0 0}

TV::GUI::geometry\_ help

Specifies the position at which TotalView displays the Help Window.

See TV::GUI::geometry\_call\_tree for information on setting this list.

Permitted Values: A list containing four integers indicating the window's x

and y coordinates and the window's width and height

Default: {0 0 0 0}

TV::GUI::geometry\_ memory\_stats Specifies the position at which TotalView displays the Tools > Memory Statistics Window.

See TV::GUI::geometry call tree for information on setting this list.

Permitted Values: A list containing four integers indicating the window's x

and y coordinate's and the window's width and height

Default: {0 0 0 0}

TV::GUI::geometry\_ message queue Specifies the position at which TotalView displays the **Tools > Message Queue** Window.

See TV::GUI::geometry call tree for information on setting this list.

Permitted Values: A list containing four integers indicating the window's x

and y coordinates and the window's width and height

Default: {0 0 0 0}

TV::GUI::geometry\_ message\_queue\_ graph Specifies the position at which TotalView displays the **Tools > Message Queue Graph** Window.

See TV::GUI::geometry call tree for information on setting this list.

Permitted Values: A list containing four integers indicating the window's x

and y coordinates and the window's width and height

Default: {0 0 0 0}

TV::GUI::geometry\_ modules

Specifies the position at which TotalView displays the **Tools** > **Fortran Modules** Window.

See TV::GUI::geometry call tree for information on setting this list.

Permitted Values: A list containing four integers indicating the window's x

and y coordinates and the window's width and height.

Default: {0 0 0 0}

TV::GUI::geometry\_ process

Specifies the position at which TotalView displays the Process Window.

See TV::GUI::geometry\_call\_tree for information on setting this list.

Permitted Values: A list containing four integers indicating the window's  ${\bf x}$ 

and y coordinates and the window's width and height

Default: {0 0 0 0}

TV::GUI::geometry\_

ptset

pvm

No longer used.

TV::GUI::geometry\_

Specifies the position at which TotalView displays the Tools > PVM Window.

See TV::GUI::geometry\_call\_tree for information on setting this list.

Permitted Values: A list containing four integers indicating the window's x

and y coordinates and the window's width and height

Default: {0 0 0 0}

TV::GUI::geometry\_ root

Specifies the position at which TotalView displays the Root Window.

See TV::GUI::geometry call tree for information on setting this list.

Permitted Values: A list containing four integers indicating the window's x

and y coordinates and the window's width and height

Default: {0 0 0 0}

TV::GUI::geometry\_ thread\_objects Specifies the position at which TotalView displays the Tools > Thread

Objects Window.

See TV::GUI::geometry call tree for information on setting this list.

Permitted Values: A list containing four integers indicating the window's x

and y coordinates and the window's width and height

Default: {0 0 0 0}

TV::GUI::geometry\_ variable

Specifies the position at which TotalView displays the Variable Window.

See TV::GUI::geometry call tree for information on setting this list.

Permitted Values: A list containing four integers indicating the window's x

and y coordinates and the window's width and height

Default: {0 0 0 0}

TV::GUI::geometry\_ variable stats

Specifies the position at which TotalView displays the Tools > Statistics Win-

dow.

See TV::GUI::geometry call tree for information on setting this list.

Permitted Values: A list containing four integers indicating the window's x

and y coordinates and the window's width and height

Default: {0 0 0 0}

TV::GUI::heap\_ summary\_refresh

Not user settable.

TV::GUI::inverse\_video

Not implemented.

TV::GUI::keep\_ expressions Deprecated.

TV::GUI::keep\_ search\_dialog When this is set to **true**, TotalView doesn't remove the **Edit** > **Find** Dialog Box after you select that dialog box's **Find** button. If you select this option, you will need to select the **Close** button to dismiss the **Edit** > **Find** box.

Permitted Values: true or false

Default: true

TV::GUI::pop\_at\_ breakpoint When this is set to true, TotalView sets the Open (or raise) process window at breakpoint check box to be selected by default. If this variable is set to false, it sets that check box to be deselected by default.

Permitted Values: true or false

Default: false

TV::GUI::pop\_on\_ error When this is set to true, TotalView sets the Open process window on error signal check box in the File > Preferences's Option Page to be selected by default. If you set this to false, TotalView sets that check box to be deselected by default.

Permitted Values: true or false

Default: true

TV::GUI::show\_ startup\_parameters Setting this value to true tells TotalView to display that it should display the Process > Startup dialog box when you use a program name as an argument to the totalview command

Permitted Values: true or false

Default: true

TV:GUI:show\_sys\_ thread\_id Setting this value to true tells TotalView to display the current thread's system thread ID within the TotalView GUI.

Permitted Values: true or false

Default: true

TV::GUI::single\_click\_dive\_enabled

When set, you can perform dive operations using the middle mouse button. Diving using a left-double-click still works. If you are editing a field, clicking the middle mouse performs a paste operation.

Permitted Values: true or false

Default: true

TV::GUI::toolbar\_ style The value set for this variable tell TotalView how it should display the toolbar.

Permitted Values: icons above text, icons besides text, icons, or text

Default: icons above text

TV::GUI::tooltips\_ enabled When set tp true, TotalView displays more information about variables in the Process Window Source Pane.

Permitted Values: true or false

Default: true

TV::GUI::ui\_font

Indicates the specific font used when TotalView writes information as the text in dialog boxes and in menu bars. This variable contains the information set when you select a **Select by full name** entry in the **Fonts** Page of the **File > Preferences** Dialog Box.

Permitted Values: While this is platform specific, here is a representative

value:

-adobe-helvetica-medium-r-normal--12-120-75-75-p-

67-iso8859-1

Default: helvetica

TV::GUI::ui\_font\_ family

Indicates the family of fonts that TotalView uses when displaying such information as the text in dialog boxes and menu bars. This variable contains the information set when you select a **Family** in the **Fonts** Page of the **File > Preferences** Dialog Box.

Permitted Values: A string Default: helvetica

TV::GUI::ui font size

Indicates the point size at which TotalView writes the font used for displaying such information as the text in dialog boxes and menu bars. This variable contains the information set when you select a User Interface Size in the Fonts Page of the File > Preferences Dialog Box.

Permitted Values: An integer

Default: 12

TV::GUI::using color Not implemented.

TV::GUI::using\_text\_ Not imp

color

Not implemented.

TV::GUI::using\_title\_ color Not implemented.

TV::GUI::version

This number indicates which version of the TotalView GUI is being dis-

played. This is a read-only variable.

Permitted Values: A number

# Creating

# Type Transformations

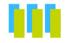

The Type Transformation Facility (TTF) lets you define the way TotalView displays aggregate data. Aggregate data is simply a collection of data elements from within one class or structure. These elements can also be other aggregated elements. In most cases, you will create transformations that model data that your program stores in an array- or list-like way. You can also transform arrays of structures.

This chapter describes the TTF. It presents information how you create your own. Creating transformations can be quite complicated. This chapter looks at transformations for which TotalView can automatically create an addressing expression. If TotalView can't create this expression, you will need to read the *Creating Type Transformations* Guide, which is located on our web site at http://www.totalviewtech.com/ Documentation/.

Topics in this chapter are:

- "Why Type Transformations" on page 229
- "Creating Structure and Class Transformations" on page 231

### Why Type Transformations

Modern programming languages allow you to use abstractions such as structures, class, and STL data types such as lists, maps, and vectors to model the data that your program uses. For example, the STL (Standard Template Library) allows you to create vectors of the data contained within a class. These abstractions simplify the way in which you think of and manipulate program's data. These abstractions can also complicate the way in which you debug your program because it may be nearly impossible

or very inconvenient to examine your program's data. For example, the following figure shows a vector transformation.

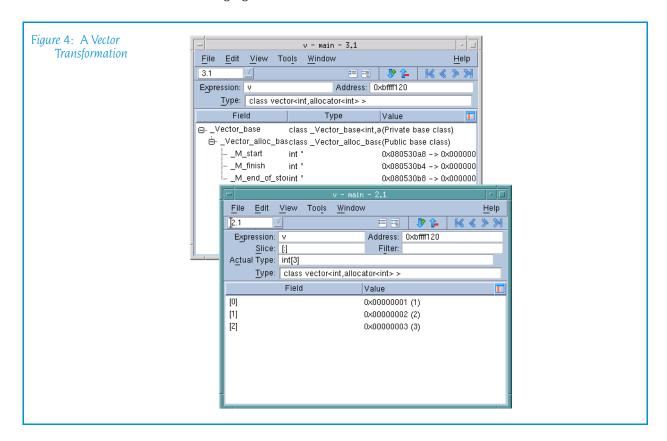

The upper left window shows untransformed information. In this example, TotalView displays the complete structure of this GNU C++ STL structure. This means that you are seeing the data exactly as your compiler created it.

The logical model that is the reason for using an STL vector is buried within this information. Neither TotalView nor your compiler has this information. This is where type transformations come in. They give TotalView knowledge of how the data is structured and how it can access data elements. The bottom Variable Window shows how TotalView reorganizes this information.

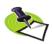

Transforming STL strings, vectors, lists, and maps is the TotalView default. If you do not want TotalView to transform your information, select the Options Tab within the File > Preferences Dialog Box and then remove the check mark from View simplified STL containers (and user-defined transformations).

# Creating Structure and Class Transformations

The procedure for transforming a structure or a class requires that create a mapping between the elements of the structure or class and the way in which you want this information to appear.

This section contains the following topics:

- "Transforming Structures" on page 231
- "build struct transform Function" on page 232
- "Type Transformation Expressions" on page 233
- "Using Type Transformations" on page 236

#### Transforming Structures

The following small program contains a structure and the statements necessary to initialize it:

```
#include <stdio.h>
int main () {
   struct stuff {
      int month;
      int day;
      int year;
      char * pName;
      char * pStreet;
      char CityState[30];
   };
   struct stuff info:
   char my name[] = "John Smith";
   char my street[] = "24 Prime Parkway, Suite 106";
   char my_CityState[] = "Natick, MA 01760";
   info.month = 6;
   info.day = 20;
   info.year = 2004;
   info.pName = my_name;
   info.pStreet = my street;
   strcpy(info.CityState, my CityState);
   printf("The year is %d\n", info.year);
}
```

Suppose that you do not want to see the **month** and **day** components. You can do this by creating a transformation that names just the elements you want to include:

You can apply this transformation to your data in the following ways:

- After opening the program, use the Tools > Command Line command to open a CLI Window. Next, type this function call.
- If you write the function call into a file, use the Tcl source command. If the name of the file is stuff.tvd, enter the following command into a CLI Window:

#### source stuff.tvd

You can place the transformation source file into the same directory directory as the executable, giving it the same root name as the executable. If the executable file has the name stuff, TotalView will automatically execute all commands within a file named stuff.tvd when it loads your executable.

After TotalView processes your transformation, it displays the following Variable Window when you dive on the info structure:

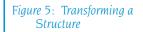

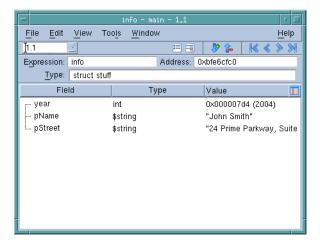

#### build\_struct\_transform Function

The **build\_struct\_transform** routine used in the example in the previous section is a Tcl helper function that builds the callbacks and addressing expressions that TotalView needs when it transforms data. It has two required arguments: **name** and **members**.

#### name Argument

The **name** argument contains a regular expression that identifies the structure or class. In this example, **struct** is part of the identifier's name. It does not mean that you are creating a structure. In contrast, if **stuff** is class, you would type:

#### name {^class stuff\$}

If you use a wildcard such as asterisk ()\* or question mark (?), TotalView can match more than one thing. In some cases, this is what you want. If it isn't, you need to be more precise in your wildcard.

#### members Argument

The members argument names the elements that TotalView will include in the information it will display. This argument contains one or more lists. The example in the previous section contained three lists: year, pName, and pStreet. Here again is the pName list:

```
{ pName { * pName } }
```

The first element in the list is the display name. In most cases, this is the name that exists in the structure or class. However, you can use another name. For example, since the transformation dereferences the pointer, you might want to change its name to **Name**:

```
{ Name { * pName } }
```

The sublist within the list defines a type transformation expression. These expressions are discussed in the next section.

#### Type Transformation Expressions

The list that defines a member has a name component and sublist within the list. This sublist defines a *type transformation expression*. This expression tells TotalView what it needs to know to locate the member. The example in the previous section used two of the six possible expressions. The following list describes these expressions:

| {member}      | No transformation occurs. The structure or class member that TotalView displays is the same as it displays if you hadn't used a transformation. This is most often used for simple data types such as ints and floats. |
|---------------|----------------------------------------------------------------------------------------------------|
| {* expr}      | Dereferences a pointer. If the data element is a pointer to an element, this expression tells TotalView to dereference the pointer and display the dereferenced information.                                           |
| {expr . expr} | Names a subelement of a structure. This is used in the same way as the dot operator that exists in C and C++.                                                                                                    |

You must type a space before and after the dot operator.

{expr -> expr }

Names a subelement in a structure accessed using a pointer. This is used in the same way as the -> operator that exists in C and C++. You must type a space before and after the -> operator.

#### {datatype cast expr}

Casts a data type. For example:

#### {double cast national debt}

**{N upcast expr}** Converts the current class type into one of its base classes. For example:

#### {base\_class upcast expr }

You can nest expressions within expressions. For example, here is the list for adding an int member that is defined as int \*\*pfoo:

#### {foo { \* {\* pfoo}}}

#### **Example**

The example in this section changes the structure elements of the example in the previous section so that they are now class members. In addition, this example contains a class that is derived from a second class:

```
#include <stdio.h>
#include <string.h>
class xbase
   public:
      char * pName;
      char * pStreet;
      char CityState[30];
};
class x1 : public xbase
   public:
      int month;
      int day;
      int year;
      void *v;
      void *q;
};
class x2
   public:
      int q1;
      int q2;
};
int main () {
   class x1 info;
   char my name[] = "John Smith";
   char my street[] = "24 Prime Parkway, Suite 106";
   char my CityState[] = "Natick, MA 01760";
   info.month = 6;
   info.day = 20;
   info.year = 2004;
   info.pName = my name;
   info.pStreet = my_street;
```

```
info.v = (void *) my_name;
strcpy(info.CityState, my_CityState);

class x2 x;
x.q1 = 100;
x.q2 = 200;
info.q = (void *) &x;

printf("The year is %d\n", info.year);
}
```

Figure 6 on page 235 shows the Variables Windows that TotalView displays for the **info** class and the **x** struct.

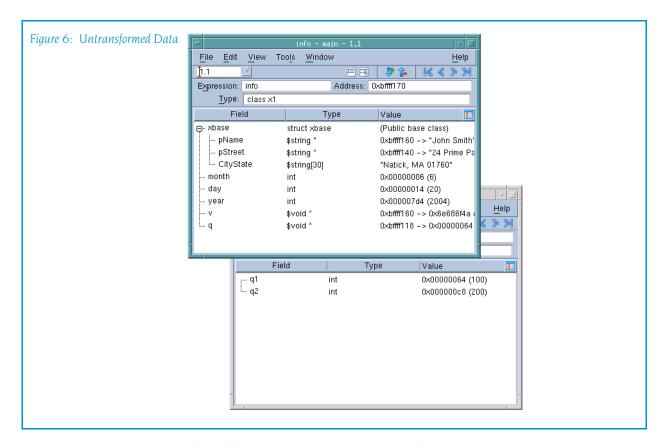

The following transformation remaps this information:

After you remap the information, TotalView displays the x1 class as shown in Figure 7.

Figure 7: Transformed Class

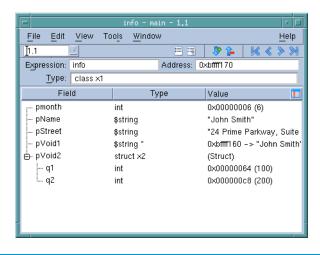

The members of this transformation are as follows:

- pmonth: The month member is added to the transformed structure without making any changes to the way TotalView displays its data. This member, however, changes the display name of the data element. That is, the name that TotalView uses to display a member within the remapped structure does not have to be the same as it is in the actual structure.
- pName: The pName member is added. The transformation contains two operations. The first dereferences the pointer. In addition, as x1 is derived from xbase, you need to upcast the variable when you want to include it

Notice that one expression is nested within another.

- pStreet: The pStreet member is added. The operations that are performed are the same as for pName.
- pVoid1: The v member is added. Because the application's definition of the data is void \*, casting tells TotalView how it should interpret the information. In this example, the data is being cast into a pointer to a string.
- pVoid2: The q member is added. The transformation contains two operations. The first casts q into a pointer to the x2 class. The second dereferences the pointer.

#### Using Type Transformations

When TotalView begins executing, it loads its built in transformations. To locate the directory in which these files are stored, use the following CLI command:

#### dset TOTALVIEW TCLLIB PATH

Type transformations are always loaded. By default, they are turned on. From the GUI, you can control whether transformations are turned on or

off by going to the **Options** Page of the **File > Preferences** Dialog Box and changing the **View simplified STL containers (and user-defined transformations)** item. For example, the following turns on type transformations:

dset TV::ttf true

Creating Structure and Class Transformations

# Part II: Running TotalView

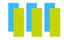

This section of the *TotalView Reference Guide* contains information about command-line options you use when starting *TotalView* and the *TotalView Debugger Server*.

#### Chapter 7: TotalView Command Syntax

TotalView contains a great number of command-line options. Many of these options allow you to override default behavior or a behavior that you've set in a preference or a startup file.

#### Chapter 8: TotalView Debugger Server Command Syntax

This chapter describes how you modify the behavior of the **tvdsvr**. These options are most often used if a problem occurs in launching the server or if you have some very specialized need. In most cases, you can ignore the information in this chapter.

# TotalView Command Syntax

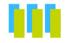

This chapter describes the syntax of the **totalview** command. Topics in this chapter are:

- Command-Line Syntax
- Command-Line Options

## Command-Line Syntax

Format: totalview [ options ] [ filename [ corefile ] ] [ -a [args ] ]

or

options

Arguments:

totalview [ options ] -args filename [ args ]

filename Specifies the path name of the executable being

TotalView options.

debugged. This can be an absolute or relative path name. The executable must be compiled with debugging symbols turned on, normally the -g compiler option. Any multiprocess programs that call fork(), vfork(), or execve() should be linked with the dbfork library.

corefile Specifies the name of a core file. Use this argument in

addition to *filename* when you want to examine a core

file with TotalView.

args Default target program arguments.

Description: TotalView is a source-level debugger with a motif-based graphic user inter-

face and features for debugging distributed programs, multiprocess programs, and multithreaded programs. TotalView is available on a number of

different platforms.

7

If you specify mutually exclusive options on the same command line (for example, -dynamic and -no dynamic), the last option listed is used.

## Command-Line Options

-a args

Pass all subsequent arguments (specified by args) to the program specified by *filename*. This option must be the last one on the command line.

-aix use fast ccw Defined only on AIX, a synonym for the platform-independent -use fast wp, for TotalView script backward compatibility . See -use fast wp for more information. You must set this option on the command line; you cannot set it interactively using the CLI.

-aix use fast trap Defined only on AIX, a synonym for the platform-independent -use fast trap, for TotalView script backward compatibility. See -use fast trap for more information. You must set this option on the command line; you cannot set it interactively using the CLI.

-args filename [args]

Specifies *filename* as the executable to debug, with *args* as optional arguments to pass to your program. This option must be listed last on the command line. You can also use --args instead of -args, for compatibility with other debuggers.

-background color

Sets the general background color to color.

default: light blue

-bq color

Same as **-background**.

-compiler vars

(Alpha, HP, and SGI only.) Shows variables created by the Fortran compiler, as well as those in the user's program.

Some Fortran compilers (HP f90/f77, HP f90, SGI 7.2 compilers) output debugging information that describes variables the compiler itself has invented for purposes such as passing the length of character\*(\*) variables. By default, TotalView suppresses the display of these compiler-generated variables.

However, you can specify the **–compiler vars** option to display these variables. This is useful when you are looking for a corruption of a run-time descriptor or are writing a compiler.

#### -no compiler vars

(Default) Tells TotalView that it should not show variables created by the Fortran compiler.

#### -control c quick shutdown

-ccq

(Default) Tells TotalView to kills attached processes and exits.

#### -no control c quick shutdown

-nccq

Invokes code that sometimes allows TotalView to better manage the way it kills parallel jobs when it works with management systems. This has only been tested with SLURM. It may not work with other systems.

-dbfork

(Default) Catches the fork(), vfork(), and execve() system calls if your executable is linked with the dbfork library.

#### -no\_dbfork

Tells TotalView that it should not catch fork(), vfork(), and execve() system calls even if your executable is linked with the dbfork library.

#### -debug file consoleoutputfile

Redirects TotalView console output to a file named *consoleoutputfile*.

All TotalView console output is written to stderr.

#### -default\_parallel\_attach\_subset=subset\_specification

Specifies a list of MPI ranks to be attached to when an MPI job is created or attached to. Subset\_specification is a space-separated list, the elements of which can be in one of these forms:

rank: that rank only

rank1-ranks2: all ranks between rank1 and rank2 inclusive.

rank1-rank2:stride: every strideth rank between rank1
and rank2

A rank specification can be either a number or "\$max" (the last rank in the MPI job).

#### -demangler=compiler

Overrides the demangler and mangler TotalView uses by default. The following indicate override options.

-demangler=compag HP cxx on Linux (alpha) HP Tru64 C++ or Fortran -demangler=dec -demangler=gnu GNU C++ on Linux Alpha GNU C++ on Linux x86 -demangler=gnu dot -demangler=gnu v3 GNU C++ Linux x86 -demangler=hp HP aCC compiler -demangler=irix SGI IRIX C++ KAIC++ -demangler=kai

-demangler=kai3\_n KAI C++ version 3.n

-demangler=kai 4 0 KAI C++

-demangler=sproSunPro C++ 4.0 or 4.2-demangler=spro5SunPro C++ 5.0 or later

-demangler=sun Sun CFRONT C++

-demangler=xlc IBM XLC/VAC++ compilers

#### -display displayname

Set the name of the X Windows display to *displayname*. For example, **–display vinnie:0.0** will display TotalView on the machine named "vinnie."

*default*: The value of your **DISPLAY** environment variable.

#### -dll ignore prefix list

The colon-separated argument to this option tells TotalView that it should ignore files having this prefix when making a decision to ask about stopping the process when it *dlopens* a dynamic library. If the DLL being opened has any of the entries on this list as a prefix, the question is not asked.

#### -dll\_stop\_suffix list

The colon-separated argument to this option tells TotalView that if the library being opened has any of the entries on this list as a suffix, it should ask if it should open the library.

-dpvm

HP Tru64 UNIX *only*: Enable support for debugging the HP Tru64 UNIX implementation of Parallel Virtual Machine (PVM) applications.

-dump core

Allows TotalView to dump a core file of itself when an internal error occurs. This is used to help TotalView Technologies debug problems.

-e commands

Tells TotalView to immediately execute the CLI commands named within this argument. All information you enter here is sent directly to the CLI's Tcl interpreter. For example, the following writes a string to **stdout**:

#### cli -e 'puts hello'

You can have more than one **–e** option on a command line.

-ent

Tells TotalView that it should only use an Enterprise license.

-no ent

Tells TotalView that it should not use an Enterprise license. You may combine this with -no\_team or -noteamplus.

#### -env variable=valiue

Tells TotalView to add an environment variable to the environment variables passed to your program by the shell. If the variable already exists, it effectively replaces the previous value. You need to use this command for

each variable being added; that is, you cannot add more than one variable with an **env** command.

#### -foreground color

Sets the general foreground color (that is, the text color) to *color*.

default: black

**-fg** *color* Same as **-foreground**.

#### -f9x\_demangler=compiler

Overrides the Fortran demangler and mangler TotalView uses by default. The following indicate override options.

-demangler=spro\_f9x\_4 SunPro Fortran, 4.0 or later

**–demangler=xlf** IBM Fortran

#### -global\_types

(Default) Lets TotalView assume that type names are globally unique within a program and that all type definitions with the same name are identical. The C++ standard asserts that this must be true for standard-conforming code.

If this option is set, TotalView will attempt to replace an opaque type (struct foo \*p;) declared in one module, with an identically named defined type in a different module.

If TotalView has read the symbols for the module containing the non-opaque type definition, then when displaying variables declared with the opaque type, TotalView will automatically display the variable by using the non-opaque type definition.

#### -no\_global\_types

Specifies that TotalView *cannot* assume that type names are globally unique in a program. You should specify this option if your code has multiple different definitions of the same named type, since otherwise TotalView can use the wrong definition for an opaque type.

#### -gnu debuglink

Tells TotalView that if a program or library has a .gnu\_debug\_link section, it should look for a gnu\_debug\_link file. If found, TotalView reads the debugging information from this file.

#### -no\_gnu\_debuglink

Do not load information from a gnu\_debug\_link file even if the file has a .gnu\_debug\_link section.

#### -gnu debuglink checksum

Tells TotalView that it should validate the <code>gnu\_debug\_link</code> file's checksum against the checksum contained in the process's <code>.gnu\_debuglink</code> section.

#### -no\_gnu\_debuglink\_checksum

Do not compare checksums. Only do this if you are absolutely certain that the debug file matches.

**–ipv6 support** Directs TotalView to support IPv6 addresses.

#### -no\_ipv6\_support

(Default) Do not support IPv6 addresses.

#### -kcc\_classes

(Default) Converts structure definitions output by the KCC compiler into classes that show base classes and virtual base classes in the same way as other C++ compilers. See the description of the TV::kcc\_classes variable for a description of the conversions that TotalView performs.

#### -no kcc classes

Specifies that TotalView will not convert structure definitions output by the KCC compiler into classes. Virtual bases will show up as pointers, rather than as data.

-lb

(Default) Loads action points automatically from the *file-name*.**TVD.v3breakpoints** file, providing the file exists.

-nlb Tells TotalView that it should not automatically load action points from an action points file.

#### -local interface string

Sets the interface name that the server uses when it makes a callback. For example, on an IBM PS2 machine, you would set this to css0. However, you can use any legal **inet** interface name. (You can obtain a list of the interfaces if you use the **netstat -i** command.)

#### -memory debugging

Enables memory debugging. By adding the following suboptions, you enable that particular feature using its the feature's default configuration. In most cases, you will want to use one or more of the following suboptions.

#### -mem detect use after free

Tests for memory use after memory is freed.

#### -mem guard blocks

Surrounds allocated memory blocks with guard blocks.

#### -mem hoard freed memory

Tells the Memory Debugger to hoard memory blocks instead of releasing them when a **free()** routine is called.

#### -mem\_hoard\_low\_memory\_threshold nnnn

Sets the low memory threshold amount. When memory falls below this amount an event will be fired.

#### -mem notify events

Turns on memory event notification.

**–no mem notify events** turns event notification off.

#### -mem\_paint\_all

Paint both allocated and deallocated blocks with a bit pattern.

#### -mem paint on alloc

Paint memory blocks with a bit pattern when they are allocated.

#### -mem paint on dealloc

Paint memory blocks with a bit pattern when they are freed.

#### -mem red zones overruns

Turn on testing for Red Zones overruns.

#### -mem red zones size ranges min:max,min:max,...

Defines the memory allocations ranges for which Red Zones are in effect. Ranges can be specified as follows:

x:y allocations from x to y

:y allocations from 1 to y

x: allocations of x and higher

x allocation of x

#### $-mem\_red\_zones\_underruns$

Turn on testing for Red Zones underruns.

#### -message\_queue

(Default) Enables the display of MPI message queues when debugging an MPI program.

-mqd Same as -message queue.

#### -no message queue

Disables the display of MPI message queues when you are debugging an MPI program. This might be useful if something is overwriting the message queues and causing TotalView to become confused.

#### -no mqd

Same as -no\_message\_queue.

#### -mpi starter

Names the MPI that your program requires. The list of starter names that you enter are those that appear in the Parallel system pull down list contained within the New Program's Parallel tab. If the starter name has more than one word (for example, Open MPI), enclose the name in quotes. For example:

#### -mpi "Open MPI"

-nodes

Specifies the number of nodes upon which the MPI job will run

-np

Specifies how many tasks that TotalView should launch for the job. This argument usually follows a **-mpi** command-line option.

#### –nptl threads

Tells TotalView that your application is using NPTL threads. You only need use this option if default cannot determine that you are using this threads package.

#### -no nptl threads

Tells TotalView that you are not using the NPTL threads package. Use this option if TotalView thinks your application is using it and it isn't.

#### -parallel

(Default) Enables handling of parallel program run-time libraries such as MPI. PE. and UPC.

TotalView Reference Guide: version 8.8

#### -no parallel

Disables handling of parallel program run-time libraries such as MPI, PE, and UPC. This is useful for debugging parallel programs as if they were single-process programs.

#### -parallel attach option

Sets the action of TotalView when starting a parallel program. Possible options are:

yes (default) Attach to all processes Attach to no processes no ask Ask which to attach to

#### -patch\_area\_base address

Allocates the patch space dynamically at address. See "Allocating Patch Space for Compiled Expressions" in Chapter 15 of the TotalView Users Guide.

#### -patch\_area\_length length

Sets the length of the dynamically allocated patch space to this length. See "Allocating Patch Space for Compiled Expressions" in the TotalView Users Guide.

-pid pid Tells TotalView to attach to process pid after it starts exe-

cuting.

Specifies how many tasks that TotalView should launch -procs

for the job. This argument usually follows a -mpi com-

mand-line option.

Enables support for debugging the ORNL implementa--pvm

tion of Parallel Virtual Machine (PVM) applications.

#### **-remote** *hostname*[:*portnumber*]

Debugs an executable that is not running on the same machine as TotalView. For hostname, you can specify a TCP/IP host name (such as vinnie) or a TCP/IP address (such as 128.89.0.16). Optionally, you can specify a TCP/ IP port number for portnumber, such as :4174. When you specify a port number, you disable the autolaunch feature. For more information on the autolaunch feature, see "Setting Single Process Server Launch" in the

TotalView Users Guide.

#### -**r** hostname[:portnumber]

Same as -remote.

Tells TotalView that it should enable the ReplayEngine -replay

> when TotalView begins. This command-line option is ignored if you do not have a license for ReplayEngine.

-s pathname Specifies the path name of a startup file that will be

loaded and executed. This path name can be either an

absolute or relative name.

You can add more than one -s option on a command line.

#### -serial device[:options]

Debugs an executable that is not running on the same machine as TotalView. For *device*, specify the device name of a serial line, such as /dev/com1. Currently, the only *option* you are allowed to specify is the baud rate, which defaults to 38400. For more information on debugging over a serial line, see "Debugging Over a Serial Line" in Chapter 4 of the TotalView Users Guide.

#### -search path pathlist

Specify a colon-separated list of directories that TotalView will search when it looks for source files. For example:

totalview -search\_path proj/bin:proj/util

#### -signal\_handling\_mode "action list"

Modifies the way in which TotalView handles signals. You must enclose the *action\_list* string in quotation marks to protect it from the shell.

An action\_list consists of a list of signal\_action descriptions separated by spaces:

signal action[ signal action] ...

A signal action description consists of an action, an equal sign (=), and a list of signals:

action=signal list

An *action* can be one of the following: **Error**, **Stop**, **Resend**, or **Discard**, For more information on the meaning of each action, see Chapter 3 of the *TotalView Users Guide*.

A signal\_specifier can be a signal name (such as SIGSEGV), a signal number (such as 11), or a star (\*), which specifies all signals. We recommend that you use the signal name rather than the number because number assignments vary across UNIX sessions.

The following rules apply when you are specifying an *action list*:

- (1) If you specify an action for a signal in an *action\_list*, TotalView changes the default action for that signal.
- (2) If you do not specify a signal in the *action\_list*, TotalView does not change its default action for the signal.
- (3) If you specify a signal that does not exist for the platform, TotalView ignores it.
- (4) If you specify an action for a signal more than once, TotalView uses the last action specified.

If you need to revert the settings for signal handling to built-in defaults, use the **Defaults** button in the **File** > **Signals** dialog box.

For example, here's how to set the default action for the **SIGTERM** signal to resend:

#### "Resend=SIGTERM"

Here's how to set the action for **SIGSEGV** and **SIGBUS** to error, the action for **SIGHUP** to resend, and all remaining signals to stop:

"Stop=\* Error=SIGSEGV, SIGBUS Resend=SIGHUP"

-shm "action list"

Same as **-signal handling mode**.

-starter\_args "arguments"

Tells TotalView to pass *arguments* to the starter program. You can omit the quotation marks if *arguments* is just one string without any embedded spaces.

string without any embedded spaces.

-stderr pathname Names the file to which your program will write stderr

information while executing within TotalView. If the file

exists, TotalView overwrites it.

**-stderr append** Tells TotalView to append the information if writes to

**stderr** to the file named in the **-stderr** command or the file named in GUI or a TotalView variable. If the file does

not exist, TotalView creates it.

-stderr is stdout pathname

Tells TotalView to redirect stderr to stdout.

**-stdin** *pathname* Names the file from which your program will read infor-

mation while executing within TotalView.

-stdout pathname Names the file to which your program will write stdout

information while executing within TotalView. If the file

exists, TotalView overwrites it.

**-stdout append** Tells TotalView to append the information if writes to

**stdout** to the file named in the **-stdout** command or the file named in GUI or a TotalView variable. If the file does

not exist, TotalView creates it.

**-tasks** Specifies how many tasks that TotalView should launch

for the job. This argument usually follows a -mpi com-

mand-line option.

**-team** Tells TotalView that it should only use a Team license.

**–no team** Tells TotalView that it should not use an Enterprise

license. You may combine this with -no\_ent or -noteam-

plus.

**-teamplus** Tells TotalView that it should only use a Team Plus

license.

-no\_teamplus

Tells TotalView that it should not use a Team PLus license. You may combine this with **–no ent** or **–noteam**.

**-tvhome** *pathname* The directory from which TotalView reads preferences and other related information and the directory to which it writes this information.

-use fast trap

Controls TotalView's use of the target operating system's support of the fast trap mechanism for compiled conditional breakpoints, also known as EVAL points. As of TotalView 8.7, when this was introduced, only AIX supported the fast trap mechanism for breakpoints, but we anticipate other operating systems adding support. You must set this option on the command line; you cannot set it interactively using the CLI.

Your operating system may not be configured correctly to support this option. See the TotalView Release Notes on our web site for more information.

-use fast wp

Controls TotalView's use of the target operating system's support of the fast trap mechanism for compiled conditional watchpoints, also known as CDWP points. As of TotalView 8.7, when this was introduced, only AIX supported the fast trap mechanism for watchpoints, but we anticipate other operating systems adding support. You must set this option on the command line; you cannot set it interactively using the CLI.

Your operating system may not be configured correctly to support this option. See the TotalView Release Notes on our web site for more information.

–user threads

(Default) Enables handling of user-level (M:N) thread packages on systems where two-level (kernel and user) thread scheduling is supported.

#### –no user threads

Disables handling of user-level (M:N) thread packages. This option may be useful in situations where you need to debug kernel-level threads, but in most cases, this option is of little use on systems where two-level thread scheduling is used.

#### -xterm\_name pathname

Sets the name of the program used when TotalView needs to create a the CLI. If you do not use this command or have not set the TV::xterm name variable, TotalView will attempt to create an xterm window.

–verbosity level

Sets the verbosity level of TotalView messages to level, which may be one of silent, error, warning, or info.

default: info

Command-Line Options

# TotalView Debugger Server Command Syntax

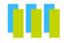

This chapter summarizes the syntax of the TotalView Debugger Server command, tvdsvr, which is used for remote debugging. Remote debugging occurs when you explicitly call for it or when you are using disciplines like MPI that startup processes on remote servers. For more information on remote debugging, refer to "Setting Up Remote Debugging Sessions" in the TotalView Users Guide.

Topics in this chapter are:

- The tvdsvr Command and Its Options
- Replacement Characters

## The tvdsvr Command and Its Options

tvdsvr {-server | -callback hostname:port | -serial device} [other options]

Description:

tvdsvr allows TotalView to control and debug a program on a remote machine. To accomplish this, the tvdsvr program must run on the remote machine, and it must have access to the executables being debugged. These executables must have the same absolute path name as the executable that TotalView is debugging, or the PATH environment variable for tvdsvr must include the directories containing the executables.

You must specify a **–server**, **–callback**, or **–serial** option with the **tvdsvr** command. By default, TotalView automatically launches **tvdsvr** using the **–callback** option, and the server establishes a connection with TotalView. (Automatically launching the server is called *autolaunching*.)

8

If you prefer not to automatically launch the server, you can start **tvdsvr** manually and specify the **-server** option. Be sure to note the password that **tvdsvr** prints out with the message:

#### pw = hexnumhigh: hexnumlow

TotalView will prompt you for hexnumhigh:hexnumlow later. By default, tvdsvr automatically generates a password that it uses when establishing connections. If desired, you can set your own password by using the –set pw option.

To connect to the **tvdsvr** from TotalView, you use the **File > New Program** Dialog Box and must specify the host name and TCP/IP port number, *host-name:portnumber* on which **tvdsvr** is running. Then, TotalView prompts you for the password for **tvdsvr**.

#### **Options**

The following options name the port numbers and passwords that TotalView uses to connect with **tvdsvr**.

#### -callback hostname:port

(Autolaunch feature only) Immediately establishes a connection with a TotalView process running on *hostname* and listening on *port*, where *hostname* is either a host name or TCP/IP address. If **tvdsvr** cannot connect with TotalView, it exits.

If you use the **-port**, **-search\_port**, or **-server** options with this option, **tvdsvr** ignores them.

#### –callback host hostname

Names the host upon which the callback is made. The *hostname* argument indicates the machine upon which TotalView is running. This option is most often used with a bulk launch.

#### -callback ports port-list

Names the ports on the host machines that are used for callbacks. The *port-list* argument contains a comma-separated list of the host names and TCP/IP port numbers (hostname:port,hostname:port...) on which TotalView is listening for connections from tvdsvr. This option is most often used with a bulk launch.

For more information, see Chapter 4, "Setting Up Remote Debugging Sessions" in the TotalView Users Guide.

#### -debug file console outputfile

Redirects TotalView Debugger Server console output to a file named *console outputfile*.

**Default:** All console output is written to **stderr**.

-dpvm

Uses the HP Tru64 UNIX implementation of the Parallel Virtual Machine (DPVM) library process as its input channel and registers itself as the DPVM tasker.

This option is not intended for users launching tvdsvr manually. When you enable DPVM support within TotalView, TotalView automatically uses this option when it

launches tvdsvr.

-nodes\_allowed num

Explicitly tells tvdsvr how many nodes the server supports and how many licenses it needs. This is only used for the Cray XT2

for the Cray XT3.

-port number

Sets the TCP/IP port number on which **tvdsvr** should communicate with TotalView. If this port is busy, **tvdsvr** does not select an alternate port number (that is, it won't communicate with anything) unless you also specify **–search port**.

Default: 4142

-pvm

Uses the ORNL implementation of the Parallel Virtual Machine (PVM) library process as its input channel and registers itself as the ORNL PVM tasker.

This option is not intended for users launching tvdsvr manually. When you enable PVM support within TotalView, TotalView automatically uses this option when it launches tvdsvr.

when it launches i

-search\_port

Searches for an available TCP/IP port number, beginning with the default port (4142) or the port set with the **–port** option and continuing until one is found. When the port number is set, **tvdsvr** displays the chosen port number with the following message:

port = number

Be sure that you remember this port number, since you will need it when you are connecting to this server from TotalView

-serial device[:options]

Waits for a serial line connection from TotalView. For *device*, specifies the device name of a serial line, such as / **dev/com1**. The only *option* you can specify is the baud rate, which defaults to **38400**. For more information on debugging over a serial line, see "Debugging Over a Serial Line" in Chapter 4 of the TotalView Users Guide.

-server

Listens for and accepts network connections on port 4142 (default).

Using —server can be a security problem. Consequently, you must explicitly enable this feature by placing an empty file named tvdsvr.conf in your /etc directory. This file must be owned by user ID 0 (root). When tvdsvr

encounters this option, it checks if this file exists. This file's contents are ignored.

You can use a different port by using one of the following options: -search\_port or -port. To stop tvdsvr from listening and accepting network connections, you must terminate it by pressing Ctrl+C in the terminal window from which it was started or by using the kill command.

#### -set\_pw hexnumhigh:hexnumlow

Sets the password to the 64-bit number specified by the hexnumhigh and hexnumlow 32-bit numbers. When a connection is established between tvdsvr and TotalView, the 64-bit password passed by TotalView must match this password set with this option. tvdsvr displays the selected number in the following message:

#### pw = hexnumhigh: hexnumlow

We recommend using this option to avoid connections by other users.

If necessary, you can disable password checking by specifying the "–set\_pw 0:0" option with the tvdsvr command. Disabling password checking is dangerous; it allows anyone to connect to your server and start programs, including shell commands, using your UID. Therefore, we do not recommend disabling password checking.

#### -set pws password-list

Sets 64-bit passwords. TotalView must supply these passwords when **tvdsvr** establishes the connection with it. The argument to this command is a comma-separated list of passwords that TotalView automatically generates. This option is most often used with a bulk launch.

For more information, see Chapter 4, "Setting Up Remote Debugging Sessions" in the TotalView Users Guide.

#### -verbosity level

Sets the verbosity level of TotalView Debugger Servergenerated messages to *level*, which may be one of **silent**, **error**, **warning**, or **info**.

#### Default: info

#### -working\_directory directory

Makes *directory* the directory to which TotalView connects.

Note that the command assumes that the host machine and the target machine mount identical file systems. That is, the path name of the directory to which TotalView is connected must be identical on both the host and target machines.

After performing this operation, the TotalView Debugger Server is started.

## Replacement Characters

When placing a tvdsvr command in a Server Launch or Bulk Launch string (see the File > Preferences command within the online Help for more information), you will need to use special replacement characters. When your program needs to launch a remote process, TotalView replaces these command characters with what they represent. Here are the replacement characters:

| %B | Expands to the bin directory where <b>tvdsvr</b> is installed.                                                                                                    |
|----|----------------------------------------------------------------------------------------------------|
| %C | Is replaced by the name of the server launch command being used. On most platforms, this is <b>rsh</b> . On HP, this command is <b>remsh</b> . If the <b>TVDSVRLAUNCHCMD</b> environment variable exists, TotalView will use its value instead of its platform-specific value.                 |
| %D | Is replaced by the absolute path name of the directory to which TotalView will be connected.                                                                                                    |
| %F | Contains the "tracer configuration flags" that need to be sent to <b>tvdsvr</b> processes. These are system-specific startup options that the <b>tvdsvr</b> process needs.                                                                                                    |
| %H | Expands to the host name of the machine upon which TotalView is running. (This replacement character is most often used in bulk server launch commands. However, it can be used in a regular server launch and within a tvdsvr command contained within a temporary file.)                     |
| %l | Expands to the <b>pid</b> of the MPI starter process. For example, it can contain <b>mpirun</b> , <b>aprun</b> , etc. It can also be the process to which you manually attach. If no <b>pid</b> is available, <b>%I</b> expands to 0.                                                          |
| %J | Expands to the job ID. For MPICH or poe jobs, is the contents of the <b>totalview_jobid</b> variable contained either in the starter or first process. If that variable does not exist, it is set to zero ("0"). If it is not appropriate for the kind of job being launched, its value is ~1. |
| %K | (Red Storm and BlueGene architectures) If TotalView must use an alternative name for <b>tvdsvr</b> , specify its name here. For example, on BlueGene, the server name is <b>tvdsvr_bgl</b> . On Red Storm, it is <b>tvdsvr_rs</b> .                                                            |
| %L | If TotalView is launching one process, this is replaced by the host name and TCP/IP port number (hostname:port) on which TotalView is listening for connections from                                                                                                    |

tvdsvr.

If a bulk launch is being performed, TotalView replaces this with a comma-separated list of the host names and

TCP/IP port numbers (hostname:port,hostname:port...) on which TotalView is listening for connections from tvdsvr. For more information, see Chapter 4, "Setting Up Remote Debugging Sessions" in the TotalView Users Guide. (Sun) Expands to the command name used for a local server launch. Is replaced by the number of servers that TotalView will launch. This is only used in a bulk server launch command. If TotalView is launching one process, this is replaced by the password that it automatically generated. If a bulk launch is being performed, TotalView replaces

this with a comma-separated list of 64-bit passwords. Is replaced by the host name of the remote machine

specified in the File > New Program command. When performing a bulk launch, this is replaced by a commaseparated list of the names of the hosts upon which TotalView will launch tvdsvr processes.

If TotalView is launching one process, it replaces this symbol with the port number on the machine upon which TotalView is running.

> If a bulk server launch is being performed, TotalView replaces this with a comma-separated list of port num-

bers.

Is replaced by files that TotalView creates containing information it generates. This is only available in a bulk launch.

These temporary files have the following structure:

- (1) An optional header line containing initialization commands required by your system.
- (2) One line for each host being connected to, containing host-specific information.
- (3) An optional trailer line containing information needed by your system to terminate the temporary file.

The File > Preferences Bulk Server Page allows you to define templates for the contents of temporary files. These files may use these replacement characters. The %N, %t1, and %t2 replacement characters can only be used within header and trailer lines of temporary files. All other characters can be used in header or trailer lines or within a host line defining the command that initiates a single-process server launch. In header or trailer lines, they behave as defined for a bulk launch within the host line. Otherwise, they behave as defined for a single-server launch.

(Sun) Expands to the local socket ID.

%M

%P

%R

%S

%U

%t1 and %t2

%V Is replaced by the current TotalView verbosity setting.
%Z Expands to the job ID. For MPICH or poe jobs, is the contents of the totalview\_jobid variable contained

either in the starter or first process. If that variable does not exist, it is set to zero ("0"). If it is not appropriate for

the kind of job being launched, its value is -1.

Replacement Characters

# Part III: Platforms and Operating Systems

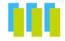

The three chapters in this part of the Reference Guide describe information that is unique to the computers, operating systems, and environments in which TotalView runs.

#### Chapter 9: Platforms and Compilers

Here you will find general information on the compilers and runtime environments that TotalView supports. This chapter also contains commands for starting TotalView and information on linking with the **dbfork** library.

#### **Chapter 10: Operating Systems**

While how you use TotalView is the same on all operating systems, there are some things you will need to know that are differ from platform to platform.

#### Chapter 11: Architectures

When debugging assembly-level functions, you will need to know how TotalView refers to your machines registers.

# **Platforms**

# and Compilers

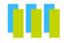

This chapter describes the compilers and parallel runtime environments used on platforms supported by TotalView. You must refer to the TotalView Platforms and Systems Requirement Guide for information on the specific compiler and runtime environments that TotalView supports.

For information on supported operating systems, please refer to Chapter 10, "Operating Systems," on page 275.

Topics in this chapter are:

- Compiling with Debugging Symbols
- Using gnu debuglink Files
- Using Exception Data on Tru64 UNIX
- Linking with the dbfork Library

## Compiling with Debugging Symbols

You need to compile programs with the **-g** option and possibly other compiler options so that debugging symbols are included. This section shows the specific compiler commands to use for each compiler that TotalView supports.xs

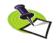

Please refer to the release notes in your TotalView distribution for the latest information about supported versions of the compilers and parallel runtime environments listed here.

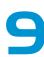

#### Apple Running Mac OS X

The following table lists the procedures to compile programs on HP Alpha running Linux.

| Compiler             | Compiler Command Line |
|----------------------|-----------------------|
| Absoft Fortran 77    | f77 –g program.f      |
|                      | f77 –g program.for    |
| Absoft Fortran 90    | f90 –g program.f90    |
| GCC C                | gcc –g program.c      |
| GCC C++              | g++-g program.cxx     |
| GCC Fortran          | g77 –g program.f      |
| IBM xlc C            | xlc -g program.c      |
| IBM xIC C++          | xIC –g program.cxx    |
| IBM xlf Fortran 77   | xlf –g program.f      |
| IBM xlf90 Fortran 90 | xlf90 –g program.f90  |

On Mac OS X 10.4, you can create 64-bit applications using GCC 4 by adding the -m64 command-line option.

#### **HP Tru64 UNIX**

The following table lists the procedures to compile programs on HP  $\mbox{Tru64}$  UNIX.

| Compiler                 | Compiler Command Line            |
|--------------------------|----------------------------------|
| HP Tru64 UNIX C          | cc –g program.c                  |
| HP Tru64 UNIX C++        | cxx -g program.cxx               |
| HP Tru64 UNIX Fortran 77 | f77 –g program.f                 |
| HP Tru64 UNIX Fortran 90 | f90 –g program.f90               |
| HP Tru64 UPC compiler    | upc -g [-fthreads n] program.upc |
| GCC C                    | gcc –g program.c                 |
| GCC C++                  | g++-g program.cxx                |

#### HP-UX for IA-64

The following table lists the procedures to compile programs on HP HP-UX for IA-64.

| Compiler      | Compiler Command Line |
|---------------|-----------------------|
| GCC C         | gcc –g program.c      |
| GCC C++       | g++-g program.cxx     |
| GCC Fortran   | g77 –g program.f      |
| HP C          | cc –g program.cc      |
| HP aCC        | aCC –g program.cxx    |
| HP Fortran 77 | f77 –g program.cc     |
| HP Fortran 90 | f90 –g program.cc     |

#### IBM AIX on RS/6000 Systems

The following table lists the procedures to compile programs on IBM RS/6000 systems running AIX.

| Compiler             | Compiler Command Line |
|----------------------|-----------------------|
| GCC C                | gcc –g program.c      |
| GCC C++              | g++-g program.cxx     |
| IBM xlc C            | xlc -g program.c      |
| IBM xlC C++          | xIC –g program.cxx    |
| IBM xlf Fortran 77   | xlf –g program.f      |
| IBM xlf90 Fortran 90 | xlf90 -g program.f90  |

You can set up to seven variables when debugging threaded applications. Here's how you might set six of these variables within a C shell:

```
setenv AIXTHREAD_MNRATIO "1:1"
setenv AIXTHREAD_SLPRATIO "1:1"
setenv AIXTHREAD_SCOPE "S"
setenv AIXTHREAD_COND_DEBUG "ON"
setenv AIXTHREAD_MUTEX_DEBUG "ON"
setenv AIXTHREAD_RWLOCK_DEBUG "ON"
```

The first three variables must be set. Depending upon what you need to examine, you will also need to set one or more of the "DEBUG" variables.

The seventh variable, AIXTHREAD\_DEBUG, should not be set. If it is, you should unset it before running TotalView

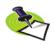

Setting these variables can slow down your application's performance. None of them should be set when you are running non-debugging versions of your program.

When compiling with KCC, you must specify the <code>-qnofullpath</code> option; KCC is a preprocessor that passes its output to the IBM xlc C compiler. It will discard <code>#line</code> directives necessary for source-level debugging if you do not use the <code>-qfullpath</code> option. We also recommend that you use the <code>+KO</code> option and not the <code>-g</code> option.

When compiling with **guidef77**, the **-WG,-cmpo=i** option may not be required on all versions because **-g** can imply these options.

When compiling Fortran programs with the C preprocessor, pass the **-d** option to the compiler driver. For example: **xlf -d - program.F** 

If you will be moving any program compiled with any of the IBM xl compilers from its creation directory, or you do not want to set the search directory path during debugging, use the **-qfullpath** compiler option. For example:

```
xlf -qfullpath -g -c program.f
```

#### IBM Bluegene

The following table lists the procedures to compile programs on the IBM Blue Gene/L computer.

| Compiler                  | Compiler Command Line |
|---------------------------|-----------------------|
| IBM Visual Age C          | xlc –g program.c      |
| IBM Visual Age C++        | xIC –g program.cxx    |
| IBM Visual Age FORTRAN 77 | xlf –g program.f      |
| IBM Visual Age Fortran 90 | xlf90 –g program.cc   |

#### **IBM Power Linux**

The following table lists the procedures to compile programs on the IBM Power Linux computer.

| Compiler                  | Compiler Command Line |
|---------------------------|-----------------------|
| Absoft Fortran 77         | f77 –g program.f      |
|                           | f77 –g program.for    |
| Absoft Fortran 90         | f90 –g program.f90    |
| GCC C                     | gcc -g program.c      |
| GCC C++                   | g++-g program.cxx     |
| IBM Visual Age C          | xlc –g program.c      |
| IBM Visual Age C++        | xIC –g program.cxx    |
| IBM Visual Age FORTRAN 77 | xlf –g program.f      |
| IBM Visual Age Fortran 90 | xlf90 -g program.cc   |

#### Linux Running on an x86 Platform

The following table lists the procedures to compile programs on Linux x86 platforms.

| Compiler               | Compiler Command Line |
|------------------------|-----------------------|
| Absoft Fortran 77      | f77 –g program.f      |
|                        | f77 –g program.for    |
| Absoft Fortran 90      | f90 –g program.f90    |
| Absoft Fortran 95      | f95 –g program.f95    |
| GCC C                  | gcc –g program.c      |
| GCC C++                | g++-g program.cxx     |
| G77                    | g77 –g program.f      |
| Intel C++ Compiler     | icc –g program.cxx    |
| Intel Fortran Compiler | ifc –g program.f      |
| Lahey/Fujitsu Fortran  | lf95 –g program.f     |
| PGI Fortran 77         | pgf77 –g program.f    |
| PGI Fortran 90         | pgf90 –g program.f    |

#### Linux Running on an x86-64 Platform

The following table lists the procedures to compile programs on Linux x86-64 platforms.

| Compiler               | Compiler Command Line |
|------------------------|-----------------------|
| Absoft Fortran 77      | f77 –g program.f      |
|                        | f77 –g program.for    |
| Absoft Fortran 90      | f90 –g program.f90    |
| Absoft Fortran 95      | f95 –g program.f95    |
| GCC C                  | gcc –g program.c      |
| GCC C++                | g++-g program.cxx     |
| G77                    | g77 –g program.f      |
| Intel C++ Compiler     | icc –g program.cxx    |
| Intel Fortran Compiler | ifc –g program.f      |
| Pathscale EKO C        | pathcc –g program.f   |
| Pathscale EKO C++      | pathCC –g program.f   |
| Lahey/Fujitsu Fortran  | lf95 –g program.f     |
| PGI C++                | pcCC –g program.f     |
| PGI Fortran 77         | pgf77 –g program.f    |
| PGI Fortran 90         | pgf90 –g program.f    |

#### Linux Running on an Itanium Platform

The following table lists the procedures to compile programs running on the Intel Itanium platform.

| Compiler               | Compiler Command Line |
|------------------------|-----------------------|
| GCC C                  | gcc –g program.c      |
| GCC C++                | g++-g program.cxx     |
| G77                    | g77 –g program.f      |
| Intel C++ Compiler     | icc -g program.cxx    |
| Intel Fortran Compiler | ifc –g program.f      |

#### SGI IRIX-MIPS Systems

The following table lists the procedures to compile programs on SGI MIPS systems running IRIX.

| Compiler           | Compiler Command Line            |
|--------------------|----------------------------------|
| GCC C              | gcc –g program.c                 |
| GCC C++            | g++-g program.cxx                |
| G77                | g77 –g program.f                 |
| Intrepid (GCC UPC) | upc -g [-fthreads n] program.upc |
| SGI MIPSpro C      | cc –n32 –g program.c             |
|                    | cc -64 -g program.c              |
| SGI MIPSpro C++    | CC –n32 –g program.cxx           |
|                    | CC –64 –g program.cxx            |

| Compiler       | Compiler Command Line   |
|----------------|-------------------------|
| SGI MIPSpro77  | f77 –n32 –g program.f   |
|                | f77 –64 –g program.f    |
| SGI MIPSpro 90 | f90 –n32 –g program.f90 |
|                | f90 –64 –g program.f90  |

TotalView does not support compiling with -32, which is the default for some compilers. You must specify either -n32 or -64.

#### Sun Solaris

The following table lists the procedures to compile programs on SunOS 5 SPARC.

| Compiler                  | Compiler Command Line |
|---------------------------|-----------------------|
| Apogee C                  | apcc –g program.c     |
| Apogee C++                | apcc –g program.cxx   |
| GCC C                     | gcc -g program.c      |
| GCC C++                   | g++ -g program.cxx    |
| Sun One Studio C          | cc –g program.c       |
| Sun One Studio C++        | CC –g program.cxx     |
| Sun One Studio Fortran 77 | f77 –g program.f      |
| Sun One Studio Fortran 90 | f90 –g program.f90    |

### Using gnu debuglink Files

Some versions of Linux allow you to place debugging information in a separate file. These files, which can have any name, are called <code>gnu\_debuglink</code> files. Because this information is stripped from the program's file, it almost always greatly reduces the size of your program. In most cases, you would create <code>gnu\_debuglink</code> files for system libraries or other programs for which it is inappropriate to ship versions have debugging information.

After you create an unstripped executable or shared library, you can prepare the gnu\_debuglink file as follows:

- 1 Create a .debug copy of the file. This second file will only contain debugging symbol table information. That is, it differs from the original in that it does not contain code or data.
  - Create this file on Linux systems that support the –add-gnu-debuglink and –only-keep-debug command-line options. If objcopy –help mentions –add-gnu-debuglink, you should be able to create this file. See man objcopy for more details.
- 2 Create a stripped copy of the image file, and add a .gnu\_debuglink section to the stripped file that contains the name of the .debug file and the checksum of the .debug file.

3 Distribute the stripped image and .debug files separately. The idea is that the stripped image file will normally take up less space on the disk, and if you want the debug information, you can also install the corresponding .debug file.

The following example creates the gnu\_debuglink file for a program named hello. It also strips the debugging information from hello:

# Total View Command-Line Options and CUI State Variables

The following command line options and CLI variables control how TotalView handles .gnu debuglink files.

- -gnu\_debuglink and -no\_gnu\_debuglink, TV::gnu\_debuglink Controls Total View processing of the .gnu\_debuglink section in executables and shared libraries; the default value is true. Setting the variable to false or using the no\_ command-line option prefix saves time when you do not want to process the debug-only files or when you need to avoid other problems associated with the debug-only files.
- -[no\_]gnu\_debuglink\_checksum and TV::gnu\_debuglink\_checksum\_flag Tells TotalView if it should validate the checksum of the debug-only files against the checksum stored in the .gnu\_debuglink section of the executable or shared library; the default is true. Setting the variable to false or using the no\_ command-line option prefix can save time associated with computing the checksum of large files. Do this only if you are absolutely certain that the debug file matches.
- -gnu\_debuglink\_global\_directory and TV::gnu\_debuglink\_global\_directory
   Specifies the global debug directory; the default value is /usr/lib/debug.

#### Searching for the gnu\_debug\_link File

If the TV::gnu\_debuglink\_flag variable is true and if the process contains a .gnu\_debug\_link section, TotalView searches for the gnu\_debug\_link file as follows:

- 1 In the directory containing the program.
- 2 In the .debug subdirectory of the directory containing the program.
- **3** In a directory named in the **TV::gnu debuglink global directory** variable.

For example, assume that the program's pathname is /A/B/hello\_world and the debug filename stored in the .gnu debuglink section of this program is

**hello\_world.debug**. If the **TV::gnu\_debuglink\_global\_directory** variable is set to /usr/lib/debug, TotalView searches for the following files:

- 1 /A/B/hello\_world.debug
- 2 /A/B/.debug/hello world.debug
- 3 /usr/lib/debug/A/B/hello\_world.debug

## Using Exception Data on Tru64 UNIX

If you receive the following error message when you load an executable into TotalView, you may need to compile your program so that it includes exception data.

Cannot find exception information. Stack backtraces may not be correct.

To provide a complete stack backtrace in all situations, TotalView needs for you to include exception data with the compiled executable. To compile with exception data, you need to use the following options:

cc –Wl,–u,\_fpdata\_size *program.c* 

where:

-WI Passes the arguments that follow to another compila-

tion phase (-W), which in this case is the linker (I). Each

argument is separated by a comma (,).

-u,\_fpdata\_size Causes the linker to mark the next argument

(**\_fpdata\_size**) as undefined. This forces the exception

data into the executable.

*program.c* Is the name of your program.

Compiling with exception data increases the size of your executable slightly. If you choose not to compile with exception data, TotalView can provide correct stack backtraces in most situations, but not in all situations.

## Linking with the dbfork Library

If your program uses the **fork()** and **execve()** system calls, and you want to debug the child processes, you need to link programs with the **dbfork** library.

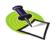

While you must link programs that use **fork()** and **execve()** with the TotalView dbfork library so that TotalView can automatically attach to them when your program creates them, programs that you attach to need not be linked with this library.

# Linking with dbfork and HP Tru64 UNIX

Add one of the following command-line options to the command that you use to link your programs:

- /opt/totalview/alpha/lib/libdbfork.a
- –L/opt/totalview/alpha/lib –ldbfork

For example:

As an alternative, you can set the **LD\_LIBRARY\_PATH** environment variable and omit the **–L** option on the command line:

```
setenv LD LIBRARY PATH /opt/totalview/alpha/lib
```

#### Linking with HP-UX

Add either the **-Idbfork** or **-Idbfork\_64** argument to the command that you use to link your programs. If you are compiling 32-bit code, use one of the following arguments:

- /opt/totalview/lib/hpux11-hppa/libdbfork.a
- –L/opt/totalview/hpux11-hppa/lib –ldbfork

For example:

If you are compiling 64-bit code, use the following arguments:

- /opt/totalview/lib/hpux11-hppa/libdbfork 64.a
- –L/opt/totalview/hpux11-hppa/lib –ldbfork\_64

For example:

As an alternative, you can set the **LD\_LIBRARY\_PATH** environment variable and omit the **-L** command-line option. For example:

#### dbfork on IBM AIX on RS/6000 Systems

Add either the

- -Idbfork or -Idbfork\_64 argument to the command that you use to link your programs. If you are compiling 32-bit code, use the following arguments:
- /usr/totalview/lib/libdbfork.a \
  - -bkeepfile:/usr/totalview/rs6000/lib/libdbfork.a
- –L/usr/totalview/lib \
  - -ldbfork -bkeepfile:/usr/totalview/rs6000/lib/libdbfork.a

For example:

```
cc -o program program.c \
   -L/usr/totalview/rs6000/lib/ -ldbfork \
   -bkeepfile:/usr/totalview/rs6000/lib/libdbfork.a
```

If you are compiling 64-bit code, use the following arguments:

- /usr/totalview/lib/libdbfork 64.a \
  - -bkeepfile:/usr/totalview/rs6000/lib/libdbfork.a
- –L/usr/totalview/lib –ldbfork 64 \
  - -bkeepfile:/usr/totalviewrs6000//lib/libdbfork.a

For example:

```
cc -o program program.c \
  -L/usr/totalview/rs6000/lib -ldbfork \
  -bkeepfile:/usr/totalview/rs6000/lib/libdbfork.a
```

When you use gcc or g++, use the -WI, -bkeepfile option instead of using the -bkeepfile option, which will pass the same option to the binder. For example:

```
gcc -o program program.c \
   -L/usr/totalview/rs6000/lib -ldbfork -Wl, \
   -bkeepfile:/usr/totalview/rs6000/lib/libdbfork.a
```

#### Linking C++ Programs with dbfork

You cannot use the **-bkeepfile** binder option with the IBM xlC C++ compiler. The compiler passes all binder options to an additional pass called **munch**, which will not handle the **-bkeepfile** option.

To work around this problem, we have provided the C++ header file libdbfork.h. You must include this file somewhere in your C++ program. This forces the components of the dbfork library to be kept in your executable. The file libdbfork.h is included only with the RS/6000 version of TotalView. This means that if you are creating a program that will run on more than one platform, you should place the include within an #ifdef statement's range. For example:

```
#ifdef _AIX
#include "/usr/totalview/include/libdbfork.h"
#endif
int main (int argc, char *argv[])
{
}
```

In this case, you would not use the **-bkeepfile** option and would instead link your program using one of the following options:

- /usr/totalview/include/libdbfork.a
- –L/usr/totalview/include –ldbfork

#### Linux or Mac OS X

Add one of the following arguments or command-line options to the command that you use to link your programs:

- /usr/totalview/platform/lib/libdbfork.a
- -L/usr/totalview/platform/lib –ldbfork
  - -L/usr/totalview/platform/lib -ldbfork 64 (

where *platform* is one of the following: **darwin-power**, **linux-x86**, **linux-x86**, **64**, or **linux-ia64**.

In general, 32-bit programs use **libdbfork.a** and 64-bit programs use **libdbfork\_64.a**. Of course, if your architecture doesn't support 32-bit programs, the option won't work.

For example:

However, linux-ia64 uses libdbfork for 64-bit programs.

#### **SGI IRIX6-MIPS**

Add one of the following arguments or command-line options to the command that you use to link your programs.

If you are compiling your code with -n32, use the following arguments:

- /opt/totalview/irix6-mips/lib/libdbfork n32.a
- –L/opt/totalview/irix6-mips/lib –ldbfork n32

For example:

If you are compiling your code with -64, use the following arguments:

- /opt/totalview/irix6-mips/lib/libdbfork.a n64.a
- –L/opt/totalview/irix6-mips/lib –ldbfork n64

For example:

As an alternative, you can set the **LD\_LIBRARY\_PATH** environment variable and omit the **-L** option on the command line:

```
setenv LD LIBRARY PATH /opt/totalview/irix6-mips/lib
```

#### SunOS 5 SPARC

Add one of the following command line arguments or options to the command that you use to link your programs:

- /opt/totalview/sun5/lib/libdbfork.a
- –L/opt/totalview/sun5/lib –ldbfork

For example:

As an alternative, you can set the **LD\_LIBRARY\_PATH** environment variable and omit the **-L** option on the command line:

setenv LD\_LIBRARY\_PATH /opt/totalview/sun5/lib

# Operating Systems

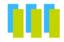

This chapter describes the operating system features that can be used with TotalView. This chapter includes the following topics:

- Supported Operating Systems
- Mounting the /proc File System (HP Tru64 UNIX, IRIX, and SunOS 5 only)
- Swap Space
- Shared Libraries
- Debugging Your Program's Dynamically Loaded Libraries
- Remapping Keys (Sun Keyboards only)
- Expression System

### Supported Operating Systems

Here is an overview of operating systems and some of the environments supported by TotalView at the time when this book was printed. As this book isn't printed nearly as often as vendors update compilers and operating systems, the compiler and operating system versions mentioned here may be obsolete. For a definitive list, see the TotalView Platforms and Systems Requirements document on our web site. You can locate this document by going to http://www.totalviewtech.com/Documentation/".

- Apple Macintosh OS X 10.4.
- Cray XT3 (UNICOS/lc environment) running SuSE Linux Enterprise Server 8.2.99 and 9.
- HP Alpha workstations running HP Tru64 UNIX versions V4.0F and V5.1B.
- HP HP-UX for IA-64 systems running version 2.0 (11.23).
- IBM Blue Gene systems running SuSE Linux Enterprise Server 9 for the front end nodes.

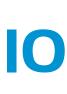

- IBM Power Linux running SuSE Linux Enterprise Server 9, 9 SP 2, and 10.
- IBM RS/6000 and SP systems running AIX versions 5.1L, 5.2L, and 5.3L.
- SGI IRIX 6.4.21f and 6.5.27f on any MIPS R4000, R4400, R4600, R5000, R8000, R10000, and R12000 processor-based systems.
- Sun Opteron, Solaris 9
- Sun SPARC Solaris 9 and 10.
- Linux: see the Platforms Guide.

### Mounting the /proc File System

To debug programs on HP Tru64 UNIX, SunOS 5, and IRIX with TotalView, you need to mount the /proc file system.

If you receive one of the following errors from TotalView, the /proc file system might not be mounted:

- job t::launch, creating process: process not found
- Error launching process while trying to read dynamic symbols
- Creating Process... Process not found Clearing Thrown Flag Operation Attempted on an unbound process object

To determine whether the **/proc** file system is mounted, enter the appropriate command from the following table.

| <b>Operating System</b> | Command                             |
|-------------------------|-------------------------------------|
| HP Tru64 UNIX           | % /sbin/mount -t procfs             |
|                         | /proc on /proc type procfs (rw)     |
| SunOS 5                 | % /sbin/mount   grep /proc          |
|                         | /proc on /proc read/write/setuid on |
| IRIX                    | % /sbin/mount   grep /proc          |
|                         | /proc on /proc type proc (rw)       |

If you receive one of these messages from the **mount** command, the **/proc** file system is mounted.

#### Mounting /proc HP Tru64 UNIX and Sun05 5

To make sure that the **/proc** file system is mounted each time your system boots, add the appropriate line from the following table to the appropriate file.

| <b>Operating System</b> | Name of File | Line to add               |
|-------------------------|--------------|---------------------------|
| HP Tru64 UNIX           | /etc/fstab   | /proc /proc procfs rw 0 0 |
| SunOS 5                 | /etc/vfstab  | /proc - /proc proc - no - |

Then, to mount the /proc file system, enter the following command:

/sbin/mount /proc

#### Mounting proc SGI IRIX

To make sure that the /proc file system is mounted each time your system boots, make sure that /etc/rc2 issues the /etc/mntproc command. Then, to mount the /proc file system, enter the following command:

/etc/mntproc

### Swap Space

Debugging large programs can exhaust the swap space on your machine. If you run out of swap space, TotalView exits with a fatal error, such as:

This error indicates that TotalView failed to allocate dynamic memory. It can occur anytime during a debugging session. It can also indicate that the data size limit in the C shell is too small. You can use the C shell's limit command to increase the data size limit. For example:

limit datasize unlimited

job\_t::launch, creating process: Operation failed This error indicates that the fork() or execve() system call failed while TotalView was creating a process to debug. It can happen when TotalView tries to create a process.

#### Swap Space on HP Tru64 UNIX

To find out how much swap space has been allocated and is currently being used, use the **swapon** command on HP Tru64 UNIX.

To find out how much swap space is in use while you are running TotalView:

```
/bin/ps -o LFMT
```

To add swap space, use the /sbin/swapon(8) command. You must be logged in as root to use this command. For more information, refer to the online manual page for this command.

#### Swap Spac∈ on HP HP-UX

The **swapinfo** command on an HP-UX system lets you find out how much swap space is allocated and is being used.

To find out how much swap space is being used while TotalView is running, enter:

/usr/bin/ps -lf

Here is an example of what you might see. The **SZ** column shows the pages occupied by a program.

To add swap space, use the/usr/sbin/swapon(1M) command or the SAM (System Administration Manager) utility. If you use SAM, invoke the Swap command in the Disks and File Systems menu.

#### Maximum Data Size

To see the current data size limit in the C shell, enter:

```
limit datasize
```

The following command displays the current hard limit:

```
limit — h datasize
```

If the current limit is lower than the hard limit, you can easily raise the current limit. To change the current limit, enter:

```
limit datasize new data size
```

If the hard limit is too low, you must reconfigure and rebuild the kernel, and then reboot. This is most easily done using **SAM**.

To change maxdsiz, use the following path through the SAM menus:

```
Kernel Configuration > Configurable Parameters >
  maxdsiz > Actions > Modify Configurable Parameter >
  Specify New Formula/Value > Formula/Value
```

You can now enter the new maximum data segment size.

You may also need to change the value for maxdsiz\_64.

Here is the command that lets you rebuild the kernel with these changed values:

```
Configurable Parameter > Actions >
Process New Kernel
```

Answer **yes** to process the kernel modifications, **yes** to install the new kernel, and **yes** again to reboot the machine with the new kernel.

When the machine reboots, the value you set for **maxdsiz** should be the new hard limit.

#### Swap Space on IBM AIX

To find out how much swap space has been allocated and is currently being used, use the /usr/sbin/pstat -s command:

To find out how much swap space is in use while you are running TotalView:

1 Start TotalView with a large executable:

```
totalview executable
```

Press Ctrl+Z to suspend TotalView.

**2** Use the following command to see how much swap space TotalView is using:

```
ps u
```

For example, in this case the value in the SZ column is 5476 KB:

```
USER PID %CPU %MEM SZ RSS TTY ... smith 15080 0.0 6.0 5476 5476 pts/1 ...
```

To add swap space, use the AIX system management tool, **smit**. Use the following path through the **smit** menus:

```
System Storage Management > Logical Volume Manager >
   Paging Space
```

#### Swap Space on Linux

To find out how much swap space has been allocated and is currently being used, use either the **swapon** or **top** commands on Linux:

You can use the **mkswap**(8) command to create swap space. The **swapon**(8) command tells Linux that it should use this space.

#### Swap Space on SGI IRIX

To find out how much swap space has been allocated and is currently being used, use the **swap** command:

To find out how much swap space is in use while you are running TotalView:

1 Start TotalView with a large executable:

totalview executable

Press Ctrl+Z to suspend TotalView.

**2** Use the following command to see how much swap space TotalView is using:

```
/bin/ps -l
```

Use the following command to determine the number of bytes in a page: sysconf PAGESIZE

To add swap space, use the mkfile(1M) and swap(1M) commands. You must be root to use these commands. For more information, refer to the online manual pages for these commands.

#### Swap Space on SunOS 5

To find out how much swap space has been allocated and is currently being used, use the **swap -s** command:

To find out how much swap space is in use while you are running TotalView:

1 Start TotalView with a large executable:

totalview executable

Press Ctrl+Z to suspend TotalView.

2 Use the following command to see how much swap space TotalView is using:

```
/bin/ps -l
```

To add swap space, use the mkfile(1M) and swap(1M) commands. You must be root to use these commands. For more information, refer to the online manual pages for these commands.

#### Shared Libraries

TotalView supports dynamically linked executables, that is, executables that are linked with shared libraries.

When you start TotalView with a dynamically linked executable, TotalView loads an additional set of symbols for the shared libraries, as indicated in the shell from which you started TotalView. To accomplish this, TotalView:

- 1 Runs a sample process and discards it.
- 2 Reads information from the process.
- 3 Reads the symbol table for each library.

When you create a process without starting it, and the process does not include shared libraries, the PC points to the entry point of the process, usually the **start** routine. If the process does include shared libraries, TotalView takes the following actions:

- Runs the dynamic loader (SunOS 5: Id.so, HP Tru64 UNIX: /sbin/loader, Linux: /lib/Id-linux.so.?, IRIX: rld).
- Sets the PC to point to the location after the invocation of the dynamic loader but before the invocation of C++ static constructors or the main() routine.

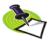

On HP-UX, TotalView cannot stop the loading of shared libraries until after static constructors on shared library initialization routines have been run.

When you attach to a process that uses shared libraries, TotalView takes the following actions:

- If you attached to the process after the dynamic loader ran, then TotalView loads the dynamic symbols for the shared library.
- If you attached to the process before it runs the dynamic loader, TotalView allows the process to run the dynamic loader to completion. Then, TotalView loads the dynamic symbols for the shared library.

If desired, you can suppress the recording and use of dynamic symbols for shared libraries by starting TotalView with the <code>-no\_dynamic</code> option. Refer to Chapter 7, "TotalView Command Syntax," on page 241 for details on this TotalView startup option.

If a shared library has changed since you started a TotalView session, you can use the **Group > Rescan Library** command to reload library symbol tables. Be aware that only some systems such as AIX permit you to reload library information.

#### Changing Linkage Table Entries and LD\_BIND\_NOW

If you are executing a dynamically linked program, calls from the executable into a shared library are made using the *Procedure Linkage Table* (PLT). Each function in the dynamic library that is called by the main program has an entry in this table. Normally, the dynamic linker fills the PLT entries with code that calls the dynamic linker. This means that the first time that your code calls a function in a dynamic library, the runtime environment calls the dynamic linker. The linker will then modify the entry so that next time this function is called, it will not be involved.

This is not the behavior you want or expect when debugging a program because TotalView will do one of the following:

- Place you within the dynamic linker (which you don't want to see).
- Step over the function.

And, because the entry is altered, everything appears to work fine the next time you step into this function.

On most operating systems (except HP), you can correct this problem by setting the LD BIND NOW environment variable. For example:

```
setenv LD BIND NOW 1
```

This tells the dynamic linker that it should alter the PLT when the program starts executing rather than doing it when the program calls the function.

HP-UX does not have this (or an equivalent) variable. On HP systems, you can avoid this problem by using the **–B immediate** option the executable being debugged, or by invoking **chatr** with the **–B immediate** option. (See the **chatr** documentation for complete information on how to use this command.)

You will also have to enter pxdb -s on.

#### Using Shared Libraries on HP-UX

The dynamic library loader on HP-UX loads shared libraries into shared memory. Writing breakpoints into code sections loaded in shared memory can cause programs not under TotalView control to fail when they execute an unexpected breakpoint.

If you need to single-step or set breakpoints in shared libraries, you must set your application to load those libraries in private memory. This is done using HP's **pxdb** command.

For 64-bit platforms, use pxdb64 instead of pxdb. If the version of pxdb64 supplied with HP's compilers does not work correctly, you may need to install an HP-supplied patch. You will find additional information in the *TotalView Release Notes*.

# Debugging Your Program's Dynamically Loaded Libraries

TotalView automatically reads the symbols of shared libraries that are dynamically loaded into your program at runtime. These libraries are ones that are loaded using **dlopen** (or, on IBM AIX, **load** and **loadbind**).

TotalView automatically detects these calls, and then loads the symbol table from the newly loaded libraries and plants any enabled saved breakpoints for these libraries. TotalView then decides whether to ask you about stopping the process to plant breakpoints. You will set these characteristics by using the **Dynamic Libraries** page in the **File > Preferences** Dialog Box.

Figure 8: File > Preferences
Dialog Box: Dynamic
Libraries Page

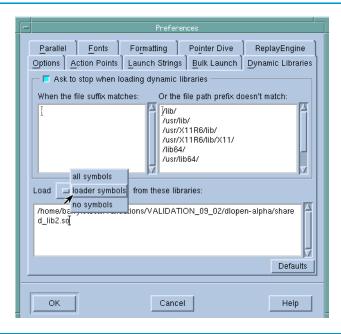

TotalView decides according to the following rules:

- 1 If either the Load symbols from dynamic libraries or Ask to stop when loading dynamic libraries preference is set to false, TotalView does not ask you about stopping.
- 2 If one or more of the strings in the When the file suffix matches preference list is a suffix of the full library name (including the path), TotalView asks you about stopping.
- 3 If one or more of the strings in the When the file path prefix does not match list is a prefix of the full library name (including the path), TotalView does not ask you about stopping.

- **4** If the newly loaded libraries have any saved breakpoints, TotalView does not ask you about stopping.
- 5 If none of the rules above apply, TotalView asks you about stopping.

If TotalView does not ask you about stopping the process, the process is continued.

If TotalView decides to ask you about stopping, it displays a dialog box, asking if it should stop the process so you can set breakpoints. To stop the process, answer **Yes**. (See Figure 9.)

Figure 9: Stop Process

Question Dialog Box

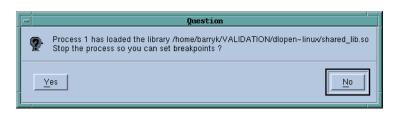

To allow the process to continue executing, answer **No**. Stopping the process allows you to insert breakpoints in the newly loaded shared library.

Do either or both of the following to tell TotalView if it should ask:

- If you can set the **\_ask\_on\_dlopen** command-line option to **true**, or you can set the **\_no\_ask\_on\_dlopen** option to false.
- Unset the Load symbols from dynamic libraries preference.

The following table lists paths where you are not asked if TotalView should stop the process:

| Platform            | Value                                  |                                                 |
|---------------------|----------------------------------------|-------------------------------------------------|
| HP Tru64 UNIX Alpha | /usr/shlib/                            | /usr/ccs/lib/                                   |
|                     | /usr/lib/cmplrs/cc/<br>/usr/local/lib/ | /usr/lib/                                       |
| LIDIN               | , , , ,                                | /var/shlib/                                     |
| HP-UX               | /usr/lib/<br>/opt/langtools/lib/       | /usr/lib/pa20_64<br>/opt/langtools/lib/pa20_64/ |
| IDM AIV             |                                        | ·                                               |
| IBM AIX             | /lib/<br>/usr/lpp/                     | /usr/lib/<br>/usr/ccs/lib/                      |
|                     | /usr/dt/lib/                           | /tmp/                                           |
| SGI IRIX            | /lib/                                  | /usr/lib/                                       |
|                     | /usr/local/lib/                        | /lib32/                                         |
|                     | /usr/lib32/                            | /usr/local/lib32/                               |
|                     | /lib64/                                | /usr/lib64/                                     |
|                     | /usr/local/lib64                       |                                                 |
| SUN Solaris 2.x     | /lib/                                  | /usr/lib/                                       |
|                     | /usr/ccs/lib/                          |                                                 |
| Linux x86           | /lib                                   | /usr/lib                                        |
| Linux Alpha         | /lib                                   | /usr/lib                                        |

The values you enter in the TotalView preference should be space-separated lists of the prefixes and suffixes to be used.

After starting TotalView, you can change these lists by using the When the file suffix matches and And the file path prefix does not match preferences.

#### **Known Limitations**

Dynamic library support has the following known limitations:

- TotalView does not deal correctly with parallel programs that call dlopen on different libraries in different processes. TotalView requires that the processes have a uniform address space, including all shared libraries.
- TotalView does not yet fully support unloading libraries (using dlclose) and then reloading them at a different address using dlopen.

### Remapping Keys

On the SunOS 5 keyboard, you may need to remap the page-up and page-down keys to the prior and next **keysym** so that you can scroll TotalView windows with the page-up and page-down keys. To do so, add the following lines to your X Window System startup file:

```
# Remap F29/F35 to PgUp/PgDn
xmodmap -e 'keysym F29 = Prior'
xmodmap -e 'keysym F35 = Next'
```

### **Expression System**

Depending on the target platform, TotalView supports:

- An interpreted expression system only
- Both an interpreted and a compiled expression system

Unless stated otherwise below, TotalView supports interpreted expressions only.

#### Expression System on HP Alpha Tru64 UNIX

On HP Tru64 UNIX, TotalView supports compiled and interpreted expressions. TotalView also supports assembly language in expressions.

#### Expression System on IBM AIX

On IBM AIX, TotalView supports compiled and interpreted expressions. TotalView also supports assembly language in expressions.

Some program functions called from the TotalView expression system on the Power architecture cannot have floating-point arguments that are passed by value. However, in functions with a variable number of arguments, floating-point arguments *can* be in the varying part of the argument list. For example, you can include floating-point arguments with calls to printf:

```
double d = 3.14159;
printf("d = %f\n", d);
```

#### Expression System on SGI IRIX

On IRIX, TotalView supports compiled and interpreted expressions. TotalView also supports assembler in expressions.

TotalView includes the SGI IRIX expression compiler. This feature does not use any MIPS-IV specific instructions. It does use MIPS-III instructions freely. It fully supports -n32 and -64 executables.

Due to limitations in dynamically allocating patch space, compiled expressions are disabled by default on SGI IRIX. To enable compiled expressions, use the TV::compile\_expressions CLI variable to set the option to true. This variable tells TotalView to find or allocate patch space in your program for code fragments generated by the expression compiler.

If you enable compiled patches on SGI IRIX with a multiprocess program, you must use static patches. For example, if you link a static patch space into a program and run the program under TotalView control, TotalView should let you debug it. If you attach to a previously started MPI job, however, even static patches will not let the program run properly. If TotalView still fails to work properly with the static patch space, then you probably cannot use compiled patches with your program.

For general instructions on using patch space allocation controls with compiled expressions, see "Allocating Patch Space for Compiled Expressions" in Chapter 15 of the TotalView Users Guide.

Expression System

## **Architectures**

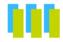

This chapter describes the architectures TotalView supports, including:

- "AMD and Intel x86-64" on page 287
- "HP Alpha" on page 291
- "HP PA-RISC" on page 293
- "IBM Cell Broadband Engine" on page 296
- "Power Architectures" on page 297
- "Intel IA-64" on page 301
- "Intel x86" on page 305 (Intel 80386, 80486 and Pentium processors)
- "SGI MIPS" on page 308
- "Sun SPARC" on page 313

### AMD and Intel x86-64

This section describes AMD's 64-bit processors and the Intel EM64T processoers. It contains the following information:

- "x86-64 General Registers" on page 288
- "x86-64 Floating-Point Registers" on page 288
- "x86-64 FPCR Register" on page 289
- "x86-64 FPSR Register" on page 290
- "x86-64 MXCSR Register" on page 291

The x86-64 can be programmed in either 32- or 64-bit mode. TotalView supports both. In 32-bit mode, the processor is identical to an x86, and the stack frame is identical to the x86. The information within this section describes 64-bit mode.

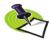

The AMD x86-64 processor supports the IEEE floating-point format.

#### x86-64 General Registers

TotalView displays the x86-64 general registers in the Stack Frame Pane of the Process Window. The following table describes how TotalView treats each general register, and the actions you can take with each register.

| Register | Description         | Data Type | Edit | Dive | Specify in<br>Expression |
|----------|---------------------|-----------|------|------|--------------------------|
| RAX      | General registers   | \$long    | yes  | yes  | \$rax                    |
| RDX      |                     | \$long    | yes  | yes  | \$rdx                    |
| RCX      |                     | \$long    | yes  | yes  | \$rcx                    |
| RBX      |                     | \$long    | yes  | yes  | \$rbx                    |
| RSI      |                     | \$long    | yes  | yes  | \$rsi                    |
| RDI      |                     | \$long    | yes  | yes  | \$rdi                    |
| RBP      |                     | \$long    | yes  | yes  | \$rbp                    |
| RSP      |                     | \$long    | yes  | yes  | \$rsp                    |
| R8-R15   |                     | \$long    | yes  | yes  | \$r8-\$r15               |
| RA       | Selector registers  | \$int     | no   | no   | \$ra                     |
| SS       |                     | \$int     | no   | no   | \$ss                     |
| DS       |                     | \$int     | no   | no   | \$ds                     |
| ES       |                     | \$int     | no   | no   | \$es                     |
| FS       |                     | \$int     | no   | no   | \$fs                     |
| GS       |                     | \$int     | no   | no   | \$gs                     |
| EFLAGS   |                     | \$int     | no   | no   | \$eflags                 |
| RIP      | Instruction pointer | \$code[]  | no   | yes  | \$eip                    |
| FS_BASE  |                     | \$long    | yes  | yes  | \$fs_base                |
| GS_BASE  |                     | \$long    | yes  | yes  | \$gs_base                |
| TEMP     |                     | \$long    | no   | no   | \$temp                   |

#### x86-64 Floating-Point Registers

TotalView displays the x86-64 floating-point registers in the Stack Frame Pane of the Process Window. The next table describes how TotalView treats each floating-point register, and the actions you can take with each register.

| Register | Description | Data Type  | Edit | Dive | Specify in<br>Expression |
|----------|-------------|------------|------|------|--------------------------|
| ST0      | ST(0)       | \$extended | yes  | yes  | \$st0                    |
| ST1      | ST(1)       | \$extended | yes  | yes  | \$st1                    |
| ST2      | ST(2)       | \$extended | yes  | yes  | \$st2                    |
| ST3      | ST(3)       | \$extended | yes  | yes  | \$st3                    |
| ST4      | ST(4)       | \$extended | yes  | yes  | \$st4                    |
| ST5      | ST(5)       | \$extended | yes  | yes  | \$st5                    |
| ST6      | ST(6)       | \$extended | yes  | yes  | \$st6                    |
| ST7      | ST(7)       | \$extended | yes  | yes  | \$st7                    |

| Register             | Description                             | Data Type | Edit | Dive | Specify in<br>Expression |
|----------------------|-----------------------------------------|-----------|------|------|--------------------------|
| FPCR                 | Floating-point control register         | \$int     | yes  | no   | \$fpcr                   |
| FPSR                 | Floating-point status register          | \$int     | no   | no   | \$fpsr                   |
| FPTAG                | Tag word                                | \$int     | no   | no   | \$fptag                  |
| FPOP                 | Floating-point operation                | \$int     | no   | no   | \$fpop                   |
| FPI                  | Instruction address                     | \$int     | no   | no   | \$fpi                    |
| FPD                  | Data address                            | \$int     | no   | no   | \$fpd                    |
| MXCSR                | SSE status and control                  | \$int     | yes  | no   | \$mxcsr                  |
| MXCSR_<br>MASK       | MXCSR mask                              | \$int     | no   | no   | \$mxcsr_<br>mask         |
| XMM0_L<br><br>XMM7_L | Streaming SIMD<br>Extension: left half  | \$long    | yes  | yes  | \$xmm0_l<br><br>\$xmm7_l |
| XMM0_H<br>           | Streaming SIMD<br>Extension: right half | \$long    | yes  | yes  | \$xmm0_h<br>             |
| XMM7_H               |                                         | <b>.</b>  |      |      | \$xmm7_h                 |
|                      | Streaming SIMD<br>Extension: left half  | \$long    | yes  | yes  | \$xmm8_l<br>             |
| XMM15_L              |                                         |           |      |      | \$xmm15_l                |
| –                    | Streaming SIMD<br>Extension: right half | \$long    | yes  | yes  | \$xmm8_h<br>             |
| XMM15_H              |                                         |           |      |      | \$xmm15_h                |

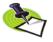

The x86-64 has 16 128-bit registers that are used by SSE and SSE2 instructions. TotalView displays these as 32 64-bit registers. These registers can be used in the following ways: 16 bytes, 8 words, 2 longs, 4 floating point, 2 double, or a single 128-bit value. TotalView shows each of these hardware registers as two \$long registers. To change the type, dive and then edit the type in the data window to be an array of the type you wish. For example, cast it to "\$char[16]", "\$float[4], and so on.

#### x86-64 FPCR Register

For your convenience, TotalView interprets the bit settings of the FPCR and FPSR registers.

You can edit the value of the FPCR and set it to any of the bit settings outlined in the next table.

| Value  | Bit Setting | Meaning                                |
|--------|-------------|----------------------------------------|
| RC=RN  | 0x0000      | To nearest rounding mode               |
| RC=R-  | 0x2000      | Toward negative infinity rounding mode |
| RC=R+  | 0x4000      | Toward positive infinity rounding mode |
| RC=RZ  | 0x6000      | Toward zero rounding mode              |
| PC=SGL | 0x0000      | Single-precision rounding              |
| PC=DBL | 0x0080      | Double-precision rounding              |
| PC=EXT | 0x00c0      | Extended-precision rounding            |
| EM=PM  | 0x0020      | Precision exception enable             |

| Value   | Bit Setting | Meaning                               |  |  |  |
|---------|-------------|---------------------------------------|--|--|--|
| EM=UM   | 0x0010      | Underflow exception enable            |  |  |  |
| EM = OM | 8000x0      | Overflow exception enable             |  |  |  |
| EM=ZM   | 0x0004      | Zero-divide exception enable          |  |  |  |
| EM = DM | 0x0002      | Denormalized operand exception enable |  |  |  |
| EM=IM   | 0x0001      | Invalid operation exception enable    |  |  |  |

#### Using the x86-64 FPCR Register

You can change the value of the FPCR within TotalView to customize the exception handling for your program.

For example, if your program inadvertently divides by zero, you can edit the bit setting of the FPCR register in the Stack Frame Pane. In this case, you would change the bit setting for the FPCR to include **0x0004** so that TotalView traps the "divide-by-zero" bit. The string displayed next to the FPCR register should now include **EM=(ZM)**. Now, when your program divides by zero, it receives a **SIGFPE** signal, which you can catch with TotalView. See "Handling Signals" in Chapter 3 of the TotalView Users Guide for information on handling signals. If you did not set the bit for trapping divide by zero, the processor would ignore the error and set the **EF=(ZE)** bit in the FPSR.

#### x86-64 FPSR Register

The bit settings of the x86-64 FPSR register are outlined in the following table.

| Value                     | Bit Setting | Meaning                           |
|---------------------------|-------------|-----------------------------------|
| $TOP = \langle i \rangle$ | 0x3800      | Register < i> is top of FPU stack |
| В                         | 0x8000      | FPU busy                          |
| C0                        | 0x0100      | Condition bit 0                   |
| C1                        | 0x0200      | Condition bit 1                   |
| C2                        | 0x0400      | Condition bit 2                   |
| C3                        | 0x4000      | Condition bit 3                   |
| ES                        | 0x0080      | Exception summary status          |
| SF                        | 0x0040      | Stack fault                       |
| EF=PE                     | 0x0020      | Precision exception               |
| EF=UE                     | 0x0010      | Underflow exception               |
| EF=OE                     | 0x0008      | Overflow exception                |
| EF=ZE                     | 0x0004      | Zero divide exception             |
| EF=DE                     | 0x0002      | Denormalized operand exception    |
| EF=IE                     | 0x0001      | Invalid operation exception       |

#### x86-64 MXCSR Register

This register contains control and status information for the SSE registers. Some of the bits in this register are editable. You cannot dive in these values.

The bit settings of the x86-64 MXCSR register are outlined in the following table

| Value           | Bit Setting | Meaning                                |
|-----------------|-------------|----------------------------------------|
| FZ              | 0x8000      | Flush to zero                          |
| RC=RN           | 0x0000      | To nearest rounding mode               |
| RC=R-           | 0x2000      | Toward negative infinity rounding mode |
| RC = R +        | 0x4000      | Toward positive infinity rounding mode |
| RC=RZ           | 0x6000      | Toward zero rounding mode              |
| EM = PM         | 0x1000      | Precision mask                         |
| $EM \! = \! UM$ | 0x0800      | Underflow mask                         |
| EM = OM         | 0x0400      | Overflow mask                          |
| EM=ZM           | 0x0200      | Divide-by-zero mask                    |
| EM = DM         | 0x0100      | Denormal mask                          |
| EM = IM         | 0x0080      | Invalid operation mask                 |
| DAZ             | 0x0040      | Denormals are zeros                    |
| EF=PE           | 0x0020      | Precision flag                         |
| EF=UE           | 0x0010      | Underflow flag                         |
| EF=OE           | 0x0008      | Overflow flag                          |
| EF=ZE           | 0x0004      | Divide-by-zero flag                    |
| EF=DE           | 0x0002      | Denormal flag                          |
| EF=IE           | 0x0001      | Invalid operation flag                 |

### **HP Alpha**

This section contains the following information:

- Alpha General Registers
- Alpha Floating-Point Registers
- Alpha FPCR Register

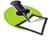

The Alpha processor supports the IEEE floating-point format.

#### Alpha General Registers

TotalView displays the Alpha general registers in the Stack Frame Pane of the Process Window. The next table describes how TotalView treats each general register, and the actions you can take with each register.

| Dovintor | Description                                                                                                    | Data Tura | multe | Dive | Specify in   |
|----------|----------------------------------------------------------------------------------------------------|-----------|-------|------|--------------|
| Register | Description                                                                                                    | Data Type | Edit  | Dive | Expression   |
| V0       | Function value register                                                                                                    | \$long    | yes   | yes  | \$v0         |
| T0 – T7  | Conventional scratch registers                                                                                                    | \$long    | yes   | yes  | \$t0 – \$t7  |
| SO - S5  | Conventional saved registers                                                                                                    | \$long    | yes   | yes  | \$s0 - \$s5  |
| S6       | Stack frame base register                                                                                                    | \$long    | yes   | yes  | \$s6         |
| A0 – A5  | Argument registers                                                                                                    | \$long    | yes   | yes  | \$a0 – \$a5  |
| T8 – T11 | Conventional scratch registers                                                                                                    | \$long    | yes   | yes  | \$t8 – \$t11 |
| RA       | Return Address register                                                                                                    | \$long    | yes   | yes  | \$ra         |
| T12      | Procedure value register                                                                                                    | \$long    | yes   | yes  | \$t12        |
| AT       | Volatile scratch register                                                                                                    | \$long    | yes   | yes  | \$at         |
| GP       | Global pointer register                                                                                                    | \$long    | yes   | yes  | \$gp         |
| SP       | Stack pointer                                                                                                    | \$long    | yes   | yes  | \$sp         |
| ZERO     | ReadAsZero/Sink register                                                                                                    | \$long    | no    | yes  | \$zero       |
| PC       | Program counter                                                                                                    | \$code[]  | no    | yes  | \$pc         |
| FP       | Frame pointer. The Frame Pointer is a software register that TotalView maintains; it is not an actual hardware register. TotalView computes the value of FP as part of the stack backtrace. | \$long    | no    | yes  | \$fp         |

#### Alpha Floating-Point Registers

TotalView displays the Alpha floating-point registers in the Stack Frame Pane of the Process Window. Here is a table that describes how TotalView treats each floating-point register, and the actions you can take with each register.

| Register  | Description                                         | Data Type | Edit | Dive | Specify in<br>Expression |
|-----------|-----------------------------------------------------|-----------|------|------|--------------------------|
| F0 – F1   | Floating-point registers (f registers), used singly | \$double  | yes  | yes  | \$f0 – \$f1              |
| F2 – F9   | Conventional saved registers                        | \$double  | yes  | yes  | \$f2 – \$f9              |
| F10 – F15 | Conventional scratch registers                      | \$double  | yes  | yes  | \$f10 – \$f15            |
| F16 – F21 | Argument registers                                  | \$double  | yes  | yes  | \$f16 - \$f21            |
| F22 – F30 | Conventional scratch registers                      | \$double  | yes  | yes  | \$f22 – \$f30            |
| F31       | ReadAsZero/Sink register                            | \$double  | yes  | yes  | \$f31                    |
| FPCR      | Floating-point control register                     | \$long    | yes  | no   | \$fpcr                   |

#### Alpha FPCR Register

For your convenience, TotalView interprets the bit settings of the Alpha FPCR register. You can edit the value of the FPCR and set it to any of the bit settings outlined in the following table.

| Value    | Bit Setting        | Meaning                               |
|----------|--------------------|---------------------------------------|
| SUM      | 0x8000000000000000 | Summary bit                           |
| DYN=CHOP | 0x0000000000000000 | Rounding mode — Chopped rounding mode |
| DYN=MINF | 0x0400000000000000 | Rounding mode — Negative infinity     |
| DYN=NORM | 0x0800000000000000 | Rounding mode — Normal rounding       |
| DYN=PINF | 0x0c00000000000000 | Rounding mode — Positive infinity     |
| IOV      | 0x0200000000000000 | Integer overflow                      |
| INE      | 0x0100000000000000 | Inexact result                        |
| UNF      | 0x0080000000000000 | Underflow                             |
| OVF      | 0x0040000000000000 | Overflow                              |
| DZE      | 0x0020000000000000 | Division by zero                      |
| INV      | 0x0010000000000000 | Invalid operation                     |

### **HP PA-RISC**

This section contains the following information:

- PA-RISC General Registers
- PA-RISC Process Status Word
- PA-RISC Floating-Point Registers
- PA-RISC Floating-Point Format

#### PA-RISC General Registers

TotalView displays the PA-RISC general registers in the Stack Frame Pane of the Process Window. The following table describes how TotalView treats each general register and the actions you take with them.

| Register | Description                 | Data Type | Edit | Dive | Specify in<br>Expression |
|----------|-----------------------------|-----------|------|------|--------------------------|
| r0       | Always contains zero        | \$long    | no   | no   | \$r0                     |
| r1-r31   | General registers           | \$long    | yes  | yes  | \$r1-\$r31               |
| рс       | Current instruction pointer | \$long    | yes  | yes  | \$pc                     |
| nxtpc    | Next instruction pointer    | \$long    | yes  | yes  | \$nxtpc                  |
| pcs      | Current instruction space   | \$long    | no   | no   | \$pcs                    |
| nxtpcs   | Next instruction space      | \$long    | no   | no   | \$nxtpcs                 |

| Register  | Description                    | Data Type | Edit | Dive | Specify in<br>Expression |
|-----------|--------------------------------|-----------|------|------|--------------------------|
| psw       | Processor status word          | \$long    | yes  | no   | \$psw                    |
| sar       | Shift amount register          | \$long    | yes  | no   | \$sar                    |
| sr0-sr7   | Space registers                | \$long    | no   | no   | \$sr0-\$sr7              |
| recov     | Recovery counter               | \$long    | no   | no   | \$recov                  |
| pid1-pid8 | Protection IDs                 | \$long    | no   | no   | \$pid1-<br>\$pid8        |
| ccr       | Coprocessor configuration      | \$long    | no   | no   | \$ccr                    |
| scr       | SFU configuration register     | \$long    | no   | no   | \$scr                    |
| eiem      | External interrupt enable mask | \$long    | no   | no   | \$eiem                   |
| iir       | Interrupt instruction          | \$long    | no   | no   | \$iir                    |
| isr       | Interrupt space                | \$long    | no   | no   | \$isr                    |
| ior       | Interrupt offset               | \$long    | no   | no   | \$ior                    |
| cr24-cr26 | Temporary registers            | \$long    | no   | no   | \$cr24-\$cr26            |
| tp        | Thread pointer                 | \$long    | yes  | yes  | \$tp                     |

#### **PA-RISC Process Status Word**

For your convenience, TotalView interprets the bit settings of the PA-RISC Processor Status Word. You can edit the value of this word and set some of the bits listed in the following table.

| Value | Bit Setting                            | Meaning                                 |
|-------|----------------------------------------|-----------------------------------------|
| W     | 0x0000000008000000                     | 64-bit addressing enable                |
| E     | 0x0000000004000000                     | Little-endian enable                    |
| S     | 0x0000000002000000                     | Secure interval timer                   |
| T     | 0x000000001000000                      | Taken branch flag                       |
| Н     | 0x0000000000800000                     | Higher-privilege transfer trap enable   |
| L     | 0x0000000000400000                     | Lower-privilege transfer trap enable    |
| N     | 0x0000000000200000                     | Nullify current instruction             |
| X     | 0x000000000100000                      | Data memory break disable               |
| В     | 0x0000000000080000                     | Taken branch flag                       |
| С     | 0x0000000000040000                     | Code address translation enable         |
| V     | 0x0000000000020000                     | Divide step correction                  |
| M     | 0x000000000010000                      | High-priority machine check mask        |
| Ο     | 0x000000000000000000000000000000000000 | Ordered references                      |
| F     | 0x000000000000000000000000000000000000 | Performance monitor interrupt unmask    |
| R     | 0x000000000000010                      | Recovery counter enable                 |
| Q     | 0x0000000000000008                     | Interrupt state collection enable       |
| P     | 0x00000000000000004                    | Protection identifier validation enable |
| D     | 0x00000000000000000                    | Data address translation enable         |
| I     | 0x000000000000001                      | External interrupt unmask               |
| C/B   | 0x000000FF0000FF00                     | Carry/borrow bits                       |

#### PA-RISC Floating-Point Registers

The PA-RISC has 32 floating-point registers. The first four are used for status and exception registers. The rest can be addressed as 64-bit doubles, as two 32-bit floats in the right and left sides of the register, or even-odd pairs of registers as 128-bit extended floats.

| Register              | Description                            | Data Type  | Edit | Dive | Specify in<br>Expression  |
|-----------------------|----------------------------------------|------------|------|------|---------------------------|
| status                | Status register                        | \$int      | no   | no   | \$status                  |
| er1-er7               | Exception registers                    | \$int      | no   | no   | \$er1-\$er7               |
| fr4-fr31              | Double floating-point registers        | \$double   | yes  | yes  | \$fr4-\$fr31              |
| fr4l-fr31l            | Left half floating-point registers     | \$float    | yes  | yes  | \$fr4l-\$fr31l            |
| fr4r-fr31r            | Right half floating-point registers    | \$float    | yes  | yes  | \$fr4r-\$fr31r            |
| fr4/fr5-fr30/<br>fr31 | Extended floating-point register pairs | \$extended | yes  | yes  | \$fr4_fr5-<br>\$fr30_fr31 |

The floating-point status word controls the arithmetic rounding mode, enables user-level traps, enables floating-point exceptions, and indicates the results of comparisons.

| Туре                 | Value | Meaning                                                                                                    |
|----------------------|-------|----------------------------------------------------------------------------------------------------|
| Rounding Mode        | 0     | Round to nearest                                                                                                    |
|                      | 1     | Round toward zero                                                                                                    |
|                      | 2     | Round toward +infinity                                                                                                    |
|                      | 3     | Round toward –infinity                                                                                                    |
| Exception Enable and | V     | Invalid operation                                                                                                    |
| Exception Flag Bits  | Z     | Division by zero                                                                                                    |
|                      | Ο     | Overflow                                                                                                    |
|                      | U     | Underflow                                                                                                    |
|                      | I     | Inexact result                                                                                                    |
| Comparison Fields    | С     | Compare bit; contains the result of the most recent queued compare instruction.                                                                                                    |
|                      | CQ    | Compare queue; contains the result of the second-most recent queued compare through the twelfth-most recent queued compare. Each queued compare instruction shifts the CQ field right one bit and copies the C bit into the left-most position. |
|                      |       | This field occupies the same bits as the CA field and is undefined after a targeted compare.                                                                                                    |
|                      | CA    | Compare array; an array of seven compare bits, each of which contains the result of the most recent compare instruction targeting that bit.                                                                                                    |
|                      |       | This field occupies the same bits as the CQ field and is undefined after a queued compare.                                                                                                    |
| Other Flags          | T     | Delayed trap                                                                                                    |
|                      | D     | Denormalized as zero                                                                                                    |

#### PA-RISC Floating-Point Format

The PA-RISC processor supports the IEEE floating-point format.

### IBM Cell Broadband Engine

TotalView displays Cell general registers in the Stack Frame Pane of the Process Window. The following table describes how TotalView treats each register, and the actions you can take with it.

| Register     | Description                                                                                   | Data Type          | Edit | Dive | Specify in<br>Expression  |
|--------------|-----------------------------------------------------------------------------------------------|--------------------|------|------|---------------------------|
| R0-R127      | General Registers                                                                             | union \$spu_vec128 | yes  | yes  | \$r0-\$r127               |
| FPSCR        | Floating point status and control register                                                    | \$int128           | yes  | yes  | \$fpscr                   |
| OBJECT_ID    | Context ID created by application; used later by profiling tools to uniquely identify context | \$long_long        | no   | yes  | \$object_id               |
| ID           | Instruction dispatch register                                                                 | \$int              | no   | yes  | \$id                      |
| PC           | Program counter                                                                               | \$code[272]        | yes  | yes  | \$pc                      |
| SP           | Stack pointer                                                                                 | \$int              | yes  | yes  | \$sp                      |
| FP           | Floating point register                                                                       | \$int              | no   | yes  | \$fp                      |
| LR           | Link register                                                                                 | \$code[657]        | yes  | yes  | \$Ir                      |
| SRR0         | Interrupt return address register                                                             | \$int              | yes  | no   | \$srr0                    |
| LSLR         | Local storage limit register                                                                  | \$int              | no   | yes  | \$IsIr                    |
| DECR         | SPU decrementer                                                                               | \$int              | yes  | yes  | \$decr                    |
| DECR_STATUS  | Decrementer status                                                                            | \$int              | yes  | yes  | \$decr_status             |
| CNTL         | Read access to the status register                                                            | \$int              | yes  | yes  | \$cntl                    |
| EVENT_MASK   | Event mask for SPU interrupts                                                                 | \$int              | no   | yes  | <pre>\$event_mask</pre>   |
| EVENT_STATUS | Number of pending SPU events                                                                  | \$int              | no   | yes  | <pre>\$event_status</pre> |
| IBOX         | Second SPU to CPU communication mailbox                                                       | \$int              | no   | yes  | \$ibox                    |
| MBOX         | First SPU to CPU communication mailbox                                                        | \$int              | no   | yes  | \$mbox                    |
| WBOX         | CPU to SPU communication mailbox                                                              | \$int128           | no   | yes  | \$wbox                    |
| IBOX_STAT    | Length of the IBOX queue                                                                      | \$int              | no   | yes  | \$ibox_stat               |
| MBOX_STAT    | Length of the MBOX queue                                                                      | \$int              | no   | yes  | \$mbox_stat               |
| WBOX_STAT    | Length of the WBOX queue                                                                      | \$int              | no   | yes  | \$wbox_stat               |
| SIGNAL1      | Signal notification channel                                                                   | \$int              | no   | yes  | \$signal1                 |
| SIGNAL1_TYPE | Behavior of signal 1 notification channel                                                     | \$int              | no   | yes  | \$signal1_type            |
| SIGNAL2      | Signal notification channel                                                                   | \$int              | no   | yes  | \$signal2                 |
| SIGNAL2_TYPE | Behavior of signal 1 notification channel                                                     | \$int              | no   | yes  | \$signal2_type            |
| MFC          | Access to the MFC DMA area                                                                    | \$long_long        | no   | yes  | \$mfg.                    |

### **Power Architectures**

This section contains the following information:

- Power General Registers
- Power MSR Register
- Power Floating-Point Registers
- Power FPSCR Register
- Using the Power FPSCR Register

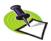

The Power architecture supports the IEEE floating-point format.

#### Power General Registers

TotalView displays Power general registers in the Stack Frame Pane of the Process Window. The following table describes how TotalView treats each general register, and the actions you can take with each register.

|             |                                          |           |      |      | Specify in         |
|-------------|------------------------------------------|-----------|------|------|--------------------|
| Register    | Description                              | Data Type | Edit | Dive | Expression         |
| R0          | General register 0                       | \$int     | yes  | yes  | \$r0               |
| SP          | Stack pointer                            | \$int     | yes  | yes  | \$sp               |
| RTOC        | TOC pointer                              | \$int     | yes  | yes  | \$rtoc             |
| R3 – R31    | General registers 3 – 31                 | \$int     | yes  | yes  | \$r3 – \$r31       |
| INUM        |                                          | \$int     | yes  | no   | \$inum             |
| PC          | Program counter                          | \$code[]  | no   | yes  | \$pc               |
| SRR1        | Machine status save/<br>restore register | \$int     | yes  | no   | \$srr1             |
| LR          | Link register                            | \$code    | yes  | no   | \$Ir               |
| CTR         | Counter register                         | \$int     | yes  | no   | \$ctr              |
| CR          | Condition register (see below)           | \$int     | yes  | no   | \$cr               |
| XER         | Integer exception register (see below)   | \$int     | yes  | no   | \$xer              |
| DAR         | Data address register                    | \$int     | yes  | no   | \$dar              |
| MQ          | MQ register                              | \$int     | yes  | no   | \$mq               |
| MSR         | Machine state register                   | \$int     | yes  | no   | \$msr              |
| SEG0 – SEG9 | Segment registers 0 – 9                  | \$int     | yes  | no   | \$seg0 –<br>\$seg9 |
| SG10 – SG15 | Segment registers 10 –15                 | \$int     | yes  | no   | \$sg10 –<br>\$sg15 |
| SCNT        | SS_COUNT                                 | \$int     | yes  | no   | \$scnt             |
| SAD1        | SS_ADDR 1                                | \$int     | yes  | no   | \$sad1             |
| SAD2        | SS_ADDR 2                                | \$int     | yes  | no   | \$sad2             |
| SCD1        | SS_CODE 1                                | \$int     | yes  | no   | \$scd1             |

| Register | Description | Data Type | Edit | Dive | Specify in<br>Expression |
|----------|-------------|-----------|------|------|--------------------------|
| SCD2     | SS_CODE 2   | \$int     | yes  | no   | \$scd2                   |
| TID      |             | \$int     | yes  | no   |                          |

#### **CR Register**

TotalView writes information for each of the eight condition sets, appending a a >, <, or = symbol. For example, if the summary overflow (0x1) bit is set, TotalView might display the following:

$$0x22424444 (574768196) (0=,1=,2>,3=,4>,5>,6>,7>)$$

#### **XER Register**

Depending upon what was set, TotalView can display up to five kinds of information, as follows:

| STD:0x%02x | The string terminator character (bits 25-31)         |
|------------|------------------------------------------------------|
| SL:%d      | The string length field (bits 16-23)                 |
| S0         | Displayed if the summary overflow bit is set (bit 0) |
| OV         | Displayed if the overflow bit is set (bit 1)         |
| CA         | Displayed if the carry bit is set (bit 2)            |
|            |                                                      |

For example:

0x20000002 (536870914) (STD:0x00,SL:2,CA)

#### Power MSR Register

For your convenience, TotalView interprets the bit settings of the Power MSR register. You can edit the value of the MSR and set it to any of the bit settings outlined in the following table.

| Value                                  | Bit Setting | Meaning                         |
|----------------------------------------|-------------|---------------------------------|
| 0x800000000000000000                   | SF          | Sixty-four bit mode             |
| 0x0000000000040000                     | POW         | Power management enable         |
| 0x0000000000020000                     | TGPR        | Temporary GPR mapping           |
| 0x000000000010000                      | ILE         | Exception little-endian mode    |
| 0x0000000000008000                     | EE          | External interrupt enable       |
| 0x0000000000004000                     | PR          | Privilege level                 |
| 0x0000000000002000                     | FP          | Floating-point available        |
| 0x00000000001000                       | ME          | Machine check enable            |
| 0x000000000000000000000000000000000000 | FE0         | Floating-point exception mode 0 |
| 0x0000000000000400                     | SE          | Single-step trace enable        |
| 0x00000000000000000000                 | BE          | Branch trace enable             |
| 0x000000000000100                      | FE1         | Floating-point exception mode 1 |
| 0x00000000000000040                    | IP          | Exception prefix                |
| 0x000000000000000000000000000000000000 | IR          | Instruction address translation |
| 0x000000000000010                      | DR          | Data address translation        |
| 0x00000000000000002                    | RI          | Recoverable exception           |
| 0x0000000000000001                     | LE          | Little-endian mode enable       |

#### **Power Floating-Point Registers**

TotalView displays the Power floating-point registers in the Stack Frame Pane of the Process Window. The next table describes how TotalView treats each floating-point register, and the actions you can take with each register.

| Register | Description                      | Data Type | Edit | Dive | Specify in<br>Expression |
|----------|----------------------------------|-----------|------|------|--------------------------|
| F0 – F31 | Floating-point registers 0 – 31  | \$double  | yes  | yes  | \$f0 – \$f31             |
| FPSCR    | Floating-point status register   | \$int     | yes  | no   | \$fpscr                  |
| FPSCR2   | Floating-point status register 2 | \$int     | yes  | no   | \$fpscr2                 |

#### **Power FPSCR Register**

For your convenience, TotalView interprets the bit settings of the Power FPSCR register. You can edit the value of the FPSCR and set it to any of the bit settings outlined in the following table.

| Value      | Bit Setting | Meaning                                                       |
|------------|-------------|---------------------------------------------------------------|
| 0x80000000 | FX          | Floating-point exception summary                              |
| 0x40000000 | FEX         | Floating-point enabled exception summary                      |
| 0x20000000 | VX          | Floating-point invalid operation exception summary            |
| 0x10000000 | OX          | Floating-point overflow exception                             |
| 0x0800000  | UX          | Floating-point underflow exception                            |
| 0x04000000 | ZX          | Floating-point zero divide exception                          |
| 0x02000000 | XX          | Floating-point inexact exception                              |
| 0x01000000 | VXSNAN      | Floating-point invalid operation exception for SNaN           |
| 0x00800000 | VXISI       | Floating-point invalid operation exception: $\infty - \infty$ |
| 0x00400000 | VXIDI       | Floating-point invalid operation exception: $\infty / \infty$ |
| 0x00200000 | VXZDZ       | Floating-point invalid operation exception: 0 / 0             |
| 0x00100000 | VXIMZ       | Floating-point invalid operation exception: $\infty * \infty$ |
| 0x00080000 | VXVC        | Floating-point invalid operation exception: invalid compare   |
| 0x00040000 | FR          | Floating-point fraction rounded                               |
| 0x00020000 | FI          | Floating-point fraction inexact                               |
| 0x00010000 | FPRF=(C)    | Floating-point result class descriptor                        |
| 0x00008000 | FPRF=(L)    | Floating-point less than or negative                          |
| 0x00004000 | FPRF=(G)    | Floating-point greater than or positive                       |
| 0x00002000 | FPRF=(E)    | Floating-point equal or zero                                  |
| 0x00001000 | FPRF=(U)    | Floating-point unordered or NaN                               |

| Value      | Bit Setting    | Meaning                                                             |
|------------|----------------|---------------------------------------------------------------------|
| 0x00011000 | FPRF=(QNAN)    | Quiet NaN; alias for FPRF=(C+U)                                     |
| 0x00009000 | FPRF=(-INF)    | -Infinity; alias for $FPRF = (L+U)$                                 |
| 0x00008000 | FPRF=(-NORM)   | -Normalized number; alias for FPRF=(L)                              |
| 0x00018000 | FPRF=(-DENORM) | -Denormalized number; alias for $FPRF = (C+L)$                      |
| 0x00012000 | FPRF=(-ZERO)   | -Zero; alias for $FPRF = (C + E)$                                   |
| 0x00002000 | FPRF = (+ZERO) | +Zero; alias for FPRF=(E)                                           |
| 0x00014000 | FPRF=(+DENORM) | +Denormalized number; alias for $FPRF = (C+G)$                      |
| 0x00004000 | FPRF = (+NORM) | +Normalized number; alias for FPRF=(G)                              |
| 0x00005000 | FPRF = (+INF)  | +Infinity; alias for $FPRF = (G + U)$                               |
| 0x00000400 | VXSOFT         | Floating-point invalid operation exception: software request        |
| 0x00000200 | VXSQRT         | Floating-point invalid operation exception: square root             |
| 0x00000100 | VXCVI          | Floating-point invalid operation exception: invalid integer convert |
| 0x00000080 | VE             | Floating-point invalid operation exception enable                   |
| 0x00000040 | OE             | Floating-point overflow exception enable                            |
| 0x00000020 | UE             | Floating-point underflow exception enable                           |
| 0x00000010 | ZE             | Floating-point zero divide exception enable                         |
| 0x00000008 | XE             | Floating-point inexact exception enable                             |
| 0x00000004 | NI             | Floating-point non-IEEE mode enable                                 |
| 0x00000000 | RN=NEAR        | Round to nearest                                                    |
| 0x00000001 | RN=ZERO        | Round toward zero                                                   |
| 0x00000002 | RN=PINF        | Round toward +infinity                                              |
| 0x00000003 | RN=NINF        | Round toward –infinity                                              |

#### Using the Power FPSCR Register

On AIX, if you compile your program to catch floating-point exceptions (IBM compiler **–qflttrap** option), you can change the value of the FPSCR within TotalView to customize the exception handling for your program.

For example, if your program inadvertently divides by zero, you can edit the bit setting of the FPSCR register in the Stack Frame Pane. In this case, you would change the bit setting for the FPSCR to include <code>0x10</code> so that TotalView traps the "divide by zero" exception. The string displayed next to the FPSR register should now include <code>ZE</code>. Now, when your program divides by zero, it receives a <code>SIGTRAP</code> signal, which will be caught by TotalView. See "Handling Signals" in Chapter 3 of the <code>TotalView</code> Users Guide for more information. If you did not set the bit for trapping divide by zero or you did not compile to catch floating-point exceptions, your program would not stop and the processor would set the <code>ZX</code> bit.

#### Intel IA-64

This section contains the following information:

- Intel IA-64 General Registers
- "IA-64 Processor Status Register Fields (PSR)" on page 302
- "Current Frame Marker Register Fields (CFM)" on page 303
- "Register Stack Configuration Register Fields (RSC)" on page 303
- "Previous Function State Register Fields (PFS)" on page 303
- "Floating Point Registers" on page 304
- "Floating Point Status Register Fields" on page 304

The Cray XT3 front end runs on this chip.

#### Intel IA-64 General Registers

TotalView displays the IA-64 general registers in the Stack Frame Pane of the Process Window. The following table describes how TotalView treats each general register, and the actions you can take with each.

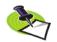

The descriptions in this section are taken (almost verbatim) from the "Intel Itanium Architecture Software Developer's Manual. Volume 1: Application Architecture". This was revision 2.0, printed in December 2001.

| Register | Description                                               | Data Type | Edit            | Dive | in expression |
|----------|-----------------------------------------------------------|-----------|-----------------|------|---------------|
| r0       | register 0                                                | \$long    | N               | Y    | \$r0          |
| rl       | global pointer                                            | \$long    | N               | Y    | \$r1          |
| r2-r31   | static general registers                                  | \$long    | Y               | Y    | \$r2-\$r31    |
| r31-r127 | stacked general registers (all may not be valid)          | \$long    | Y               | Y    | \$r32-\$r127  |
| b0-b7    | branch registers                                          | \$code[]  | Y               | Y    | \$b0-\$b7     |
| ip       | instruction pointer                                       | \$code[]  | N               | Y    | \$ip          |
| cfm      | current frame marker                                      | \$long    | Y               | Y    | \$cfm         |
| psr      | processor status register                                 | \$long    | Y               | Y    | \$psr         |
| rsc      | register stack                                            | \$long    | Y               | Y    | \$rsc         |
|          | configuration register (AR 16)                            |           | (N on<br>HP-UX) | )    |               |
| bsp      | rse backing store pointer (AR 17)                         | \$long    | Y               | Y    | \$bsp         |
| bspstore | rse backing store pointer<br>for memory stores (AR<br>18) | \$long    | N               | Y    | \$bspstore    |
| rnat     | rse NAT collection<br>register (AR 19)                    | \$long    | Y               | Y    | \$rnat        |
| CCV      | compare and exchange value register (AR 32)               | \$long    | Y               | Y    | \$ccv         |

| Register | Description                             | Data Type | Edit | Dive | in expression |
|----------|-----------------------------------------|-----------|------|------|---------------|
| unat     | user NAT collection<br>register (AR 36) | \$long    | Y    | Y    | \$unat        |
| fpsr     | floating point status register (AR 40)  | \$long    | Y    | Y    | \$fpsr        |
| pfs      | previous function state (AR 64)         | \$long    | Y    | Y    | \$pfs         |
| lc       | loop count register (AR 65)             | \$long    | Y    | Y    | \$lc          |
| ec       | epilog count register (AR 66)           | \$long    | Y    | Y    | \$ec          |
| pr       | predication registers<br>(packed)       | \$long    | Y    | Y    | \$pr          |
| nat      | nat registers (packed)                  | \$long    | Y    | Y    | \$nat         |

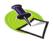

All general registers r32-r127 may not be valid in a given stack frame.

#### IA-64 Processor Status Register Fields (PSR)

These fields control memory access alignment, byte-ordering, and user-configured performance monitors. It also records the modification state of floating-point registers.

| Bit   | Field | Meaning                                           |
|-------|-------|---------------------------------------------------|
| 1     | be    | big-endian enable                                 |
| 2     | up    | user performance monitor enable                   |
| 3     | ac    | alignment check                                   |
| 4     | mfl   | lower (f2-f31) floating point registers written   |
| 5     | mfh   | upper (f32-f127) floating point registers written |
| 13    | ic    | interruption collection                           |
| 14    | i     | interrupt bit                                     |
| 15    | pk    | protection key enable                             |
| 17    | dt    | data address translation                          |
| 18    | dfl   | disabled lower floating point register set        |
| 19    | dfh   | disabled upper floating point register set        |
| 20    | sp    | secure performance monitors                       |
| 21    | рр    | privileged performance monitor enable             |
| 22    | di    | disable instruction set transition                |
| 23    | si    | secure interval timer                             |
| 24    | db    | debug breakpoint fault                            |
| 25    | lp    | lower privilege transfer trap                     |
| 26    | tb    | taken branch trap                                 |
| 27    | rt    | register stack translation                        |
| 33:32 | cpl   | current privilege level                           |
| 34    | is    | instruction set                                   |
| 35    | mc    | machine check abort mask                          |
| 36    | it    | instruction address translation                   |
| 37    | id    | instruction debug fault disable                   |
| 38    | da    | disable data access and dirty-bit faults          |

| Bit   | Field | Meaning                               |
|-------|-------|---------------------------------------|
| 39    | dd    | data debug fault disable              |
| 40    | SS    | single step enable                    |
| 42:41 | ri    | restart instruction                   |
| 43    | ed    | exception deferral                    |
| 44    | bn    | register bank                         |
| 45    | ia    | disable instruction access-bit faults |

#### Current Frame Marker Register Fields (CFM)

Each general register stack frame is associated with a frame marker. The frame maker describes the state of the general register stack. The Current Frame Marker (CFM) holds the state of the current stack frame.

| Bit Range | Field  | Meaning                                                                        |
|-----------|--------|--------------------------------------------------------------------------------|
| 6:0       | sof    | Size of frame                                                                  |
| 13:7      | sol    | Size of locals portion of stack frame                                          |
| 17:14     | sor    | Size of rotating portion of stack frame (number of rotating registers is sor*8 |
| 24:18     | rrb.gr | Register rename base for general registers                                     |
| 31:25     | rrb.fr | Register rename base for float registers                                       |
| 37:32     | rrb.pr | Register rename base for predicate registers                                   |

#### Register Stack Configuration Register Fields (RSC)

The Register Stack Configuration (RSC) Register is a 64-bit register used to control the operation of the Register Stack Engine (RSE).

| Bit Range | Field  | Meaning                                         |
|-----------|--------|-------------------------------------------------|
| 1:0 00    | mode   | enforced lazy                                   |
| 1:0 01    |        | load intensive                                  |
| 1:0 10    |        | store intensive                                 |
| 1:0 11    |        | eager                                           |
| 3:2       | pl     | RSE privilege level                             |
| 4         | be     | RSE endian mode (0=little endian, 1=big endian) |
| 29:16     | loadrs | RSE load distance to tear point                 |

#### Previous Function State Register Fields (PFS)

The Previous Function State register (PFS) contains multiple fields: Previous Frame Marker (pfm), Previous Epilog Count (pec), and Previous Privilege Level (ppl). These values are copied automatically on a call from the CFM register, Epilog Count Register (EC), and PSR.cpl (Current Privilege Level in the Processor Status Register) to accelerate procedure calling.

| Value | Bit Setting | Meaning                  |
|-------|-------------|--------------------------|
| 37:0  | pfm         | previous frame marker    |
| 57:52 | pec         | previous epilog count    |
| 63:62 | ppl         | previous privilege level |

#### Floating Point Registers

The IA-64 contains 128 floating-point registers. The first two are read only.

| Register | Description           | Data Type | Edit | Dive | Specify in<br>Expression |
|----------|-----------------------|-----------|------|------|--------------------------|
| fO       | float register 0      | \$long    | N    | Y    | \$f0                     |
| f1       | float register 1      | \$long    | N    | Y    | \$f1                     |
| f2-f31   | lower float registers | \$long    | Y    | Y    | \$f2-\$f31               |
| f32-f127 | upper float registers | \$long    | Y    | Y    | \$f32-\$f127             |

#### Floating Point Status Register Fields

The Floating-Point Status Register (FPSR) contains the dynamic control and status information for floating-point operations. There is one main set of control and status information and three alternate sets.

| Field    | Bits  | Meaning                                                             |
|----------|-------|---------------------------------------------------------------------|
| traps.vd | 0     | Invalid Operation Floating-Point Exception fault disabled           |
| traps.dd | 1     | Denormal/Unnormal Operating Floating-Point Exception fault disabled |
| traps.zd | 2     | Zero Divide Floating-Point Exception trap disabled                  |
| traps.od | 3     | Overflow Floating-Point Exception trap disabled                     |
| traps.ud | 4     | Underflow Floating-Point Exception trap disabled                    |
| traps.id | 5     | Inexact Floating-Point Exception trap disabled                      |
| sfo      | 18:6  | main status field                                                   |
| sf1      | 31:19 | alternate status field 1                                            |
| sf2      | 44:32 | alternate status field 2                                            |
| sf3      | 57:45 | alternate status field 3                                            |

Here is a description of the FPSR status field descriptions.

| Bits | Field | meaning                   |
|------|-------|---------------------------|
| 0    | ftz   | flush-to-zero mode        |
| 1    | wre   | widest range exponent     |
| 3:2  | рс    | precision control         |
| 5:4  | rc    | rounding control          |
| 6    | td    | traps disabled            |
| 7    | V     | invalid operation         |
| 8    | d     | denormal/unnormal operand |
| 9    | z     | zero divide               |
| 10   | 0     | overflow                  |
| 11   | u     | underflow                 |
| 12   | i     | inexact                   |

#### Intel x86

This section contains the following information:

- "Intel x86 General Registers" on page 305
- "Intel x86 Floating-Point Registers" on page 306
- "Intel x86 FPCR Register" on page 306
- "Intel x86 FPSR Register" on page 307
- "Intel x86 MXCSR Register" on page 308

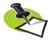

The Intel x86 processor supports the IEEE floating-point format.

#### Intel x86 General Registers

TotalView displays the Intel x86 general registers in the Stack Frame Pane of the Process Window. The following table describes how TotalView treats each general register, and the actions you can take with each register.

| Register | Description         | Data Type | Edit | Dive | Specify in<br>Expression |
|----------|---------------------|-----------|------|------|--------------------------|
|          |                     |           |      |      |                          |
| EAX      | General registers   | \$long    | yes  | yes  | \$eax                    |
| ECX      |                     | \$long    | yes  | yes  | \$ecx                    |
| EDX      |                     | \$long    | yes  | yes  | \$edx                    |
| EBX      |                     | \$long    | yes  | yes  | \$ebx                    |
| EBP      |                     | \$long    | yes  | yes  | \$ebp                    |
| ESP      |                     | \$long    | yes  | yes  | \$esp                    |
| ESI      |                     | \$long    | yes  | yes  | \$esi                    |
| EDI      |                     | \$long    | yes  | yes  | \$edi                    |
| CS       | Selector registers  | \$int     | no   | no   | \$cs                     |
| SS       |                     | \$int     | no   | no   | \$ss                     |
| DS       |                     | \$int     | no   | no   | \$ds                     |
| ES       |                     | \$int     | no   | no   | \$es                     |
| FS       |                     | \$int     | no   | no   | \$fs                     |
| GS       |                     | \$int     | no   | no   | \$gs                     |
| EFLAGS   |                     | \$int     | no   | no   | \$eflags                 |
| EIP      | Instruction pointer | \$code[]  | no   | yes  | \$eip                    |
| FAULT    |                     | \$long    | no   | no   | \$fault                  |
| TEMP     |                     | \$long    | no   | no   | \$temp                   |
| INUM     |                     | \$long    | no   | no   | \$inum                   |
| ECODE    |                     | \$long    | no   | no   | \$ecode                  |

#### Intel x86 Floating-Point Registers

TotalView displays the x86 floating-point registers in the Stack Frame Pane of the Process Window. The next table describes how TotalView treats each floating-point register, and the actions you can take with each register.

|                |                                        |             |      |      | Specify in       |
|----------------|----------------------------------------|-------------|------|------|------------------|
| Register       | Description                            | Data Type   | Edit | Dive | Expression       |
| ST0            | ST(0)                                  | \$extended  | yes  | yes  | \$st0            |
| ST1            | ST(1)                                  | \$extended  | yes  | yes  | \$st1            |
| ST2            | ST(2)                                  | \$extended  | yes  | yes  | \$st2            |
| ST3            | ST(3)                                  | \$extended  | yes  | yes  | \$st3            |
| ST4            | ST(4)                                  | \$extended  | yes  | yes  | \$st4            |
| ST5            | ST(5)                                  | \$extended  | yes  | yes  | \$st5            |
| ST6            | ST(6)                                  | \$extended  | yes  | yes  | \$st6            |
| ST7            | ST(7)                                  | \$extended  | yes  | yes  | \$st7            |
| FPCR           | Floating-point control register        | \$int       | yes  | no   | \$fpcr           |
| FPSR           | Floating-point status register         | \$int       | no   | no   | \$fpsr           |
| FPTAG          | Tag word                               | \$int       | no   | no   | \$fptag          |
| FPIOFF         | Instruction offset                     | \$int       | no   | no   | \$fpioff         |
| FPISEL         | Instruction selector                   | \$int       | no   | no   | \$fpisel         |
| FPDOFF         | Data offset                            | \$int       | no   | no   | \$fpdoff         |
| FPDSEL         | Data selector                          | \$int       | no   | no   | \$fpdsel         |
| MXCSR          | SSE status and control                 | \$int       | yes  | no   | \$mxcsv          |
| MXCSR_M<br>ASK | MXCSR mask                             | \$int       | no   | no   | \$mxcsr_<br>mask |
| XMM0_L         | Streaming SIMD<br>Extension: left half | \$long long | yes  | yes  | \$xmm0_l<br>     |
| XMM7_L         |                                        |             |      |      | \$xmm7_l         |
| XMM0_H         | Streaming SIMD                         | \$long long | yes  | yes  | \$xmm0_h         |
| <br>XMM7_H     | Extension: right half                  |             |      |      | <br>\$xmm7_h     |

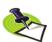

The Pentium III and 4 have 8 128-bit registers that are used by SSE and SSE2 instructions. TotalView displays these as 16 64-bit registers. These registers can be used in the following ways: 16 bytes, 8 words, 2 long longs, 4 floating point, 2 double, or a single 128-bit value. TotalView shows each of these hardware registers as two \$long long registers. To change the type, dive and then edit the type in the data window to be an array of the type you wish. For example, cast it to "\$char[16]", "\$float[4], and so on.

#### Intel x86 FPCR Register

For your convenience, TotalView interprets the bit settings of the FPCR and FPSR registers.

You can edit the value of the FPCR and set it to any of the bit settings outlined in the next table.

| Value           | Bit Setting | Meaning                                |
|-----------------|-------------|----------------------------------------|
| RC=RN           | 0x0000      | To nearest rounding mode               |
| RC=R-           | 0x2000      | Toward negative infinity rounding mode |
| RC=R+           | 0x4000      | Toward positive infinity rounding mode |
| RC=RZ           | 0x6000      | Toward zero rounding mode              |
| PC=SGL          | 0x0000      | Single-precision rounding              |
| PC=DBL          | 0x0080      | Double-precision rounding              |
| PC = EXT        | 0x00c0      | Extended-precision rounding            |
| EM = PM         | 0x0020      | Precision exception enable             |
| $EM \! = \! UM$ | 0x0010      | Underflow exception enable             |
| EM = OM         | 0x0008      | Overflow exception enable              |
| EM = ZM         | 0x0004      | Zero-divide exception enable           |
| EM = DM         | 0x0002      | Denormalized operand exception enable  |
| EM=IM           | 0x0001      | Invalid operation exception enable     |

#### Using the Intel x86 FPCR Register

You can change the value of the FPCR within TotalView to customize the exception handling for your program.

For example, if your program inadvertently divides by zero, you can edit the bit setting of the FPCR register in the Stack Frame Pane. In this case, you would change the bit setting for the FPCR to include **0x0004** so that TotalView traps the "divide-by-zero" bit. The string displayed next to the FPCR register should now include **EM=(ZM)**. Now, when your program divides by zero, it receives a **SIGFPE** signal, which you can catch with TotalView. See "Handling Signals" in Chapter 3 of the TotalView Users Guide for information on handling signals. If you did not set the bit for trapping divide by zero, the processor would ignore the error and set the **EF=(ZE)** bit in the FPSR.

#### Intel x86 FPSR Register

The bit settings of the Intel x86 FPSR register are outlined in the following table.

| Value                     | Bit Setting | Meaning                            |
|---------------------------|-------------|------------------------------------|
| $TOP = \langle i \rangle$ | 0x3800      | Register < i > is top of FPU stack |
| В                         | 0x8000      | FPU busy                           |
| C0                        | 0x0100      | Condition bit 0                    |
| C1                        | 0x0200      | Condition bit 1                    |
| C2                        | 0x0400      | Condition bit 2                    |
| C3                        | 0x4000      | Condition bit 3                    |
| ES                        | 0x0080      | Exception summary status           |
| SF                        | 0x0040      | Stack fault                        |
| EF=PE                     | 0x0020      | Precision exception                |
| EF=UE                     | 0x0010      | Underflow exception                |
| EF=OE                     | 0x0008      | Overflow exception                 |
| EF=ZE                     | 0x0004      | Zero divide exception              |

| Value | Bit Setting | Meaning                        |
|-------|-------------|--------------------------------|
| EF=DE | 0x0002      | Denormalized operand exception |
| EF=IE | 0x0001      | Invalid operation exception    |

#### Intel x86 MXCSR Register

This register contains control and status information for the SSE registers. Some of the bits in this register are editable. You cannot dive in these values.

The bit settings of the Intel x86 MXCSR register are outlined in the following table.

| Value    | Bit Setting | Meaning                                |
|----------|-------------|----------------------------------------|
| FZ       | 0x8000      | Flush to zero                          |
| RC=RN    | 0x0000      | To nearest rounding mode               |
| RC=R-    | 0x2000      | Toward negative infinity rounding mode |
| RC = R + | 0x4000      | Toward positive infinity rounding mode |
| RC=RZ    | 0x6000      | Toward zero rounding mode              |
| EM = PM  | 0x1000      | Precision mask                         |
| EM = UM  | 0x0800      | Underflow mask                         |
| EM = OM  | 0x0400      | Overflow mask                          |
| EM=ZM    | 0x0200      | Divide-by-zero mask                    |
| EM = DM  | 0x0100      | Denormal mask                          |
| EM=IM    | 0x0080      | Invalid operation mask                 |
| DAZ      | 0x0040      | Denormals are zeros                    |
| EF=PE    | 0x0020      | Precision flag                         |
| EF=UE    | 0x0010      | Underflow flag                         |
| EF=OE    | 0x0008      | Overflow flag                          |
| EF=ZE    | 0x0004      | Divide-by-zero flag                    |
| EF=DE    | 0x0002      | Denormal flag                          |
| EF=IE    | 0x0001      | Invalid operation flag                 |

### **SGI MIPS**

This section contains the following information:

- MIPS General Registers
- MIPS SR Register
- MIPS Floating-Point Registers
- MIPS FCSR Register
- Using the MIPS FCSR Register
- MIPS Delay Slot Instructions

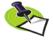

The MIPS processor supports the IEEE floating-point format.

#### MIPS General Registers

TotalView displays the MIPS general-purpose registers in the Stack Frame Pane of the Process Window. The following table describes how TotalView treats each general register, and the actions you can take with each register.

Programs compiled with -64 or -n32 have 64-bit registers. TotalView uses \$long for -64 compiled programs and \$long long for -n32 compiled programs.

| Register | Description                                                                                                    | Data Type | Edit | Dive | Specify in Expression |
|----------|----------------------------------------------------------------------------------------------------|-----------|------|------|-----------------------|
| ZERO     | Always has the value 0                                                                                                    | \$long    | no   | no   | \$zero                |
| AT       | Reserved for the assembler                                                                                                    | \$long    | yes  | yes  | \$at                  |
| V0 - V1  | Function value registers                                                                                                    | \$long    | yes  | yes  | \$v0 - \$v1           |
| A0 - A7  | Argument registers                                                                                                    | \$long    | yes  | yes  | \$a0 – \$a7           |
| T0 - T3  | Temporary registers                                                                                                    | \$long    | yes  | yes  | \$t0 - \$t3           |
| S0 - S7  | Saved registers                                                                                                    | \$long    | yes  | yes  | \$s0 – \$s7           |
| T8 - T9  | Temporary registers                                                                                                    | \$long    | yes  | yes  | \$t8 – \$t9           |
| K0 – K1  | Reserved for the operating system                                                                                                    | \$long    | yes  | yes  | \$k1 – \$k2           |
| GP       | Global pointer                                                                                                    | \$long    | yes  | yes  | \$gp                  |
| SP       | Stack pointer                                                                                                    | \$long    | yes  | yes  | \$sp                  |
| S8       | Hardware frame pointer                                                                                                    | \$long    | yes  | yes  | \$s8                  |
| RA       | Return address register                                                                                                    | \$code[]  | no   | yes  | \$ra                  |
| MDLO     | Multiply/Divide special register, holds least-significant bits of multiply, quotient of divide                                                                           | \$long    | yes  | yes  | \$mdlo                |
| MDHI     | Multiply/Divide special register, holds most-significant bits of multiply, remainder of divide                                                                           | \$long    | yes  | yes  | \$mdhi                |
| CAUSE    | Cause register                                                                                                    | \$long    | yes  | yes  | \$cause               |
| EPC      | Program counter                                                                                                    | \$code[]  | no   | yes  | \$epc                 |
| SR       | Status register                                                                                                    | \$long    | no   | no   | \$sr                  |
| VFP      | Virtual frame pointer                                                                                                    | \$long    | no   | no   | \$vfp                 |
|          | The virtual frame pointer is a software register that TotalView maintains. It is not an actual hardware register. TotalView computes the VFP as part of stack backtrace. |           |      |      |                       |

#### MIPS SR Register

For your convenience, TotalView interprets the bit settings of the SR register as outlined in the next table.

| Value      | Bit Setting | Meaning                                     |
|------------|-------------|---------------------------------------------|
| 0x00000001 | IE          | Interrupt enable                            |
| 0x00000002 | EXL         | Exception level                             |
| 0x00000004 | ERL         | Error level                                 |
| 0x00000008 | S           | Supervisor mode                             |
| 0x00000010 | U           | User mode                                   |
| 0x00000018 | U           | Undefined (implemented as User mode)        |
| 0x00000000 | K           | Kernel mode                                 |
| 0x00000020 | UX          | User mode 64-bit addressing                 |
| 0x00000040 | SX          | Supervisor mode 64-bit addressing           |
| 0x00000080 | KX          | Kernel mode 64-bit addressing               |
| 0x0000FF00 | IM=i        | Interrupt Mask value is i                   |
| 0x00010000 | DE          | Disable cache parity/ECC                    |
| 0x00020000 | CE          | Reserved                                    |
| 0x00040000 | CH          | Cache hit                                   |
| 0x00080000 | NMI         | Non-maskable interrupt has occurred         |
| 0x00100000 | SR          | Soft reset or NMI exception                 |
| 0x00200000 | TS          | TLB shutdown has occurred                   |
| 0x00400000 | BEV         | Bootstrap vectors                           |
| 0x02000000 | RE          | Reverse-Endian bit                          |
| 0x04000000 | FR          | Additional floating-point registers enabled |
| 0x08000000 | RP          | Reduced power mode                          |
| 0x10000000 | CU0         | Coprocessor 0 usable                        |
| 0x20000000 | CU1         | Coprocessor 1 usable                        |
| 0x40000000 | CU2         | Coprocessor 2 usable                        |
| 0x80000000 | XX          | MIPS IV instructions usable                 |

#### MIPS Floating-Point Registers

TotalView displays the MIPS floating-point registers in the Stack Frame Pane of the Process Window. Here is a table that describes how TotalView treats each floating-point register, and the actions you can take with each register.

| Register             | Description                                                                                                | Data Type | Edit | Dive | Specify in<br>Expression     |
|----------------------|----------------------------------------------------------------------------------------------------|-----------|------|------|------------------------------|
| F0, F2               | Hold results of floating-point<br>type function; \$f0 has the<br>real part, \$f2 has the<br>imaginary part | \$double  | yes  | yes  | \$f0, \$f2                   |
| F1 – F3,<br>F4 – F11 | Temporary registers                                                                                        | \$double  | yes  | yes  | \$f1 - \$f3,<br>\$f4 - \$f11 |
| F12 – F19            | Pass single- or double-<br>precision actual arguments                                                      | \$double  | yes  | yes  | \$f12 – \$f19                |

| Register  | Description                     | Data Type | Edit | Dive | Specify in<br>Expression |
|-----------|---------------------------------|-----------|------|------|--------------------------|
| F20 – F23 | Temporary registers             | \$double  | yes  | yes  | \$f20 – \$f23            |
| F24 - F31 | Saved registers                 | \$double  | yes  | yes  | \$f24 - \$f31            |
| FCSR      | FPU control and status register | \$int     | yes  | no   | \$fcsr                   |

#### MIPS FCSR Register

For your convenience, TotalView interprets the bit settings of the MIPS FCSR register. You can edit the value of the FCSR and set it to any of the bit settings outlined in the following table.

| Value       | Bit Setting | Meaning                              |
|-------------|-------------|--------------------------------------|
| RM=RN       | 0x00000000  | Round to nearest                     |
| RM = RZ     | 0x00000001  | Round toward zero                    |
| RM = RP     | 0x00000002  | Round toward positive infinity       |
| RM = RM     | 0x00000003  | Round toward negative infinity       |
| flags=(I)   | 0x00000004  | Flag=inexact result                  |
| flags=(U)   | 0x00000008  | Flag=underflow                       |
| flags=(O)   | 0x00000010  | Flag=overflow                        |
| flags=(Z)   | 0x00000020  | Flag=divide by zero                  |
| flags=(V)   | 0x00000040  | Flag=invalid operation               |
| enables=(I) | 0x00000080  | Enables=inexact result               |
| enables=(U) | 0x00000100  | Enables=underflow                    |
| enables=(O) | 0x00000200  | Enables=overflow                     |
| enables=(Z) | 0x00000400  | Enables=divide by zero               |
| enables=(V) | 0x00000800  | Enables=invalid operation            |
| cause=(I)   | 0x00001000  | Cause=inexact result                 |
| cause=(U)   | 0x00002000  | Cause=underflow                      |
| cause=(O)   | 0x00004000  | Cause=overflow                       |
| cause=(Z)   | 0x00008000  | Cause=divide by zero                 |
| cause=(V)   | 0x00010000  | Cause=invalid operation              |
| cause=(E)   | 0x00020000  | Cause=unimplemented                  |
| FCC=(0/c)   | 0x00800000  | FCC=Floating-Point Condition Code 0; |
|             |             | c=Condition bit                      |
| FS          | 0x01000000  | Flush to zero                        |
| FCC=(1)     | 0x02000000  | FCC=Floating-Point Condition Code 1  |
| FCC=(2)     | 0x04000000  | FCC=Floating-Point Condition Code 2  |
| FCC=(3)     | 0x08000000  | FCC=Floating-Point Condition Code 3  |
| FCC=(4)     | 0x10000000  | FCC=Floating-Point Condition Code 4  |
| FCC=(5)     | 0x20000000  | FCC=Floating-Point Condition Code 5  |
| FCC=(6)     | 0x40000000  | FCC=Floating-Point Condition Code 6  |
| FCC=(7)     | 0x80000000  | FCC=Floating-Point Condition Code 7  |

#### Using the MIPS FCSR Register

You can change the value of the MIPS FCSR register within TotalView to customize the exception handling for your program.

For example, if your program inadvertently divides by zero, you can edit the bit setting of the FCSR register in the Stack Frame Pane. In this case, you would change the bit setting for the FCSR to include **0x400**. The string displayed next to the FCSR register should now include **enables=(Z)**. Now, when your program divides by zero, it receives a **SIGFPE** signal, which you can catch with TotalView. See "Setting Up a Debugging Session" in the TotalView Users Guide for more information.

#### MIPS Delay Slot Instructions

On the MIPS architecture, jump and branch instructions have a "delay slot". This means that the instruction after the jump or branch instruction is executed before the jump or branch is executed.

In addition, there is a group of "branch likely" conditional branch instructions in which the instruction in the delay slot is executed only if the branch is taken.

The MIPS processors execute the jump or branch instruction and the delay slot instruction as an indivisible unit. If an exception occurs as a result of executing the delay slot instruction, the branch or jump instruction is not executed, and the exception appears to have been caused by the jump or branch instruction.

This behavior of the MIPS processors affects both the TotalView instruction step command and TotalView breakpoints.

The TotalView instruction step command will step both the jump or branch instruction and the delay slot instruction as if they were a single instruction.

If a breakpoint is placed on a delay slot instruction, execution will stop at the jump or branch preceding the delay slot instruction, and TotalView will not know that it is at a breakpoint. At this point, attempting to continue the thread that hit the breakpoint without first removing the breakpoint will cause the thread to hit the breakpoint again without executing any instructions. Before continuing the thread, you must remove the breakpoint. If you need to reestablish the breakpoint, you might then use the instruction step command to execute just the delay slot instruction and the branch.

A breakpoint placed on a delay slot instruction of a *branch likely* instruction will be hit only if the branch is going to be taken.

#### Sun SPARC

This section has the following information:

- SPARC General Registers
- SPARC PSR Register
- SPARC Floating-Point Registers
- SPARC FPSR Register
- Using the SPARC FPSR Register

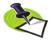

The SPARC processor supports the IEEE floating-point format.

#### **SPARC General Registers**

TotalView displays the SPARC general registers in the Stack Frame Pane of the Process Window. The following table describes how TotalView treats each general register, and the actions you can take with each register.

| Register | Description                  | Data Type | Edit | Dive | Specify in<br>Expression |
|----------|------------------------------|-----------|------|------|--------------------------|
| G0       | Global zero register         | \$int     | no   | no   | \$g0                     |
| G1 – G7  | Global registers             | \$int     | yes  | yes  | \$g1 – \$g7              |
| O0 – O5  | Outgoing parameter registers | \$int     | yes  | yes  | \$00 – \$05              |
| SP       | Stack pointer                | \$int     | yes  | yes  | \$sp                     |
| 07       | Temporary register           | \$int     | yes  | yes  | <b>\$</b> 07             |
| L0 - L7  | Local registers              | \$int     | yes  | yes  | \$10 - \$17              |
| 10 – 15  | Incoming parameter           | \$int     | yes  | yes  | \$i0 – \$i5              |
|          | registers                    |           |      |      |                          |
| FP       | Frame pointer                | \$int     | yes  | yes  | \$fp                     |
| 17       | Return address               | \$int     | yes  | yes  | \$i7                     |
| PSR      | Processor status register    | \$int     | yes  | no   | \$psr                    |
| Y        | Y register                   | \$int     | yes  | yes  | \$y                      |
| WIM      | WIM register                 | \$int     | no   | no   |                          |
| TBR      | TBR register                 | \$int     | no   | no   |                          |
| PC       | Program counter              | \$code[]  | no   | yes  | \$pc                     |
| nPC      | Next program counter         | \$code[]  | no   | yes  | \$npc                    |

#### **SPARC PSR Register**

For your convenience, TotalView interprets the bit settings of the SPARC PSR register. You can edit the value of the PSR and set some of the bits outlined in the following table.

| Value | Bit Setting | Meaning                     |
|-------|-------------|-----------------------------|
| ET    | 0x00000020  | Traps enabled               |
| PS    | 0x00000040  | Previous supervisor         |
| S     | 0x00000080  | Supervisor mode             |
| EF    | 0x00001000  | Floating-point unit enabled |
| EC    | 0x00002000  | Coprocessor enabled         |
| C     | 0x00100000  | Carry condition code        |
| V     | 0x00200000  | Overflow condition code     |
| Z     | 0x00400000  | Zero condition code         |
| N     | 0x00800000  | Negative condition code     |

#### **SPARC Floating-Point Registers**

TotalView displays the SPARC floating-point registers in the Stack Frame Pane of the Process Window. The next table describes how TotalView treats each floating-point register, and the actions you can take with each register.

| Register            | Description                                                   | Data Type | Edit | Dive | Specify in<br>Expression |
|---------------------|---------------------------------------------------------------|-----------|------|------|--------------------------|
| F0, F1,<br>F0_F1    | Floating-point registers (f registers), used singly           | \$float   | no   | yes  | \$f0, \$f1,<br>\$f0_f1   |
| F2 – F31            | Floating-point registers ( <i>f</i> registers), used singly   | \$float   | yes  | yes  | \$f2- \$f31              |
| F0, F1,<br>F0_F1    | Floating-point registers ( <i>f</i> registers), used as pairs | \$double  | no   | yes  | \$f0, \$f1,<br>\$f0_f1   |
| F0/F1 - F30/<br>F31 | Floating-point registers ( <i>f</i> registers), used as pairs | \$double  | yes  | yes  | \$2 –<br>\$f30_f31       |
| FPCR                | Floating-point control register                               | \$int     | no   | no   | \$fpcr                   |
| FPSR                | Floating-point status register                                | \$int     | yes  | no   | \$fpsr                   |

TotalView allows you to use these registers singly or in pairs, depending on how they are used by your program. For example, if you use F1 by itself, its type is **\$float**, but if you use the F0/F1 pair, its type is **\$double**.

#### **SPARC FPSR Register**

For your convenience, TotalView interprets the bit settings of the SPARC FPSR register. You can edit the value of the FPSR and set it to any of the bit settings outlined in the following table.

| Value    | Bit Setting | Meaning                                          |
|----------|-------------|--------------------------------------------------|
| CEXC=NX  | 0x00000001  | Current inexact exception                        |
| CEXC=DZ  | 0x00000002  | Current divide by zero exception                 |
| CEXC=UF  | 0x00000004  | Current underflow exception                      |
| CEXC=OF  | 0x00000008  | Current overflow exception                       |
| CEXC=NV  | 0x00000010  | Current invalid exception                        |
| AEXC=NX  | 0x00000020  | Accrued inexact exception                        |
| AEXC=DZ  | 0x00000040  | Accrued divide by zero exception                 |
| AEXC=UF  | 0x00000080  | Accrued underflow exception                      |
| AEXC=OF  | 0x00000100  | Accrued overflow exception                       |
| AEXC=NV  | 0x00000200  | Accrued invalid exception                        |
| EQ       | 0x00000000  | Floating-point condition =                       |
| LT       | 0x00000400  | Floating-point condition <                       |
| GT       | 0x00000800  | Floating-point condition >                       |
| UN       | 0x00000c00  | Floating-point condition unordered               |
| QNE      | 0x00002000  | Queue not empty                                  |
| NONE     | 0x00000000  | Floating-point trap type None                    |
| IEEE     | 0x00004000  | Floating-point trap type IEEE Exception          |
| UFIN     | 0x00008000  | Floating-point trap type Unfinished FPop         |
| UIMP     | 0x0000c000  | Floating-point trap type Unimplemented FPop      |
| SEQE     | 0x00010000  | Floating-point trap type Sequence Error          |
| NS       | 0x00400000  | Nonstandard floating-point FAST mode             |
| TEM = NX | 0x00800000  | Trap enable mask – Inexact Trap Mask             |
| TEM = DZ | 0x01000000  | Trap enable mask – Divide by Zero Trap Mask      |
| TEM=UF   | 0x02000000  | Trap enable mask – Underflow Trap Mask           |
| TEM=OF   | 0x04000000  | Trap enable mask – Overflow Trap Mask            |
| TEM = NV | 0x08000000  | Trap enable mask – Invalid Operation Trap Mask   |
| EXT      | 0x00000000  | Extended rounding precision – Extended precision |
| SGL      | 0x10000000  | Extended rounding precision – Single precision   |
| DBL      | 0x20000000  | Extended rounding precision – Double precision   |
| NEAR     | 0x00000000  | Rounding direction – Round to nearest (tie-even) |
| ZERO     | 0x40000000  | Rounding direction – Round to 0                  |
| PINF     | 0x80000000  | Rounding direction – Round to +Infinity          |
| NINF     | 0xc0000000  | Rounding direction – Round to –Infinity          |

#### Using the SPARC FPSR Register

The SPARC processor does not catch floating-point errors by default. You can change the value of the FPSR within TotalView to customize the exception handling for your program.

For example, if your program inadvertently divides by zero, you can edit the bit setting of the FPSR register in the Stack Frame Pane. In this case, you

would change the bit setting for the FPSR to include **0x01000000** so that TotalView traps the "divide by zero" bit. The string displayed next to the FPSR register should now include **TEM=(DZ)**. Now, when your program divides by zero, it receives a **SIGFPE** signal, which you can catch with TotalView. See "Handling Signals" in Chapter 3 of the TotalView Users Guide for more information. If you did not set the bit for trapping divide by zero, the processor would ignore the error and set the **AEXC=(DZ)** bit.

## Part IV: Appendix

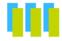

#### Appendix A: MPI Startup

Here you will find information that will allow you to create startup profiles for environments that TotalView Technologies doesn't define. These definitions will show up in the **Parallel** tab of the **New Program** dialog box.

### **MPI Startup**

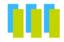

#### **Overview**

TotalView Technologies products know about different MPI implementations. Because so many implementations are standard, our products usually do the right thing. Unfortunately, subtle differences in your environment or an implementation can cause difficulties that prevent our products from automatically starting your program. In these cases, you must declare what needs to be done.

The following explanation is for TotalView and MemoryScape.

The only way MemoryScape users can alter the way an MPI program stars up is by altering the <code>parallel\_support.tvd</code> file, which is contained within the <code>totalview/lib</code> installation directory area. TotalView users can also alter this file and they can create a local definition.

If you are using a locally-installed MPI implementation, you should add it to your PATH variable. By default, our products use the information in PATH to find the parallel launcher (for example, mpirun, mpiexec, poe, srun, prun, dmpirun, and so on). Generally, if you can run your parallel job from a command line, TotalView and MemoryScape can also run it.

If you have multiple installed MPI systems—for example, multiple versions of MPICH installed on a common file server—only one can be in your path. In this case, you would need to specify an absolute path to launch it, which means you will need to customize the TV::parallel\_configs list variable or the parallel\_support.tvd file contained within your installation directory so that it does not rely on your PATH variable.

The easiest way to create your own startup configuration is to copy a similar configuration from the TV::private::parallel\_configs\_base variable to the TV::parallel configs variable, then make changes.

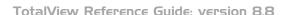

When you add configurations, they are simply added to a list. This means that if TotalView Technologies supplies a definition named **foo** and you create a definition named **foo**, both exist and your product chooses the first one in the list. Because both are displayed, you must be careful to give each new definition a unique names.

# Customizing Your Parallel Configuration

The File > New dialog box (TotalView) or the Add parallel program screen (MemoryScape) lets you select a parallel configuration. If the default configurations that TotalView Technologies provides do not meet your needs, you can either overwrite these configurations or create new ones by setting the TV::parallel configs variable. Here are three examples:

```
dset TV::parallel configs {
       #Argonne MPICH
       name:
                      MPICH:
       description: Argonne MPICH;
       starter:
                     mpirun -tv -ksq %s %p %a;
       style:
                      setup_script;
       tasks option: -np;
       nodes option: -nodes;
       env style:
                      force;
                       mpichversion;
       pretest:
       #Argonne MPICH2
       name:
                       MPICH2;
       description: Argonne MPICH2;
       starter:
                     $mpiexec -tvsu %s %p %a;
       style:
                      manager process;
       tasks option:
                       -n;
       env option:
                      -env;
       env style:
                       assign space repeat;
       comm world:
                       0x44000000;
                       mpich2version
       pretest:
       # AIX POE
       name:
                       poe - AIX;
       description: IBM PE - AIX;
tasks_option: -procs;
       tasks env:
                        MP PROCS;
       nodes option:
                        -nodes;
       starter:
                        /bin/poe %p %a %s;
       style:
                        bootstrap;
       env:
                   NLSPATH=/usr/lib/nls/msg/%L/%N/: \
                       /usr/lib/nls/msg/%L/%N.cat;
       service tids:
                       2 3 4;
```

```
comm_world: 0;
pretest: test -x /bin/poe
msq_lib: /usr/lpp/ppe.poe/lib/%m
```

All lines (except for comments) end with a semi-colon (;). Add spaces freely to make what you enter readable as TotalView and MemoryScape ignore them.

Notice that the MPICH2 definition contains the **\$mpiexec** variable. This variable is defined elsewhere in the **parallel support.tvd** file as follows:

```
set mpiexec mpiexec;
```

There is no limit to how many definitions you can place within the <code>parallel\_support.tvd</code> file or within a variable. The definitions you create will appear in the <code>Parallel</code> system pulldown list in the <code>File > New</code> dialog box (TotalView) or the <code>Add parallel program</code> screen (MemoryScape) and can be used an argument to the <code>-mpi</code> option of the CLI's <code>dload</code> command.

When running TotalView, you can set this variable in two places:

- Your system's .tvdrc file. If you set this variable here, everyone using this TotalView version will see the definition.
- Your .totalview/tvdrc file. You will be the only person to see this definition when you start TotalView.

The fields that you can set are as follows:

**comm\_world** Only use this option when **style** is set to **bootstrap**. This

variable is the definition of MPI\_COMM\_WORLD in C and C++. MPI\_COMM\_WORLD is usually a **#define** or **enum** to a special number or a pointer value. If you do not include this field, TotalView and MemoryScape cannot

acquire the rank for each MPI process.

**description** (optional) A string describing what the configuration is

used for. There is no length limit.

env (optional) Defines environment variables that are placed

in the starter program's environment. (Depending on how the starter works, these variables may not make their way into the actual ranked processes.) If you are defining more than one environment variable, define each in its

own **env** clause.

The format to use is:

variable name=value

**env option** (optional) Names the command-line option that exports

environment variables to the tasks started by the launcher program. Use this option along with the

env style field.

env\_style (optional) Contains a list of environment variables that

are passed to tasks.

assign: The argument to be inserted to the command-line option named in env option is a comma-separated list of environment variable name=value pairs; that is,

#### NAME1=VALUE1, NAME2=VALUE2, NAME3=VALUE3

This option is ignored if you do not use an **env option** clause.

assign space repeat: The argument after env option is a space-separated name/value pair that is assigned to an environment variable. The command within env option is repeated for each environment variable; that is, suppose vou enter:

-env NAME1 VALUE1 -env NAME2 VALUE2 -env NAME3 VALUE3

This mode is primarily used for the mpiexec.py MPICH2 starter program.

One of the following three strings: excenv

> export: The argument to be inserted after the command named in **env option**. This is a comma-separated list of environment variable names; that is,

#### NAME1, NAME2, NAME3

This option is ignored if you do not use the env\_option clause.

**force**: Environment variables are forced into the ranked processes using a shell script. TotalView or MemoryScape will generate a script that launches the target program. The script also tells the starter to run that script. This clause requires that your home directory be visible on all remote nodes. In most cases, you will use this option when you need to dynamically link memory debugging into the target. While this option does not work with all MPI implementations, it is the most reliable method for MPICH1.

none: No argument is inserted after env option.

(optional) Names the dynamically loaded library that TotalView and MemoryScape use when it needs to locate message queue information. You can name this file using either a relative or full pathname.

A short name describing the configuration. This name shows up in such places as the File > New dialog box and in the **Process** > **Startup Parameter**'s Parallel tab in TotalView and the **Add parallel program** screen in MemoryScape. TotalView and MemoryScape remember which configuration you use when starting a program so that they can automatically reapply the configuration when you restart the program.

Because the configuration is associated with a program's name, renaming or moving the program destroys this association.

msq lib

name

nodes option Names the command-line option (usually –nodes) that sets the number of node upon which your program runs. This statement does not define the value that is the argument to this command-line option.

> Only omit this statement if your system doesn't allow you to control the number of nodes from the command line. If you set this value to zero ("0"), this statement is omitted.

pretest

(optional) Names a shell command that is run before the parallel job is launched. This command must run quickly, produce a timely response, and have no side-effects. This is a test, not a setup hook.

TotalView or MemoryScape may kill the test if it takes too long. It may call it more than once to be sure if everything is OK. If the shell command exit is not as expected, TotalView or Memoryscape complains and asks for permission before continuing.

pretext exit

The expected error code of the pretest command. The default is zero.

service\_tids

(optional) The list of thread IDs that TotalView and MemoryScape marks as service threads. When using TotalView, you can use the View > Display Managers command to tell TotalView to display them.

A service thread differs from a system manager thread in that it is created by the parallel runtime and are not created by your program. POE for example, often creates three service threads.

starter

Defines a template that TotalView and MemoryScape use to create the command line that starts your program. In most cases, this template describes the relative position of the arguments. However, you can also use it to add extra parameters, commands, or environment variables. Here are the three substation parameters:

%a: Replaced with the command-line arguments passed to rank processes.

**%p**: Replaced with the absolute pathname of the target program.

**%s**: Replaced with additional startup arguments. These are parameters to the starter process, not the rank processes. For example:

#### starter: mpirun -tv -all-local %s %p %a;

When the user selects a value for the option indicated by the nodes option and tasks options, the argument and the value are placed within the %s parameter. If you enter a value of 0 for either of these, MemoryScape and TotalView omit the parameter. In MemoryScape, 0 is the default.

style

MPI programs are launched in two ways: either by a manager process or by a script. Use this option to name the method, as follows:

manager\_process: The parallel system uses a binary manager process to oversee process creation and process lifetime. Our products attach to this process and communicate with it using its debug interface. For example, IBM's poe uses this style.

#### style: manager process;

**setup\_script**: The parallel system uses a script—which is often **mpirun**—to set up the arguments, environment, and temporary files. However, the script does not run as part of the parallel job. This script must understand the **-tv** command-line option and the TOTALVIEW environment variable.

**bootstrap**: The parallel system attempts to launch an uninstruemented MPI by interposing TotalView or MemoryScape inside the parallel launch sequence in place of the target program. This does not work for MPICH and SGI MPT.

tasks env

The name of an environment variable whose value is the expected number of parallel tasks. This is consulted when the user does not explicitly specify a task count.

tasks option

(sometimes required) Lets you define the option (usually - np or -procs) that controls the total number of tasks or processes.

Only omit this statement if your system doesn't allow you to control the number of tasks from the command line. If you set this to 0, this statement is omitted.

# Ind∈x

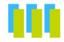

| option 268  # scoping separator character 27, 31, 70  Smpiexec variable 321 Snewval variable in watchpoints 111 Soldval variable in watchpoints 111 Soldval variable in watchpoints 111 Stop function 49, 84  #B server launch replacement character 257  #C server launch replacement character 257  #C by path name replacement character 257  #C host and port replacement character 257  #C host and port replacement character 257  #C line number replacement character 258  #C source file replacement character 258  #C source file replacement character 258  #C sile replacement character 258  #C verbosity setting replacement character 259  * expr 233  #C debug gnu_debuglink copy 268  #C totalview/lib_cache subdirectory 34  #C totalview/lib_cache subdirectory 34  #C totalview/lib_cache subdirectory 34  #C symbol for PC 71  #C symbol for PC 71  #C symbol for PC 71  #C symbol for action point 71 | a option to totalview command 242 c, see dactions command equiring processes 204 ction point identifiers 19 ction Point > Save All command 195 ction point identifiers 46 ction points autoloading 195 default for newly created 190 default property 191 deleting 39, 131, 142, 145, 167 disabling 19, 41, 41 displaying 19 enabling 19 identifiers 19 information about 19, 125 loading 19 loading automatically 246 loading saved information 20 reenabling 46 saving 19 saving information about 20 scope of what is stopped 191 setting at location 19 sharing 190 stopping when reached 218 ctionpoint properties 131 ctionpoint command 131 ctions, see dactions command ctivating type transformations 237 dd parallel program screen 320 dding group members 58 dding groups 57 ddress 153 ddress property 131 | addressing_callback 169 advancing by steps 100 after_checkpointing options 36 aggregate data 229 AIX     compiling on 265     linking C++ to dbfork library 272     linking to dbfork library 272     swap space 278 aix_use_fast_trap command-line option 242 aix_use_fast_trap variable 192 alias command 16 aliases     default 16     removing 127 Alpha     architecture 291     floating-point registers 292     FPCR register 293     general registers 291 append, see dlappend command appending to CLI variable lists 69 architectures 191     Alpha 291     HP PA-RISC 293     Intel IA-64 301     Intel-x86 287, 305     MIPS 308     PowerPC 297     SPARC 313 arenas 52, 80 ARGS variable 185 ARGS(dpmid) variable 91, 95     185 arguments     command line 95     default 185 for totalview command 241 |
|----------------------------------------------------------------------------------------------------|----------------------------------------------------------------------------------------------------|----------------------------------------------------------------------------------------------------|

| for tydsyr command 254               | barrier_stop_when_done variable      | bulk_launch_tmpfile2_trailer_ line    |
|--------------------------------------|--------------------------------------|---------------------------------------|
| arrays                               | 196                                  | variable 198                          |
| automatic dereferencing 193          | barriers 27, 28                      | buried stack frame 70                 |
| number of elements displayed         | arriving 28                          | by language rules 150                 |
| 193                                  | creating 28                          | by_path 150                           |
| arriving at barrier 28               | scope of what is stopped 185         | by_type_index 150                     |
| as, see dassign command              | what else is stopped 27              | by_type_mack 190                      |
|                                      |                                      | C                                     |
| ask on dlopen option 282             | base_name 153                        | C language escape characters 22       |
| ask_on_dlopen option 283             | baud rate, specifying 255            |                                       |
| ask_on_dlopen variable 193           | baw, see dbarrier command            | C shell 277                           |
| assemble, displaying symbolically    | bg command-line option 242           | C++                                   |
| 205                                  | bkeepfile command-line option 272    | demangler 201, 243                    |
| assembler instructions, stepping 103 | blocking command input 110           | including libdbfork.h 272             |
| assign, see dassign command          | blocking input 110                   | STL instantiation 230                 |
| assigning string values 22           | Bluegene I/O interface 196           | c_type_strings 198                    |
| assigning values 22                  | Bluegene launch string 196           | c_type_strings variable 198           |
| asynchronous execution 49            | Bluegene server timeout 196          | cache, flushing 34                    |
| at, see dattach command              | bluegene io interface variable 196   | cache, see dcache command             |
|                                      | ·                                    | call stack 109                        |
| attach, see dattach command          | bluegene_launch_string variable 196  | displaying 117                        |
| attaching to parallel processes 24   | bluegene_server_launch_timeout vari- |                                       |
| attaching to processes 24            | able 196                             | see also, stack frame                 |
| attaching to ranks 24                | break, see dbreak command            | call tree saved position 224          |
| attaching, using PIDs 25             | breakpoints                          | callback command-line option 253,     |
| auto_array_cast_bounds variable      | automatically loading 195            | 254                                   |
| 193                                  | barrier 27                           | callback list 211                     |
| auto_array_cast_enabled variable     | default file in which set 32         | callback host 254                     |
| 193                                  | defined 32                           | callback ports 254                    |
| auto_deref_in_all_c variable 193     | file 20, 195                         | callbacks 210                         |
| auto_deref_in_all_fortran variable   | popping Process Window 226           | after loading a program 214           |
|                                      |                                      | when opening the CLI 213              |
| 193                                  | setting at functions 32              | capture command 18, 121               |
| auto_deref_initial_c variable 194    | setting expression 31                |                                       |
| auto_deref_initial_fortran variable  | setting thread level 31              | case sensitive searching 215          |
| 194                                  | stopping all processes at 31         | cast subcommand 150                   |
| auto_deref_nested_c variable 194     | temporary 107                        | Cast to array with bounds checkbox    |
| auto_deref_nested_fortran variable   | triggering 32                        | 193                                   |
| 194                                  | bt, see dbreak command               | casting variables 86                  |
| auto load breakpoints variable 195   | build_struct_transform               | ccq command-line option 242           |
| auto_read_symbols_at_stop variable   | defined 232                          | CGROUP variable 186                   |
| 195                                  | example 232                          | changing CLI variables 97             |
| auto_save_breakpoints variable 195   | lists 233                            | changing dynamic context 109          |
| automatic dereferencing 193          | members argument 233                 | changing focus 52                     |
|                                      | _                                    | changing value of program variable    |
| automatic dereferencing of arrays    | name argument 233                    | 22, 36, 59, 67, 82, 94,               |
| 193                                  | bulk launch 257                      | 105, 107                              |
| automatically attaching to processes | bulk_launch_base_timeout variable    | · · · · · · · · · · · · · · · · · · · |
| 213                                  | 197                                  | chase_mouse variable 222              |
| В                                    | bulk_launch_enabled variable 197     | checking interior pointers variable   |
|                                      | bulk_launch_incr_timeout variable    | 221                                   |
| b, see dbreak command                | 197                                  | checkpoint, see dcheckpoint com-      |
| ba, see dbarrier command             | bulk_launch_string variable 197      | mand                                  |
| background command-line option       | bulk_launch_tmpfile1_header_ line    | checkpointing                         |
| 242                                  | variable 197                         | preserving IDs 35                     |
| back-tick analogy 18                 | bulk_launch_tmpfile1_host_lines      | process state 35                      |
| barrier breakpoint 28                | variable 197                         | reattaching to parallel 35            |
| barrier is satisfied 186, 196        | bulk_launch_tmpfile1_trailer_ line   | restarting 93                         |
| barrier, see dbarrier command        |                                      | scope 35                              |
| BARRIER_STOP_ALL variable 27,        | variable 197                         | class transformations 231             |
|                                      | bulk_launch_tmpfile2_ header_line    |                                       |
| 29, 185                              | variable 197                         | classes, transforming 233             |
| barrier_stop_all variable 195        | bulk_launch_tmpfile2_host_lines      | CTI                                   |
| BARRIER_STOP_WHEN_DONE vari-         | variable 198                         | activated from GUI flag 222           |
| able 27, 186                         |                                      | sourcing files 232                    |

| startup file 232                                 | exit 120                       | bulk_launch_tmpfile1_header_line   |
|--------------------------------------------------|--------------------------------|------------------------------------|
| CLI commands                                     | help 121                       | 197                                |
| action points 15                                 | initialization 13              | bulk_launch_tmpfile1_host_ lines   |
| alias 16                                         | overview 13, 129               | 197                                |
| capture 18, 121                                  | program information 14         | bulk_launch_tmpfile1_trailer_ line |
| dactions 19                                      | quit 122                       | 197                                |
| dassign 22                                       | responding to 149              | bulk_launch_tmpfile2_header_       |
| dattach 24                                       | stty 126                       | line 197                           |
| dbarrier 27                                      | summary 3                      | bulk_launch_tmpfile2_host_ lines   |
| dbreak 31                                        | termination 13                 | 198                                |
| dcache 34                                        | TV::actionpoint 131            | bulk_launch_tmpfile2_trailer_line  |
| dcheckpoint 35                                   | TV::dll command 43, 135        | 198                                |
| dcont 38                                         | TV::errorCodes 136             | c_type_strings 198                 |
| ddelete 39                                       | TV::expr 84, 137               | CGROUP 186                         |
| ddetach 40                                       | TV::focus groups 139           | changing 97                        |
| ddisable 41                                      | TV::focus processes 140        | chase mouse 222                    |
| ddlopen 42                                       | TV::focus_threads 141          | comline_patch_area_ base 199       |
| ddown 45                                         | TV::group 142                  | comline_path_area_length 199       |
| dec2hex 134                                      | TV::hex2dec 144                | COMMAND_EDITING 186                |
| denable 46                                       | TV::process 145                | command_editing 199                |
|                                                  |                                |                                    |
| dexamine 47                                      | <b>=</b> '                     | compile_expressions 200            |
| dflush 49, 84                                    | TV::respond 149                | compiler_vars 200                  |
| dfocus 52                                        | TV::scope 150                  | control_c_quick_shutdown 201       |
| dga 54                                           | TV::source_process_startup 152 | copyright_string 201               |
| dgo 56                                           | TV::symbol 153                 | current_cplus_demangler 201        |
| dgroups 57                                       | TV::thread 165                 | current_fortran_demangler 201      |
| dhalt 62                                         | TV::type 167                   | data_format_double 202             |
| dheap 63                                         | TV::type_transformatoin 169    | data_format_ext 203                |
| dhold 67                                         | unalias 127                    | data_format_int16 203              |
| dkill 68                                         | CLI variables                  | data_format_int32 203              |
| dlappend 69                                      | aix_use_fast_trap 192          | data_format_int64 203              |
| dlist 70                                         | ARGS 185                       | data_format_int8 203               |
| dlist command 189                                | ARGS_DEFAULT 185               | data_format_single 204             |
| dload 73                                         | ask_on_dlopen 193              | data_format_singlen 204            |
| dmstat 76                                        | auto_array_cast_bounds 193     | dbfork 204                         |
| dnext 78                                         | auto_array_cast_enabled 193    | default value for 97               |
| dnexti 80                                        | auto_deref_in_all_c 193        | default_snippet_extent 220         |
| dout 82                                          | auto_deref_in_all_fortran 193  | default_stderr_append 204          |
| dprint 84                                        | auto_deref_initial_fortran 194 | default_stderr_filename 204        |
| dptsets 88                                       | auto_deref_intial_c 194        | default_stderr_is_stdout 204       |
| drerun 91                                        | auto_deref_nested_c 194        | default_stdin_filename 204         |
| drestart 93                                      | auto_deref_nested_fortran 194  | default_stdout_append 205          |
| drun 68, 95                                      | auto_load_breakpoints 195      | default_stdout_filename 205        |
| drun, reissuing 96                               | auto_read_symbols_at_stop 195  | deleting 97                        |
| dset 97                                          | auto_save_breakpoints 195      | display_assembler_ symbolically    |
| dstatus 99                                       | BARRIER_STOP_ALL 27, 29,       | 205                                |
| dstep 100                                        | 185                            | display_bytes_kb_mb 222            |
| dstepi 103                                       | barrier_stop_all 195           | display font dpi 222               |
| dunhold 105                                      | BARRIER_STOP_WHEN_DONE         | dll_ignore_prefix 205              |
| dunset 106                                       | 27, 186                        | dll_read_all_symbols 205           |
| duntil 107                                       | barrier stop when done 196     | dll read loader symbols only       |
| dup 109                                          | blue_gene_launch_string 196    | 205                                |
| dwait 110                                        | bluegene_io_interface 196      | dll_read_no_symbols 206            |
| dwatch 111                                       | bluegene_server_launch_timeout | dll_stop_suffix 206                |
| dwhat 114                                        | 196                            | dpvm 206                           |
| dwhere 117                                       | bulk_launch_base_timeout 197   | dump_core 207                      |
| dworker 119                                      | bulk launch enabled 197        | dwhere_qualification_level 207     |
| environment 13                                   | bulk launch incr timeout 197   | dynamic 208                        |
| executing immediately 244                        | bulk_launch_string 197         | editor_launch_string 208           |
| executing inflictuately 244 execution control 14 | Sain_ladricit_String 177       | enabled 222                        |
| CACCULOII COILLIOI 17                            |                                | CHADICA 222                        |

| env 208                        | local_server 212                | using_color 227                    |
|--------------------------------|---------------------------------|------------------------------------|
| errorCodes 84                  | local server launch string 212  | using text color 227               |
| EXECUTABLE_PATH 25, 71,        | MAX LIST 70, 189                | using_title_color 228              |
| 187                            | message_queue 213               | VERBOSE 191                        |
| EXECUTABLE_SEARCH_PATH         | nptl_threads 213                | version 219, 228                   |
| 188                            | OBJECT_SEARCH_MAPPINGS          | viewing 97                         |
| fixed_font 222                 | 187, 189                        | visualizer_launch_enabled 219      |
|                                |                                 |                                    |
| fixed_font_family 223          | OBJECT_SEARCH_PATH 189          | visualizer_launch_string 219       |
| fixed_font_size 223            | parallel 213                    | visualizer_max_rank 219            |
| follow_clone 208               | parallel_attach 213             | warn_step_throw 220                |
| font 223                       | parallel_configs 319, 320       | WGROUP 192                         |
| force_default_cplus_demangler  | parallel_stop 214               | wrap_on_search 220                 |
| 209                            | platform 214                    | closes shared libraries 135        |
| force_default_f9x_demangler    | pop_at_breakpoint 226           | clusterid property 145             |
| 209                            | pop_on_error 226                | co, see dcont command              |
| force_window_position 223      | process_load_callbacks 214      | code snippets 221                  |
| frame_offset_x 223             | PROMPT 189                      | code, displaying 70                |
| frame_offset_y 223             | PTSET 189                       | color                              |
| geometry_call_tree 224         | pvm 214, 215                    | foreground 244                     |
| geometry cli 224               | restart_threshold 215           | comand-line options                |
| geometry_globals 224           | save window pipe or filename    | -ccq 242                           |
| geometry_help 224              | 215                             | comline_patch_area_base variable   |
| geometry_memory_stats 224      | search_case_sensitive 215       | 199                                |
| geometry_message_queue 225     | server launch enabled 215       | comline_path_area_length variable  |
| geometry_message_queue_graph   | server_launch_string 216        | 199                                |
| 225                            | server_launch_timeout 216       | command arguments 185              |
| geometry_modules 225           | server_response_wait_timeout    | command focus 52                   |
| geometry_process 225           | 216                             | command input, blocking 110        |
|                                | SGROUP 190                      |                                    |
| geometry_ptset 225             |                                 | 8                                  |
| geometry_pvm 225               | SHARE_ACTION_POINT 190          | command output 18                  |
| geometry_root 225              | share_action_point 216          | command prompt 189                 |
| geometry_thread_objects 225    | shared_data_filters 221         | command summary 3                  |
| geometry_variable 226          | show_startup_parameters 226     | command verb                       |
| geometry_variable_stats 226    | show_sys_thread_id 227          | actionpoint command 135            |
| global_typenames 209           | signal_handling_mode 216        | command, Tools > Dynamic Libraries |
| gnu_debuglink 209, 210, 269    | single_click_dive_enabled 227   | 42                                 |
| gnu_debuglink_checksum_flag    | source_pane_tab_width 217       | COMMAND_EDITING variable 186       |
| 269                            | SOURCE_SEARCH_MAPPINGS          | command_editing variable 199       |
| gnu_debuglink_global_directory | 190                             | command-line options               |
| 210, 269                       | SOURCE_SEARCH_PATH 190          | <pre>-aix_use_fast_trap 242</pre>  |
| gnu_debuglink_search_path 210  | spell_correction 217            | –background 242                    |
| GROUP 188                      | stack_trace_qualification_level | −bg 242                            |
| GROUPS 24, 73, 188             | 218                             | -ccq 242                           |
| hia_allow_ibm_poe 221          | STOP_ALL 31, 191                | -compiler_vars 242                 |
| ignore_control_c 210           | stop all 218                    | -control_c_quick_shutdown 242      |
| ignore snippets 221            | stop_relatives_on_proc_error    | -dbfork 243                        |
| image_load_callbacks 210       | 218                             | -debug_file 243                    |
| in_setup 210                   | suffix 218                      | –demangler 243                     |
| kcc classes 211                | TAB_WIDTH 71, 191               | –display 244                       |
| keep_expressions 226           | THREADS 191                     | -dll_ignore_prefix 244             |
| keep search dialog 226         | toolbar_style 227               | -dll stop suffix 244               |
| kernel launch string 211       | tooltips_enabled 227            | -dpvm 244                          |
| kill_callbacks 211             | TOTAL VERSION 191               | -dump core 244                     |
| <del>-</del>                   | <u>–</u>                        | - <u>-</u>                         |
| leak_check_interior_pointers   | TOTALVIEW_ROOT_PATH 191         | -e 244                             |
| 221                            | TOTALVIEW_TCLLIB_PATH 191       | -ent 244                           |
| leak_max_cache 221             | ttf 219                         | -env 244                           |
| leak_max_chunk 221             | ui_font 227                     | –f9x_demangler 245                 |
| library_cache_directory 212    | ui_font_family 227              | -fg 245                            |
| LINES_PER_SCREEN 188           | ui_font_size 227                | –foreground 244                    |
| local_interface 212            | user_threads 219                | –global_types 245                  |

| -gnu_debuglink 245                      | process command 145               | current_fortran_demangler variable                    |
|-----------------------------------------|-----------------------------------|-------------------------------------------------------|
| -gnu_debuglink_checksum 245             | thread command 165                | 201                                                   |
| -ipv6_support 245                       | type command 167                  | D                                                     |
| -kcc_classes 245                        | compile_expressions variable 200  |                                                       |
| −lb 246                                 | compiler property 170             | d, see ddown command                                  |
| -message_queue 246, 247                 | compiler_vars command-line option | dactions command 19                                   |
| -mqd 247                                | 242                               | dassign command 22                                    |
| –nccq 243                               | compiler_vars variable 200        | data format, presentation styles 202                  |
| –nlb 246                                | compilers, KCC 211                | data size 76                                          |
| -no_compiler_vars 242                   | compiling                         | data size limit in C shell 277                        |
| <pre>-no_control_c_quick_shutdown</pre> | debugging symbols 263             | data_format_double variable 202                       |
| 243                                     | -g compiler command-line option   | data_format_ext variable 203                          |
| –no_dbfork 243                          | 263                               | data_format_int16 variable 203                        |
| –no_ent 244                             | on Bluegene 266                   | data_format_int32 variable 203                        |
| -no_global_types 245                    | on HP IA-64 264                   | data_format_int64 variable 203                        |
| no_gnu_debuglink 245                    | on HP Tru64 UNIX 264              | data_format_int8 variable 203                         |
| -no_gnu_debuglink_checksum              | on IBM Power Linux 266            | data_format_single variable 204                       |
| 245                                     | on IRIX 267                       | data_format_stringlen variable 204                    |
| -no_ipv6_support 245                    | on Itanium 267                    | datatype cast expr 234                                |
| _no_kcc_classes 246                     | on Mac OS X 264                   | datatype incompatibilities 22                         |
| -no_message_queue 247                   | on SunOS 268                      | dattach command 24                                    |
| -no_mqd 247                             | on x86 266                        | dbarrier command 27                                   |
| no nptl threads 247                     | on x86-64 267                     | dbfork command-line option 243                        |
| no_nparallel 247                        | options 263                       | dbfork library 271                                    |
| no_paraller 247<br>no_team 250          | conditional watchpoints 111       | linking with 271                                      |
| -no_teamplus 250                        | connection directory 257          | syntax 243                                            |
| no user threads 250                     | console output for tvdsvr 254     | dbfork variable 204                                   |
| -nptl threads 247                       | console output redirection 243    | dbreak command 31                                     |
| –npti_theads 247<br>–parallel 247       | cont, see dcont command           | setting expression in 31                              |
| -patch_area_base 247                    |                                   | thread level breakpoint 31                            |
|                                         | continue_sig property 165         | dcache command 34                                     |
| -patch_area_length 248                  | continuing execution 56           | dcheckpoint command 35                                |
| -pid 248                                | control group variable 186        | preserving IDs 35                                     |
| -r 248                                  | control group, stopping 218       | process 35                                            |
| -remote 248                             | control list element 188          | reattaching to parallel 35                            |
| -s 248                                  | control_c_quick_shutdown com-     | scope 35                                              |
| -search_path 248                        | mand-line option 242              | dcont command 38                                      |
| -serial 248                             | control_c_quick_shutdown variable | ddelete command 39                                    |
| -shm 249                                | 201                               | ddetach command 40                                    |
| -signal_handling_mode 248               | copyright_string variable 201     | ddisable command 41                                   |
| –stderr 249                             | core                              |                                                       |
| -stderr_append 250                      | dumping for TotalView 244         | ddl_read_all_symbols variable 205                     |
| -stderr_is_stdout 250                   | when needing to debug TotalView   | ddlopen command 42                                    |
| –stdin 250                              | itself 207                        | ddown command 45                                      |
| –stdout 250                             | core files, loading 24            | de, see ddelete command deactivating action points 41 |
| -stdout_append 250                      | count property 142                | 8 1                                                   |
| –team 250                               | create subcommand 169             | deadlocks at barriers 29                              |
| -timeplus 250                           | creating barrier breakpoints 28   | debug gnu_debuglink copy 268                          |
| –tvhome 250                             | creating commands 16              | debug_file command-line option                        |
| -user_threads 250                       | creating groups 57, 59            | 243, 254                                              |
| -verbosity 250                          | creating new process objects 74   | debugger server 216, 253                              |
| –xterm_name 250                         | creating threads 56               | debugging remote systems 34                           |
| commands                                | creating type transformations 229 | debugging session, ending 120                         |
| responding to 149                       | Ctrl+C, ignoring 210              | dec2hex command 134                                   |
| totalview 241                           | Ctrl+D to exit CLI 120, 122       | default aliases 16                                    |
| tvdsvr, syntax and use 253              | current data size limit 278       | default arguments 95, 185                             |
| user-defined 16                         | current frame marker register     | modifying 96                                          |
| commands verb                           | Intel IA-64 303                   | default focus 52                                      |
| actionpoint command 131                 | current list location 45          | default preferences, setting 97                       |
| expr command 137                        | current_cplus_demangler variable  | default value of variables, restoring                 |
| group command 142                       | 201                               | 106                                                   |

| default_snippet_extent 220               | disable, see ddisable command                      | drun command 68, 95                 |
|------------------------------------------|----------------------------------------------------|-------------------------------------|
| default_stderr_append variable 204       | disabling action points 19, 41                     | poe issues 92, 96                   |
| default stderr filename variable 204     | display call stack 117                             | reissuing 96                        |
| default stderr is stdout variable        | display command-line option 244                    | dset command 97                     |
| 204                                      | display_assembler_ symbolically vari-              | dstatus command 99                  |
| default_stdin_filename variable 204      | able 205                                           | dstep command 100                   |
| default stdout append variable 205       | display bytes kb mb variable 222                   | iterating over focus 100            |
| default_stdout_filename variable         | display_font_dpi variable 222                      | dstepi command 103                  |
| 205                                      | displaying                                         | duhtp, see dunhold command          |
| deferred reading, shared library sym-    | code 70                                            | duid property 145, 165              |
| bols 148                                 |                                                    |                                     |
|                                          | current execution location 117                     | dump subcommand 150, 153            |
| defining MPI startup implementations 319 | error message information 191 help information 121 | dump_core command-line option 244   |
| defining the current focus 189           | information on a name 114                          | dump_core variable 207              |
| delay slot instructions for MIPS 312     | lines 189                                          | dunhold command 105                 |
| delete verb, expr command 137            | values 84                                          | dunset command 106                  |
| delete, see ddelete command              | displaying character arrays 198                    | duntil command 107                  |
| deleting action points 39, 131,          | displaying expressions 84                          | group operations 107                |
| 142, 145, 167                            | displaying memory 47                               | dup command 109                     |
| deleting cache 34                        | displaying memory values 47                        | dwait command 110                   |
| deleting CLI variables 97                | diving, single click 227                           | dwatch command 111                  |
|                                          |                                                    |                                     |
| deleting groups 57, 58                   | dkill command 68                                   | dwhat command 114                   |
| deleting variables 106                   | dlappend command 69                                | dwhere command 117                  |
| demangler 201                            | dlist command 70, 189                              | levels 189                          |
| C++ 201                                  | dlist, number of lines displayed 189               | dwhere_qualification_level variable |
| forcing use 209                          | dll command 135                                    | 207                                 |
| Fortran 201                              | DLL Do Query on Load list 282                      | dworker command 119                 |
| overriding 243, 245                      | DLL Don't Query on Load list 282                   | Dynamic Libraries page 282          |
| demangler command-line option            | dll_ignore_prefix command-line op-                 | dynamic library support limitations |
| 243                                      | tion 244                                           | 284                                 |
| denable command 46                       | dll_ignore_prefix variable 205                     | dynamic linker 281                  |
| dereferencing 193, 194                   | dll_read_loader_symbols_only 205                   | dynamic variable 208                |
| C pointers automatically 194             | dll_read_no_symbols variable 206                   | dynamically linked program 281      |
| C structure pointers automatically       | dll_stop_suffix command-line com-                  | dynamically loaded libraries 282    |
| 194                                      | mand-line option 244                               | ayriamicany roudou noranico 202     |
| Fortran pointers automatically           | dll_stop_suffix variable 206                       | E                                   |
| 194                                      | dload command 73                                   | e command-line option 244           |
| values automatically 193                 |                                                    | editor_launch_string variable 208   |
|                                          | dlopen 42, 282                                     | eliminating tab processing 71       |
| dereferencing values automatically       | ask when loading 193                               | Emacs-like commands 199             |
| 193                                      | dmstat command 76                                  |                                     |
| det, see ddetach command                 | dnext command 78                                   | en, see denable command             |
| detach, see ddetach command              | dnexti command 80                                  | enable, see denable command         |
| detaching from processes 40              | done property 137                                  | enabled property 132                |
| dexamine command 47                      | double-precision data format 202                   | enabled variable 222                |
| dflush command 49, 84                    | dout command 82                                    | enabling action points 19, 46       |
| dfocus command 52                        | down, see ddown command                            | enabling PVM support 248            |
| dga command 54                           | dpid 186                                           | ending debugging session 120        |
| dgo command 56                           | dpid property 165                                  | ent command-line option 244         |
| dgroups command 57                       | dprint command 84                                  | enum values property 167            |
| -add 58                                  | dptsets command 88                                 | env command-line option 244         |
| -delete 58                               | dpvm command-line option 244,                      | env variable 208                    |
| -intersect 58                            | 255                                                | error message information 191       |
|                                          |                                                    | error state 191                     |
| -list 59                                 | dpvm variable 206                                  | errorCodes command 84, 136          |
| -new 59                                  | drerun - drun differences 91                       |                                     |
| –remove 59                               | drerun command 91                                  | errorCodes variable 136             |
| dhalt command 62                         | drestart command 93                                | errors, raising 136                 |
| dheap command 63                         | attaching automatically 93                         | escape characters 22                |
| dhold command 67                         | attaching to processes 93                          | evaluating functions 84             |
| di, see ddisable command                 | process state 93                                   | evaluation points, see dbreak       |
| directory search paths 187               | drun – drerun differences 91                       | evaluations, suspended, flushing 49 |

| examining memory 47, 48                                 | PA-RISC 296                                             | geometry_thread_objects variable                  |
|---------------------------------------------------------|---------------------------------------------------------|---------------------------------------------------|
| using an expression 48                                  | single-precision 204                                    | 225                                               |
| exception data on HP Tru64 270                          | floating point status register                          | geometry_variable variable 226                    |
| exception subcodes 84                                   | Intel IA-64 304                                         | geometry_variable_stats variable                  |
| exception, warning when thrown 220                      | flush, see dflush command                               | 226                                               |
| executable property 145                                 | flushing cache 34                                       | get subcommand 150                                |
| EXECUTABLE_PATH variable 25,                            | flushing suspended evaluations 49                       | get verb                                          |
| 71, 187                                                 | focus                                                   | actionpoint command 131,                          |
| EXECUTABLE_SEARCH_PATH vari-                            | see also dfocus command                                 | 135                                               |
| able 188                                                | default 52                                              | expr command 137                                  |
| executing as one instruction 80                         | defining 189                                            | group command 142                                 |
| executing as one statement 78                           | temporarily changing 52                                 | process command 145                               |
| executing assembler instructions                        | focus_groups command 139                                | thread command 165                                |
| 103                                                     | focus_processes command 140                             | type command 167                                  |
| executing source lines 100                              | focus threads command 141                               | Global Arrays 54                                  |
| execution                                               | focus_threads property 137                              | setting language for display 54                   |
| continuing 56                                           | follow_clone variable 208                               | global_typenames variable 209                     |
| displaying location 117                                 | font variable 223                                       | global_types, command-line option                 |
| halting 62                                              | fonts 222                                               | 245                                               |
| resuming 38                                             | fixed 222, 223                                          | GNU C++ STL instantiation 230                     |
| execve() 271                                            | ui 223, 227                                             | gnu_debuglink command-line option                 |
| calling 243                                             | ui font family 227                                      | 245, 269                                          |
| catching 204                                            | ui font size 227                                        | gnu_debuglink files 268                           |
| exit command 120                                        | force_default_cplus_ demangler vari-                    | gnu debuglink variable 209, 269                   |
| expr. expr 233                                          | able 209                                                | gnu_debuglink_checksum command-                   |
| expr -> expr 233                                        | force_default_f9x_ demangler vari-                      | line option 245, 269                              |
| expr command 84, 137                                    | able 209                                                | gnu_debuglink_checksum variable                   |
| expression property 132, 137                            | force_window_position variable 223                      | 210                                               |
| expression system                                       | foreground command-line option                          | gnu_debuglink_checksum_flag vari-                 |
| AIX 284                                                 | 244                                                     | able 269                                          |
| Alpha 284                                               | fork() 271                                              |                                                   |
| IRIX 285                                                | calling 243                                             | gnu_debuglink_global_ directory vari-<br>able 210 |
|                                                         | catching 204                                            |                                                   |
| expression values, printing 84                          |                                                         | gnu_debuglink_global_directory com-               |
| expressions in breakpoint 31 expressions, compiling 200 | Fortran demangler 201 frame_offset_x variable 223       | mand-line option 269                              |
|                                                         |                                                         | gnu_debuglink_global_directory vari-<br>able 269  |
| expressions, type transformation 233                    | frame_offset_y variable 223 functions                   | gnu_debuglink_search_path variable                |
| extensions for file names 218                           |                                                         | 210                                               |
| extensions for the flatties 218                         | evaluating 84                                           |                                                   |
| F                                                       | setting breakpoints at 32                               | go, see dgo command                               |
| f, see dfocus command                                   | G                                                       | goal breakpoint 101                               |
| f9x_demangler command-line option                       | g, see dgo command                                      | gr, see dgroups command                           |
| 245                                                     | general registers                                       | group command 142                                 |
| fast trap, setting 192                                  | Intel IA-64 301                                         | group ID 192                                      |
| fatal errors 277                                        | geometry_call_tree variable 224                         | group members, stopping flag 191                  |
| fg command-line option 245                              | geometry cli position 224                               | group of interest 101                             |
| figures                                                 | geometry_cli position 224 geometry_cli variable 224     | GROUP variable 188                                |
| Vector Transformation 230                               | geometry_cli variable 224 geometry_globals variable 224 | group width stepping behavior 100                 |
| File > Preferences command 237                          | geometry help variable 224                              | groups                                            |
| file name extensions 218                                | · · ·                                                   | accessing properties 142                          |
| files                                                   | geometry_memory_stats variable 224                      | adding 57                                         |
| initialization 232                                      |                                                         | adding members 58                                 |
|                                                         | geometry_message_queue variable 225                     | creating 57, 59                                   |
| libdbfork.h 272                                         |                                                         | deleting 57, 58                                   |
| filters, sharing memory filters 221                     | geometry_message_queue_ graph                           | intersecting 57, 58                               |
| fixed_font variable 222                                 | variable 225                                            | listing 57, 59                                    |
| fixed_font_family variable 223                          | geometry_modules variable 225                           | naming 58                                         |
| fixed_font_size variable 223                            | geometry_process variable 225                           | placing processes in 25                           |
| floating point data format                              | geometry_ptset variable 225                             | removing 59                                       |
| double-precision 202                                    | geometry_pvm variable 225                               | removing members 57                               |
| extended floating point 203                             | geometry_root variable 225                              | returning list of 139                             |

| setting properties 142                 | inserting working threads 119       | L                                     |
|----------------------------------------|-------------------------------------|---------------------------------------|
| GROUPS variable 24, 73, 188            | instructions, stepping 103          | l, see dlist command                  |
| groups, see dgroups command            | integer (64-bit) data format 203    | language property 132, 167, 170       |
|                                        | integer data format                 | lappend, see dlappend command         |
| Н                                      | 16-bit 203                          | launch string                         |
| h, see dhalt command                   | 32-bit 203                          | for editor 208                        |
| halt, see dhalt command                | 8-bit 203                           | for server (Sun only) 212             |
| halting execution 62                   | Intel IA-64                         | for Visualizer 219                    |
| handling signals 248                   | architecture 301                    |                                       |
| handling user-level (M:N) thread pack- | current frame marker register       | Launch Strings page 219               |
| ages 219                               | 303                                 | launching                             |
| heap size 76                           | floating point status register 304  | local server 212                      |
| heap size property 145                 | general registers 301               | processes 95                          |
| held property 145, 165                 | Intel IA-64                         | single process sever launch string    |
| help command 121                       |                                     | 216                                   |
| help window position 224               | floating point registers 304        | tvdsvr 253                            |
| hex2dec command 144                    | previous function state register    | Visualizer 219                        |
| hexadecimal conversion 134             | 303                                 | lb command-line option 246            |
|                                        | processor status register 302       | LD_BIND_NOW envrionment variable      |
| hia_allow_ibm_poe 221                  | register stack configuration regis- |                                       |
| hold, see dhold command                | ter 303                             | LD_LIBRARY_PATH 271, 273,             |
| holding processes 67                   | Intel-x86                           | 274                                   |
| holding threads 28, 67                 | architecture 287, 305               | -ldbfork linker option 271, 274       |
| host ports 254                         | floating-point registers 288,       | -ldbfork option 272, 273              |
| hostname                               | 306                                 | -ldbfork 64 linker option 271         |
| expansion 257                          | FPCR register 289, 306              | -ldbfork 64 option 272, 273           |
| for tvdsvr 254                         | using 290, 307                      | -ldbfork n32 linker option 273        |
| property 146                           | FPSR register 290, 291, 307,        | -ldbfork n64 linker option 273        |
| replacement 258                        | 308                                 | leak_check_interior_pointers 221      |
| HP Tru64 UNIX                          | general registers 288, 305          |                                       |
| /proc file system 276                  | interface name for server 212, 246  | leak_check_interior_pointers variable |
| linking to dbfork library 271          | interior pointers, checking 221     | 221                                   |
| swap space 277                         | intersecting groups 57, 58          | leak_max_cache 221                    |
| hp, see dhold command                  | ipv6 support command-line option    | leak_max_chunk 221                    |
| HP-UX                                  | 245                                 | length property 132, 167              |
| architecture 293                       |                                     | levels for dwhere 189                 |
| shared libraries 281                   | ipv6_support option 245             | levels, moving down 45                |
| swap space 277                         | IRIX                                | libdbfork.a 271, 273, 274             |
| ht, see dhold command                  | /proc file system 276               | libdbfork.a_n64.a 273                 |
| htp, see dhold command                 | linking to dbfork library 273       | libdbfork.h file 272                  |
| ntp, see anoid command                 | swap space 279                      | libdbfork_64.a 273                    |
| I                                      | J                                   | libdbfork_n32.a 273                   |
| I/O redirection 95                     |                                     | libraries                             |
| id property 132, 137, 142, 146,        | job_t::launch 276                   | dbfork 243                            |
| 165, 167, 170                          | K                                   | ignoring by prefix 244                |
|                                        |                                     | loading by suffix 206                 |
| ignore_control_c variable 210          | k, see dkill command                | loading symbols from 208              |
| ignore_snippets false 221              | –kcc_classes command-line option    | not loading based on prefix 205       |
| ignoring libraries by prefix 244       | 245                                 | shared 280                            |
| image browser window position 224      | kcc_classes command-line option     | library cache data 212                |
| image file, stripped copy 268          | 245                                 | library cache, flushing 34            |
| Image information 76                   | kcc_classes variable 211            | library cache directory variable 212  |
| image_id property 167                  | keep_expressions variable 226       |                                       |
| image_ids property 146                 | keep_search_dialog variable 226     | line property 132                     |
| image_load_callbacks variable 210      | kernel_launch_string variable 211   | line_number 154                       |
| in_setup variable 210                  | keys, remapping 284                 | LINES_PER_SCREEN variable 188         |
| inet interface name 212, 246           | keysym 284                          | linking to dbfork library 271         |
| info state 191                         | kill, see dkill command             | AIX 272                               |
| information on a name 114              | kill_callbacks variable 211         | C++ and dbfork 272                    |
| initialization file 127, 232           | killing attached processes 201      | HP Tru64 UNIX 271                     |
| initially_suspended_process property   | killing processes 68                | IRIX 273                              |
| 137                                    | 0.1                                 | SunOS 5 274                           |
| input, blocking 110                    |                                     | Linux swap space 279                  |
| 1,                                     |                                     |                                       |

| list location 45                               | mem_paint_on_alloc memory sub-op-   | newval variable in watchpoints 111       |
|------------------------------------------------|-------------------------------------|------------------------------------------|
| list, see dlist command                        | tion 179                            | next, see dnext command                  |
| list_element_count_addressing_call-            | mem_paint_on_dealloc memory sub-    | nexti, see dnexti command                |
| back 170                                       | option 179                          | ni, see dnexti command                   |
| list_element_data_addressing_call-             | member_type property 143            | nil, see dnexti command                  |
| back 170                                       | member_type_values property 143     | niw, see dnexti command                  |
| list_element_next_addressing_call-             | members argument, build_struct_     | nl, see dnext command                    |
|                                                |                                     | •                                        |
| back 170                                       | transform 233                       | nlb command-line option 246              |
| list_element_prev_addressing_call-<br>back 170 | members property 143 memory         | no_ask_on_dlopen command-line option 283 |
| list end value property 170                    | data size 76                        | no_compiler_vars command-line op-        |
|                                                | heap 76                             | tion 242                                 |
| list_first_element_addressing_call-            |                                     |                                          |
| back 171                                       | stack 76                            | no_control_c_quick_shutdown com-         |
| list_head_addressing_callback 171              | text size 76                        | mand-line option 243                     |
| listing groups 57, 59                          | memory statistics window position   | no_dbfork command-line option            |
| using a regular expression 59                  | 224                                 | 243                                      |
| listing lines 189                              | memory use 76                       | no_dynamic command-line option           |
| lo, see dload command                          | message queue graph window position | 280                                      |
| load and loadbind 282                          | 225                                 | no_ent command-line option 244           |
| load, see dload command                        | message queue window position 225   | no_global_types command-line op-         |
| loader_name 154                                | message verbosity variable 191      | tion 245                                 |
| loading                                        | message_queue command-line op-      | no_gnu_debuglink command-line op-        |
| action point information 20                    | tion 246, 247                       | tion 245                                 |
| action points 19, 246                          | message_queue variable 213          | no_gnu_debuglink_checksum com-           |
| libraries 205, 206                             | MIPS                                | mand-line option 245                     |
| programs 74                                    | architecture 308                    | no_ipv6_support command-line op-         |
| shared libraries 135                           |                                     | tion 245                                 |
|                                                | delay slot instructions 312         |                                          |
| symbols from shared libraries 208              | FCSR register 311<br>using 312      | no_kcc_classes command-line option 246   |
| tvd files 152                                  | floating-point registers 310        | no_message_queue command-line            |
| local interface variable 212                   | general registers 309               | option 247                               |
| <del>_</del>                                   |                                     |                                          |
| local_server variable 212                      | SR register 310                     | no_mqd command-line option 247           |
| local_server_launch_string variable            | mkswap command 279                  | no_nptl_threads command-line op-         |
| 212                                            | modules window position 225         | tion 247                                 |
| lockstep list element 188                      | more processing 84                  | no_parallel command-line option          |
| logical model 230                              | more prompt 121, 188                | 247                                      |
| lookup subcommand 150                          | mounting /proc file system 276      | no_team command-line option 250          |
| lookup_keys subcommand 151                     | MPI message queues 213              | no_teamplus command-line option          |
| lower_bounds_callback 171                      | MPI startup 319                     | 250                                      |
| M                                              | mqd command-line option 247         | no_user_threads command-line op-         |
| machine instructions, stepping 103             | multiprocess programs, attaching to | tion 250                                 |
|                                                | processes 25                        | nodeid property 146                      |
| manager property 165                           | N                                   | nodes_allowed command-line option        |
| manager threads, running 100                   |                                     | 255                                      |
| managing shared libraries 135                  | N upcast expr 234                   | nptl_threads command-line option         |
| mangler, overriding 243, 245                   | n, see dnext command                | 247                                      |
| mappings, search path 190                      | name argument, build_struct_trans-  | nptl_threads variable 213                |
| MAX_LIST variable 70, 189                      | form 233                            | nw, see dnext command                    |
| maxdsiz_64 278                                 | name property 167, 171              | •                                        |
| maximum data segment size 278                  | name, information about 114         | 0                                        |
| Maximum permissible rank field 219             | namespaces 97                       | OBJECT_SEARCH_MAPPINGS variable          |
| mem_detect_leaks memory sub-op-                | TV:: 97                             | 187, 189                                 |
| tion 178                                       | TV::GUI:: 97                        | OBJECT_SEARCH_PATH variable              |
| mem_guard_blocks memory sub-op-                | using wildcards 97                  |                                          |
| tion 179                                       | Namespaces, Symbol 161              | oldval variable in watchpoints 111       |
| mem_hoard_freed_memory memory                  | naming the host 254                 | Open (or raise) process window at        |
| sub-option 179                                 | nccq command-line option 243        | breakpoint checkbox 226                  |
| mem paint all memory sub-option                | nested subroutines, stepping out of | Open process window on error signal      |
| 179                                            | 82                                  | check box 226                            |
|                                                | new groups 59                       | opening shared libraries 42              |

| option 255                            | searching 255                           | program control groups, placing pro- |
|---------------------------------------|-----------------------------------------|--------------------------------------|
| options                               | ports on host 254                       | cesses in 25                         |
| <pre>-aix_use_fast_trap 242</pre>     | post_scope 151                          | program stepping 100                 |
| tvdsvr                                | post symbol 151                         | program variable, changing value 22, |
| –callback 253                         | PowerPC                                 | 36, 59, 67, 82, 94,                  |
| –serial 253                           | architecture 297                        | 105, 107                             |
| –server 253                           | floating-point registers 299            | programs, loading 74                 |
| -set_pw 254                           | FPSCR register 299                      | PROMPT variable 189                  |
| user threads 250                      | using the 300                           | prompting when screen is full 84     |
| ou, see dout command                  | FPSCR register, using 300               | properties                           |
| oul, see dout command                 | general registers 297                   | address 131                          |
| out, see dout command                 | MSR register 298                        | clusterid 145                        |
| ouw, see dout command                 | pre_scope 151                           | continuation_sig 165                 |
| caw, see acat command                 | pre_sym 151                             | count 142                            |
| P                                     | preferences, setting defaults for 97    | done 137                             |
| p, see dprint command                 | preserving IDs in checkpoint 35         | dpid 165                             |
| p/t expressions 88                    | previous function state register        | duid 145, 165                        |
| P/T set information 88                | Intel IA-64 303                         | enabled 132                          |
| panes, width 217                      |                                         |                                      |
| parallel command-line option 247      | print, see dprint command               | enum_values 167<br>executable 145    |
| parallel processes, attaching to 24   | printing expression values 84           |                                      |
| parallel runtime libraries 213        | printing information about current      | expression 132, 137                  |
| parallel variable 213                 | state 99                                | focus_threads 137                    |
| Parallel Virtual Machine 206, 214,    | printing registers 86                   | heap_size 145                        |
|                                       | printing slices 85                      | held 145, 165                        |
| 244                                   | printing variable values 84             | hostname 146                         |
| parallel_attach variable 213          | proc file system problems 276           | id 132, 137, 142, 146,               |
| parallel_configs variable 73, 319,    | Procedure Linkage Table (PLT) 281       | 165, 167                             |
| 320                                   | Process > Startup command 56            | image_id 167                         |
| parallel_stop variable 214            | process barrier breakpoint, see barrier | image_ids 146                        |
| parallel_support.tvd file 319         | breakpoint                              | initially_suspended_process 137      |
| PA-RISC                               | process command 145                     | language 132, 167                    |
| floating-point format 296             | process groups, see groups              | length 132, 167                      |
| floating-point registers 295          | process information, saving 36          | line 132                             |
| general registers 293                 | process list element 188                | manager 165                          |
| process status word 294               | process objects, creating new 74        | member_type 143                      |
| passwords 256                         | process statistics 76                   | member_type_values 143               |
| checking 256                          | process width stepping behavior 101     | members 143                          |
| generated by tvdsvr 254               | process window position 225             | name 167                             |
| patch space 199                       | process/thread sets, changing 52        | nodeid 146                           |
| patch_area_base command-line op-      | process_load_callbacks variable 214     | pc 165                               |
| tion 247                              | process_set checkpoint options 36       | prototype 167                        |
| patch_area_length command-line op-    | processes                               | rank 167                             |
| tion 248                              | attaching to 24, 73                     | result 138                           |
| PATH environment variable             | automatically acquiring 204             | satisfaction group 132               |
| for tvdsvr 253                        | automatically attaching to 213          | share 132                            |
| pc property 165                       | current status 99                       | sp 165                               |
| picking up threads 208                | destroyed when exiting CLI 120,         | stack size 146                       |
| pid command-line option 248           | 122                                     | stack vm size 147                    |
| Plant in share group checkbox 190,    | detaching from 40                       | state 147, 165                       |
| 216                                   | holding 67                              | state values 147, 166                |
| platform variable 214                 | killing 68                              | status 138                           |
| pop at breakpoint variable 226        | properties 145                          | stop when done 132                   |
| pop on error variable 226             | releasing 105                           | stop_when_hit 132                    |
| popping Process Window on error vari- | releasing control 40                    | struct fields 167                    |
| able 226                              | restarting 91, 95                       | symbol 154                           |
| port 4142 255                         | returning list of 140                   | syspid 147                           |
| port command-line option 255          | starting 91, 95                         | systid 166                           |
| port number 255                       | terminating 68                          | text size 147                        |
| for tvdsvr 254                        | processor status registerm Intel IA-64  | threadcount 147                      |
| replacement 258                       | 302                                     | threads 147                          |
|                                       |                                         |                                      |

| type 143                              | Intel-x86 FPSR 290, 291, 307,         | run, see drun command               |
|---------------------------------------|---------------------------------------|-------------------------------------|
| type_values 132, 143                  | 308                                   | running to an address 107           |
| vm_size 147                           | MIPS FCSR 311                         |                                     |
| properties verb                       | using the 312                         | S                                   |
| actionpoint command 131,              | MIPS SR 310                           | s command-line option 248           |
| 135                                   | Power FPSCR 299                       | s, see dstep command                |
| expr command 137                      | Power MSR 298                         | satisfaction set 28, 186, 196       |
| group command 142                     | PowerPC FPSCR 299                     | satisfaction_group property 132     |
| process command 145                   | using 300                             | save_window_pipe_or_ filename vari- |
| thread command 165                    | PowerPC FPSCR,                        | able 215                            |
| type command 167                      | using 300                             | saved position                      |
| prototype property 167                | PowerPC MSR 298                       | Call Tree Window 224                |
| PTSET variable 189                    | printing 86                           | CLI Window 224                      |
| ptsets, see dptsets                   | SPARC FPSR 315                        | Help Window 224                     |
| PVM 255                               | SPARC FPSR, using 315                 | Image Browser Window 224            |
|                                       | SPARC PSR, using 317  SPARC PSR 314   | Memory Statistics Window 224        |
| pvm command-line option 248, 255      |                                       | Message Queue Graph Window          |
|                                       | registers, using in evaluations 32    | 225                                 |
| pvm variable 214, 215                 | regular expressions within name argu- | Message Queue window 225            |
| pvm window position 225               | ment 233                              | Modules Window 225                  |
| pxdb command 281                      | release 186                           | Process Window 225                  |
| pxdb64 command 281                    | releasing control 40                  |                                     |
| Q                                     | releasing processes and threads 27,   | PVM Window 225                      |
|                                       | 105                                   | Root Window 225                     |
| qnofullpath command-line option       | remapping keys 284                    | Thread Objects Window 225           |
| 265                                   | remote command-line option 248        | Variable Window 226                 |
| qualifying symbol names 70            | remote debugging, tvdsvr command      | saving action point information 20  |
| quit command 122                      | syntax 253                            | saving action points 19             |
| quotation marks 22                    | remote systems, debugging 34          | saving process information 36       |
| R                                     | removing                              | scope 154                           |
|                                       | aliases 127                           | scope command 150                   |
| r command-line option 248             | group member 57                       | scope of action point 190           |
| r, see drun command                   | groups 59                             | screen size 188                     |
| raising errors 136                    | variables 106                         | search dialog, remaining displayed  |
| rank property 167                     | worker threads 119                    | 226                                 |
| ranks, attaching to 24                | remsh command 257                     | search path 187                     |
| raw memory display 47                 | replacement characters 257            | mappings 190                        |
| read_delayed subcommand 153           | replacing tabs with spaces 191        | setting 187, 188, 189, 190          |
| read_symbols command 148              | rerun, see rerun command              | search_case_sensitive variable 215  |
| reading action points file 19         | resolve final subcommand 153          | search_path command-line option     |
| reading symbols 148, 195, 205,        | resolve next subcommand 153           | 248                                 |
| 206                                   | respond 149                           | search_port command-line option     |
| rebind subcommand 153                 | restart, see drestart command         | 255                                 |
| reenabling action points 46           | restart threshold variable 215        | searching                           |
| register stack configuration register | restarting processes 91, 95           | case sensitive 215                  |
| Intel IA-64 303                       | restoring variables to default values | wrapping 220                        |
| registers                             | 106                                   | serial command-line option 248,     |
| Alpha FPCR 293                        |                                       | 253, 255                            |
| floating-point                        | result property 138                   | serial line connection 255          |
| Alpha 292                             | resuming execution 38, 56, 68         | server command-line option 253,     |
| Intel-x86 288, 306                    | returning error information 136       | 255                                 |
| MIPS 310                              | root path 191                         | server launch command 257           |
| PowerPC 299                           | of TotalView 191                      |                                     |
| SPARC 314                             | Root Window position 225              |                                     |
| general                               | routines, stepping out of 82          | server_launch_string variable 216   |
| Alpha 291                             | rr, see drerun command                | server_launch_timeout variable 216  |
| Intel-x86 288, 305                    | RS/6000, compiling on 265             | server_response_wait_timeout vari-  |
|                                       | rsh command, with tvdsvr 216          | able 216                            |
| MIPS 309                              | RTLD_GLOBAL 42                        | servers, number of 258              |
| PowerPC 297                           | RTLD_LAZY 42, 43                      | set verb                            |
| SPARC 313                             | RTLD_LOCAL 42                         | actionpoint command 131             |
| Intel-x86 FPCR 289, 306               | RTLD_NOW 42, 43                       | group command 142                   |
| using the 290, 307                    |                                       |                                     |

| process command 145                | SOURCE_SEARCH_MAPPINGS vari-                                  | see also dnext command, dnexti                                |
|------------------------------------|---------------------------------------------------------------|---------------------------------------------------------------|
| thread command 165                 | able 190                                                      | command, dstep command,                                       |
| type command 167                   | SOURCE_SEARCH_PATH variable                                   | and dstepi command                                            |
| set, see dset command              | 190                                                           | thread width behavior 101                                     |
| set_pw command-line option 254,    | sourcing tvd files 152                                        | warning when exception thrown                                 |
| 256                                | sp property 165                                               | 220                                                           |
| set pws command-line option 256    | spaces simulating tabs 191                                    | STL instantiation 230                                         |
| setting default preferences 97     | SPARC                                                         | stop group breakpoint 32                                      |
|                                    | architecture 313                                              |                                                               |
| setting lines between more prompts |                                                               | stop_all property 195                                         |
| 188                                | floating-point registers 314                                  | STOP_ALL variable 31, 185, 191                                |
| setting terminal properties 126    | FPSR register 315                                             | stop_all variable 218                                         |
| setting variables 97               | using 315                                                     | stop_group flag 191                                           |
| SGROUP variable 190                | general registers 313                                         | stop_relatives_on_proc_error variable                         |
| share groups, share group variable | PSR register 314                                              | 218                                                           |
| 190                                | spell_correction variable 217                                 | stop_when_done command-line com-                              |
| share list element 188             | st, see dstatus command                                       | mand-line option 186                                          |
| share property 132                 | stack frame 70                                                | stop_when_done property 132,                                  |
| SHARE ACTION POINT variable 190    | moving down through 45                                        | 196                                                           |
| share action point variable 216    | see also call stack                                           | stop when hit property 132                                    |
| share_in_group flag 190            | stack frame, see also call stack                              | stopped process, responding to re-                            |
| shared libraries 280               | stack memory 76                                               | sume commands 28                                              |
| closing 135                        | stack movements 109                                           | stopping execution 62                                         |
| deferred reading 148               | stack, unwinding 49                                           | stopping group members flag 191                               |
| HP-UX 281                          | stack size property 146                                       | stopping group members mag 171 stopping the control group 218 |
| information about 135              | stack_size property 140 stack_trace_qualification_level vari- | string length format 204                                      |
| loading symbols from 208           | able 218                                                      |                                                               |
|                                    |                                                               | 8 7 8 8                                                       |
| managing 135                       | stack_vm size 77                                              | stripped copy 268                                             |
| manually loading 42                | stack_vm_size property 147                                    | struct_fields property 167                                    |
| reading deferred symbols 148       | starting a process 91, 95                                     | structure definitions in KCC 211                              |
| reading symbols 195, 205,          | startup command 56                                            | structure transformations 231                                 |
| 206                                | startup file 232                                              | structures, transforming 233                                  |
| shared_data_filters 221            | start-up file, tvdinit.tvd 16                                 | stty command 126                                              |
| shm command-line option 248,       | state property 147, 165                                       | suffixes variable 218                                         |
| 249                                | state_values property 147, 166                                | SunOS 5                                                       |
| show_startup_parameters 226        | status of P/T sets 88                                         | /proc file system 276                                         |
| show_sys_thread_id variable 227    | status property 138                                           | key remapping 284                                             |
| showing current status 99          | status, see dstatus command                                   | linking to dbfork library 274                                 |
| showing Fortran compiler variables | stderr 204                                                    | swap space 279                                                |
| 200                                | stderr command-line option 249                                | sw, see dstep command                                         |
| si, see dstepi command             | stderr redirection 95                                         | swap command 279                                              |
| SIGINT 210                         | stderr append command-line option                             | swap space 277, 279                                           |
| signal_handling_mode command-line  | 250                                                           | AIX 278                                                       |
| option 248                         | stderr is stdout command-line op-                             | HP Tru64 277                                                  |
| signal_handling_mode variable 216  | tion 250                                                      | HP-UX 277                                                     |
| signals, handling in TotalView 248 | stdin 204                                                     | IRIX 279                                                      |
|                                    | stdin 204<br>stdin command-line option 250                    |                                                               |
| sil, see dstepi command            | *                                                             | Linux 279                                                     |
| SILENT state 192                   | stdin redirection 95                                          | SunOS 279                                                     |
| single process server launch 215   | stdout 205                                                    | swapon command 279                                            |
| single_click_dive_enabled variable | stdout command-line option 250                                | symbol command 153                                            |
| 227                                | stdout redirection 95                                         | symbol name qualification 70                                  |
| siw, see dstepi command            | stdout_append command-line option                             | symbols                                                       |
| sl, see dstep command              | 250                                                           | namespaces 161                                                |
| slices, printing 85                | step, see dstep command                                       | properties 154                                                |
| SLURM, control_c_quick_shutdown    | stepi, see dstepi command                                     | reading 205, 206                                              |
| variable 201, 243                  | stepping                                                      | symbols, interpreting 22                                      |
| source code, displaying 70         | group width behavior 100                                      | syspid property 147                                           |
| source_pane_tab_width variable 217 | machine instructions 80, 103                                  | system variables, see CLI variables                           |
| source_process_startup command     | process width behavior 101                                    | systid property 166                                           |
| 152                                | •                                                             |                                                               |

| T                                                            | TOTALVIEW_TCLLIB_PATH command                                  | display_specifiers command-line           |
|--------------------------------------------------------------|----------------------------------------------------------------|-------------------------------------------|
| tab processing 71                                            | 236                                                            | option 177                                |
| TAB_WIDTH variable 71, 191                                   | TOTALVIEW_TCLLIB_PATH variable                                 | event actions 176                         |
| tabs, replacing with spaces 191                              | 191                                                            | Event API 182                             |
| target processes 62                                          | TOTALVIEW_VERSION variable 191 transformations, using type 236 | event_action command-line op-<br>tion 175 |
| terminating 68                                               | transformations, why type 229                                  | event action event types 175              |
| target property 168                                          | transforming classes 233                                       | example 179                               |
| TCL library component search path 191                        | transforming structures 231, 233                               | example script file 182                   |
| team command-line option 250                                 | triggering breakpoints 32                                      | external script files 180                 |
| teamplus command-line option 250                             | troubleshooting xiv                                            | logging functions API 180                 |
| temporarily changing focus 52                                | ttf variable 219                                               | maxruntime memory sub-option              |
| terminal properties, setting 126                             | TV:: namespace 97                                              | 179                                       |
| terminating debugging session 120                            | TV::actionpoint command 131                                    | memory debugging command-line             |
| terminating processes 68                                     | TV::dll command 43, 135                                        | options 178                               |
| text size 76                                                 | TV::dll_read_loader_symbols_only                               | memory debugging command-line             |
| text_size property 147                                       | variable 148                                                   | sub-options 179                           |
| thread barrier breakpoint, see barrier                       | TV::dll_read_no_symbols variable 148                           | MPI programs 173 options 174              |
| breakpoint<br>thread command 165                             | TV::errorCodes command 136                                     | process functions API 180                 |
| thread groups, see groups                                    | TV::expr command 84, 137                                       | script file command-line option           |
| thread list element 188                                      | TV::focus_groups command 139                                   | 179                                       |
| thread objects window position 225                           | TV::focus_processes command 140                                | source location expression syntax         |
| thread of interest 101, 107                                  | TV::focus_threads command 141                                  | 181                                       |
| thread width stepping behavior 101                           | TV::group command 142                                          | thread functions API 180                  |
| threadcount property 147                                     | TV::GUI:: namespace 97                                         | type command 167                          |
| threads                                                      | TV::hex2dec command 144                                        | type names 209                            |
| barriers 29                                                  | TV::parallel_configs variable 73                               | type property 132, 143, 168               |
| creating 56                                                  | TV::process command 145                                        | type transformation variable 219          |
| current status 99                                            | TV::read_symbols command 148                                   | Type Transformations                      |
| destroyed when exiting CLI 120,                              | TV::respond command 149                                        | why 229                                   |
| 122                                                          | TV::scope command 150                                          | type transformations                      |
| getting properties 165                                       | TV::source_process_startup com-<br>mand 152                    | activating 237<br>creating 229            |
| holding 28, 67                                               | TV::symbol command 153                                         | expressions 233                           |
| list variable 191                                            | TV::thread command 165                                         | hiding 230                                |
| picking up 208<br>property 147                               | TV::ttf variable 237                                           | preference 230                            |
| releasing 105                                                | TV::type command 167                                           | regular expressions 233                   |
| returning list of 141                                        | TV::type_transformation command                                | structures 231                            |
| setting properties 165                                       | 169                                                            | using 236                                 |
| THREADS variable 191                                         | tvd files 152                                                  | type_callback 171                         |
| timeplus command-line option 250                             | TVD.breakpoints file 195                                       | type_index 154                            |
| toolbar_style variable 227                                   | tvdinit.tvd start-up file 16, 127                              | type_transformation command 169           |
| Tools > Dynamic Libraries command                            | tvdsvr command 253, 254, 257                                   | type_transformation_description           |
| 42                                                           | description 253                                                | property 171                              |
| Tools > Evaluate window 49                                   | options 254                                                    | type_values property 132, 143,            |
| tooltips_enabled variable 227                                | password 254                                                   | 168                                       |
| totalview command 241                                        | PATH environment variable 253 synopsis 253                     | U                                         |
| options 242                                                  | use with DPVM applications 255                                 | u, see dup command                        |
| synopsis 241                                                 | use with PVM applications 255                                  | uhp, see dunhold command                  |
| syntax and use 241                                           | tvdsvr.conf 255                                                | uht, see dunhold command                  |
| TotalView Debugger Server 24, 36<br>TotalView executable 191 | TVDSVRLAUNCHCMD environment                                    | ui_font variable 227                      |
| TotalView GUI version 228                                    | variable 257                                                   | ui_font_family variable 227               |
| TotalView version 219                                        | tvhome command-line option 250                                 | ui_font_size variable 227                 |
| TotalView.breakpoints file 20                                | tvscript 173                                                   | un, see duntil command                    |
| totalview/lib_cache subdirectory 34                          | action point API 181                                           | unalias command 127                       |
| totalview_jobid variable 259                                 | command syntax 174                                             | unconditional watchpoints 111             |
| TOTALVIEW_ROOT_PATH variable                                 | create_actionpoint command-line                                | undefined symbols 42                      |
| 191                                                          | option 174                                                     | unhold, see dunhold command               |

| unl, see duntil command               | warning state 191                  |
|---------------------------------------|------------------------------------|
| unset, see dunset command             | watch, see dwatch command          |
| until, see duntil command             | watchpoints 111                    |
| unw, see duntil command               | \$newval 111                       |
| unwinding the stack 49                | \$oldval 111                       |
| up, see dup command                   | conditional 111                    |
| upper_bounds_callback 172             | information not saved 20           |
| user_threads command-line option      | length of 112                      |
| 250                                   | •                                  |
| _, ·                                  | supported systems 111              |
| user_threads variable 219             | -WG,-cmpo=i option 265             |
| user-defined commands 16              | WGROUP variable 192                |
| user-level (M:N) thread packages      | wh, see dwhat command              |
| 219                                   | what, see dwhat command            |
| using quotation marks 22              | When barrier done, stop value 186  |
| using type transformations 236        | When barrier hit, stop value 185   |
| using_color variable 227              | where, see dwhere command          |
| using_text_color variable 227         | why type transformations 229       |
| using title color variable 228        | window position, forcing 223       |
|                                       | worker group list variable 192     |
| V                                     | worker threads 192                 |
| validate callback 172                 | inserting 119                      |
| value for newly created action points | removing 119                       |
| 190                                   | worker, see dworker command        |
| values, printing 84                   | workers list element 188           |
| Variable Window position 226          |                                    |
| variables                             | working_directory command-line op- |
| assigning command output to 18        | tion 256                           |
|                                       | wot, see dworker command           |
| casting 86                            | wrap_on_search variable 220        |
| changing values 22, 36, 59,           | X                                  |
| 67, 82, 94, 105, 107                  |                                    |
| default value for 97                  | xterm_name command-line option     |
| printing 84                           | 250                                |
| removing 106                          |                                    |
| setting 97                            |                                    |
| watched 112                           |                                    |
| watching 111                          |                                    |
| Vector Transformation figure 230      |                                    |
| VERBOSE variable 191                  |                                    |
| verbosity command-line option 250,    |                                    |
| 256                                   |                                    |
| verbosity setting replacement charac- |                                    |
| ter 259                               |                                    |
|                                       |                                    |
| version Variable 219, 228             |                                    |
| version, TotalView 191                |                                    |
| vfork()                               |                                    |
| calling 243                           |                                    |
| catching 204                          |                                    |
| viewing CLI variables 97              |                                    |
| visualizer_launch_enabled variable    |                                    |
| 219                                   |                                    |
| visualizer_launch_string variable 219 |                                    |
| visualizer_max_rank variable 219      |                                    |
| vm_size property 147                  |                                    |
| vm size size 77                       |                                    |
|                                       |                                    |
| W                                     |                                    |
| w, see dwhere command                 |                                    |
| wa, see dwatch command                |                                    |
| wait, see dwait command               |                                    |
| walk subcommand 151                   |                                    |
| warn_step_throw variable 220          |                                    |
|                                       |                                    |